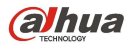

# DAHUA HTTP API FOR IPC Version 1.40

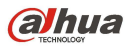

# Document History

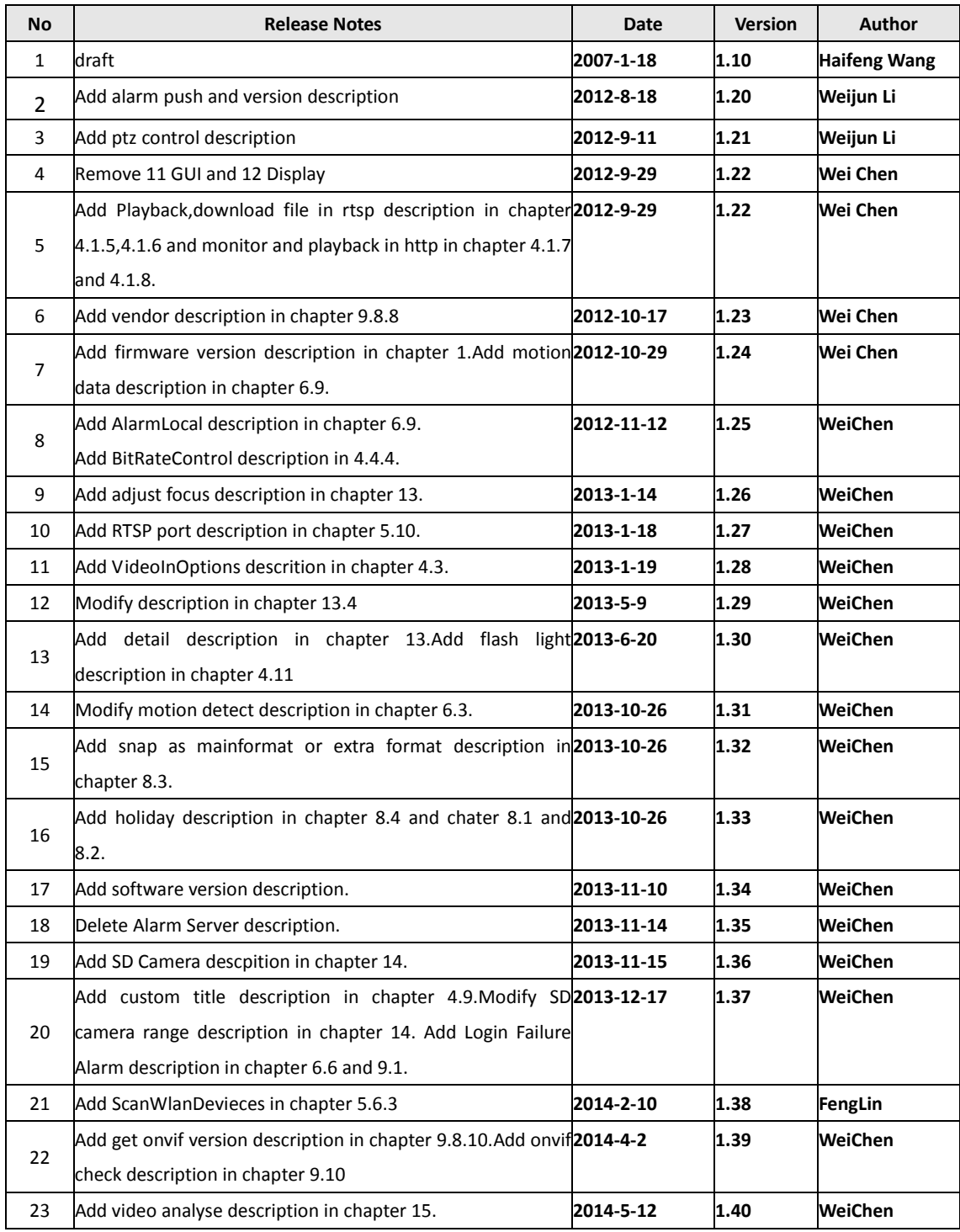

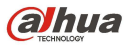

# 1.Preface

This document details the API of Dahua video products. Programmers can access and configure Dahua video products follows the API. This document with version 1.10 is available with firmware version 2.0 and above. This document with version 1.20, 1.21, 1.22, 1.23, 1.24, 1, 25, 1, 26, 1, 27, 1, 28 is available with firmware 2.210 and above. This document with version 1. 29, 1.30, 1.31, 1.32, 1.33, 1.34, 1.35, 1.36 is available with firmware 2.210 and above. This document with version 1.37,1.38 is available with firmware 2.212, 2.4 and above. This document with version 1.39 is available with firmware 2.42 and above.

# 2.Catalog

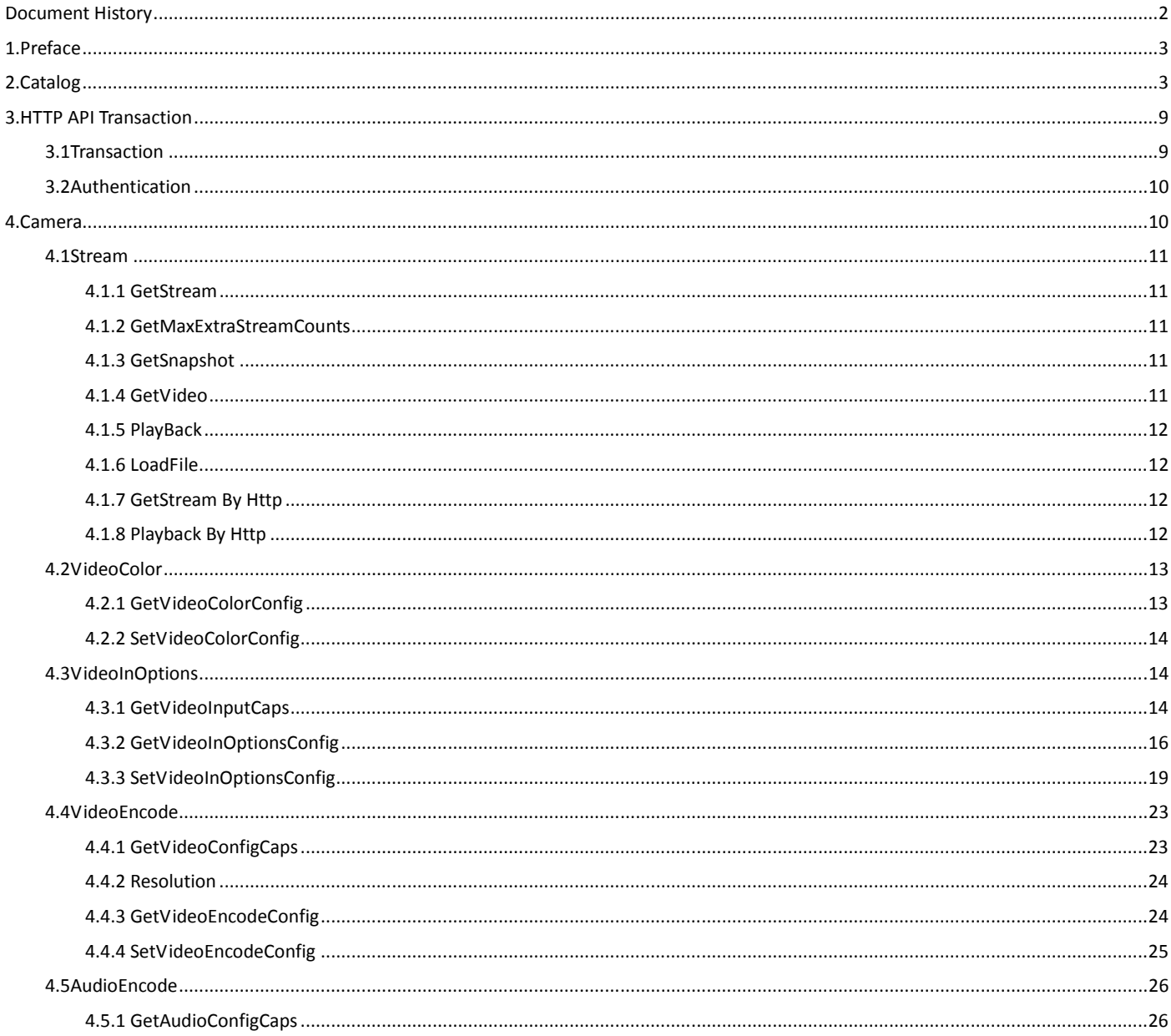

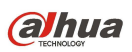

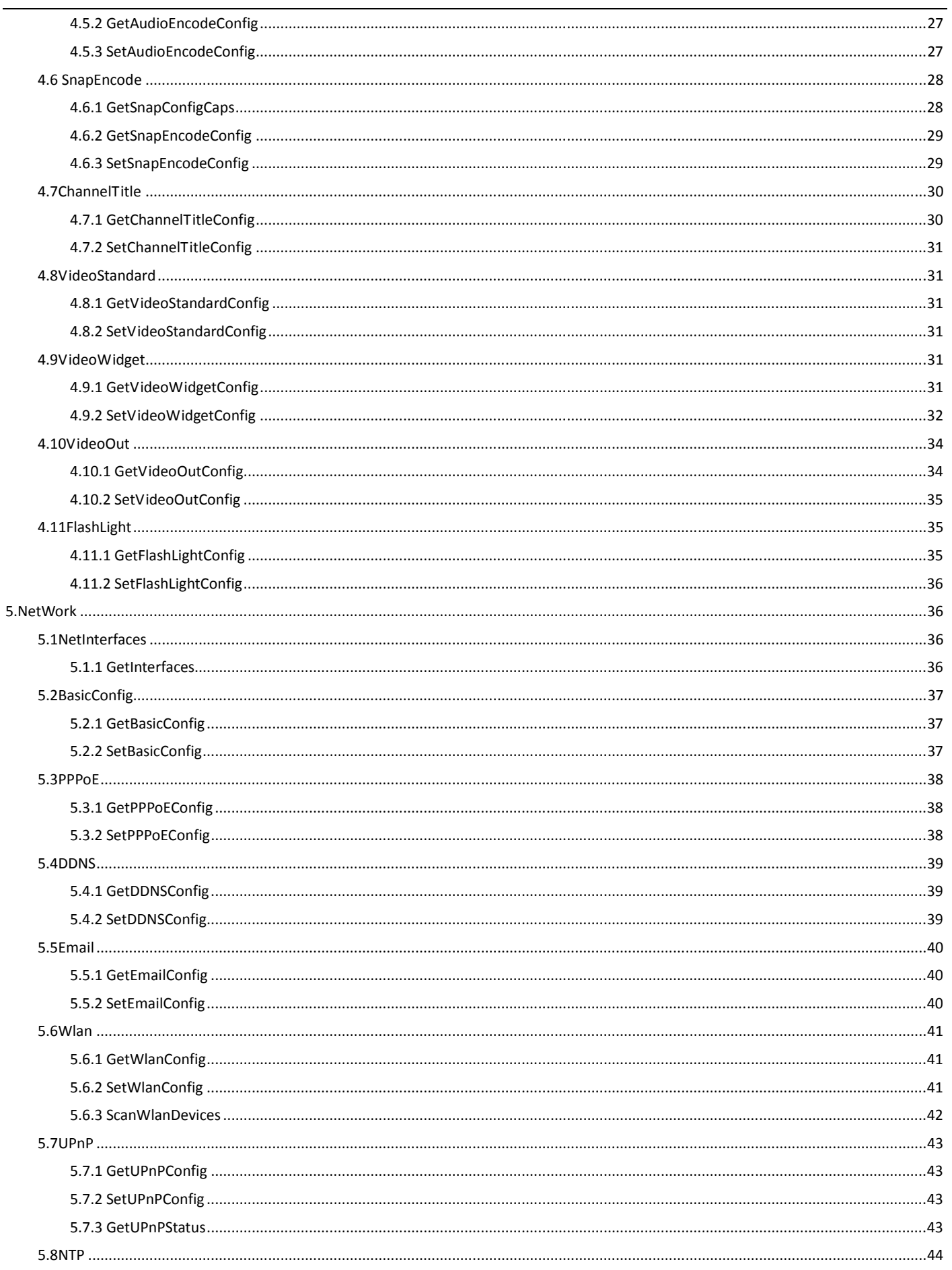

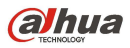

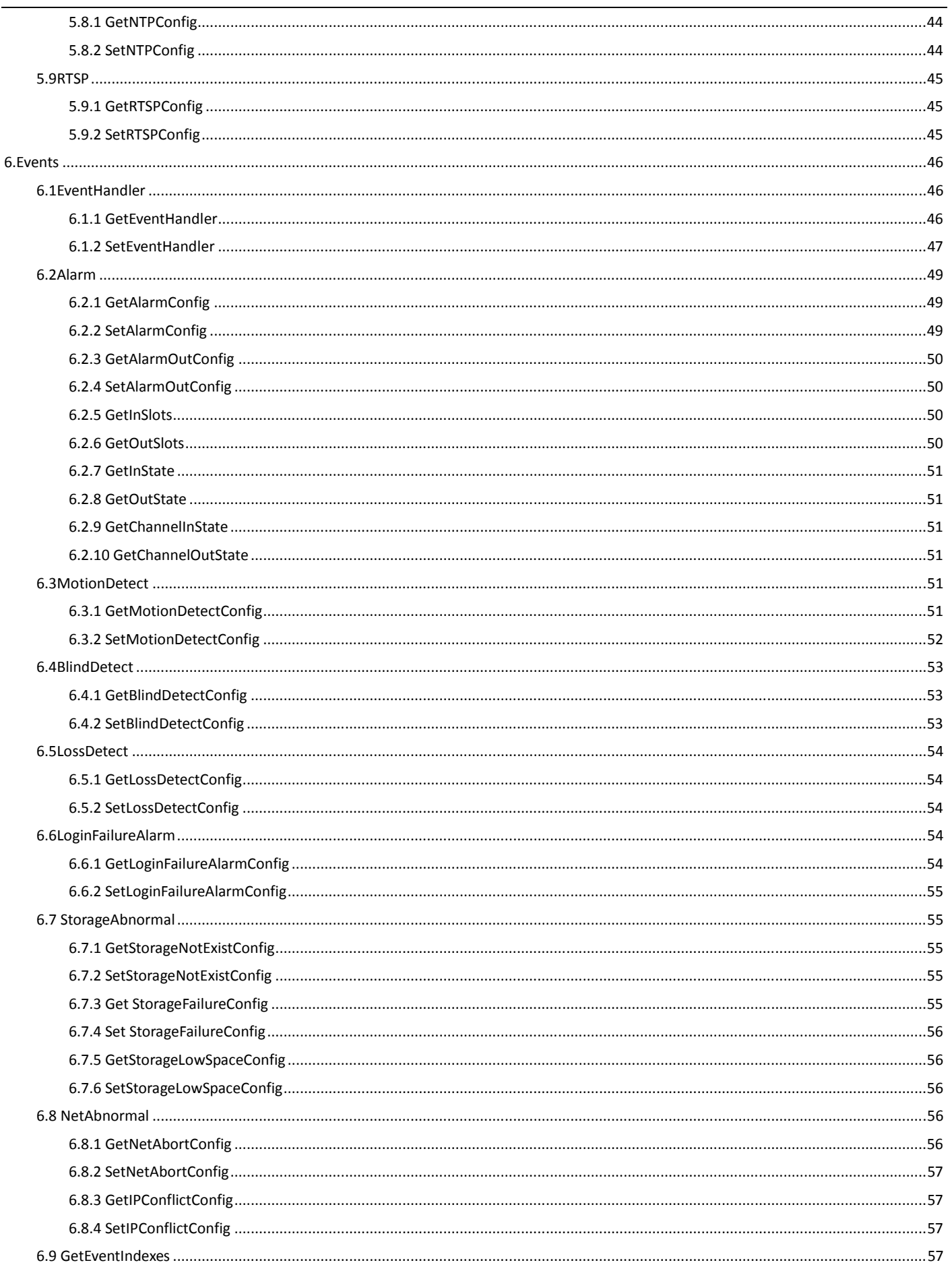

#### **alhua**

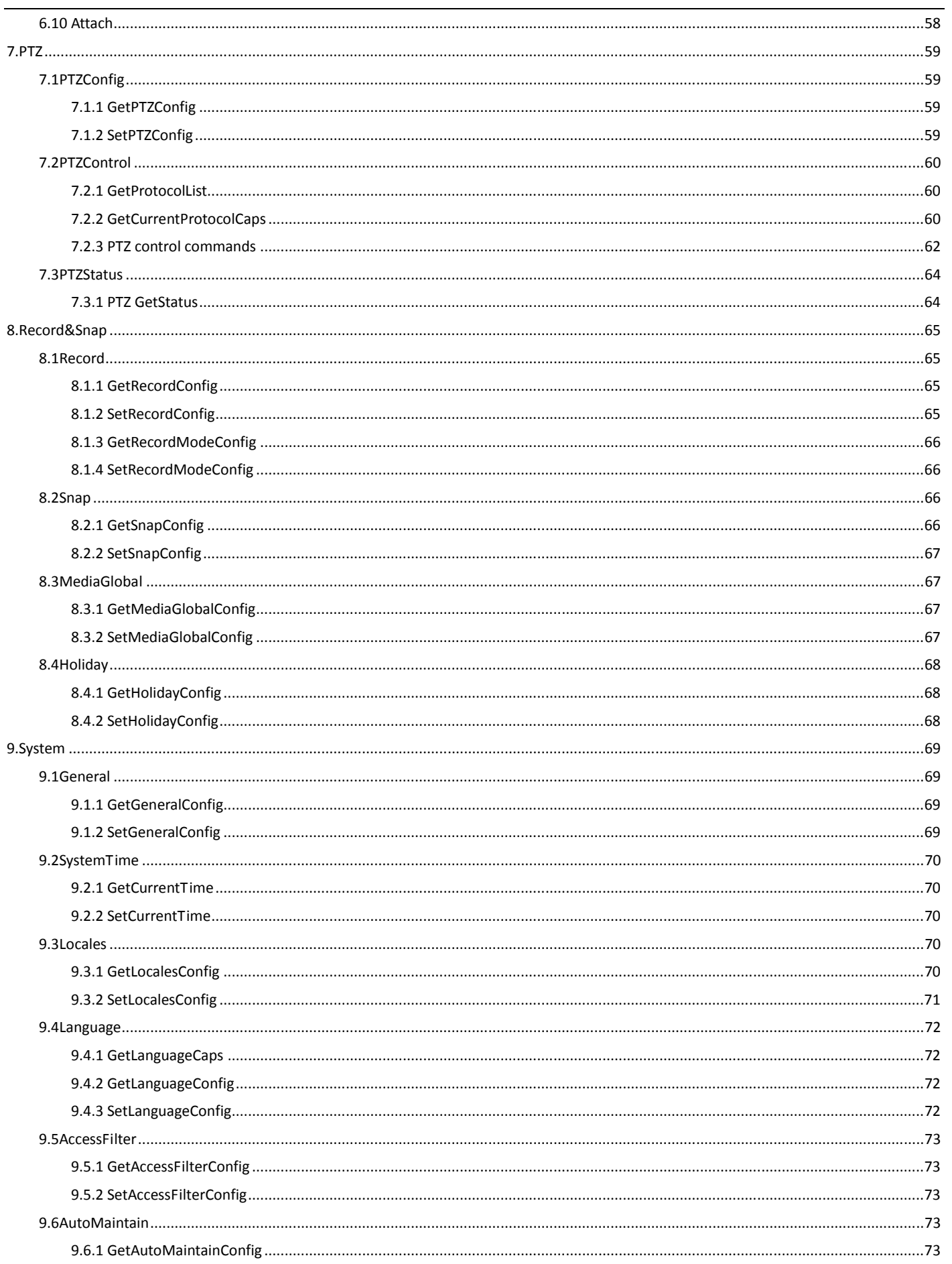

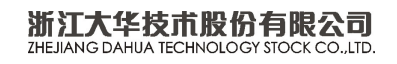

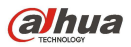

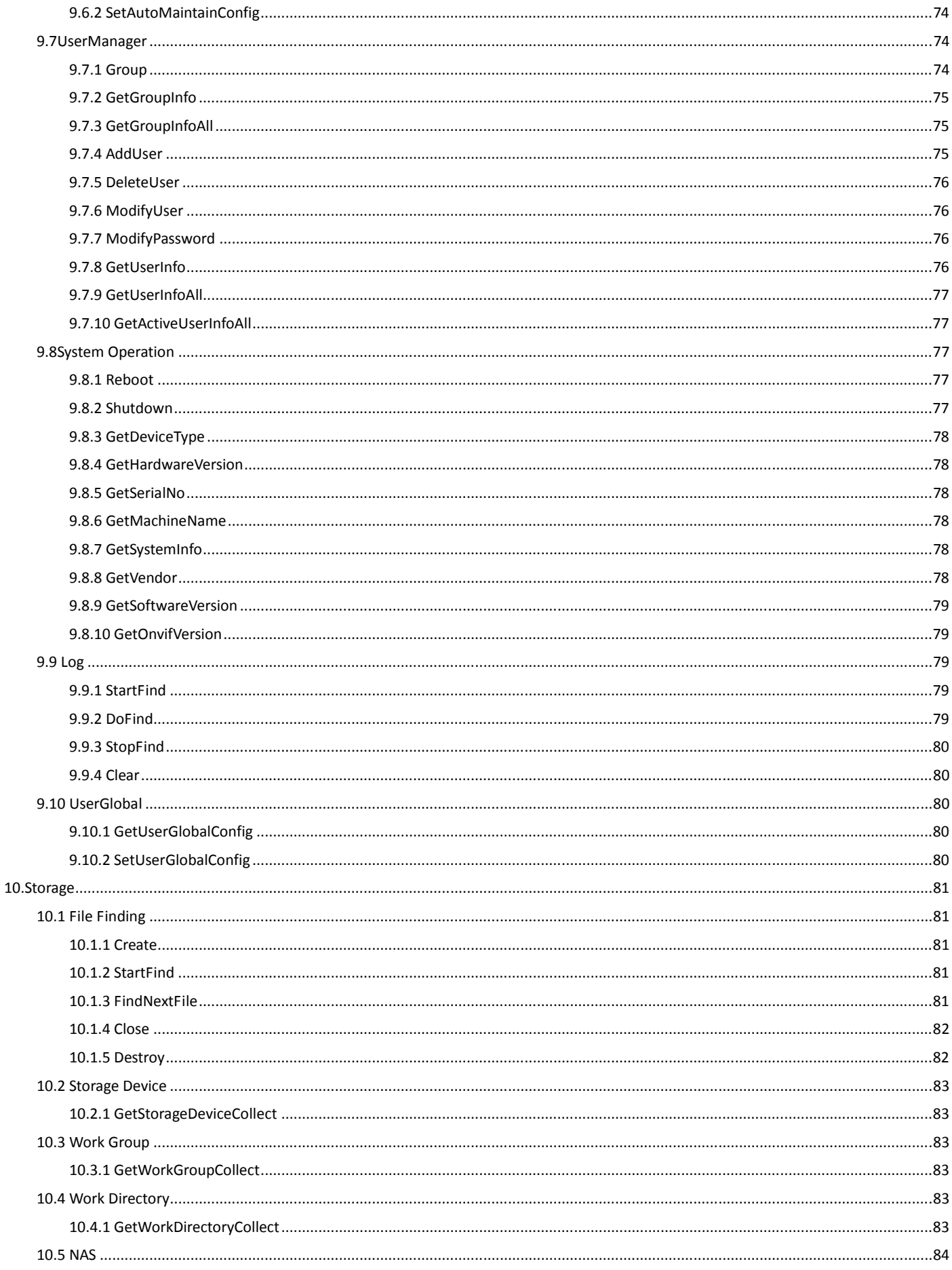

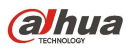

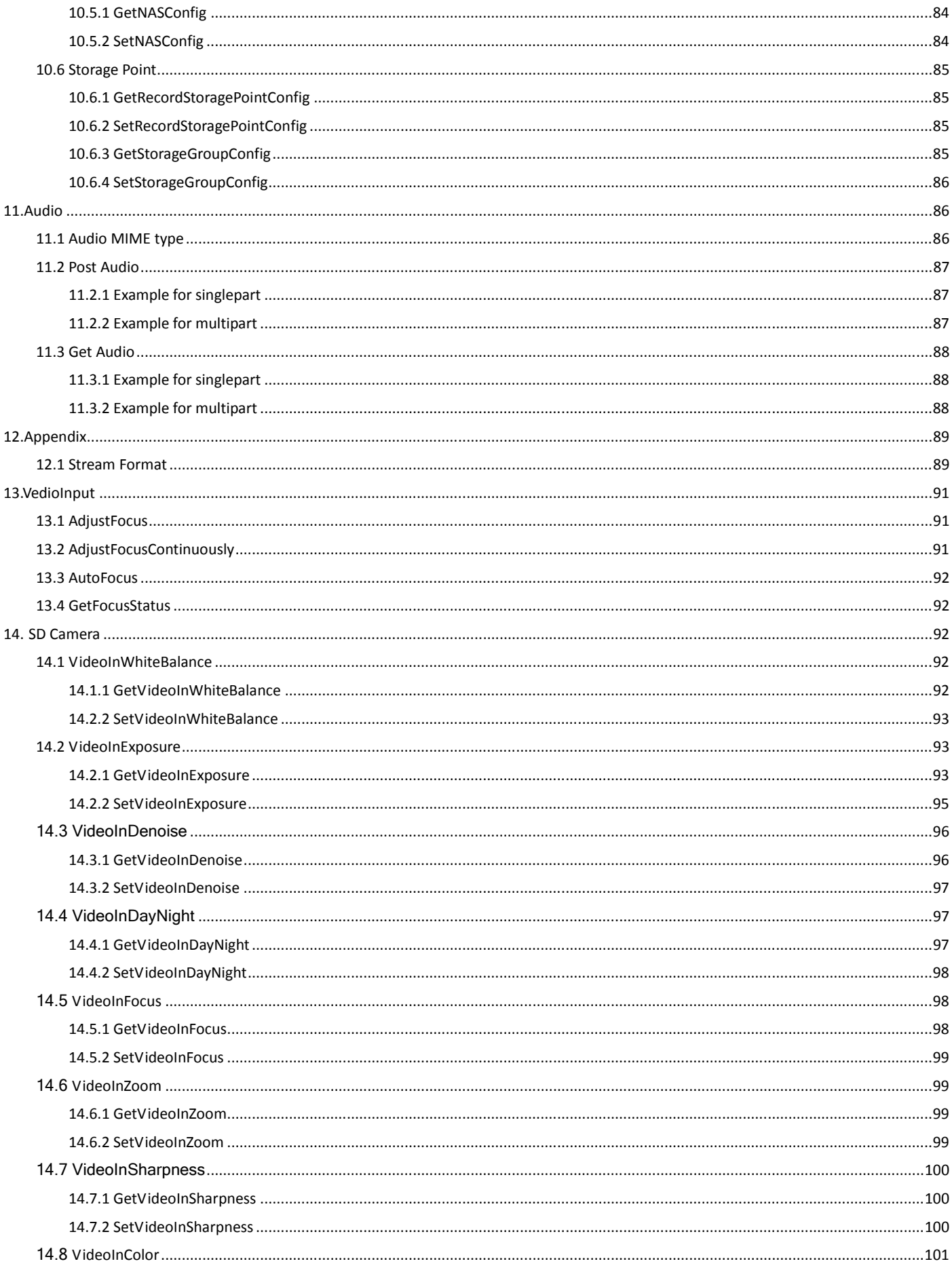

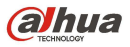

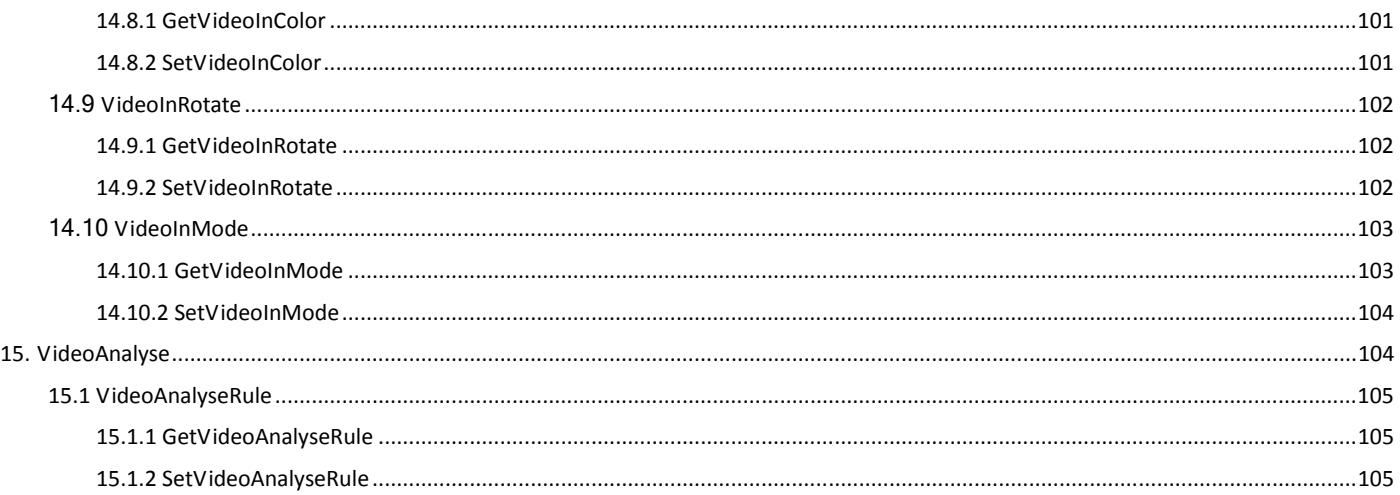

# 3.HTTP API Transaction

#### 3.1Transaction

The HTTP API Transaction starts from a request from a client Application, usually a web browser. The request is processed by the web server on the Dahua video products, then send the response back to the client application. The HTTP request is taken in GET form. If the request is successful, the Dahua video product will return a HTTP header contains 200 OK. The HTTP Body will contain actual data or error message if an error occurs.

For describe convenience, we use some short words to instead the long expressions. The follows are several regulations:

- 1. The italics and bold will be replaced by the value behind the symbol "=".
- 2. The URL must follow the standard way of writing a URL.(RFC\_3986:Uniform Resource Identifiers (URI) Generic Syntax);that is ,spaces and other reserved characters (";", "/", "?", ":", "@", "=", "+", "," and "\$") within a <paramName> or a <paramValue> must be replaced with %<ASCII hex>.For example ,the blank must be instead with %20.
- 3. To describe the range of the configuration, we use some symbols such as "[]", "{}" and so on. For example :"[0-100]" denotes a integer not less than 0 and not larger than 100. "{0,1,2,3}" denotes the valid value of a integer among 0,1,2 and 3.
- 4. In the request and response, we use "[]" to denote an array. The index is usually a integer and start form 0.
- 5. The parameter value has several types: string, integer, bool and float.Integer is 32 bits.The range of bool is "true" and "false".

The below is an example of a transaction:

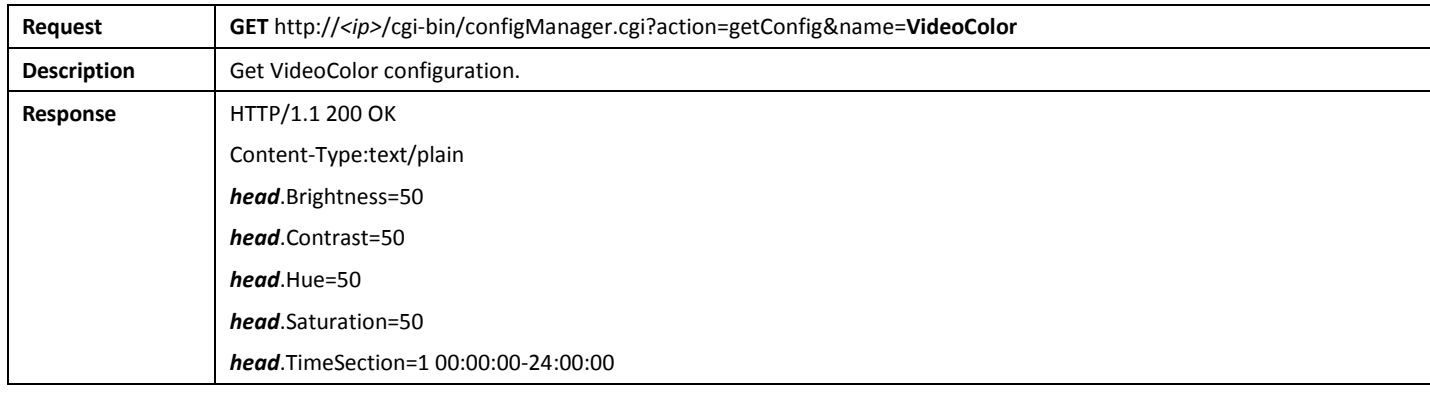

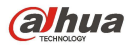

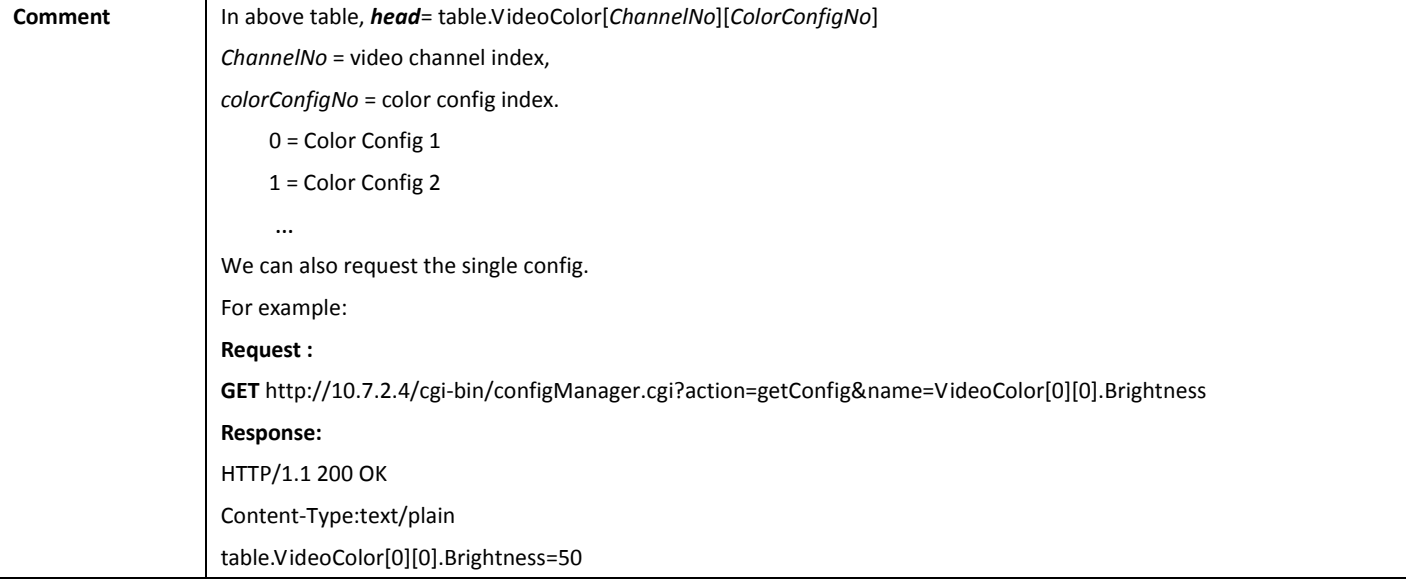

#### 3.2Authentication

The Dahua video product supplies two authentication ways: basic authentication and digest authentication. If the http request does not have "Authorization", the Dahua video product returns 401, utill the http request has a legal authentication.

For example:

1. When basic authentication, the Dahua video product response:

401 Unauthorized

WWW-Authenticate: Basic realm="XXXXXX"

Then the client encode the username and password with base64, send the following request:

Authorization: Basic VXZVXZ.

2. When digest authentication, the Dahua video product response:

WWW-Authenticate: Digest realm="DH\_00408CA5EA04", nonce="000562fdY631973ef04f77a3ede7c1832ff48720ef95ad", stale=FALSE, qop="auth";

The client calculates the digest using username, password, nonce, realm and URI with MD5, then send the following request: Authorization: Digest username="admin", realm="DH\_00408CA5EA04", nc=00000001, cnonce="0a4f113b", qop="auth" nonce="000562fdY631973ef04f77a3ede7c1832ff48720ef95ad",uri="cgi-bin/global.login?userName=admin", response="65002de02df697e946b750590b44f8bf"

# 4.Camera

Camera API allows application to configure and view Dahua video product settings.

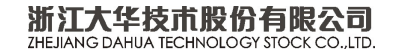

### 4.1Stream

#### 4.1.1 GetStream

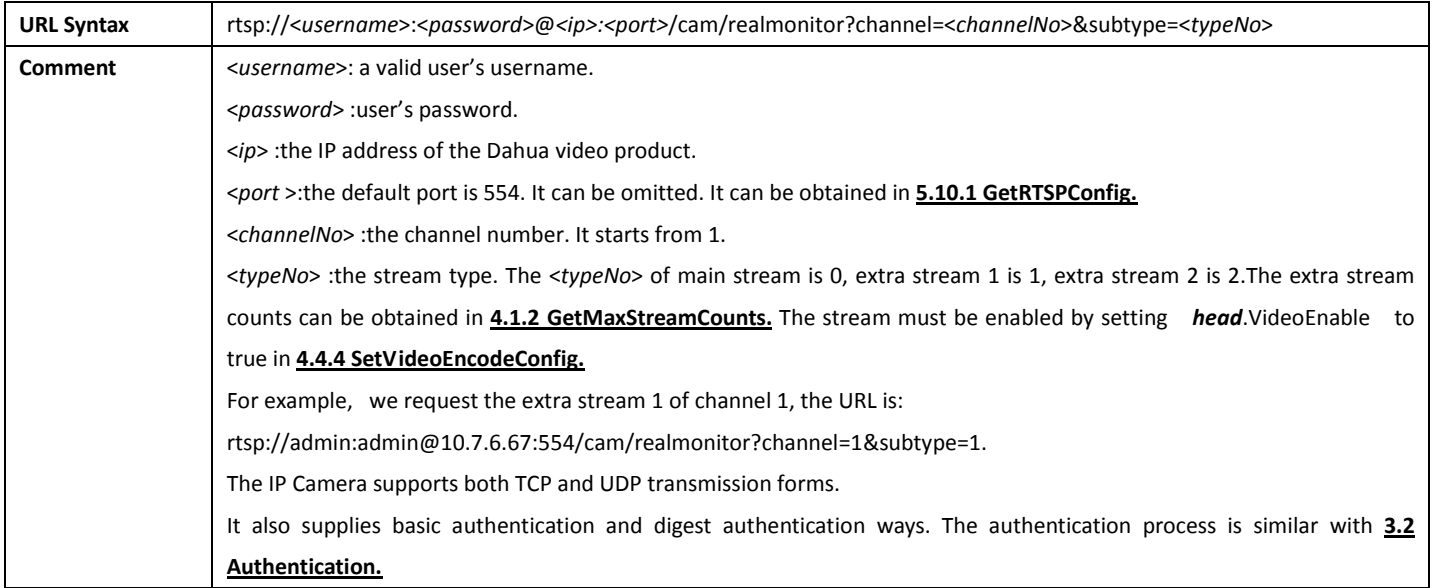

#### 4.1.2 GetMaxExtraStreamCounts

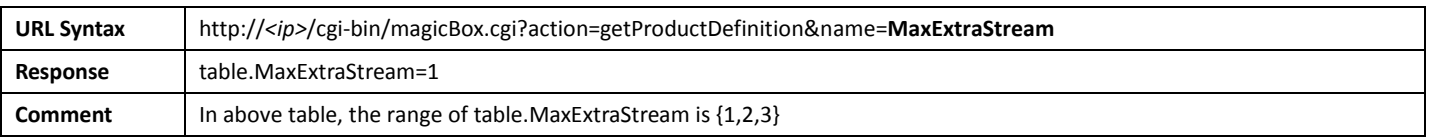

# 4.1.3 GetSnapshot

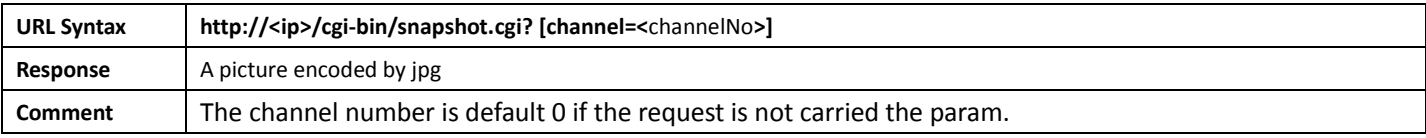

#### 4.1.4 GetVideo

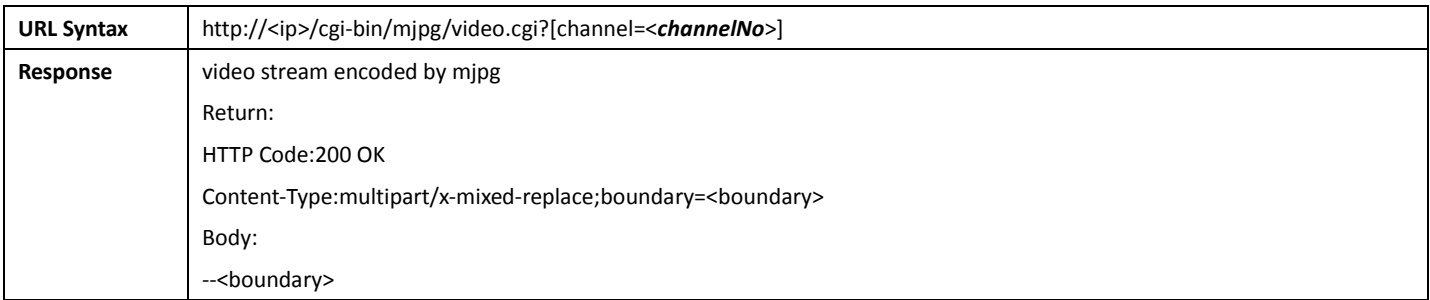

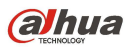

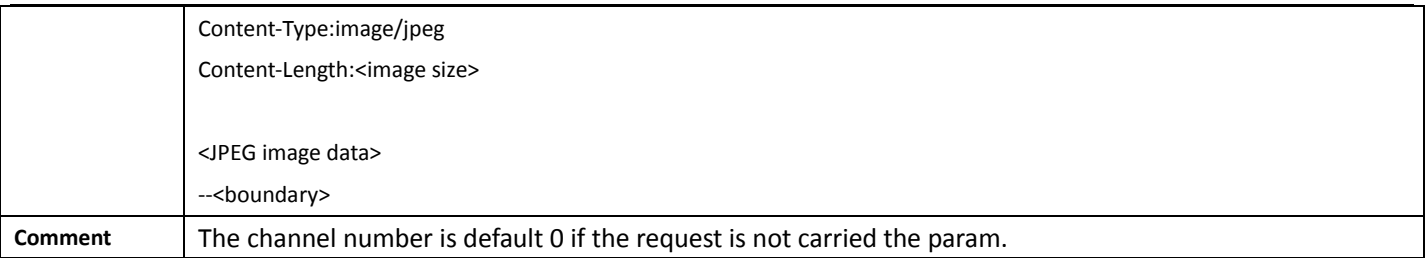

#### 4.1.5 PlayBack

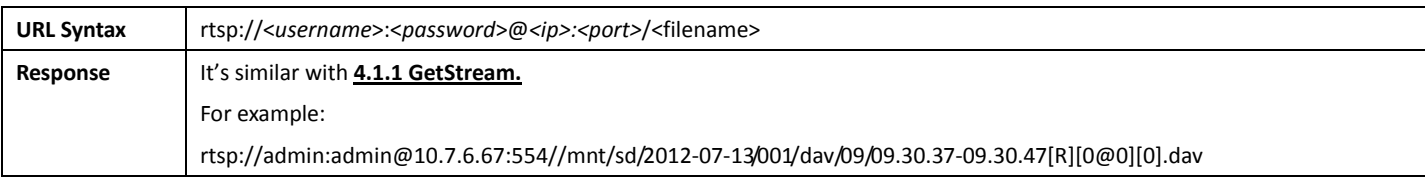

#### 4.1.6 LoadFile

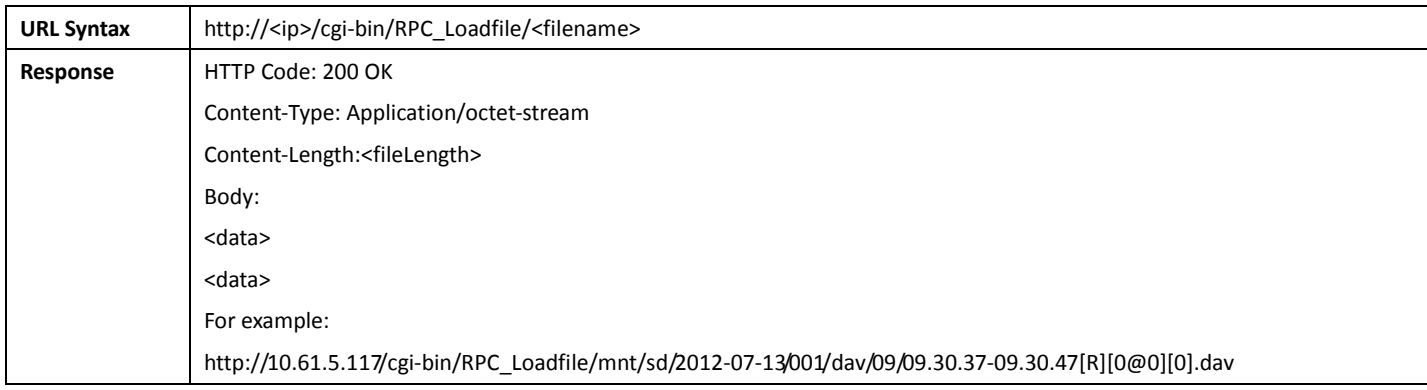

#### 4.1.7 GetStream By Http

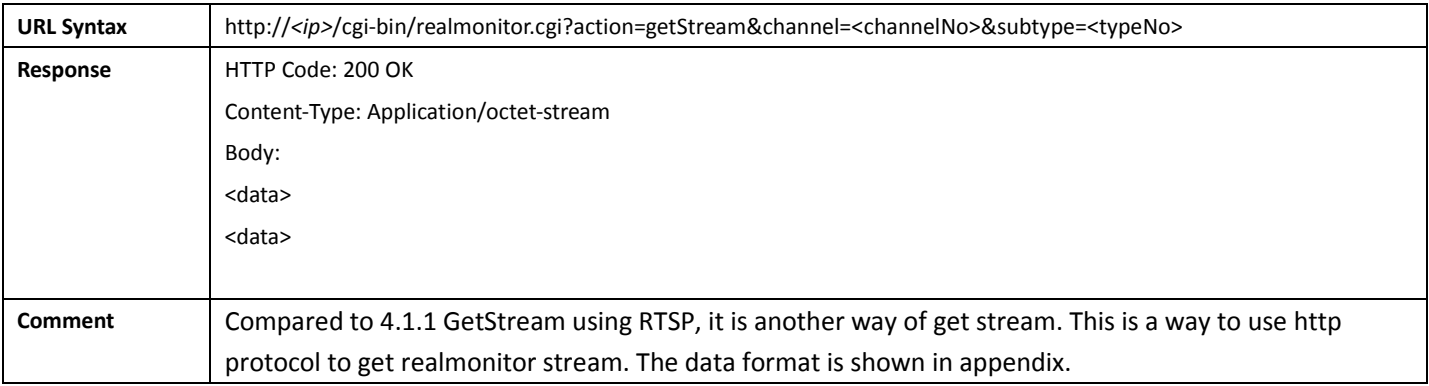

### 4.1.8 Playback By Http

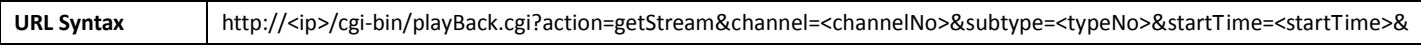

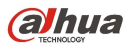

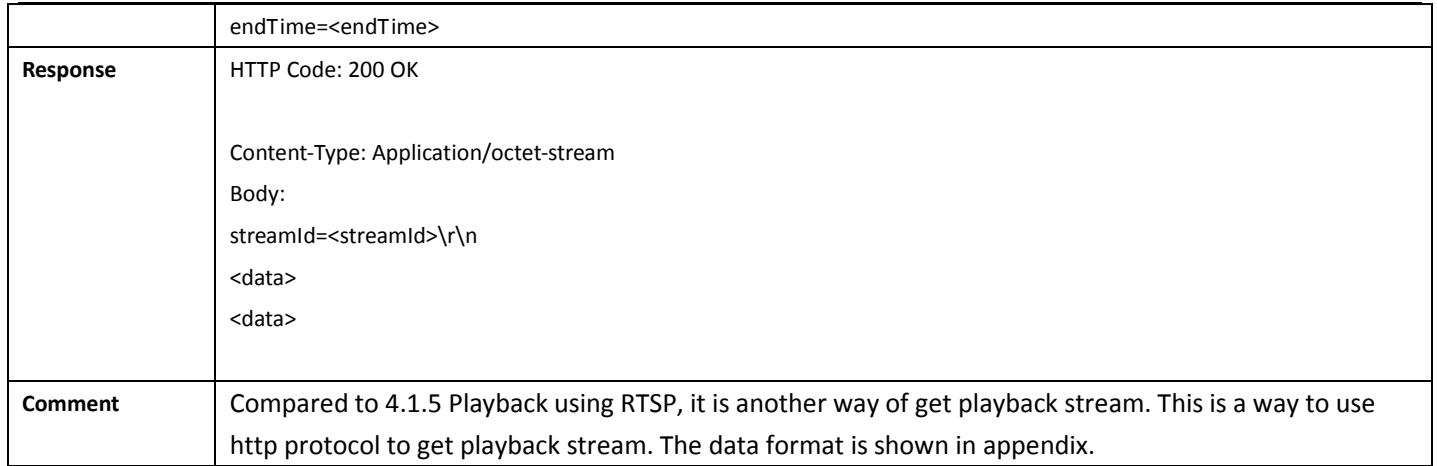

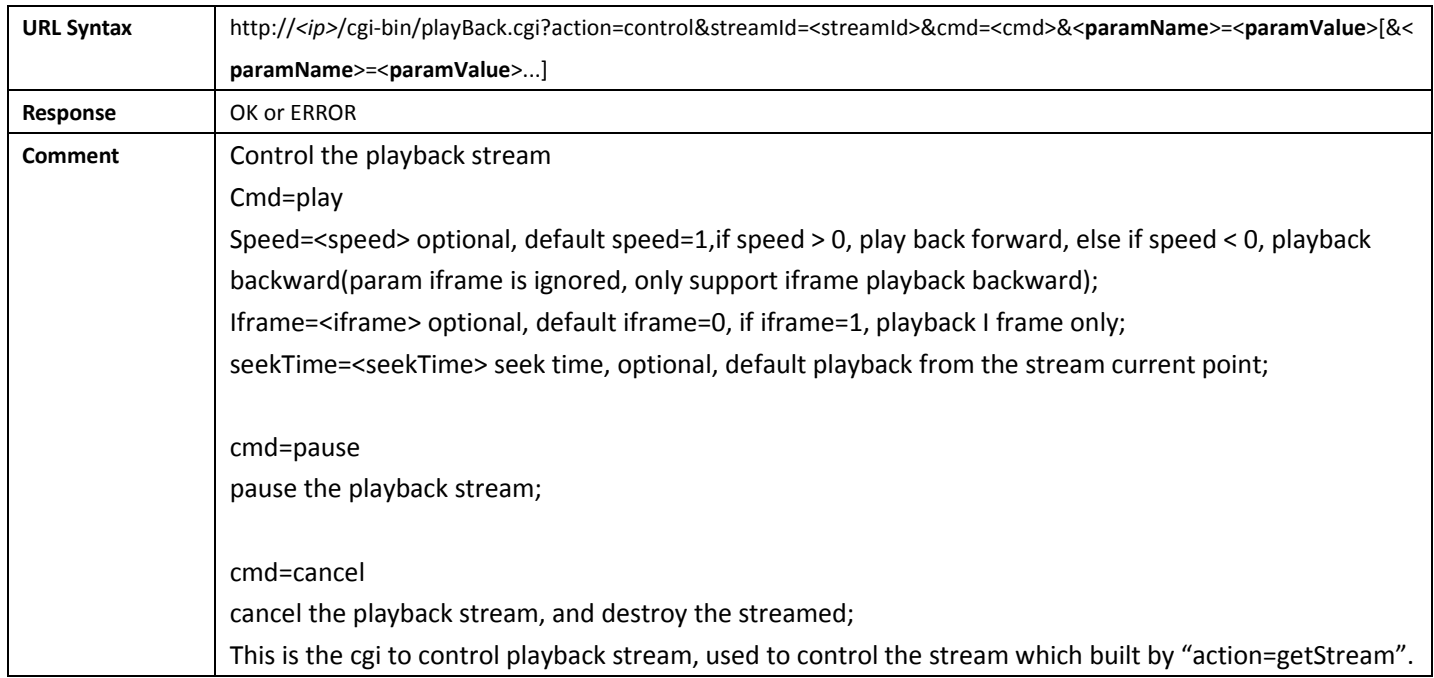

# 4.2VideoColor

### 4.2.1 GetVideoColorConfig

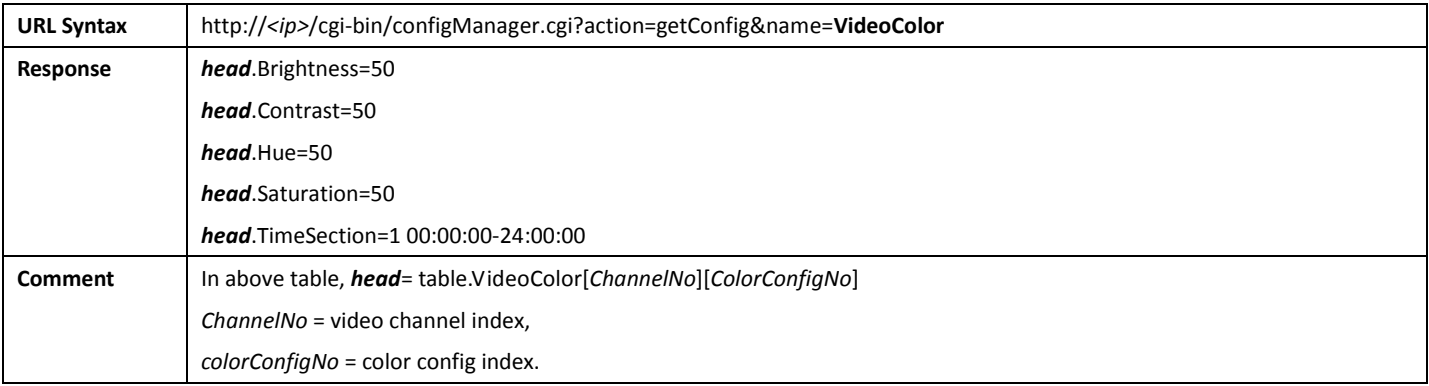

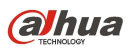

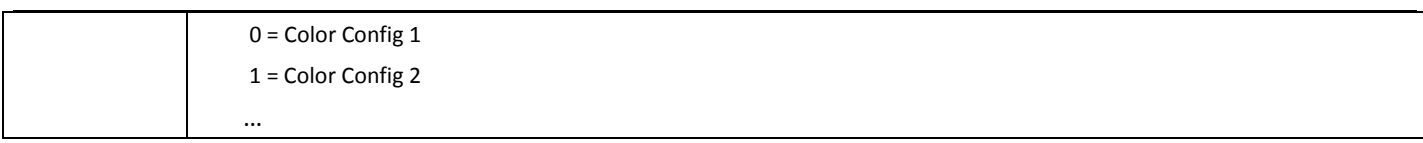

# 4.2.2 SetVideoColorConfig

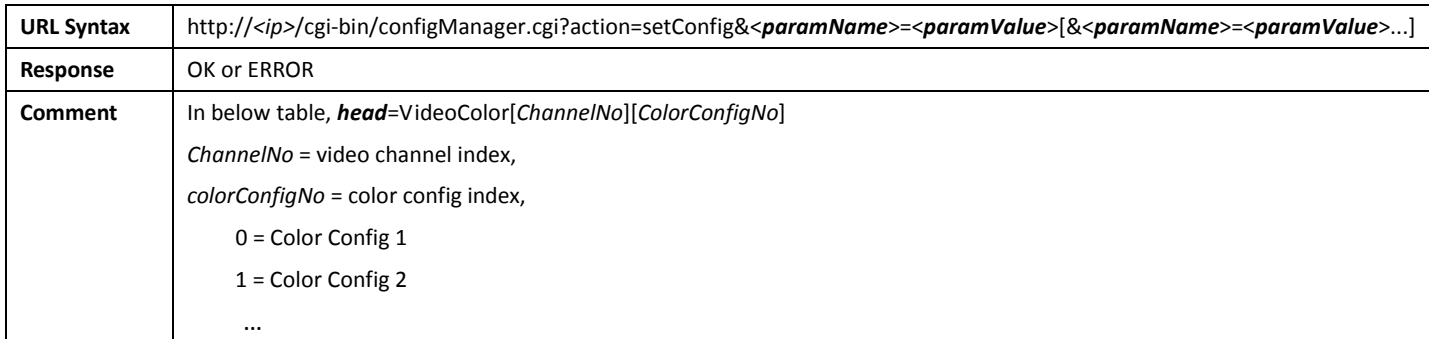

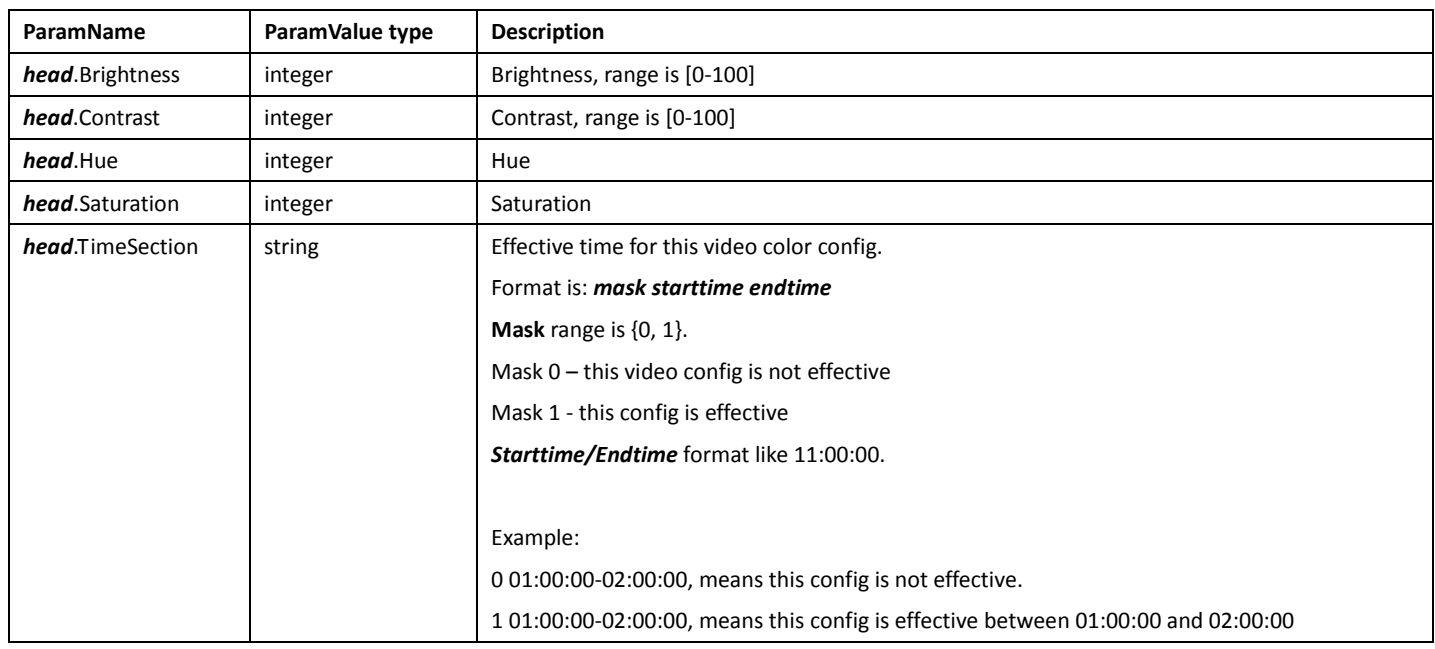

# 4.3VideoInOptions

# 4.3.1 GetVideoInputCaps

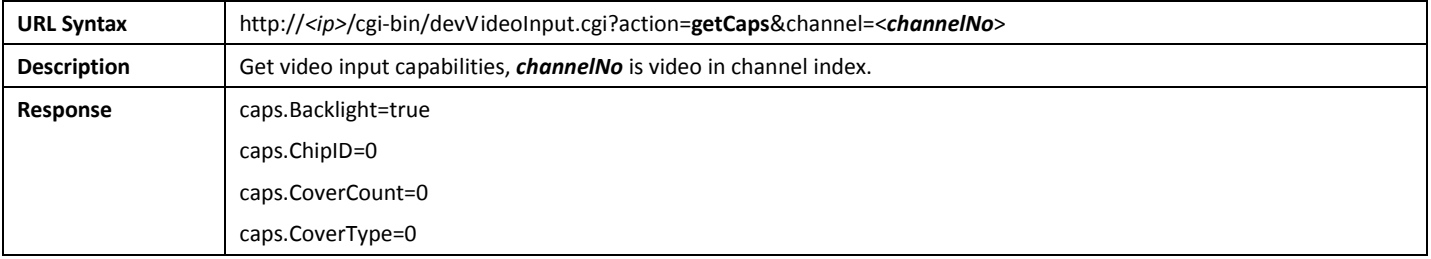

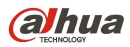

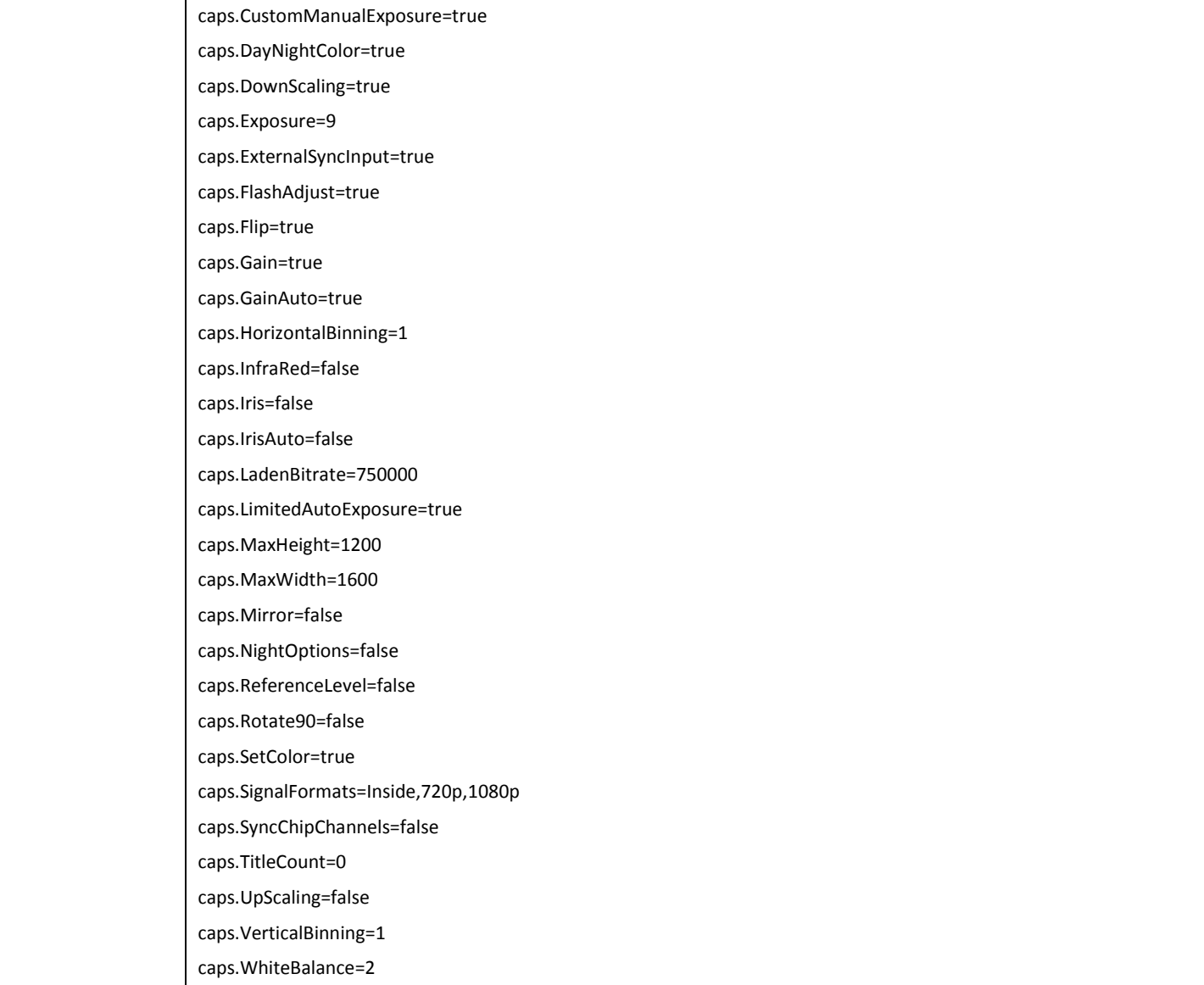

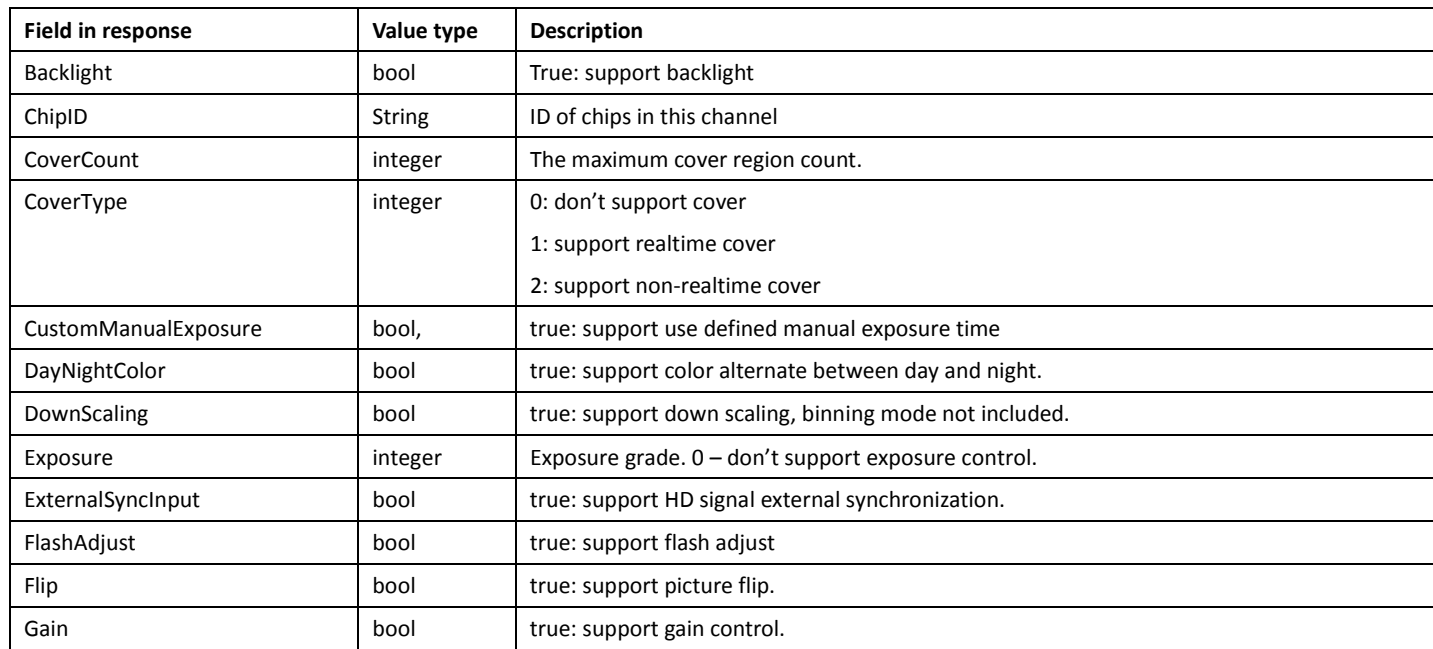

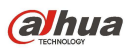

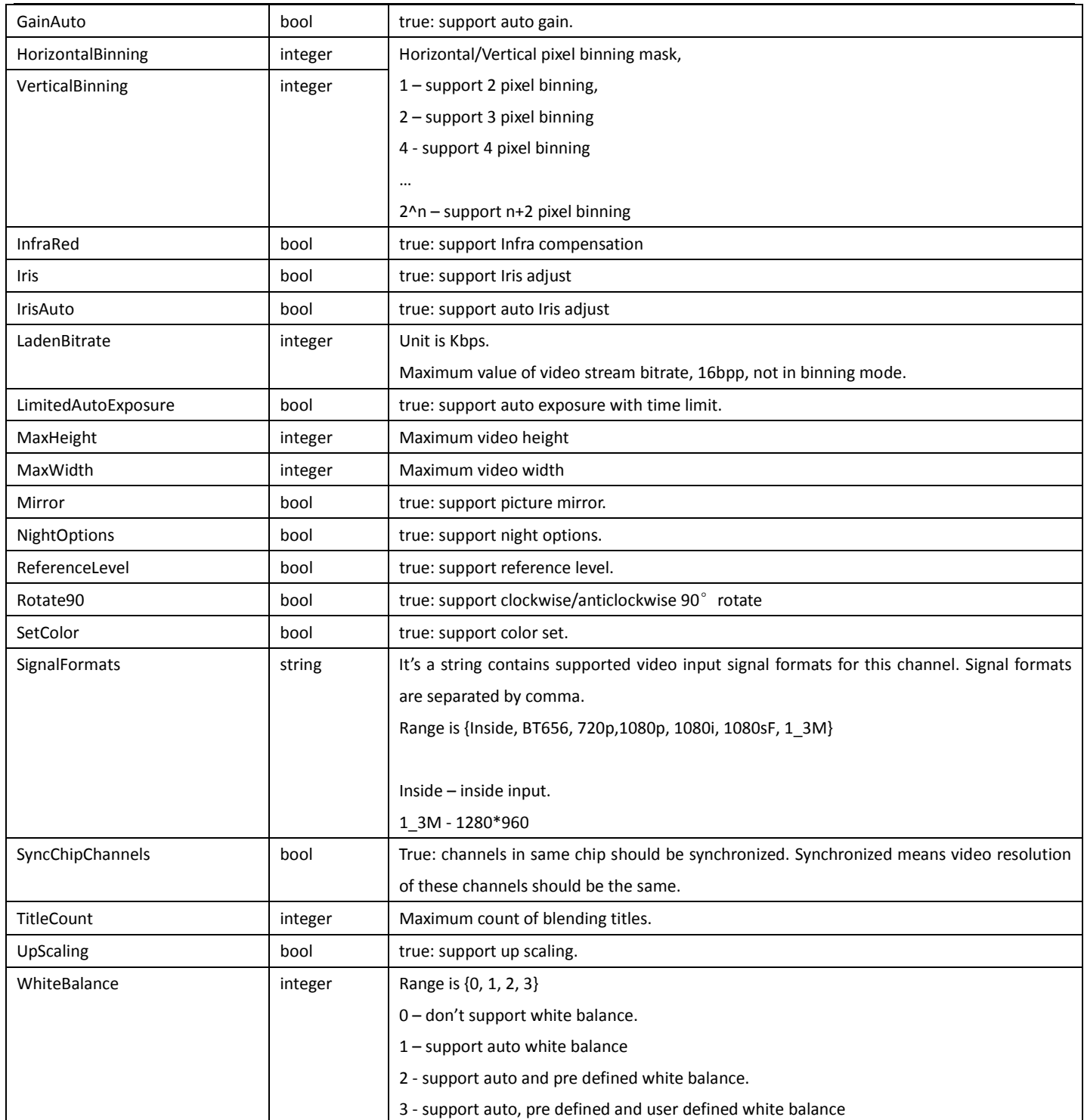

# 4.3.2 GetVideoInOptionsConfig

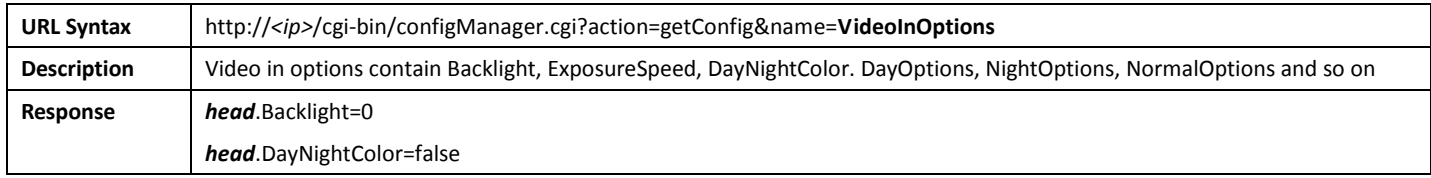

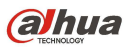

head.ExposureSpeed=0 head.ExposureValue1=0.100000 head.ExposureValue2=80.000000 head.ExternalSync=0 head.ExternalSyncPhase=0 head.FlashControl.Mode=0 head.FlashControl.Pole=0 head.FlashControl.Value=0 head.FlashControl.PreValue=0 head.Flip=false head.Gain=50 head.GainAuto=true head.IrisAuto=false head.Mirror=false head.NightOptions.AntiFlicker=0 head.NightOptions.Backlight=0 head.NightOptions.BacklightRegion[0]=3096 head.NightOptions.BacklightRegion[1]=3096 head.NightOptions.BacklightRegion[2]=5096 head.NightOptions.BacklightRegion[3]=5096 head.NightOptions.BrightnessThreshold=50 head.NightOptions.DayNightColor=2 head.NightOptions.ExposureMode=0 head.NightOptions.ExposureSpeed=0 head.NightOptions.ExposureValue1=0 head.NightOptions.ExposureValue2=40 head.NightOptions.ExternalSyncPhase=125 head.NightOptions.Flip=false head.NightOptions.Gain=50 head.NightOptions.GainAuto=true head.NightOptions.GainBlue=50 head.NightOptions.GainGreen=50 head.NightOptions.GainMax=50 head.NightOptions.GainMin=0 head.NightOptions.GainRed=50 head.NightOptions.GlareInhibition=0 head.NightOptions.IrisAuto=true head.NightOptions.Mirror=false head.NightOptions.Profile=3 head.NightOptions.ReferenceLevel=50 head.NightOptions.Rotate90=0 head.NightOptions.SunriseHour=0 head.NightOptions.SunriseMinute=0 head.NightOptions.SunriseSecond=0 head.NightOptions.SunsetHour=23

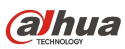

head.NightOptions.SunsetMinute=59 head.NightOptions.SunsetSecond=59 head.NightOptions.SwitchMode=4 head.NightOptions.WhiteBalance=Auto head.NightOptions.WideDynamicRange=0 head.NightOptions.WideDynamicRangeMode=0 head.NormalOptions.AntiFlicker=0 head.NormalOptions.Backlight=0 head.NormalOptions.BacklightRegion[0]=3096 head.NormalOptions.BacklightRegion[1]=3096 head.NormalOptions.BacklightRegion[2]=5096 head.NormalOptions.BacklightRegion[3]=5096 head.NormalOptions.BrightnessThreshold=50 head.NormalOptions.DayNightColor=1 head.NormalOptions.ExposureMode=0 head.NormalOptions.ExposureSpeed=0 head.NormalOptions.ExposureValue1=0 head.NormalOptions.ExposureValue2=40 head.NormalOptions.ExternalSyncPhase=125 head.NormalOptions.Flip=false head.NormalOptions.Gain=50 head.NormalOptions.GainAuto=true head.NormalOptions.GainBlue=50 head.NormalOptions.GainGreen=50 head.NormalOptions.GainMax=50 head.NormalOptions.GainMin=0 head.NormalOptions.GainRed=50 head.NormalOptions.GlareInhibition=0 head.NormalOptions.IrisAuto=true head.NormalOptions.Mirror=false head.NormalOptions.Profile=0 head.NormalOptions.ReferenceLevel=50 head.NormalOptions.Rotate90=0 head.NormalOptions.SunriseHour=0 head.NormalOptions.SunriseMinute=0 head.NormalOptions.SunriseSecond=0 head.NormalOptions.SunsetHour=23 head.NormalOptions.SunsetMinute=59 head.NormalOptions.SunsetSecond=59 head.NormalOptions.SwitchMode=0 head.ReferenceLevel=50 head.ReferenceLevelEnable=false head.Rotate90=0 head.SignalFormat=BT656 head.WhiteBalance=Disable

**alhua** 

Comment In above table, head = table.VideoInOptions[ChannelNo] ChannelNo = video channel index.

# 4.3.3 SetVideoInOptionsConfig

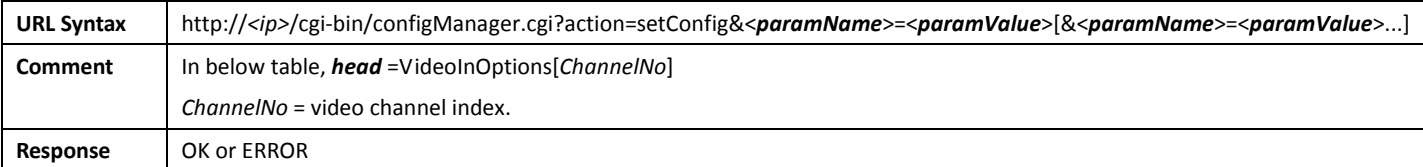

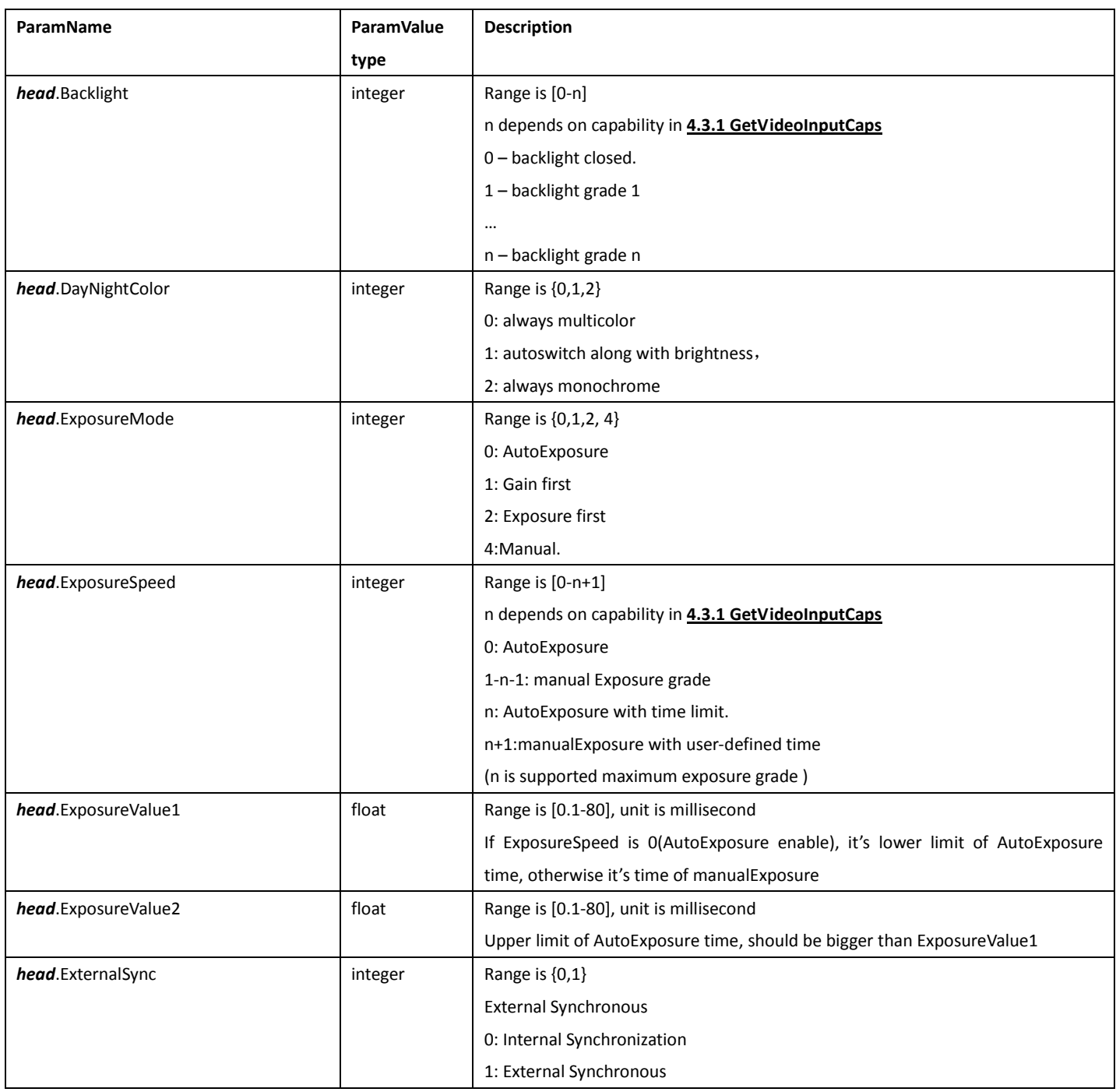

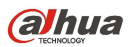

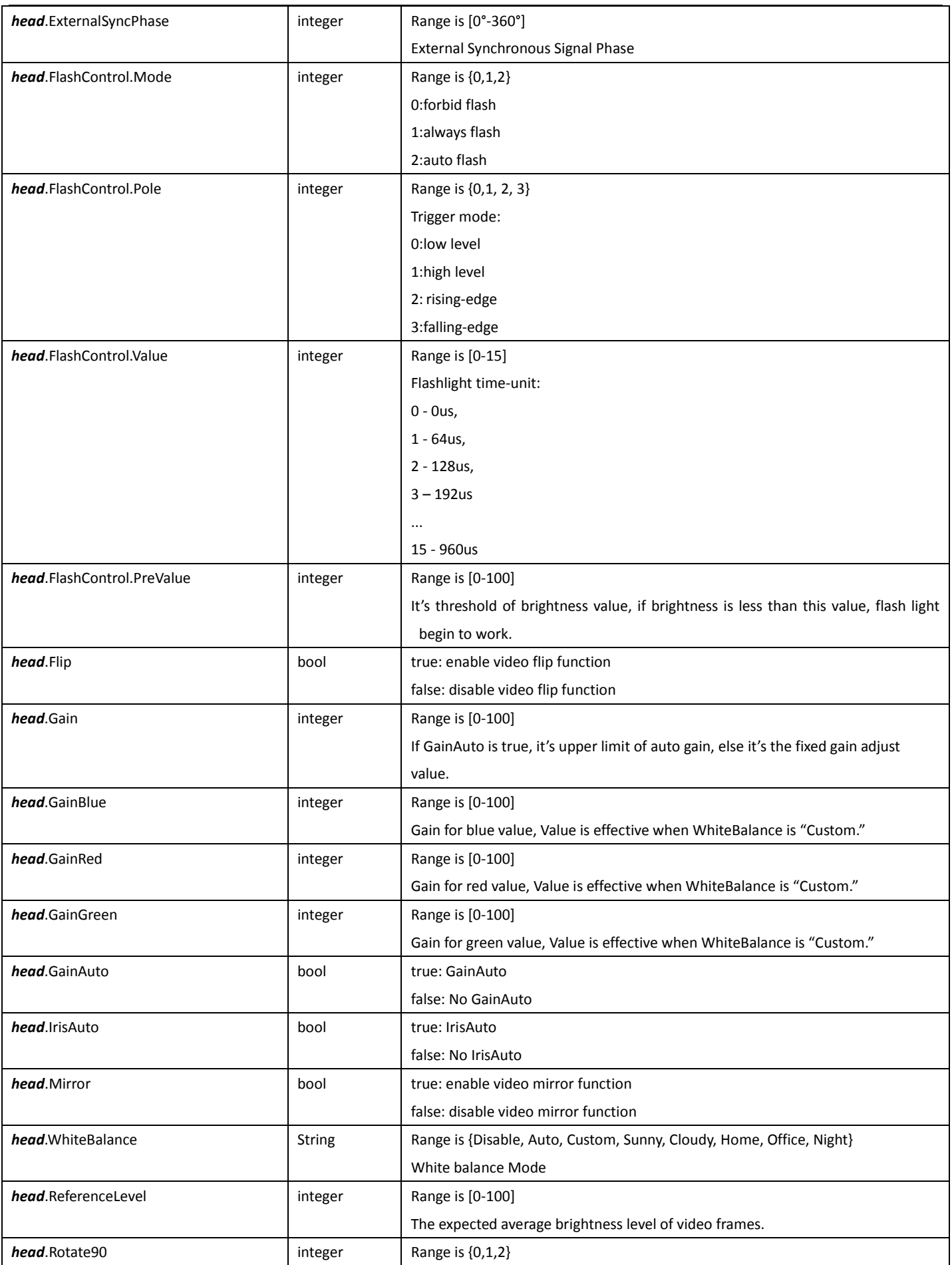

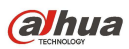

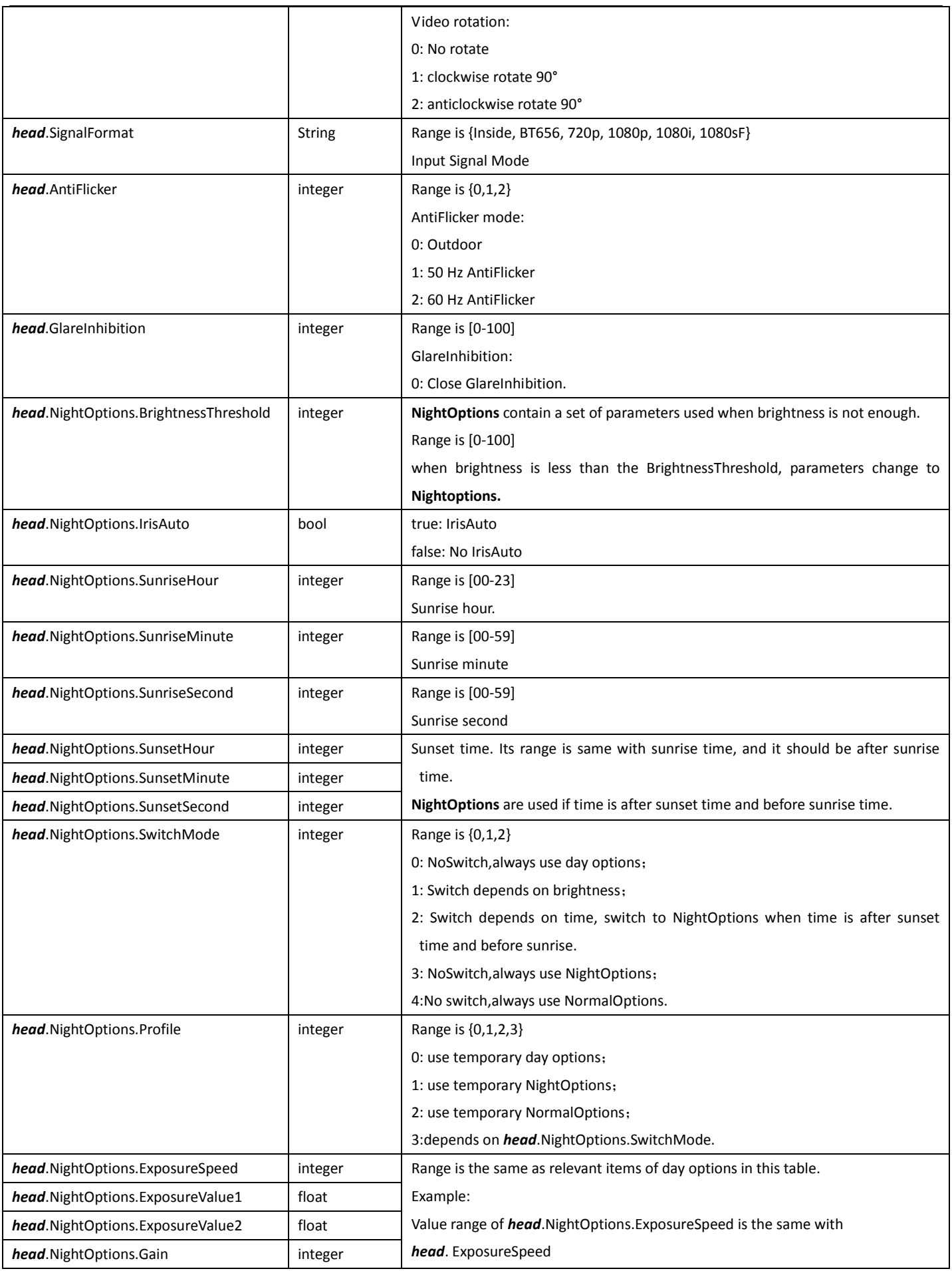

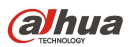

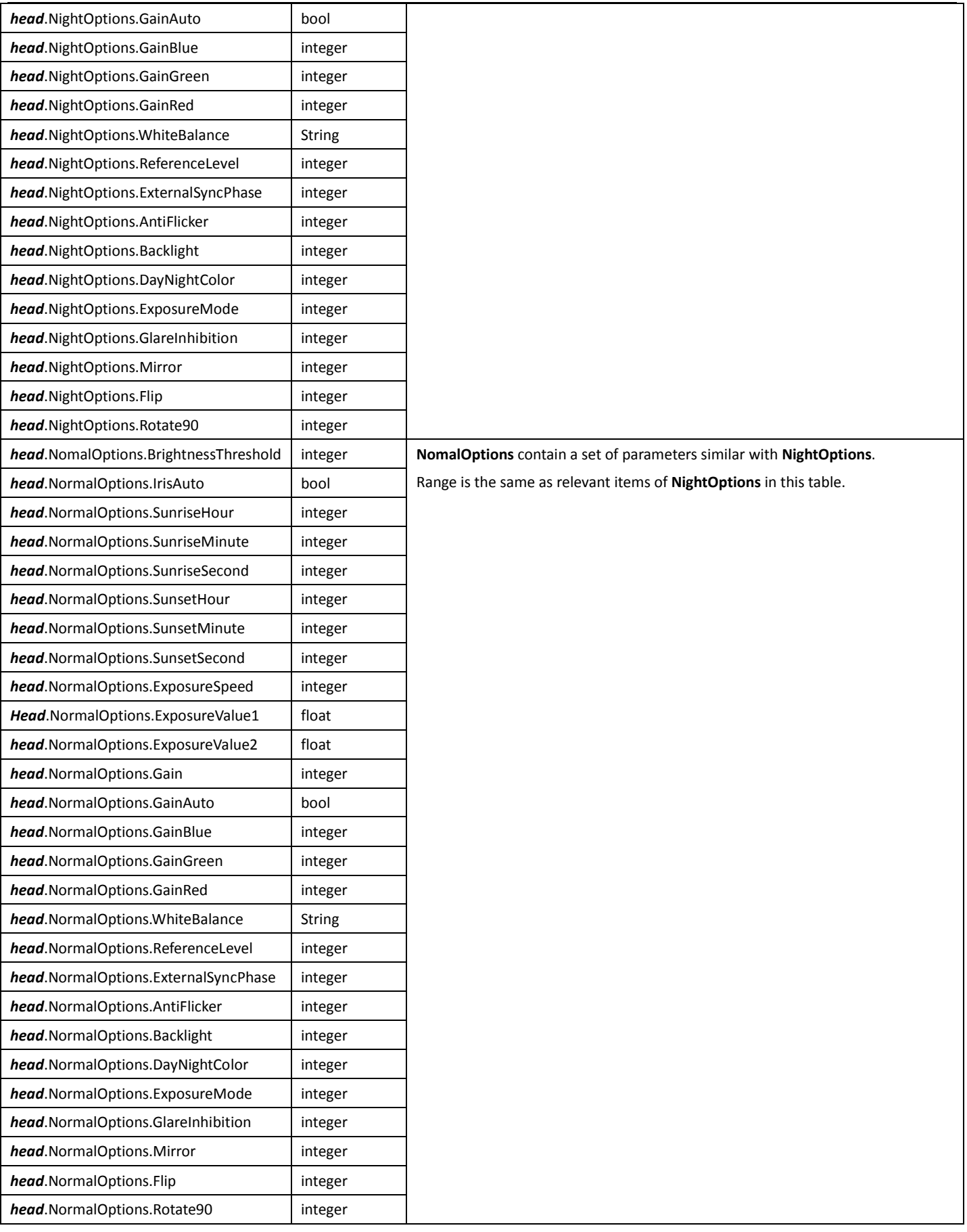

### 4.4VideoEncode

### 4.4.1 GetVideoConfigCaps

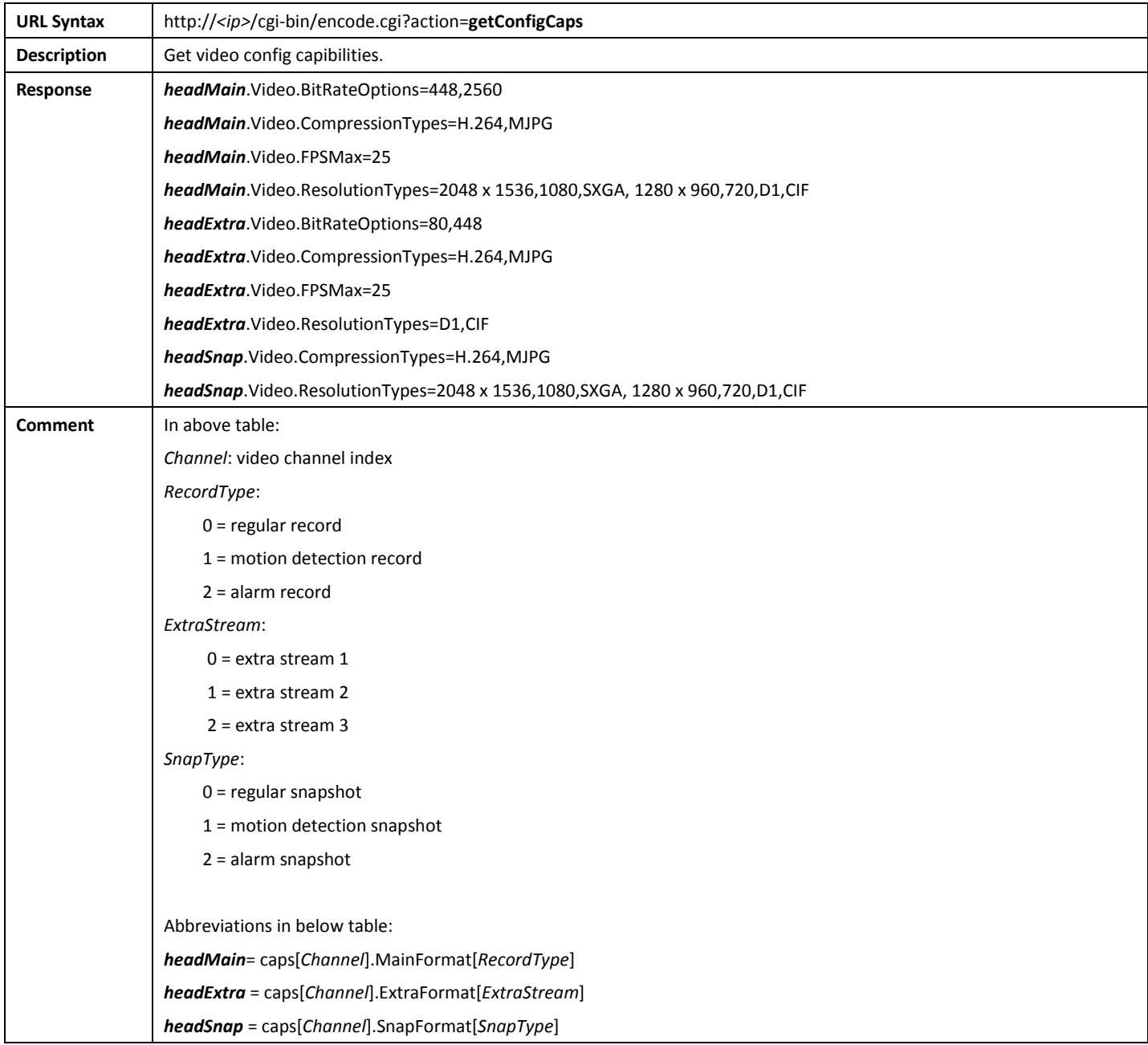

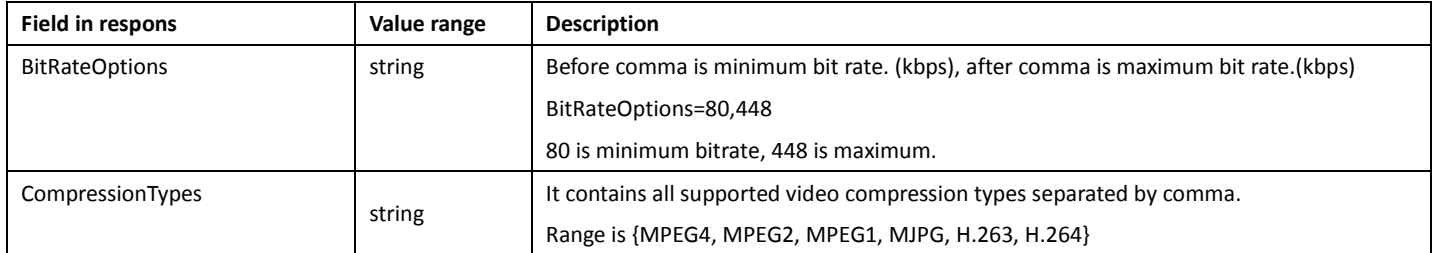

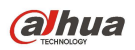

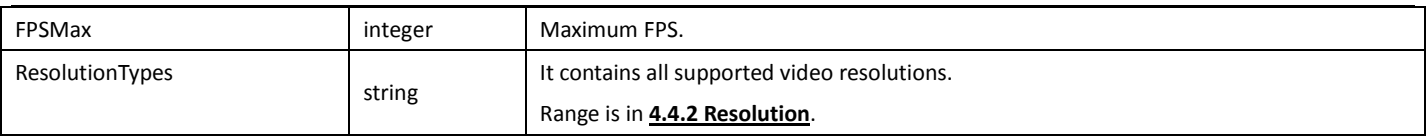

### 4.4.2 Resolution

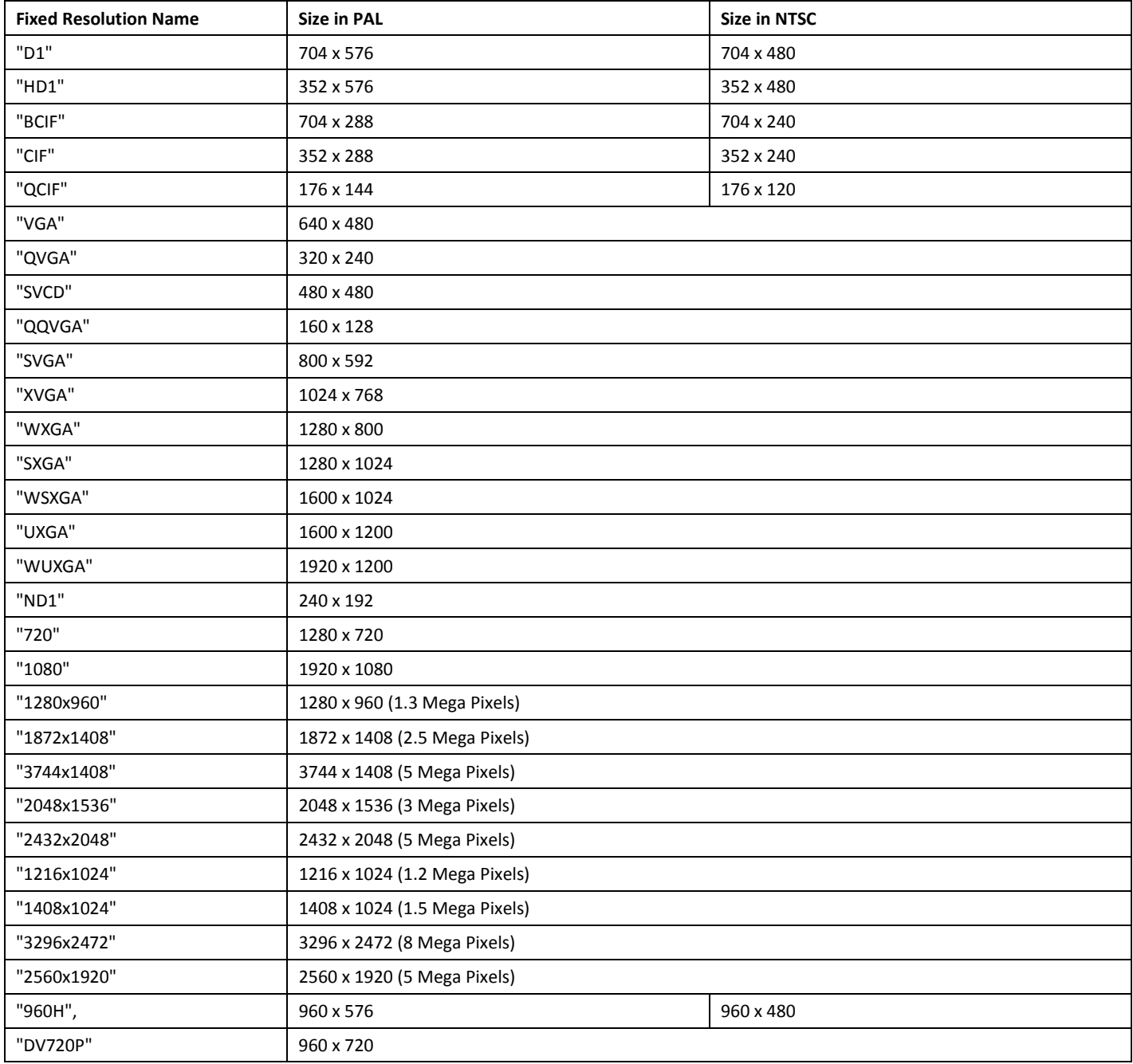

# 4.4.3 GetVideoEncodeConfig

URL Syntax | http://<ip>/cgi-bin/configManager.cgi?action=getConfig&name=Encode

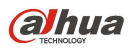

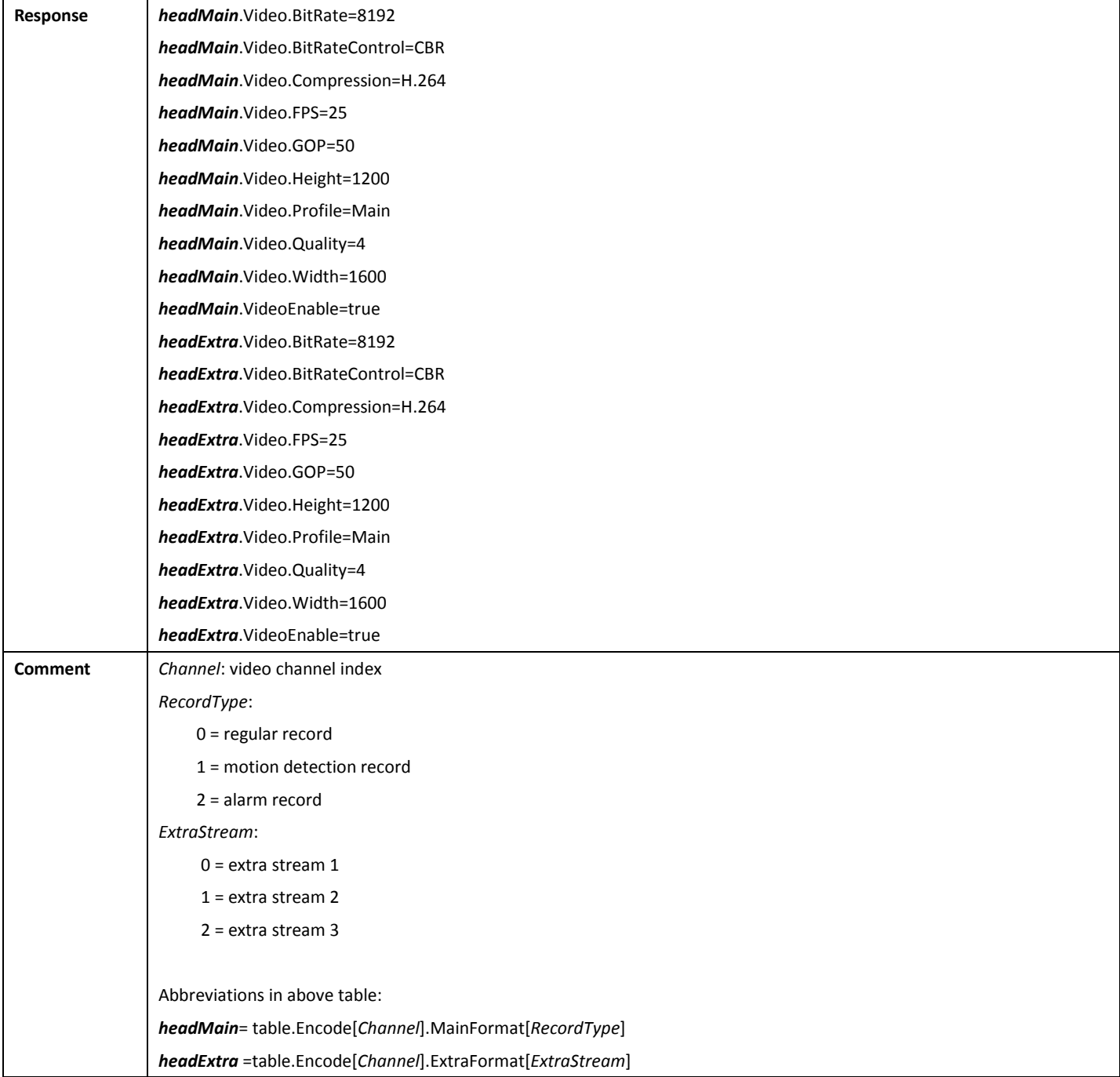

### 4.4.4 SetVideoEncodeConfig

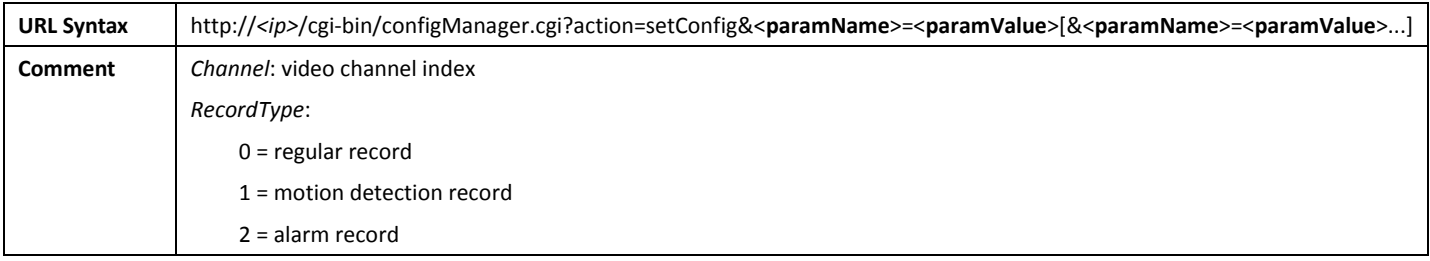

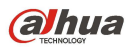

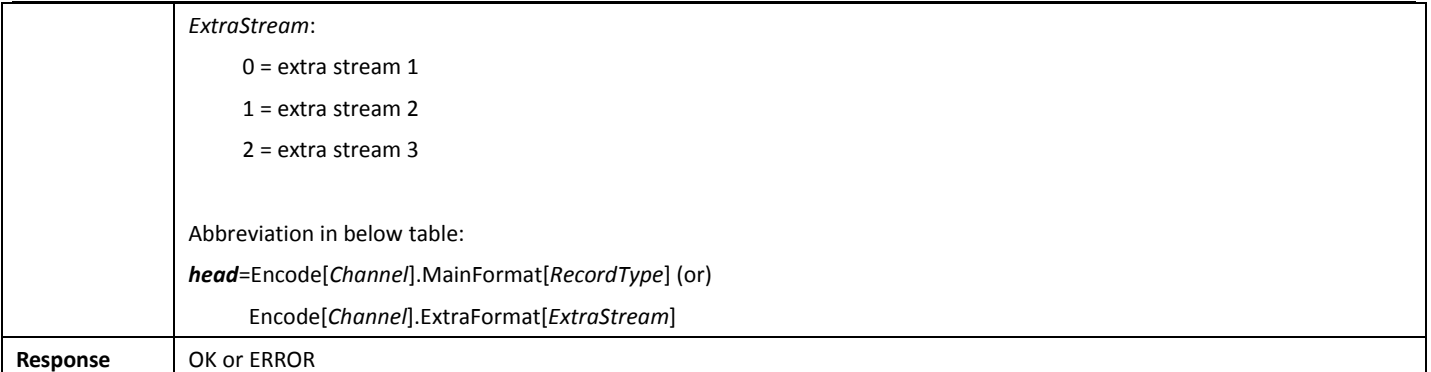

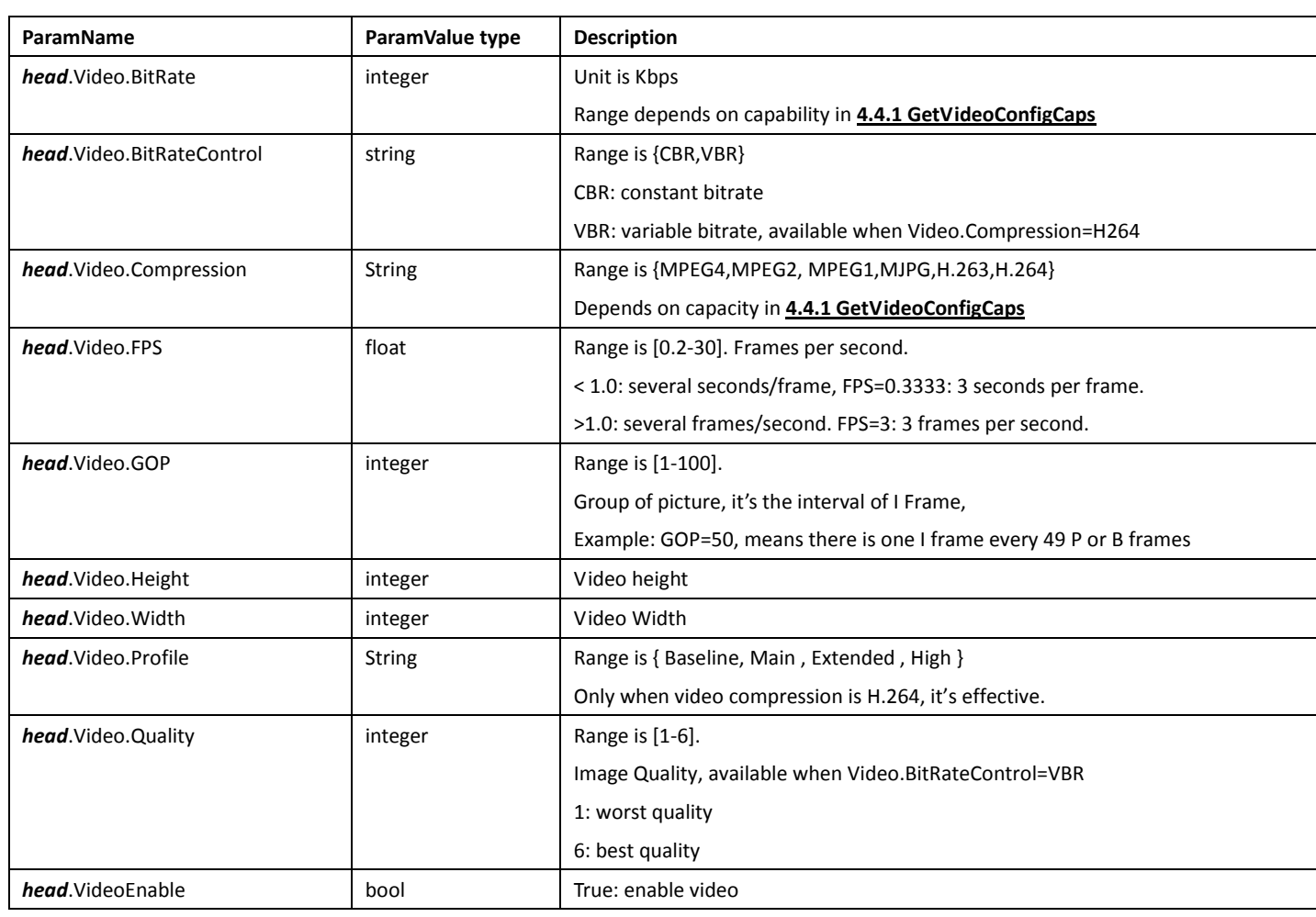

# 4.5AudioEncode

# 4.5.1 GetAudioConfigCaps

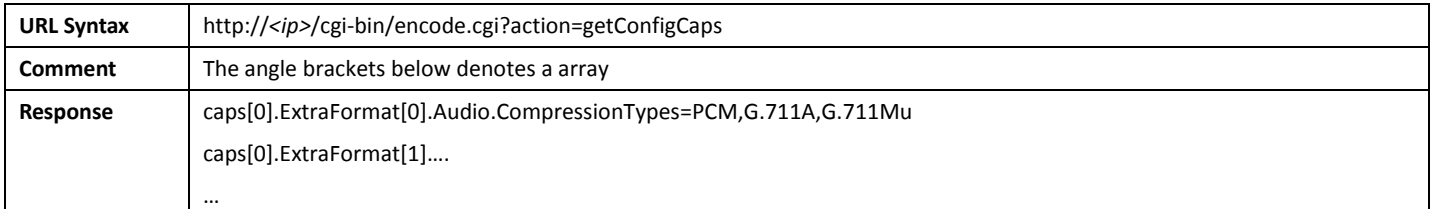

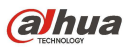

caps[0].MainFormat[0].Audio.CompressionTypes=PCM,G.711A,G.711Mu caps[0].MainFormat[1]… …

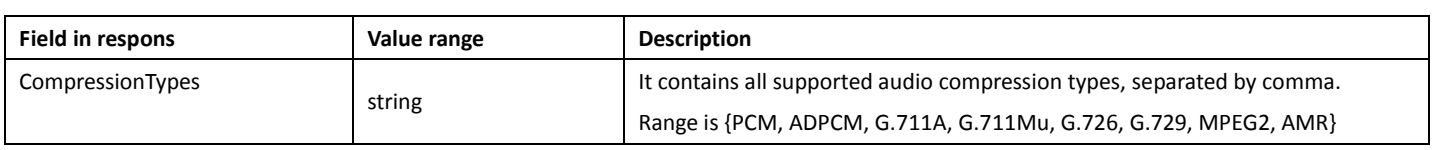

# 4.5.2 GetAudioEncodeConfig

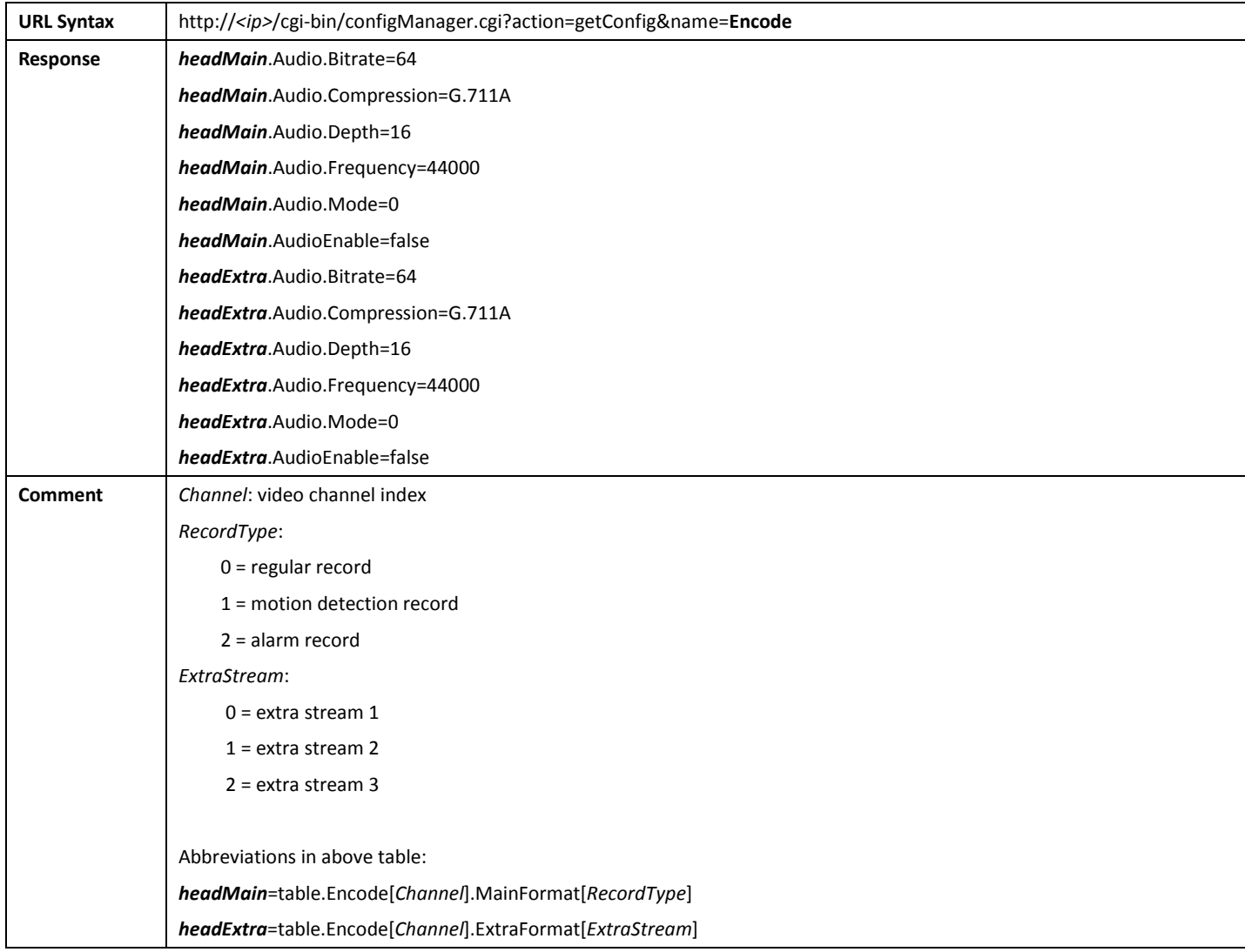

# 4.5.3 SetAudioEncodeConfig

URL Syntax | http://<ip>/cgi-bin/configManager.cgi?action=setConfig&<paramName>=<paramValue>[&<paramName>=<paramValue>...]

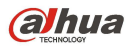

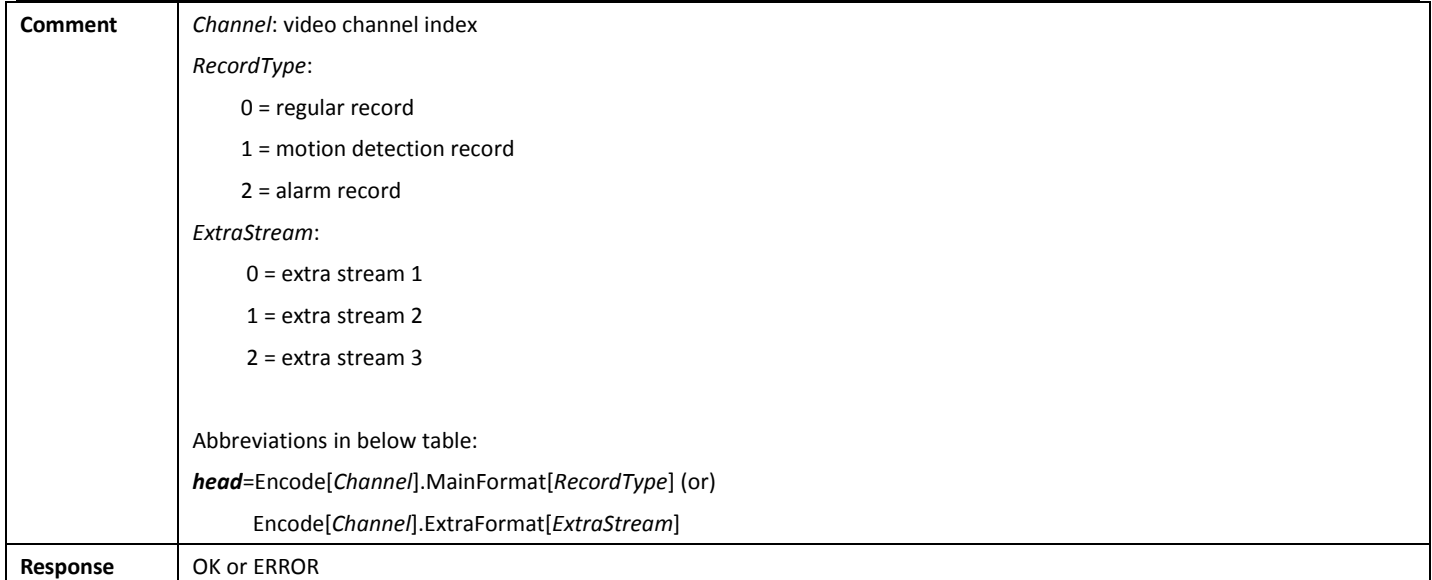

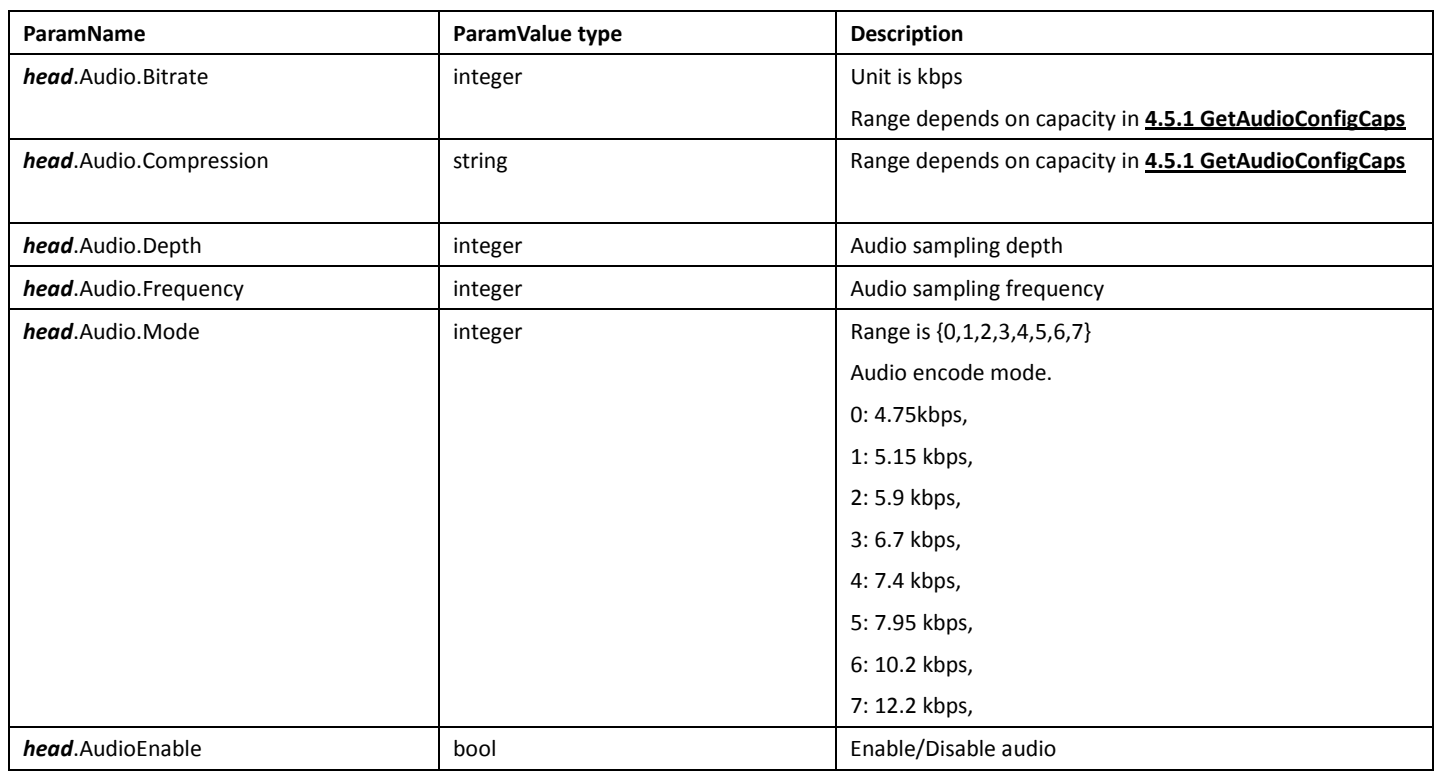

# 4.6 SnapEncode

# 4.6.1 GetSnapConfigCaps

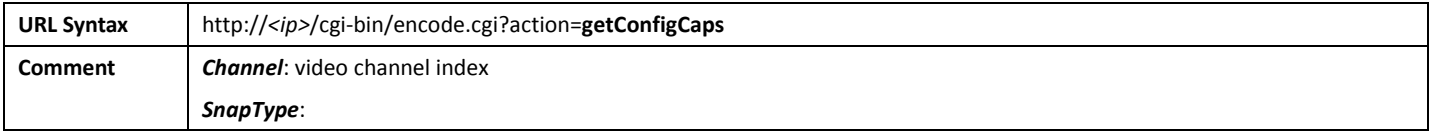

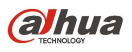

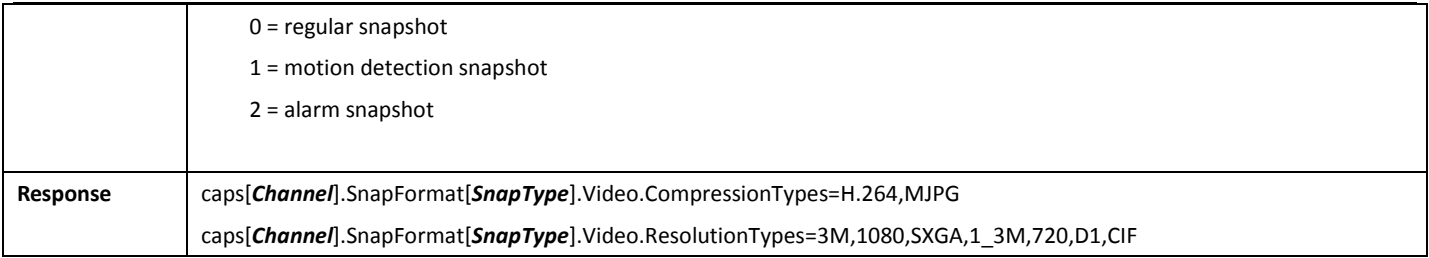

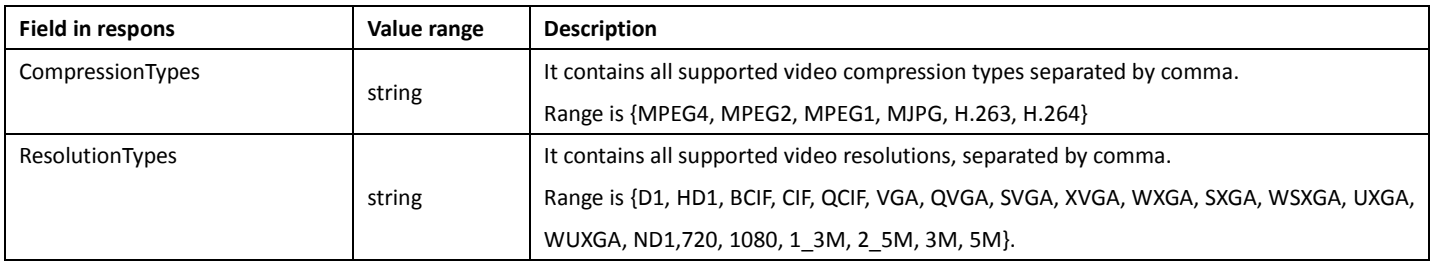

### 4.6.2 GetSnapEncodeConfig

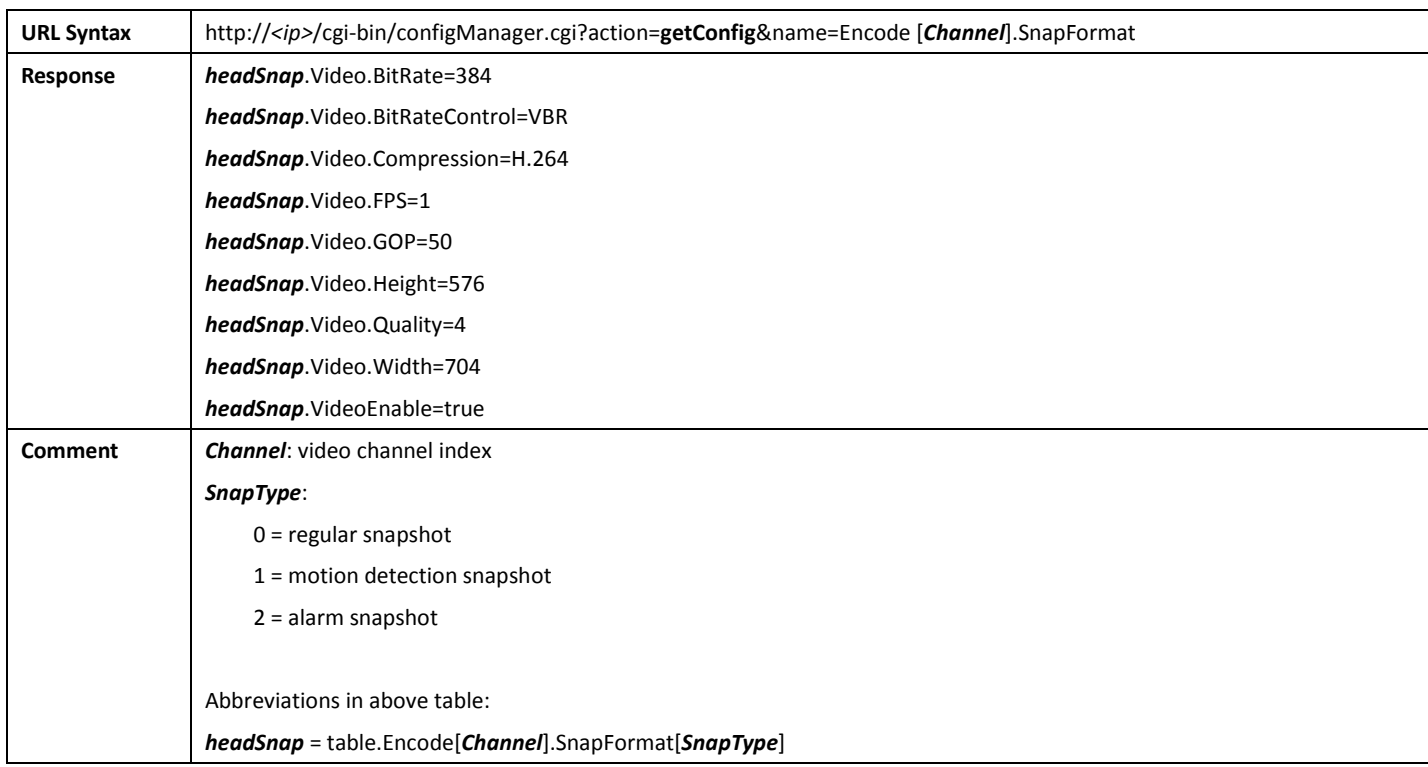

### 4.6.3 SetSnapEncodeConfig

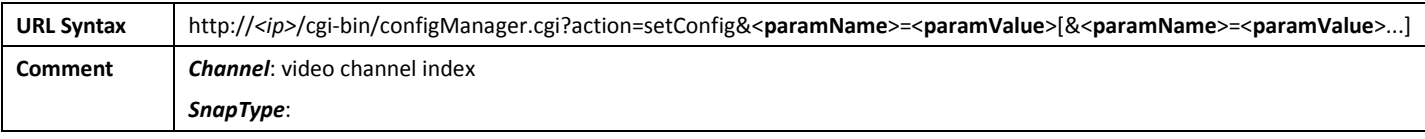

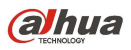

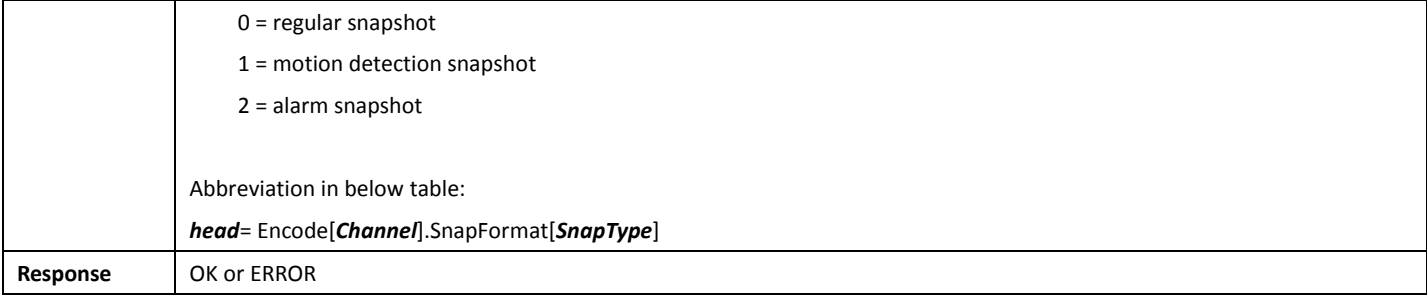

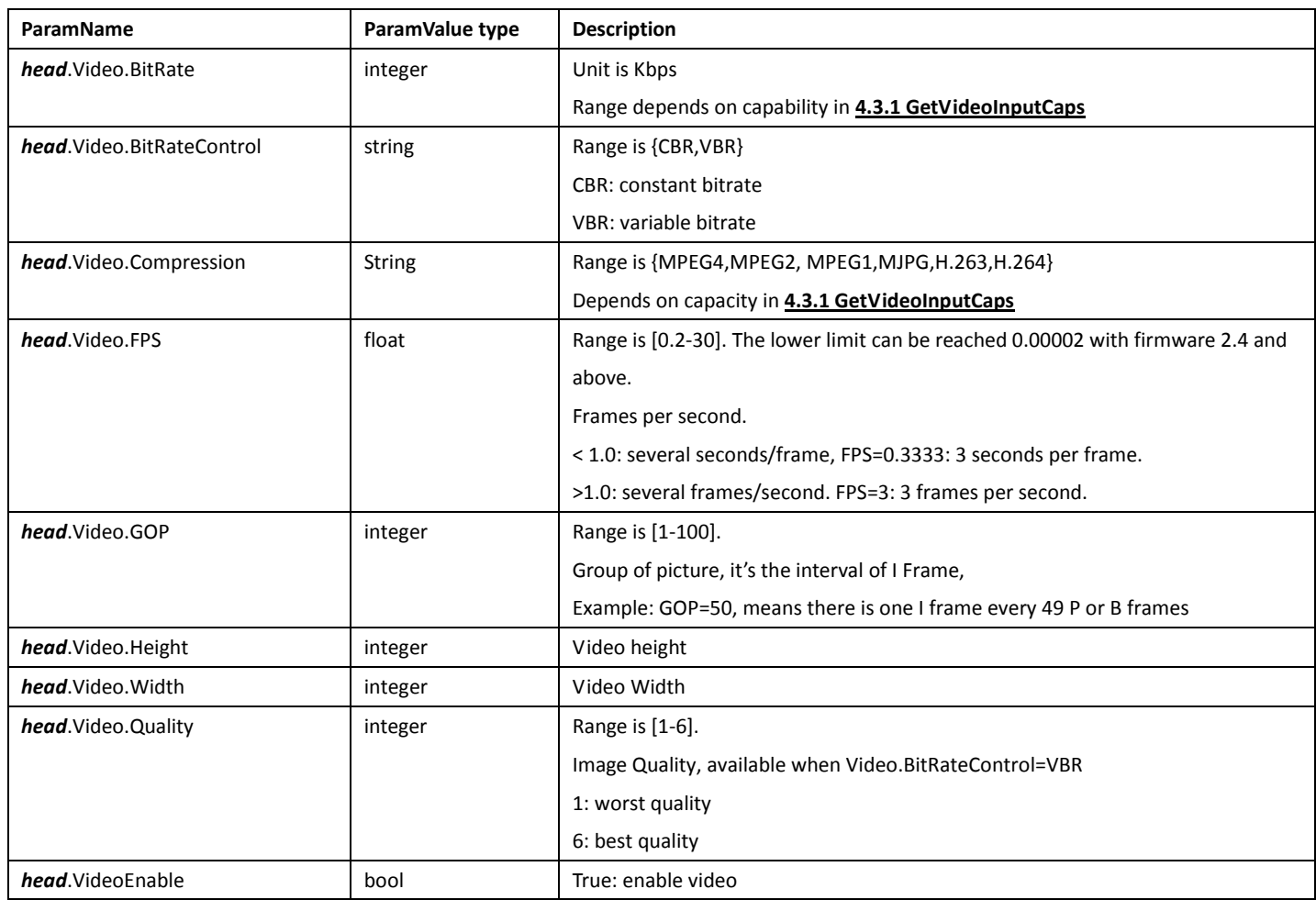

# 4.7ChannelTitle

### 4.7.1 GetChannelTitleConfig

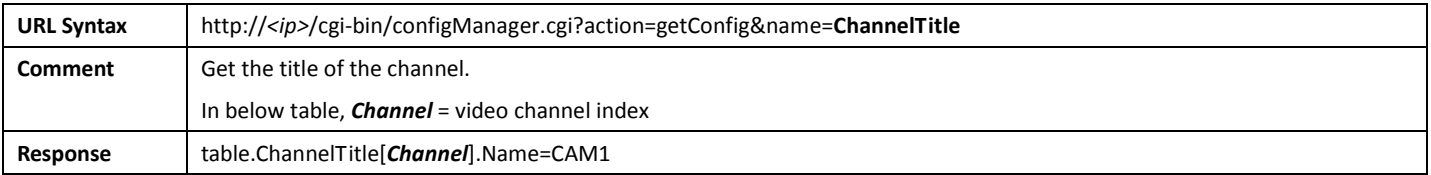

#### 4.7.2 SetChannelTitleConfig

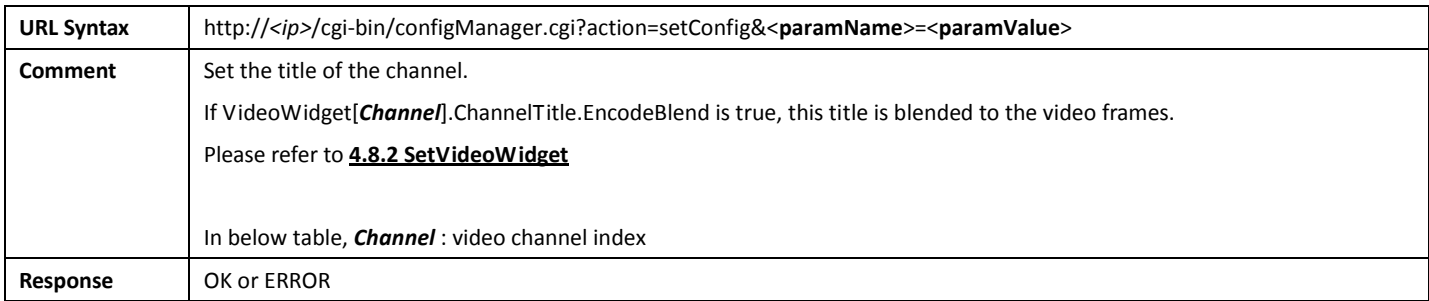

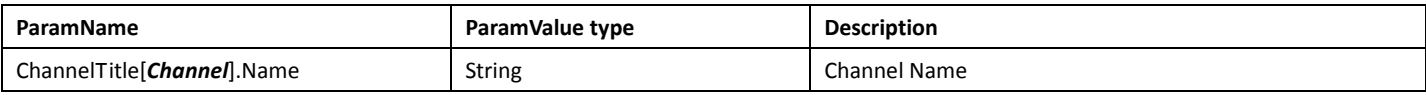

## 4.8VideoStandard

### 4.8.1 GetVideoStandardConfig

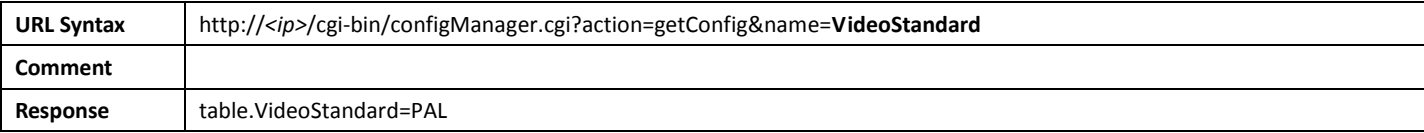

#### 4.8.2 SetVideoStandardConfig

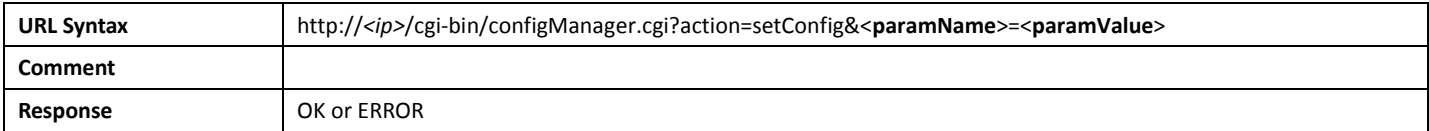

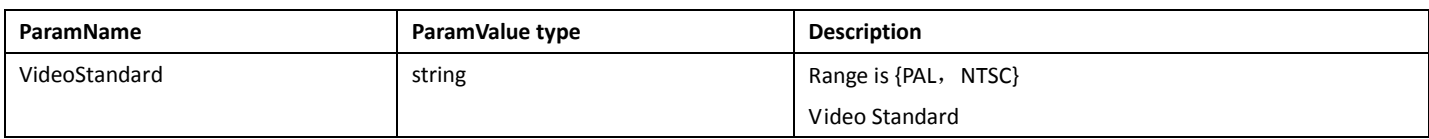

## 4.9VideoWidget

## 4.9.1 GetVideoWidgetConfig

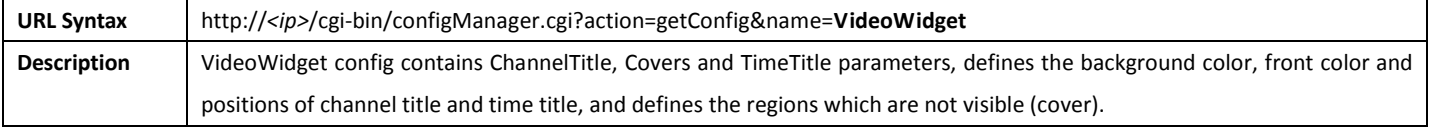

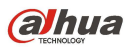

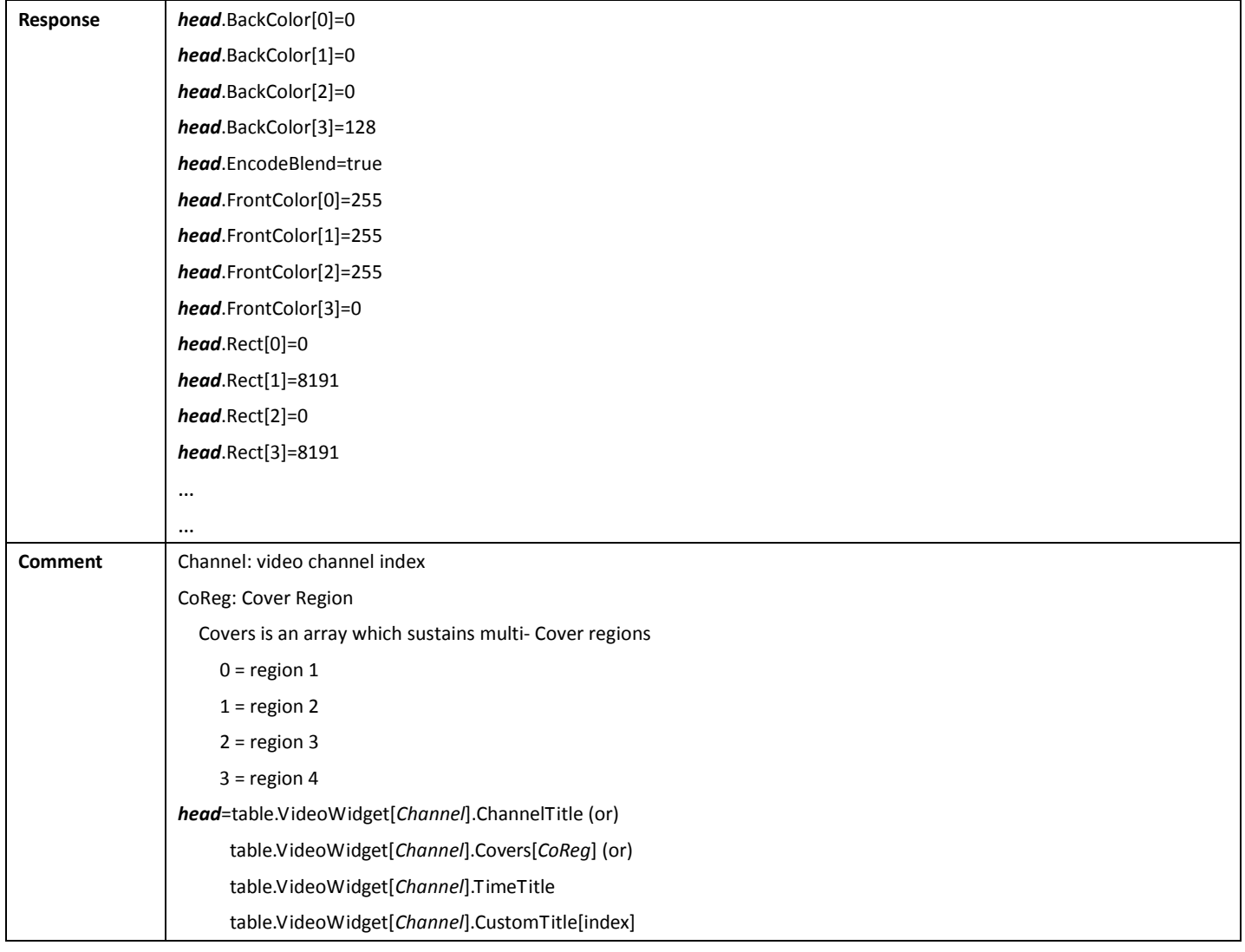

# 4.9.2 SetVideoWidgetConfig

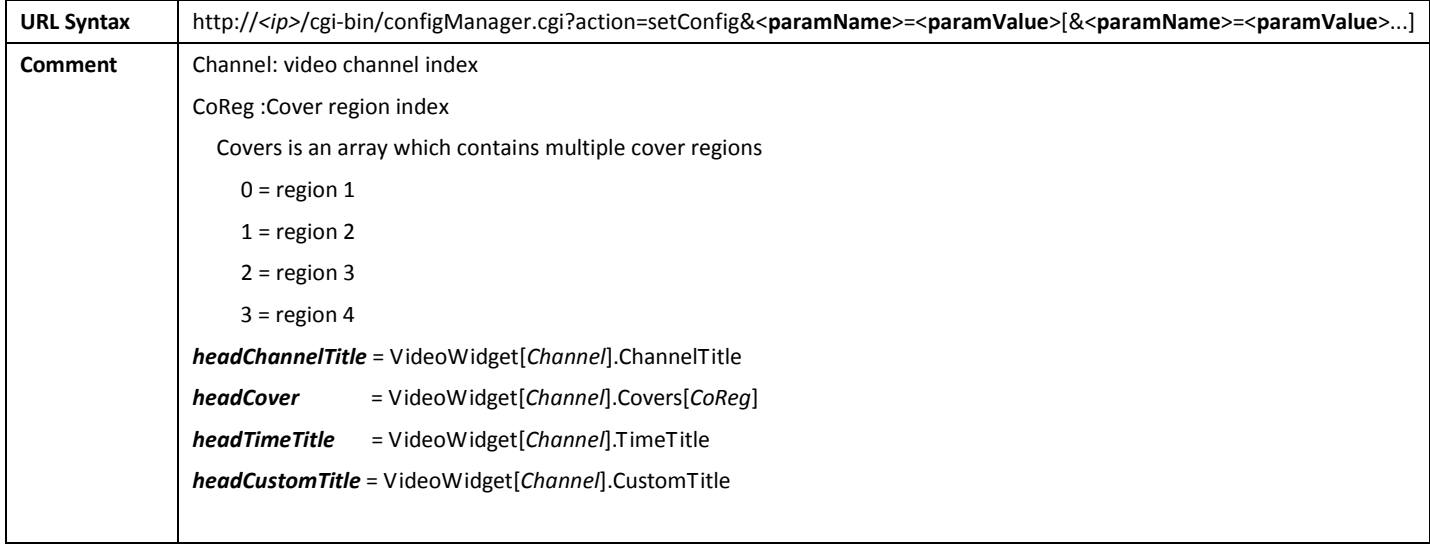

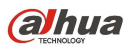

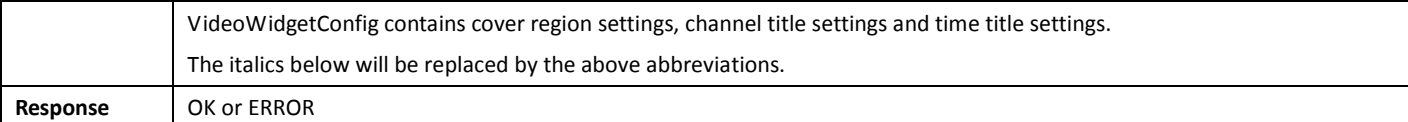

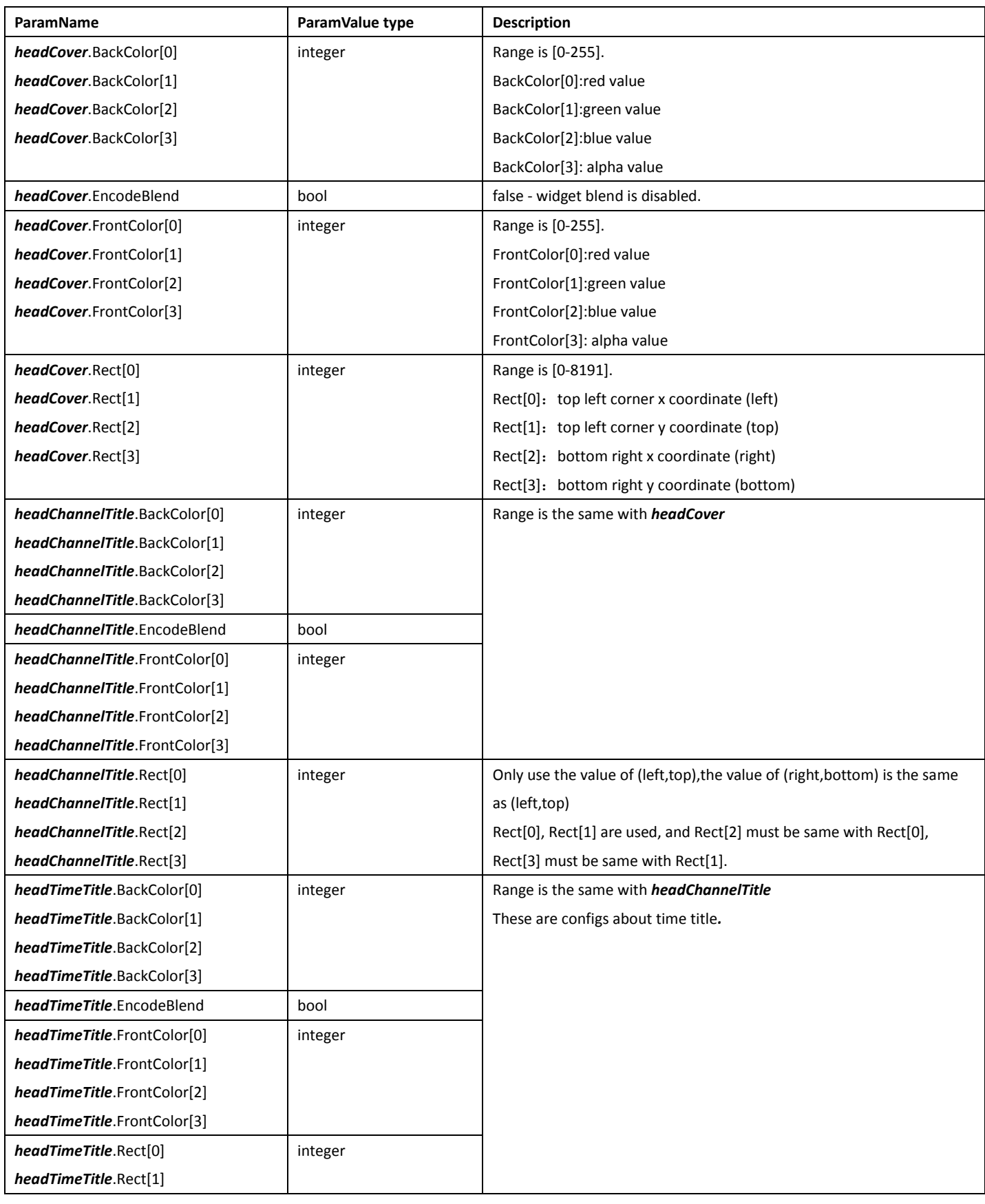

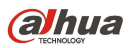

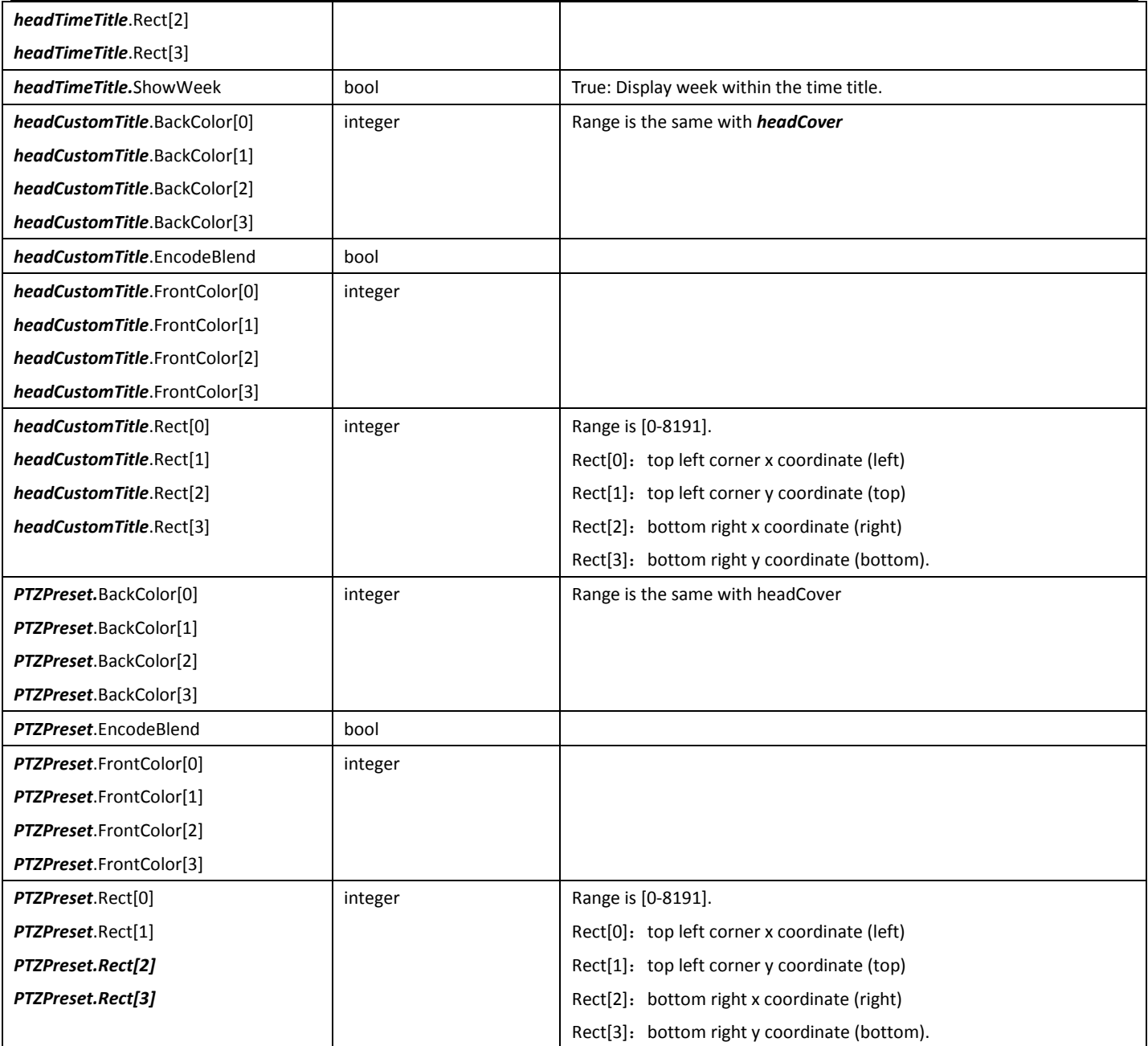

## 4.10VideoOut

# 4.10.1 GetVideoOutConfig

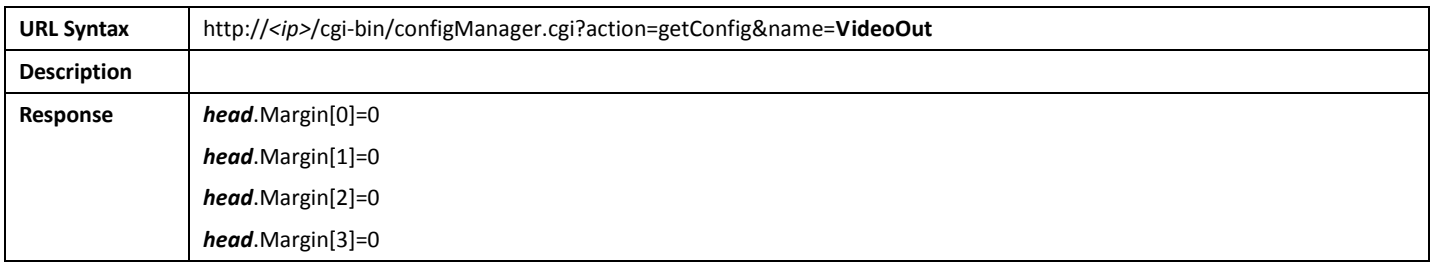

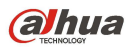

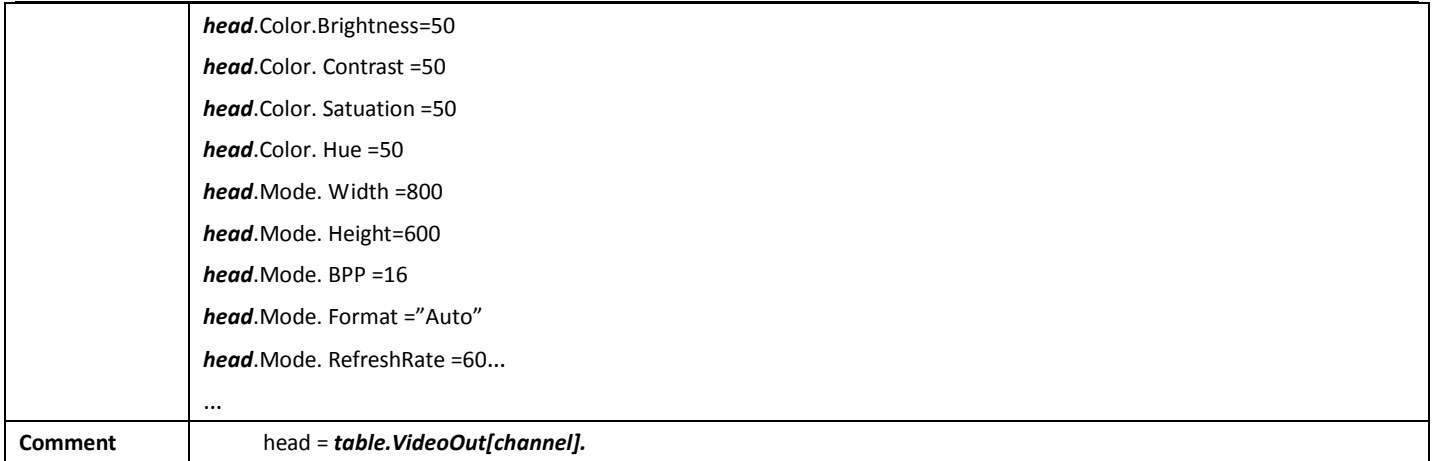

### 4.10.2 SetVideoOutConfig

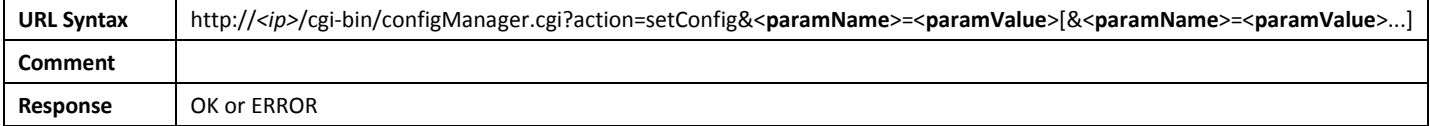

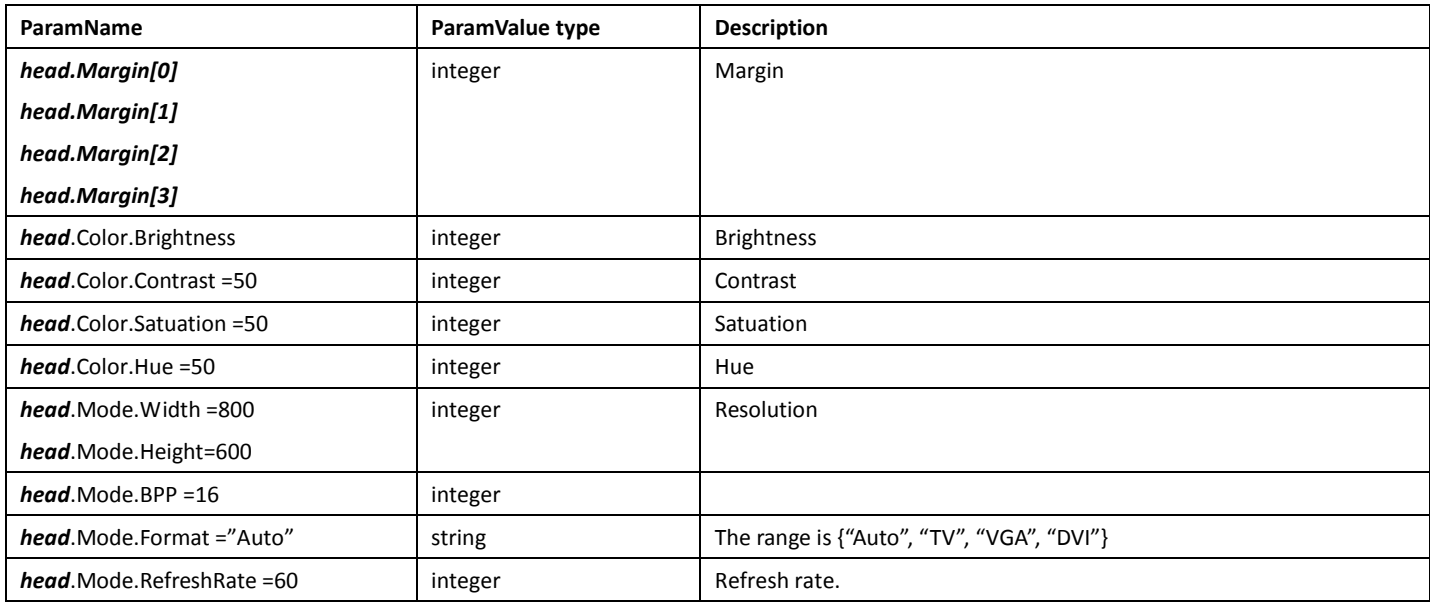

# 4.11FlashLight

### 4.11.1 GetFlashLightConfig

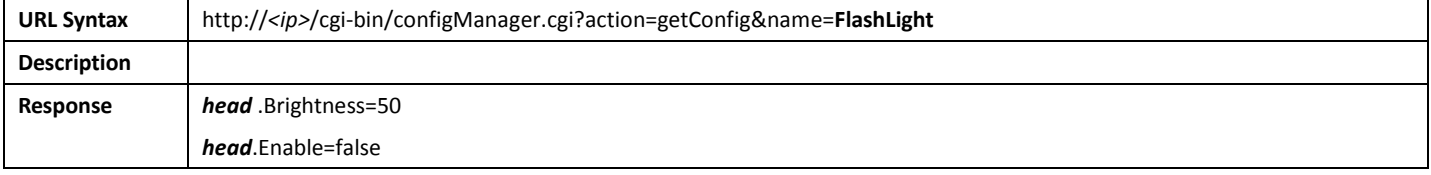

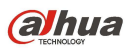

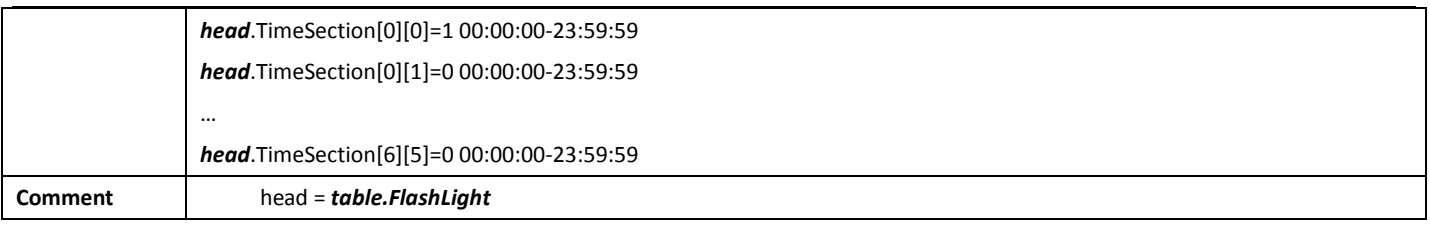

# 4.11.2 SetFlashLightConfig

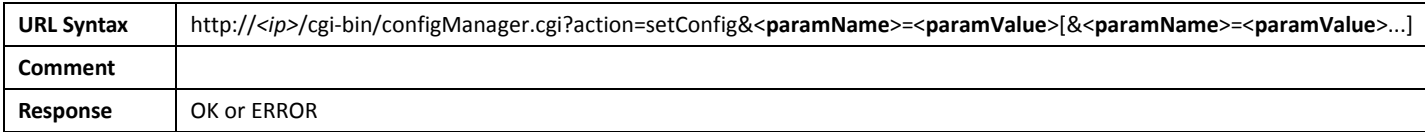

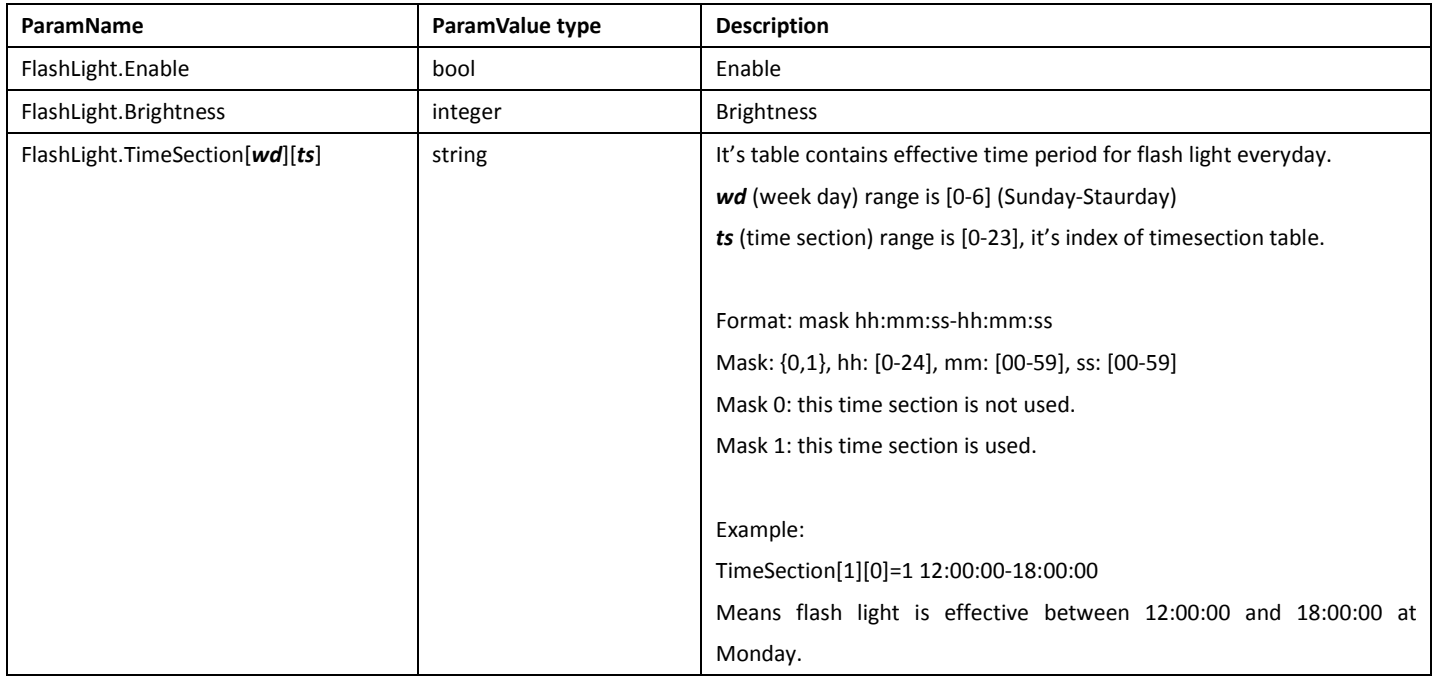

# 5.NetWork

# 5.1NetInterfaces

#### 5.1.1 GetInterfaces

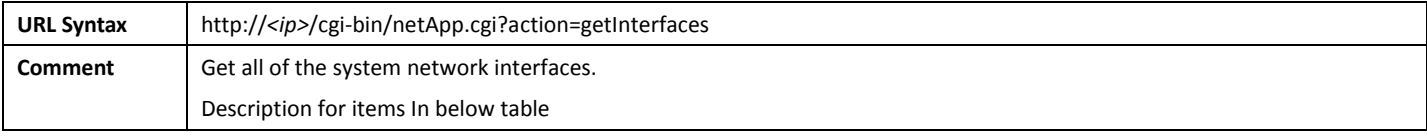
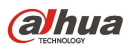

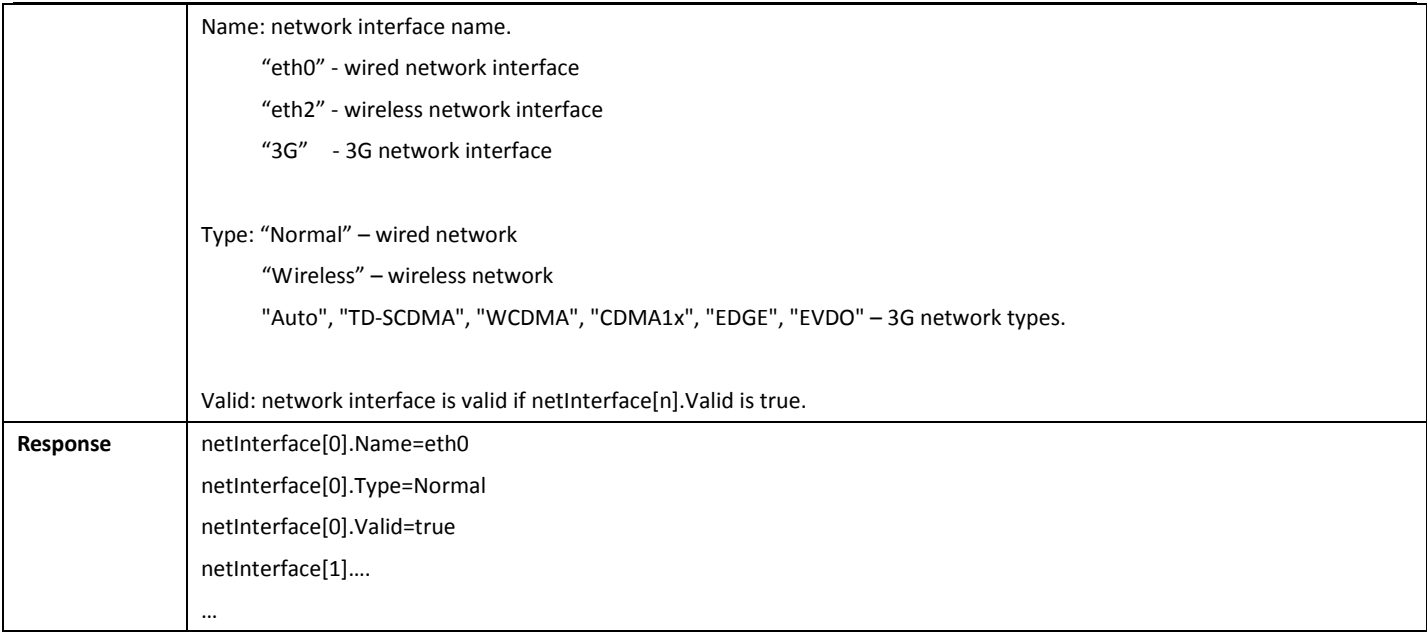

## 5.2BasicConfig

#### 5.2.1 GetBasicConfig

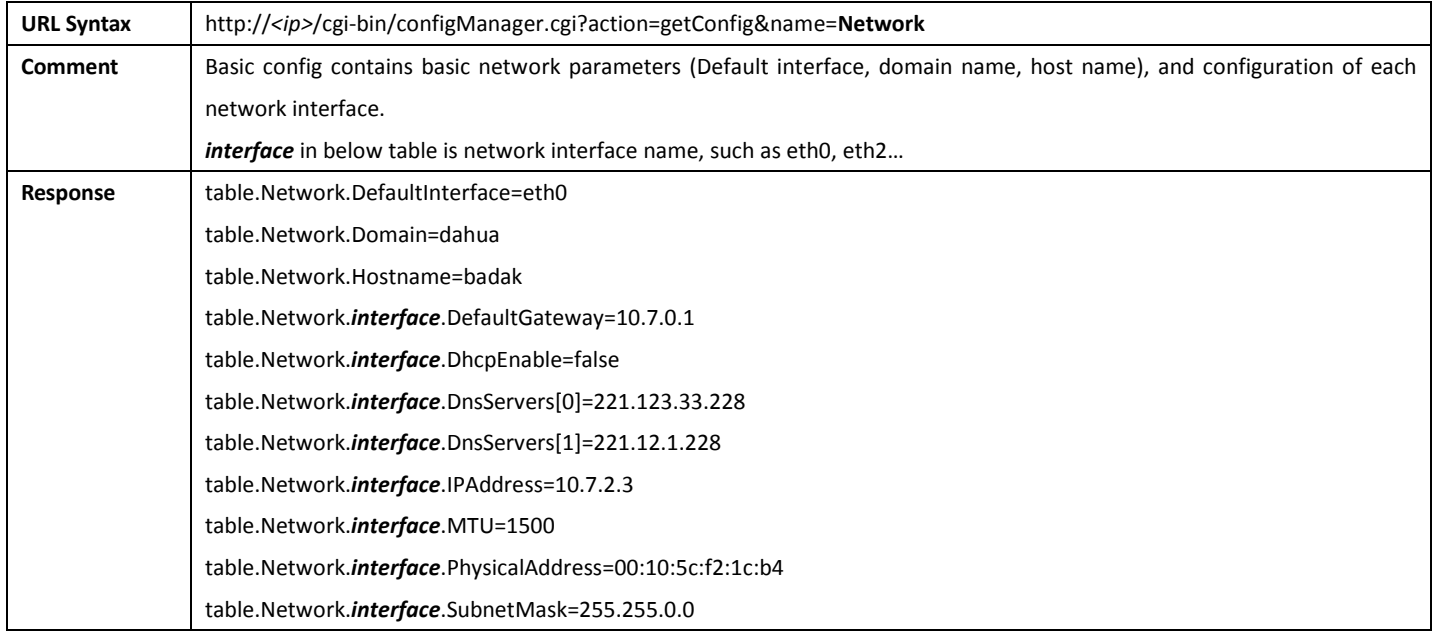

#### 5.2.2 SetBasicConfig

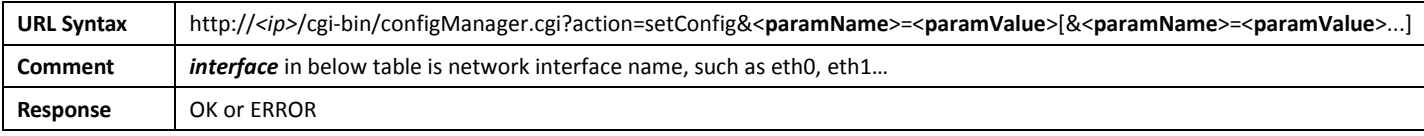

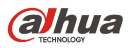

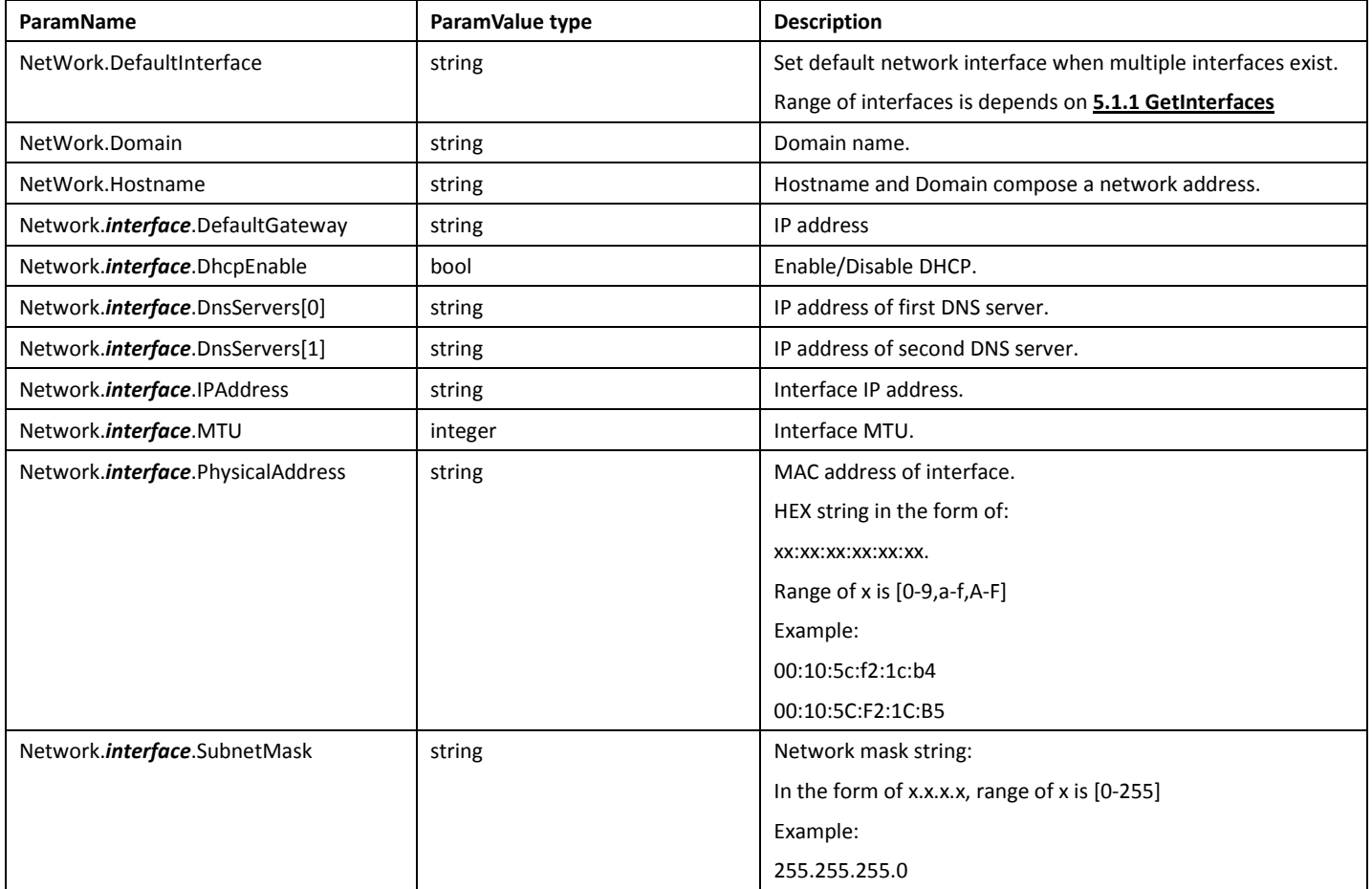

## 5.3PPPoE

#### 5.3.1 GetPPPoEConfig

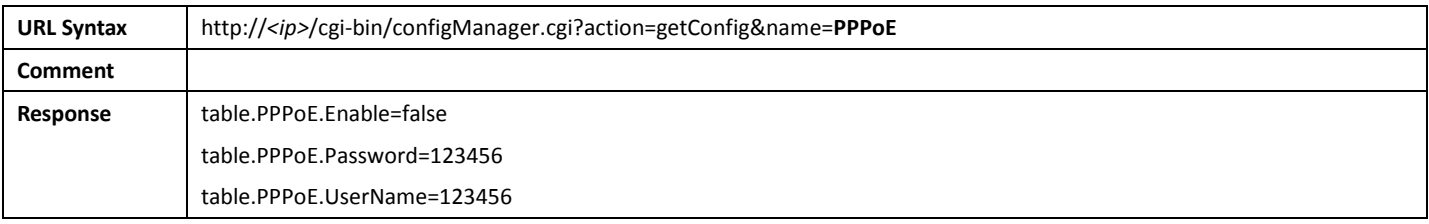

## 5.3.2 SetPPPoEConfig

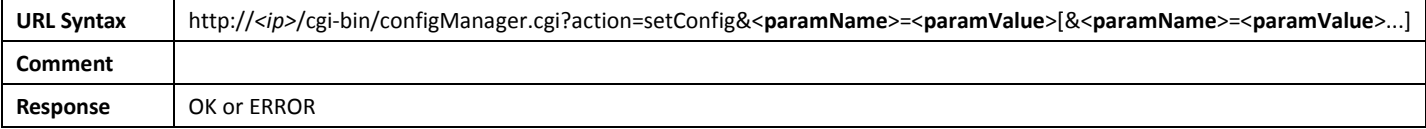

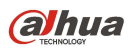

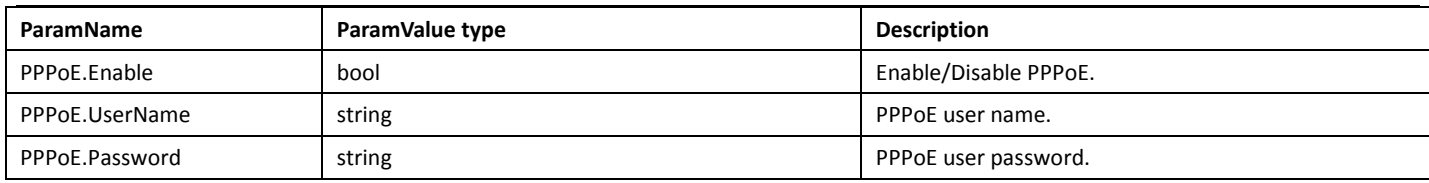

## 5.4DDNS

#### 5.4.1 GetDDNSConfig

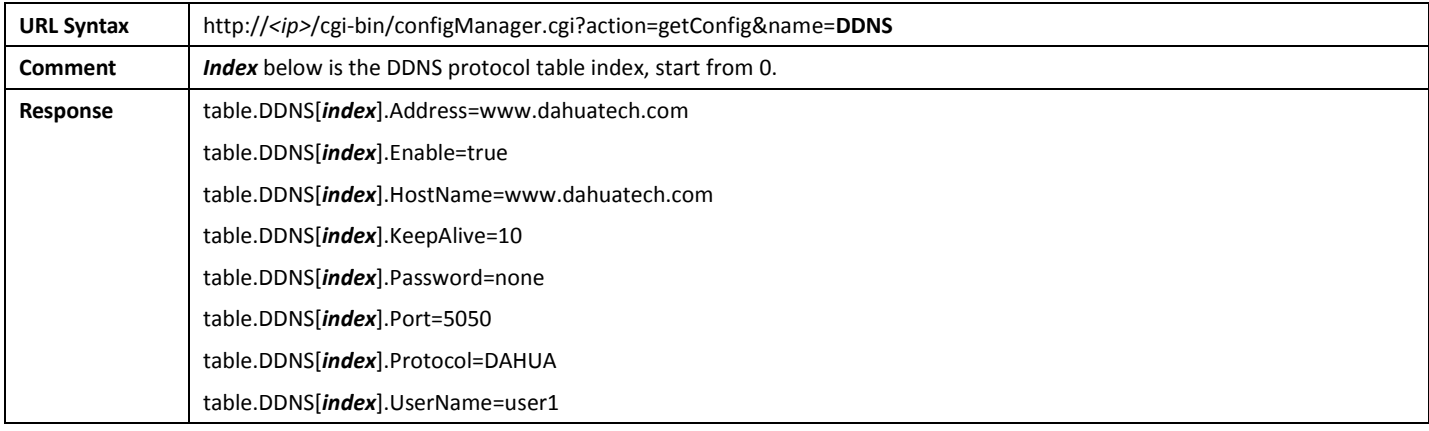

#### 5.4.2 SetDDNSConfig

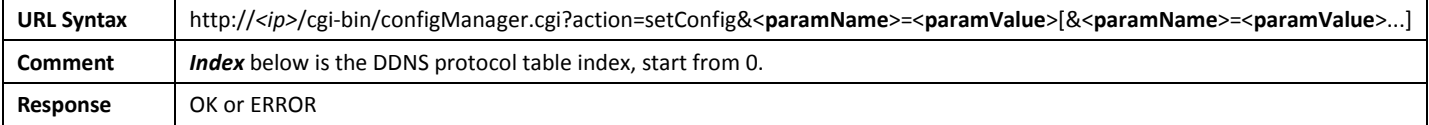

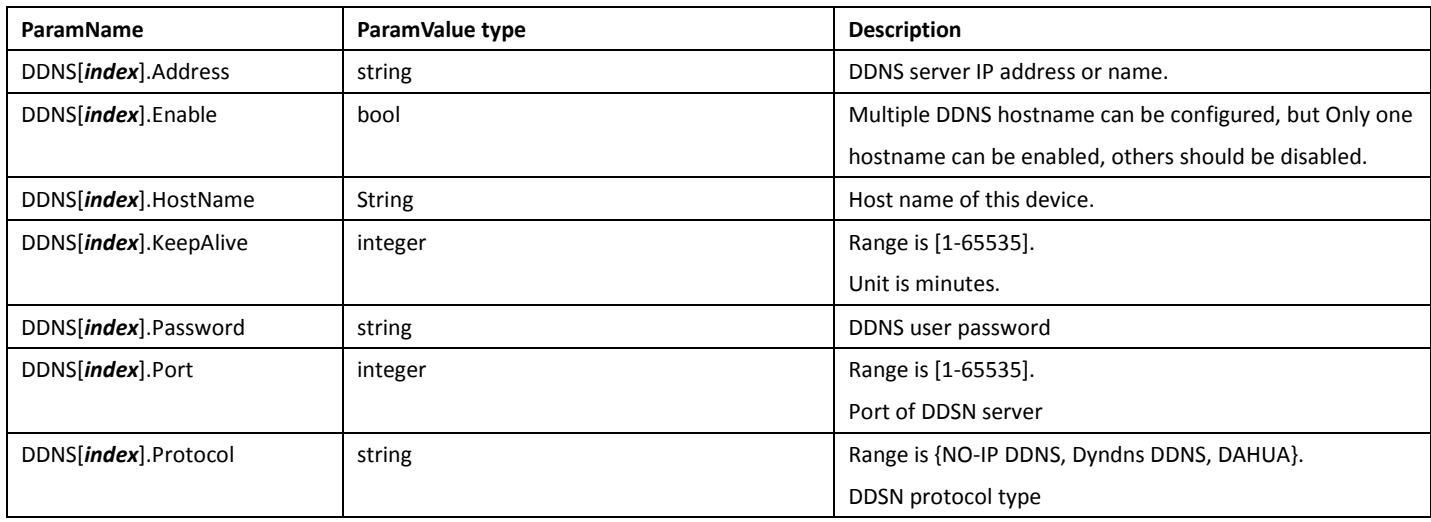

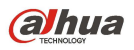

DDNS[index].UserName string string but string but the DDNS user name

## 5.5Email

## 5.5.1 GetEmailConfig

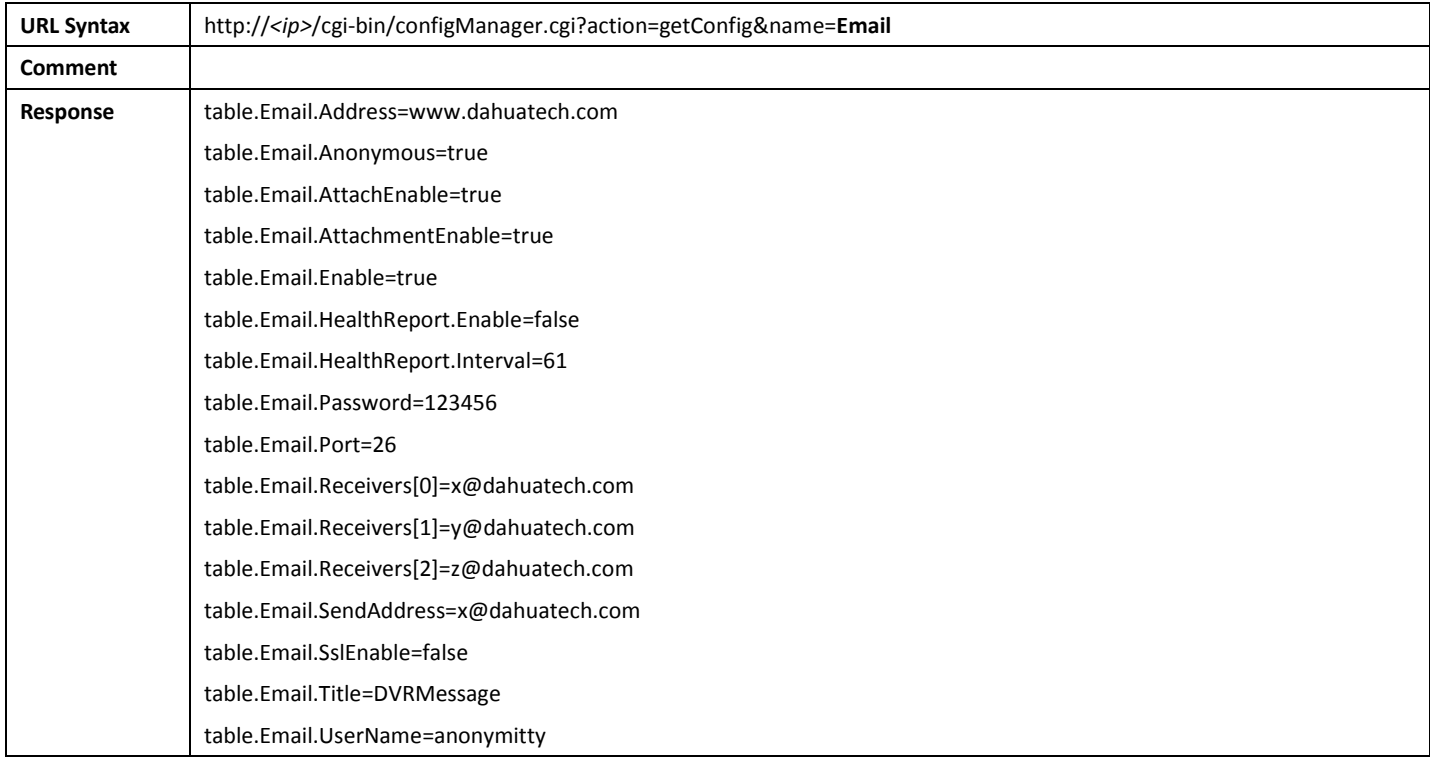

## 5.5.2 SetEmailConfig

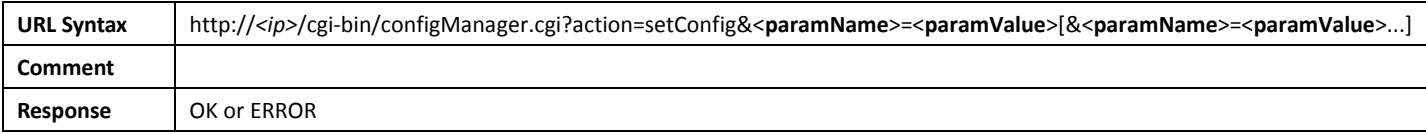

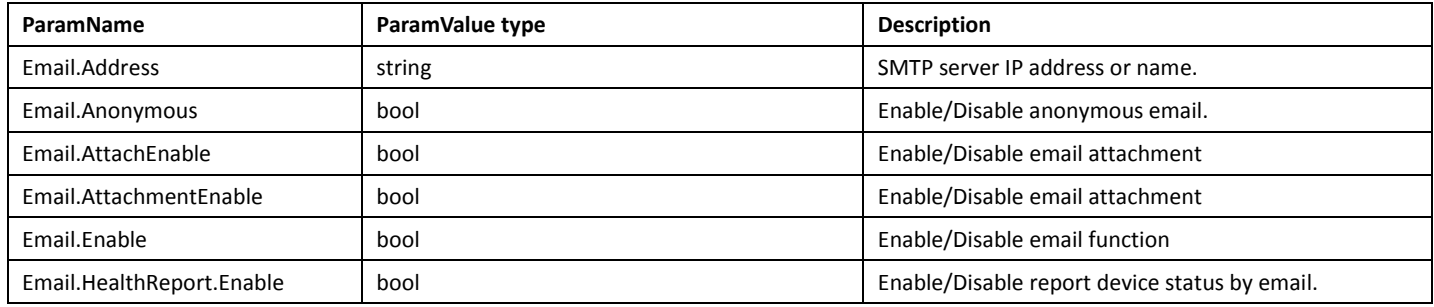

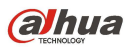

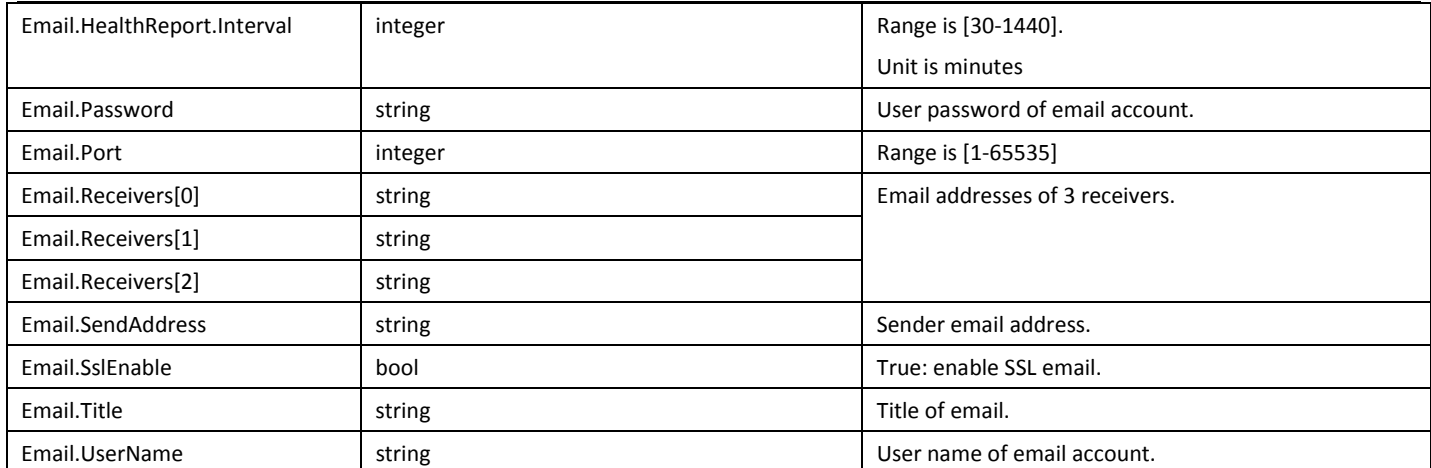

#### 5.6Wlan

## 5.6.1 GetWlanConfig

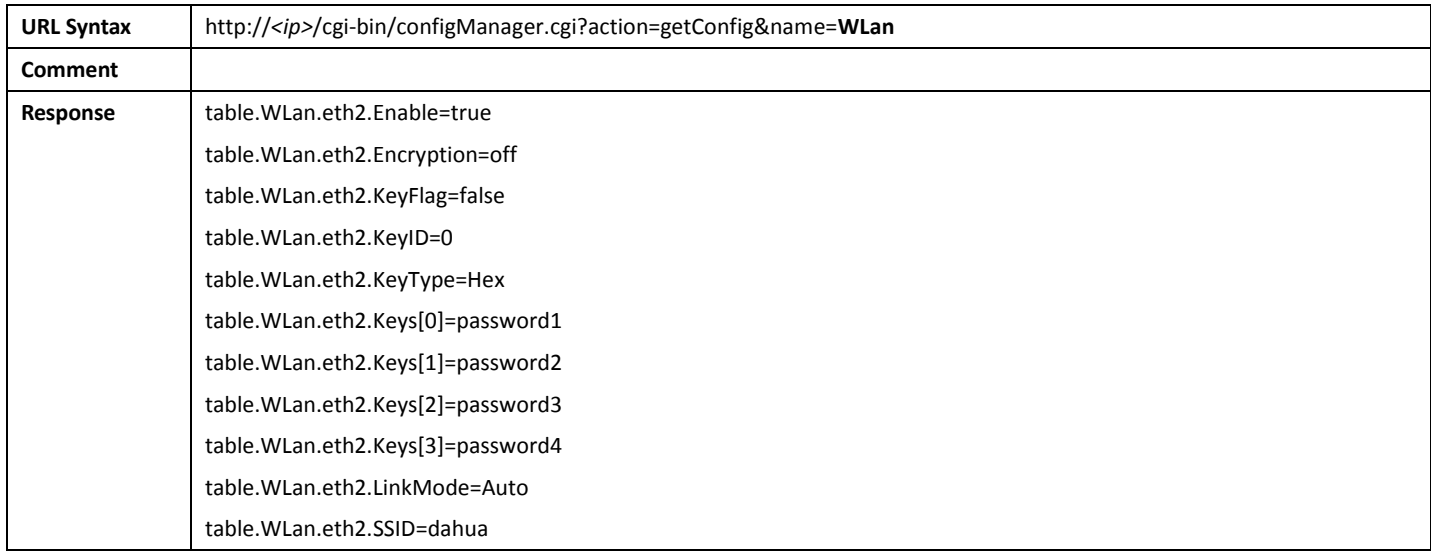

## 5.6.2 SetWlanConfig

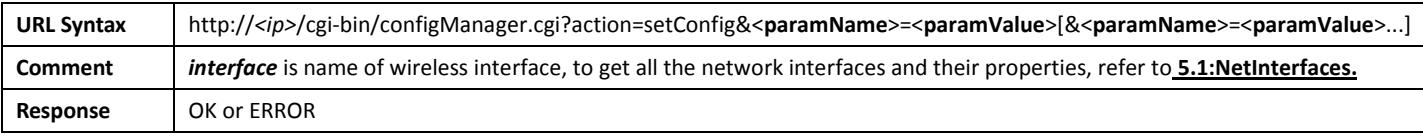

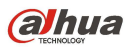

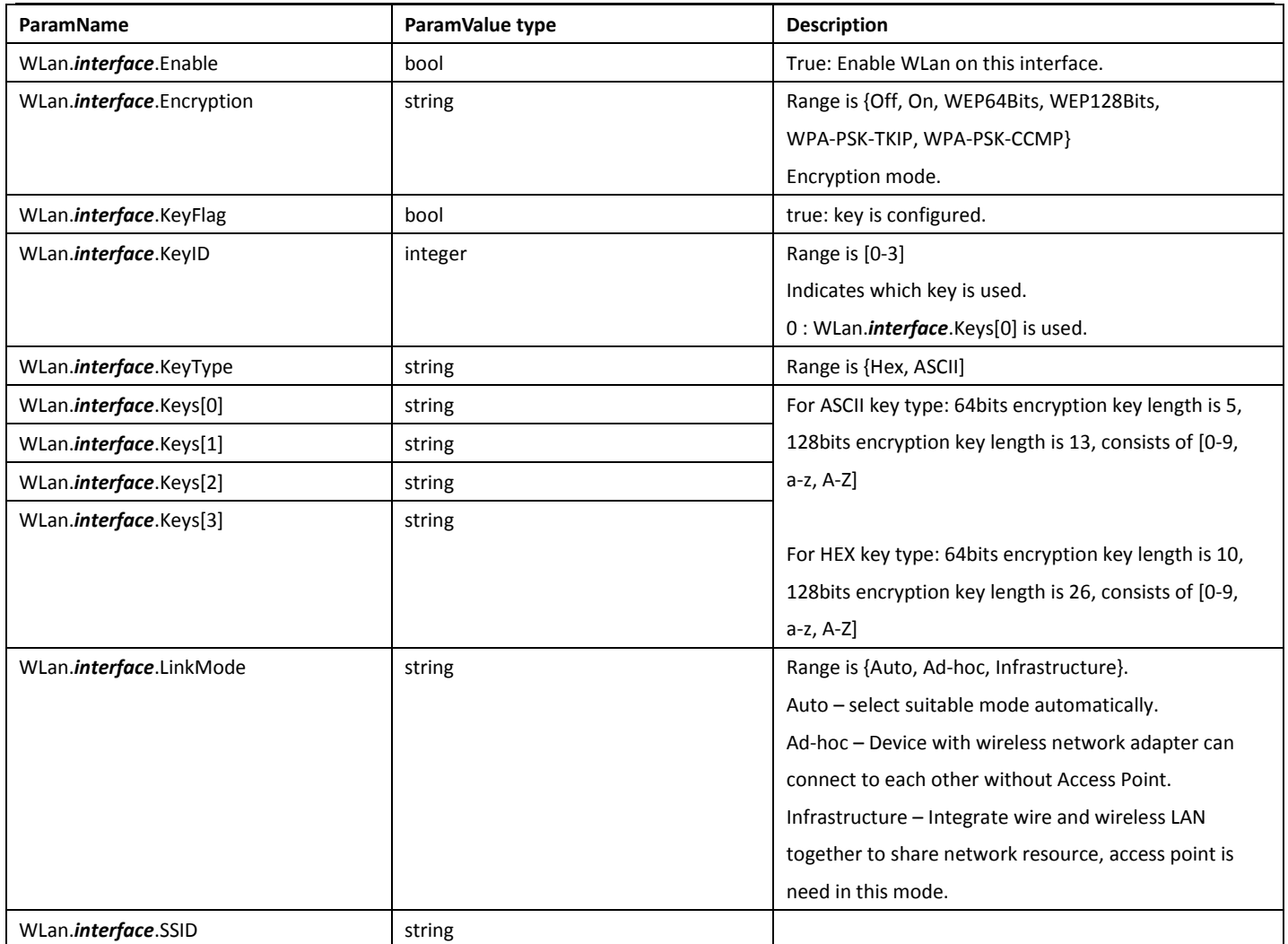

## 5.6.3 ScanWlanDevices

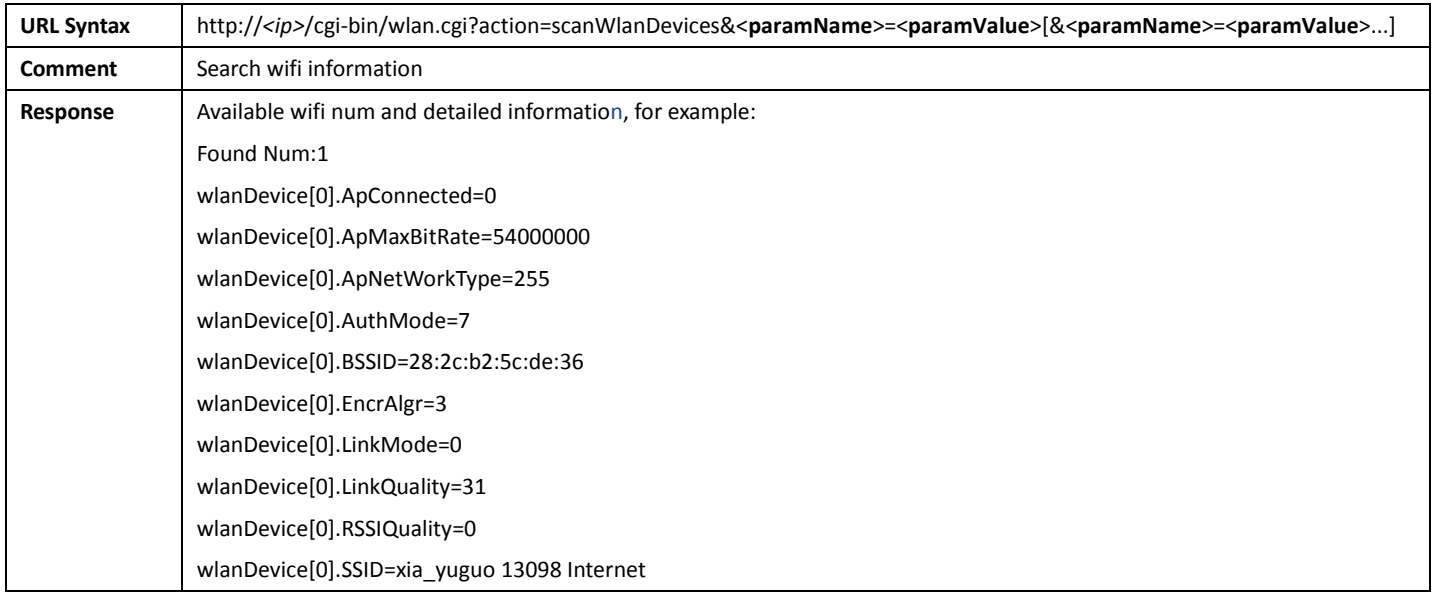

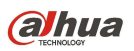

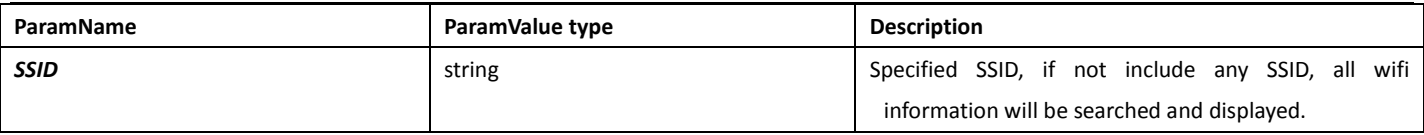

## 5.7UPnP

## 5.7.1 GetUPnPConfig

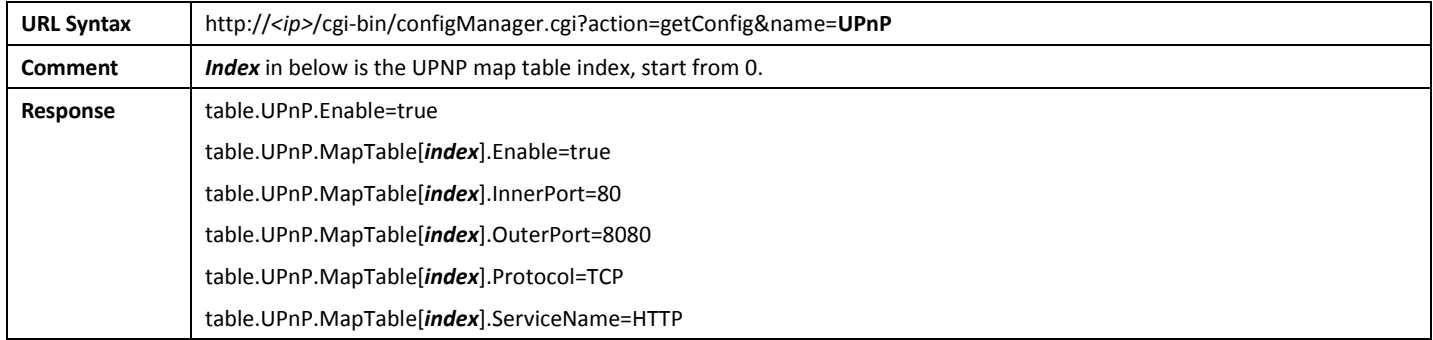

## 5.7.2 SetUPnPConfig

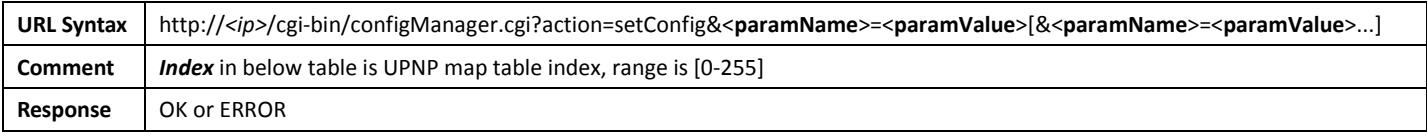

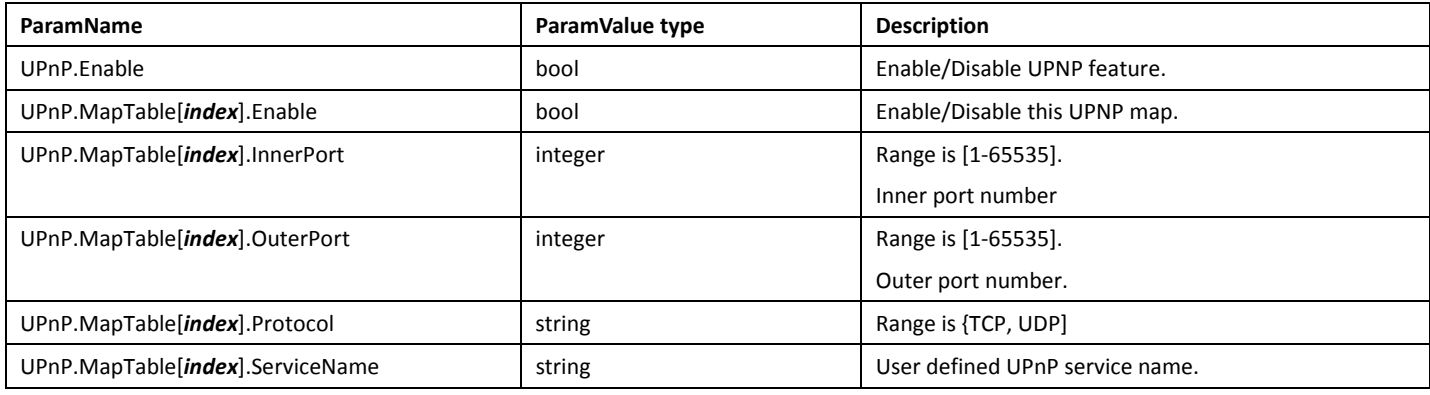

#### 5.7.3 GetUPnPStatus

URL Syntax http://<ip>/cgi-bin/netApp.cgi?action=getUPnPStatus

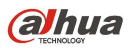

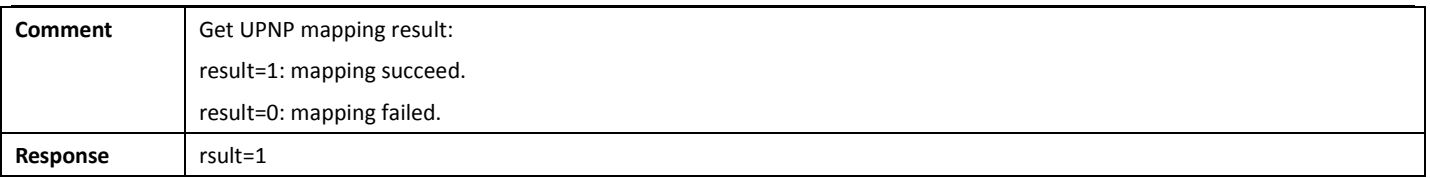

## 5.8NTP

## 5.8.1 GetNTPConfig

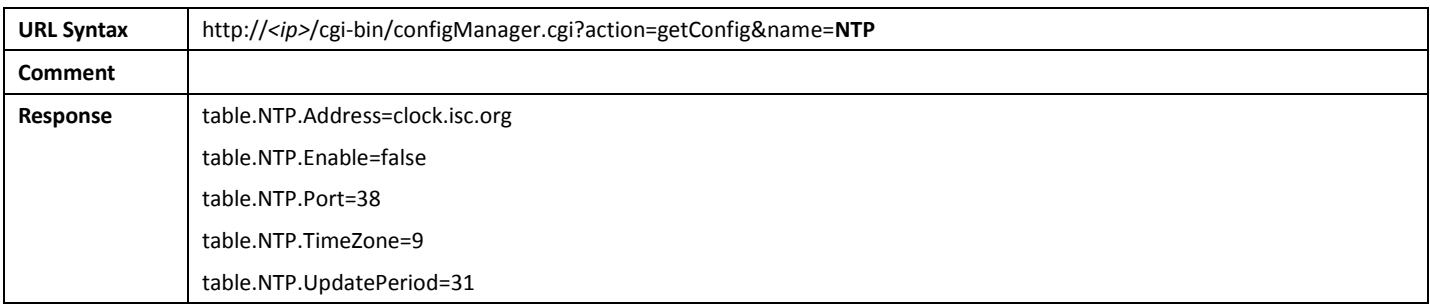

## 5.8.2 SetNTPConfig

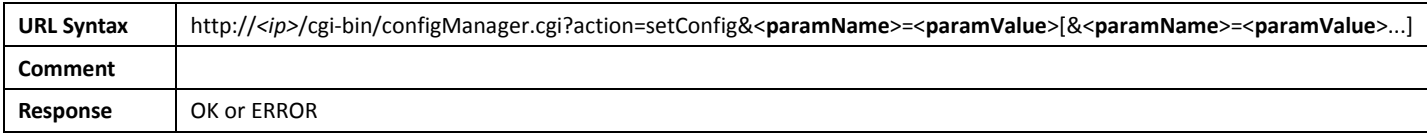

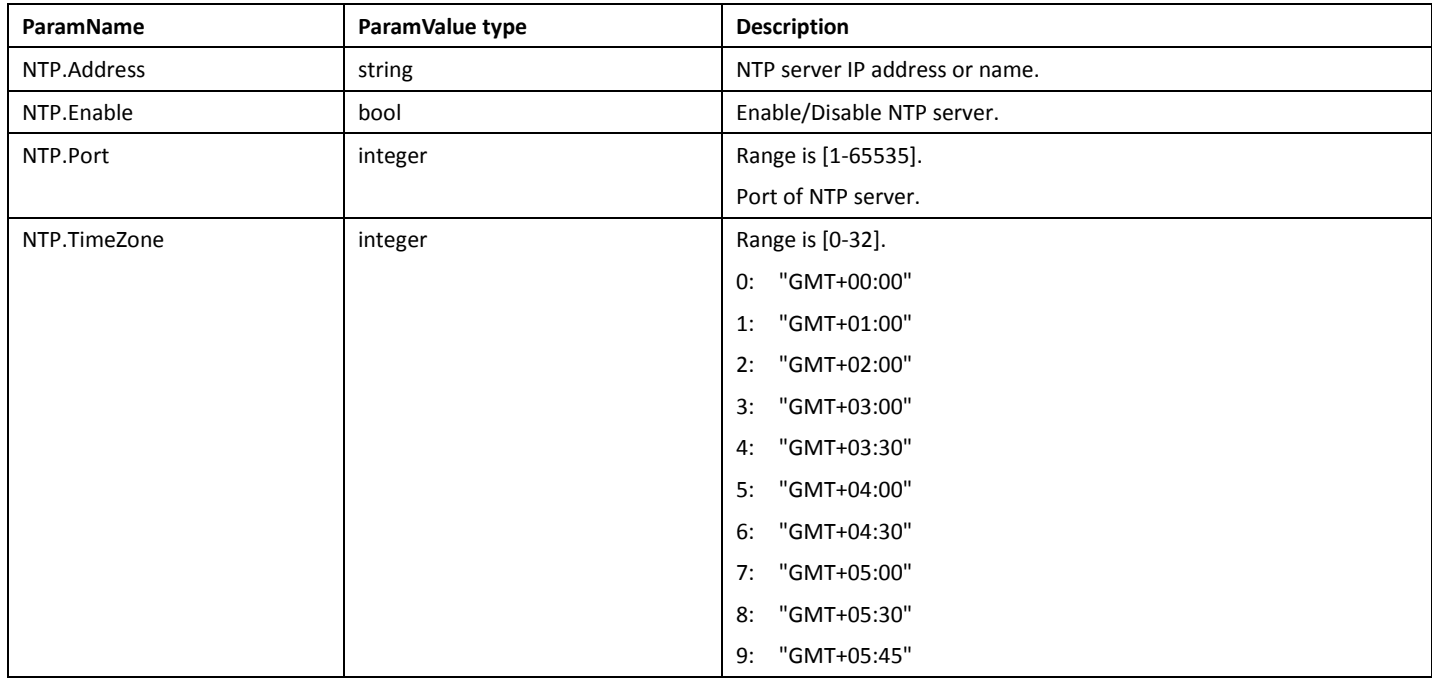

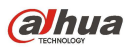

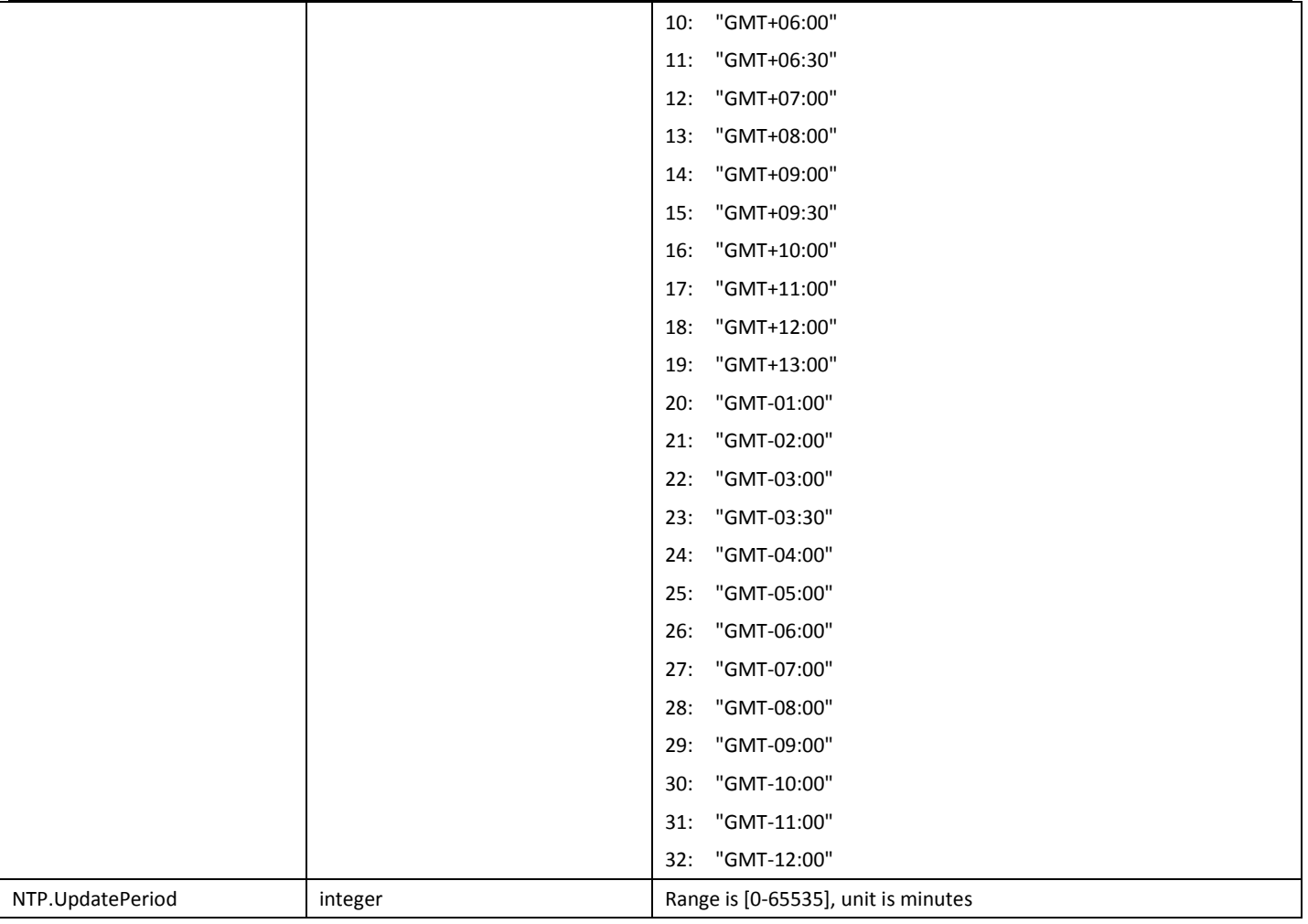

## 5.9RTSP

## 5.9.1 GetRTSPConfig

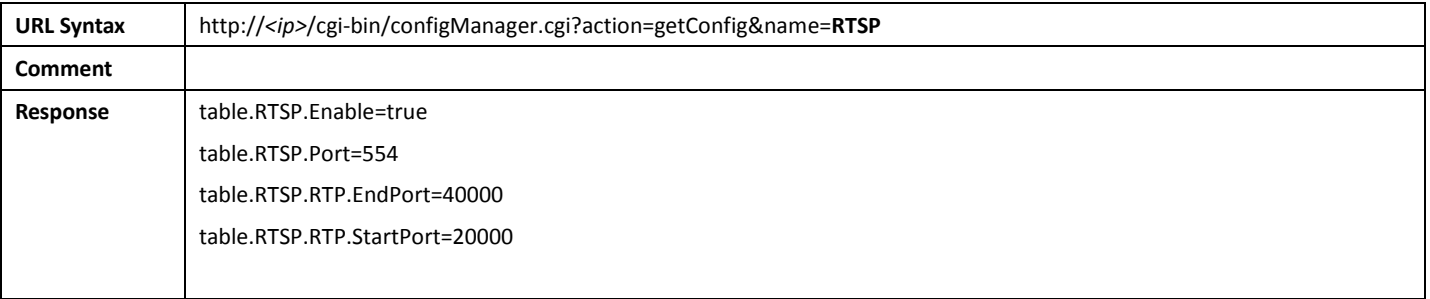

## 5.9.2 SetRTSPConfig

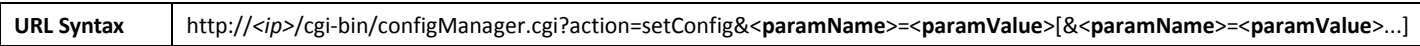

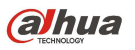

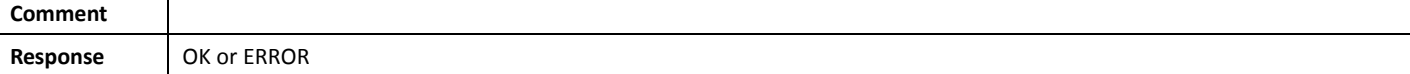

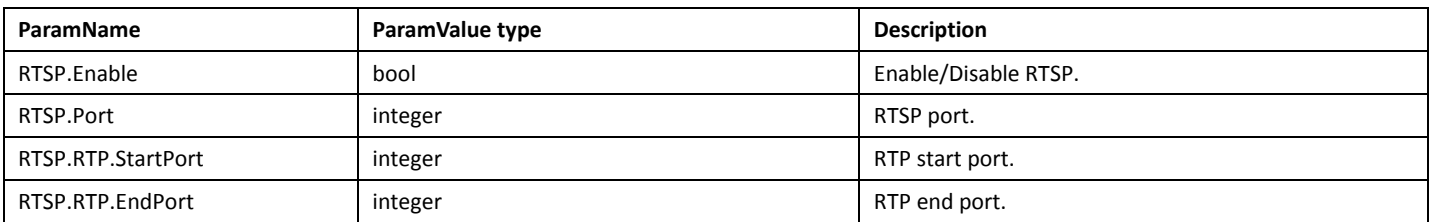

## 6.Events

#### 6.1EventHandler

EventHandler is used in alarm and event config in following sections. It contains settings for actions linked with alarm and events. Actions include record, snapshot, PTZ action, log, mail, alarm out and so on.When alarm or event happen, actions defined in alarm EventHandler and event EventHandler are executed.

#### 6.1.1 GetEventHandler

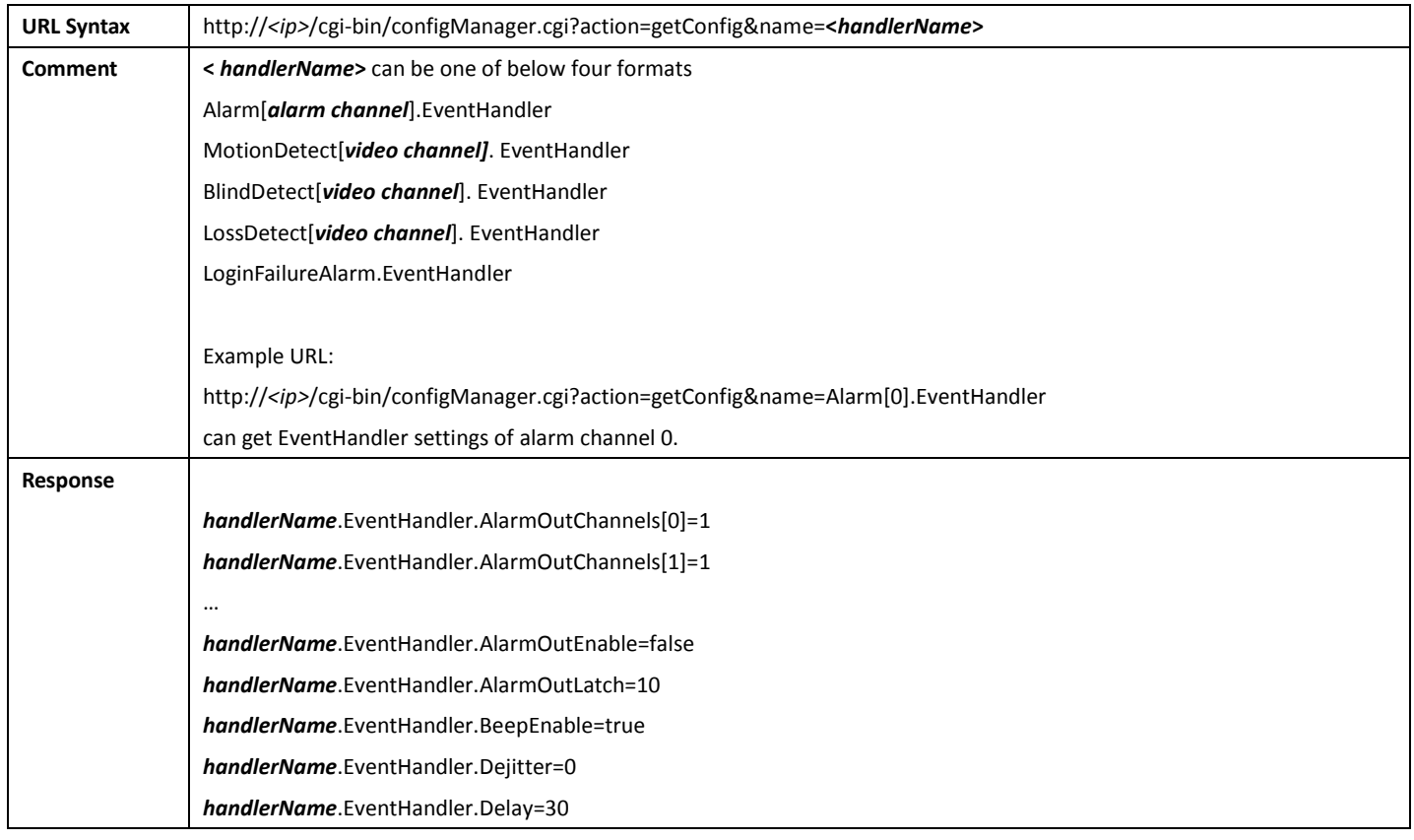

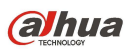

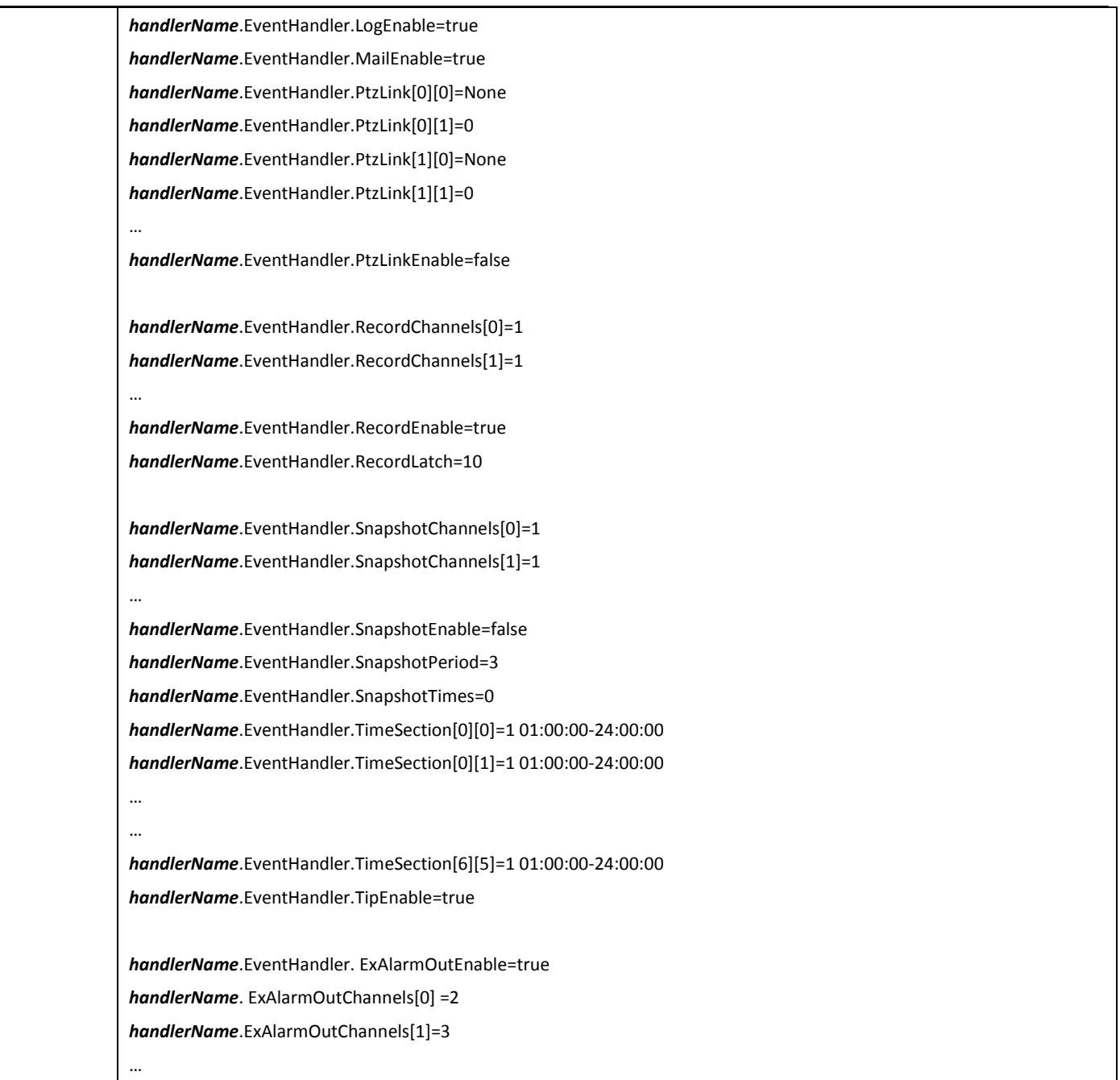

## 6.1.2 SetEventHandler

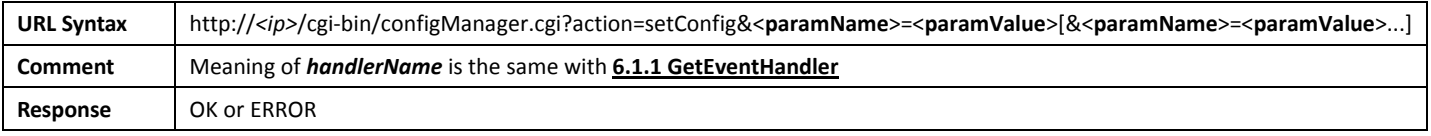

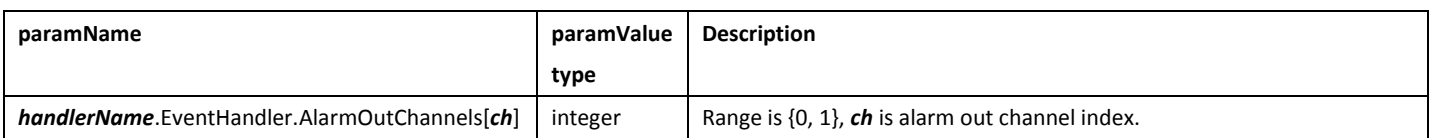

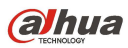

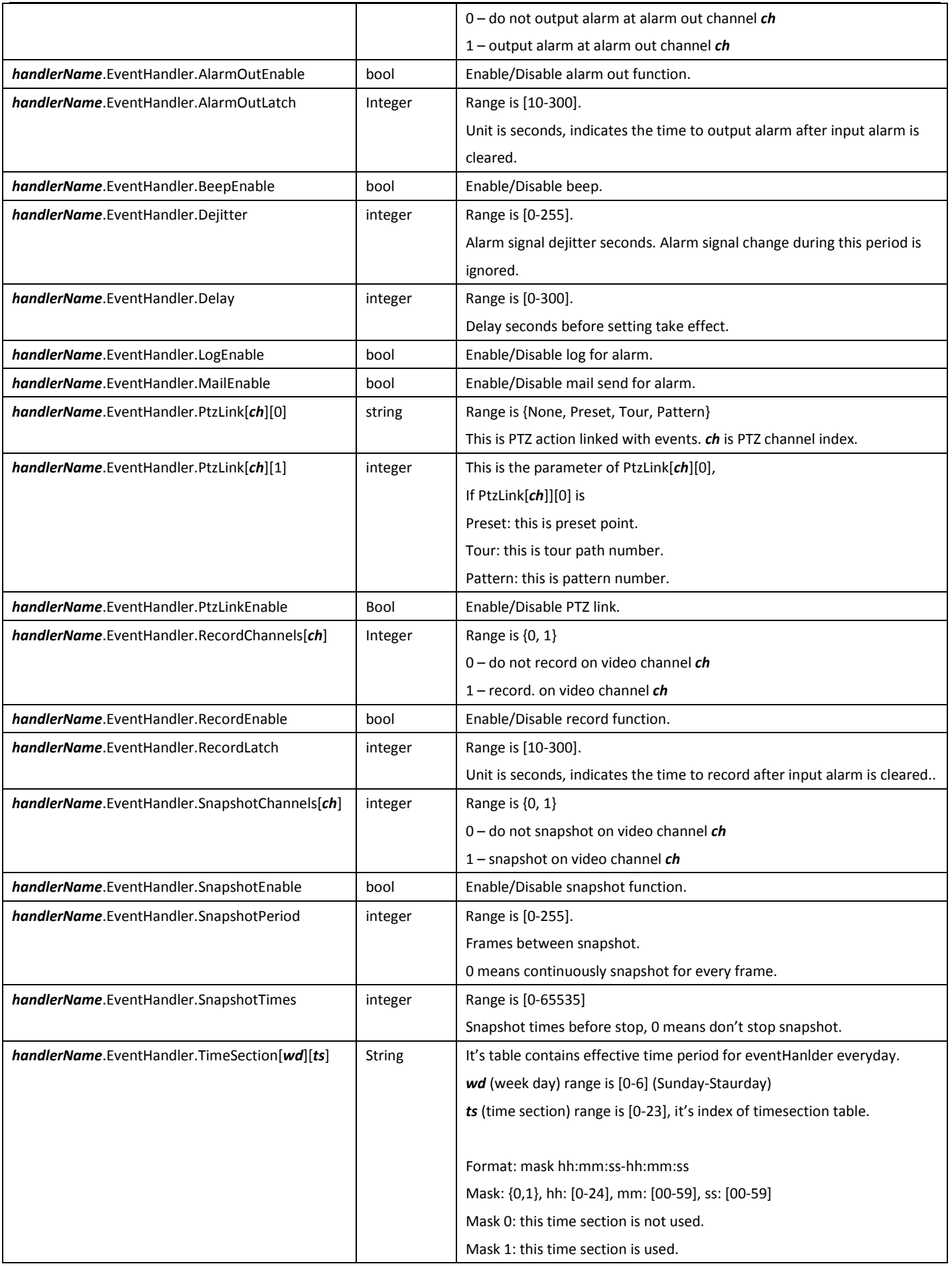

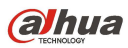

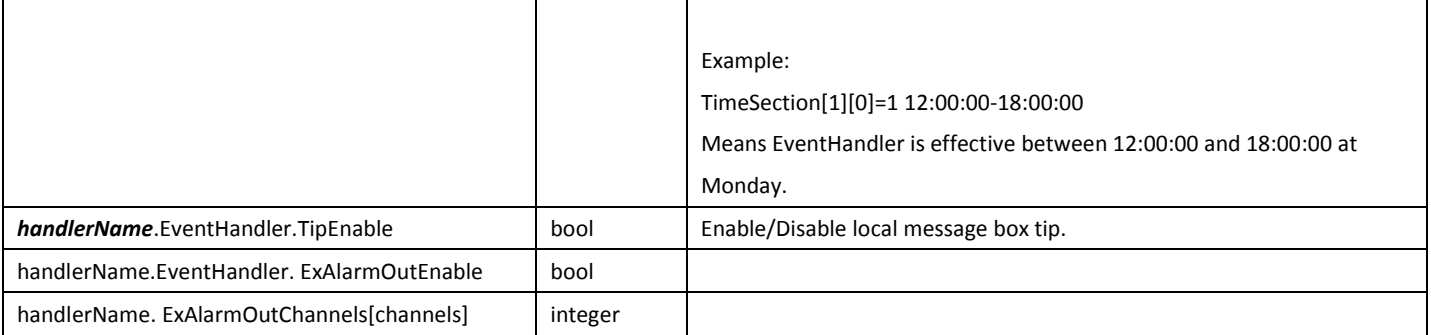

## 6.2Alarm

## 6.2.1 GetAlarmConfig

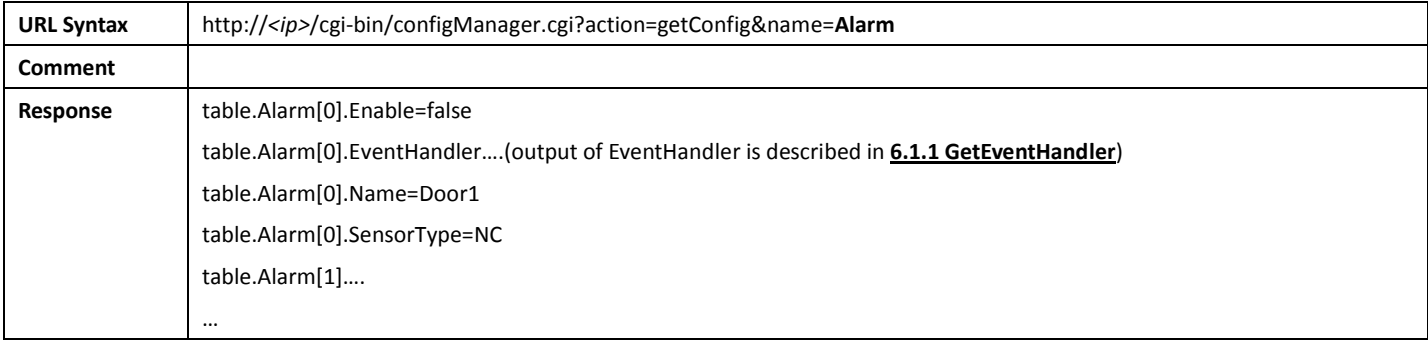

## 6.2.2 SetAlarmConfig

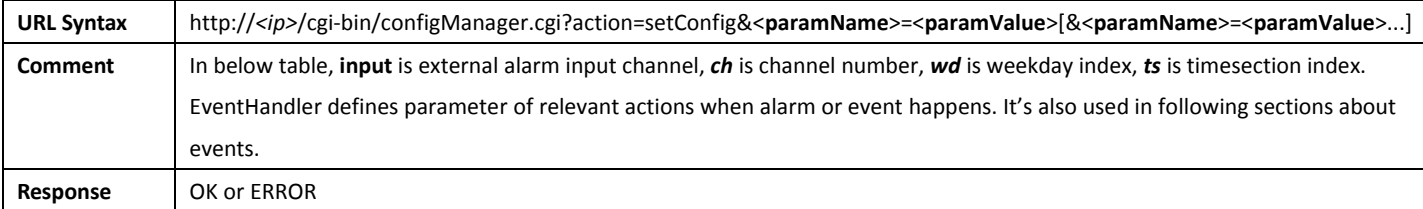

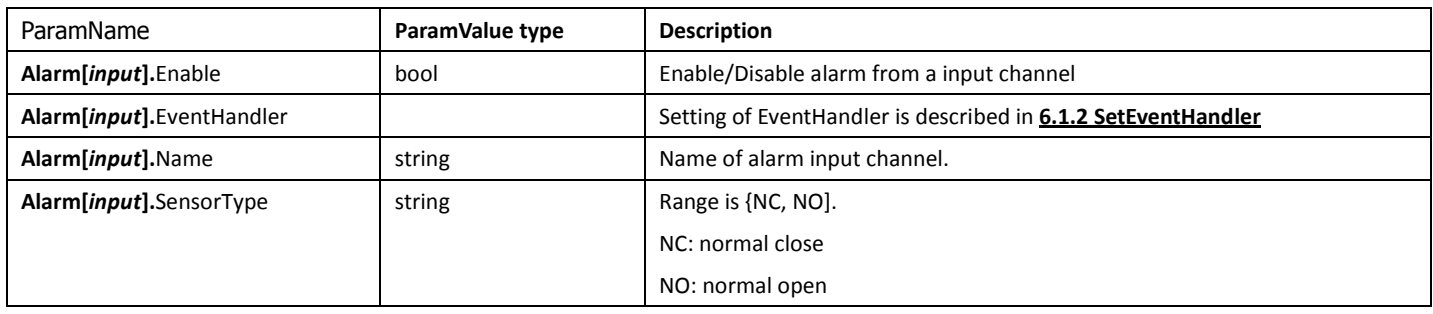

#### 6.2.3 GetAlarmOutConfig

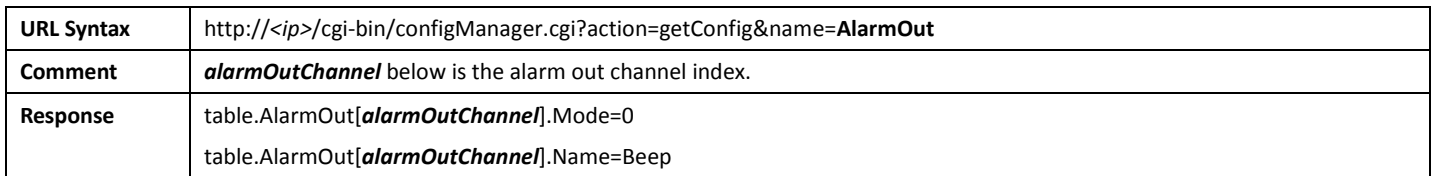

## 6.2.4 SetAlarmOutConfig

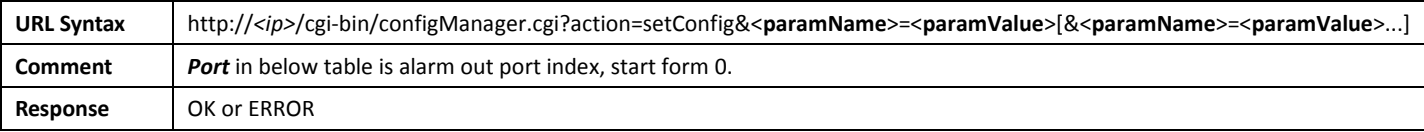

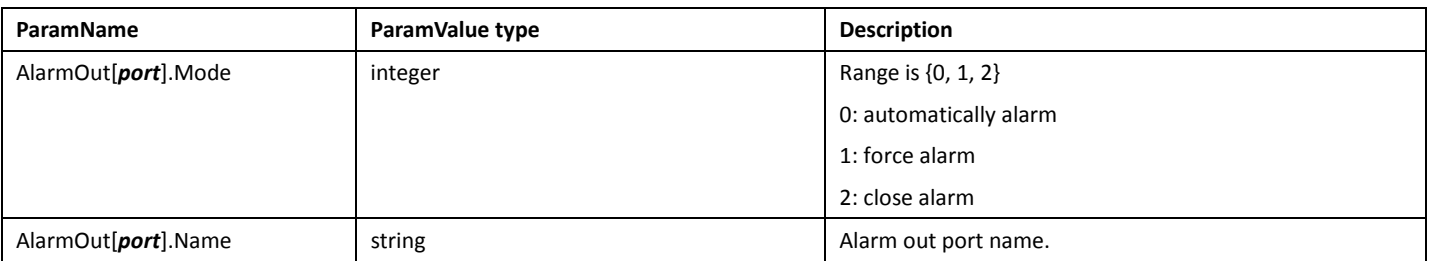

#### 6.2.5 GetInSlots

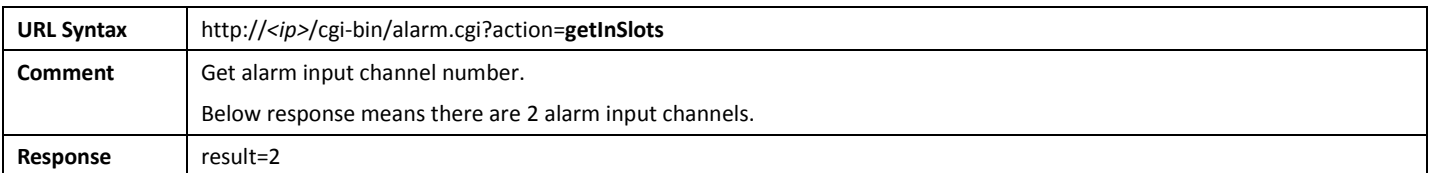

#### 6.2.6 GetOutSlots

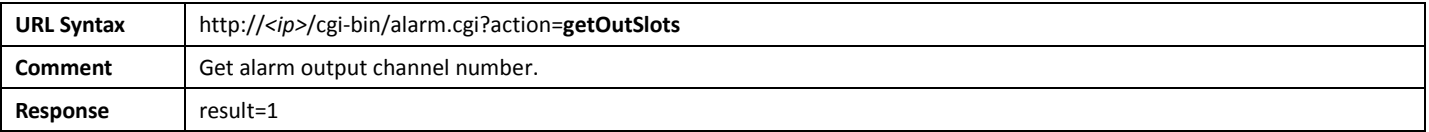

**alhua** 

#### 6.2.7 GetInState

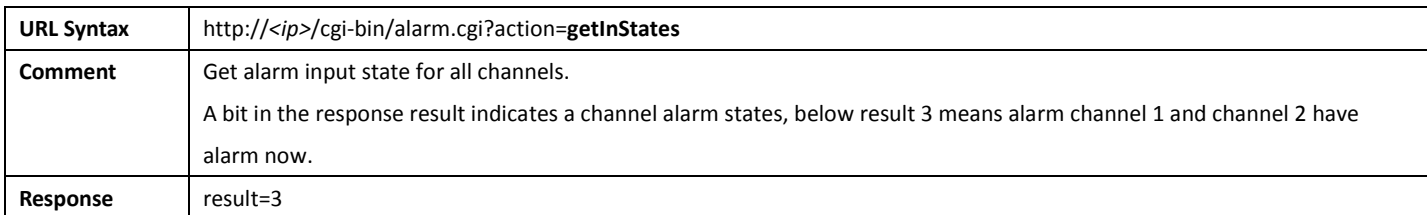

#### 6.2.8 GetOutState

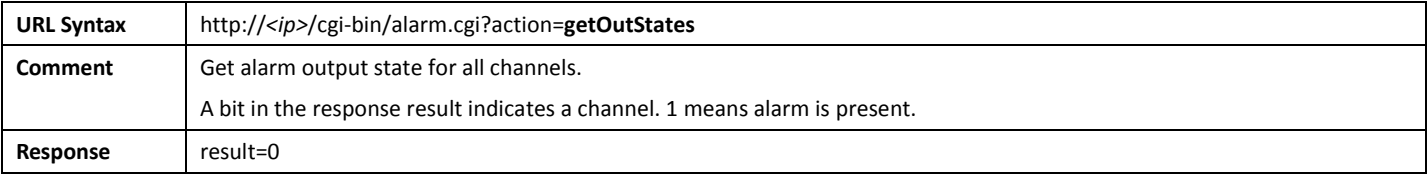

#### 6.2.9 GetChannelInState

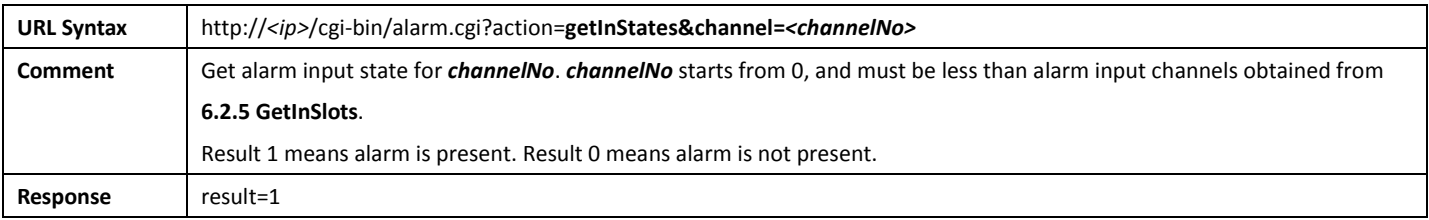

#### 6.2.10 GetChannelOutState

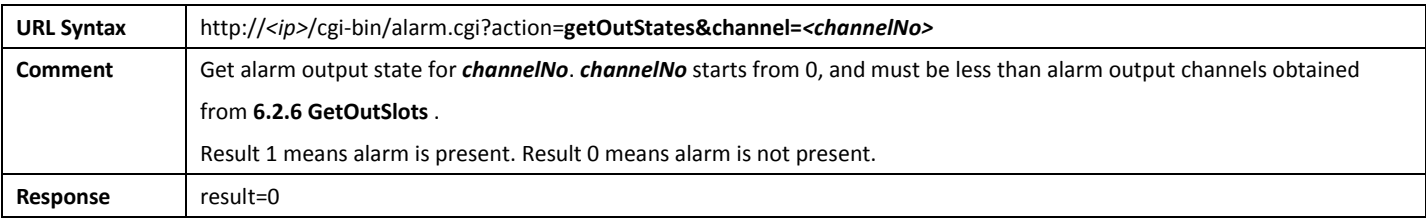

## 6.3MotionDetect

#### 6.3.1 GetMotionDetectConfig

URL Syntax http://<ip>/cgi-bin/configManager.cgi?action=getConfig&name=MotionDetect

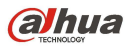

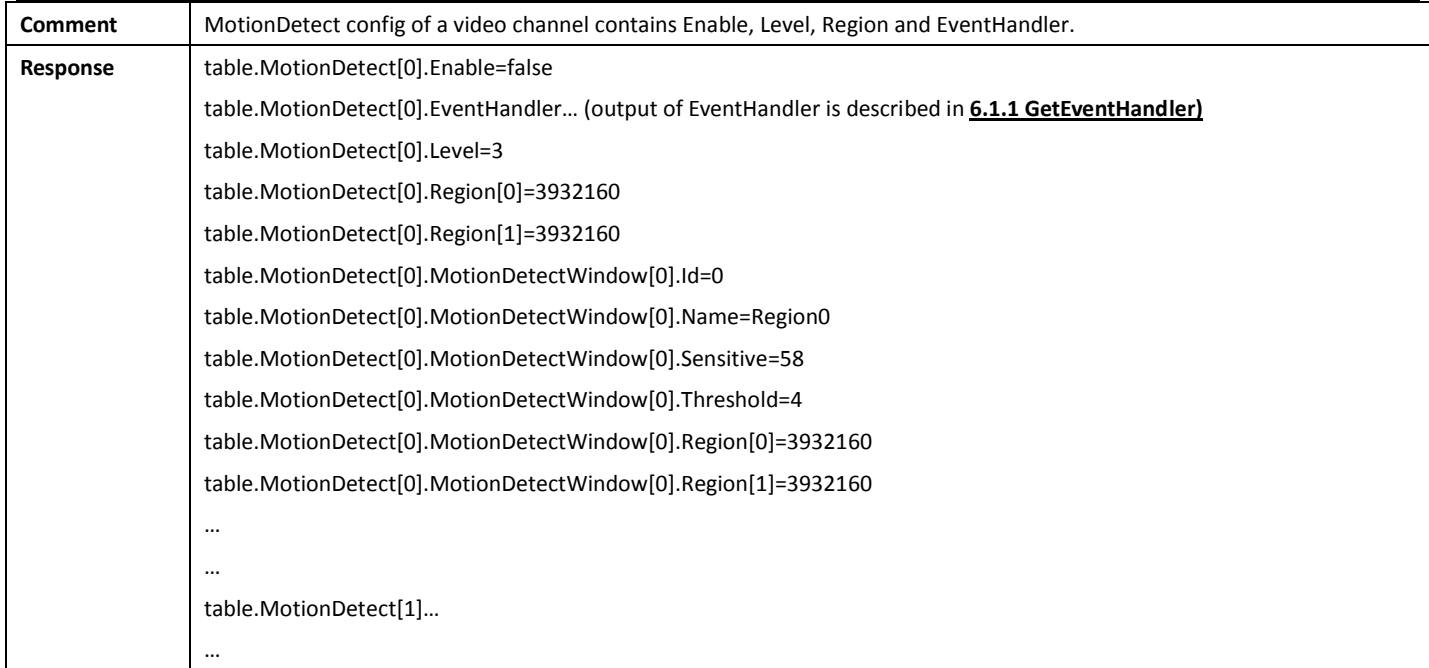

## 6.3.2 SetMotionDetectConfig

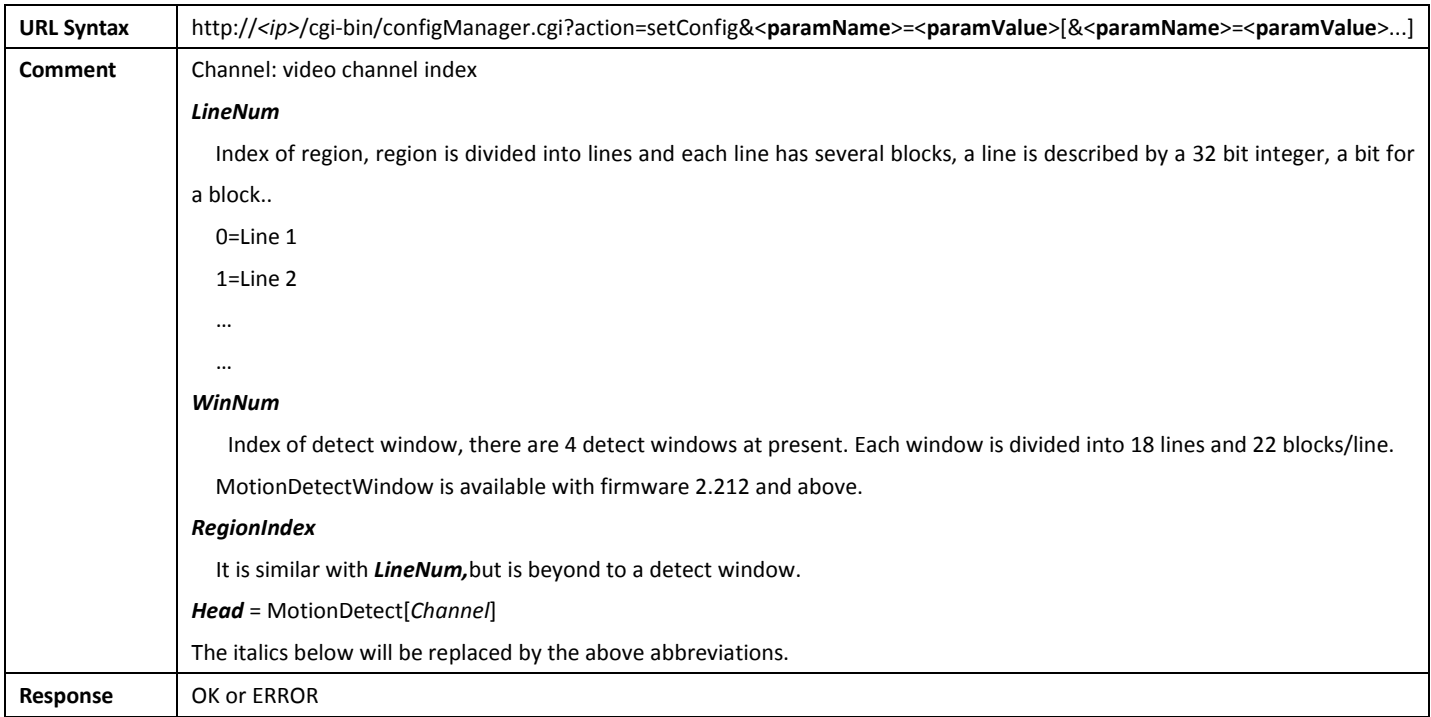

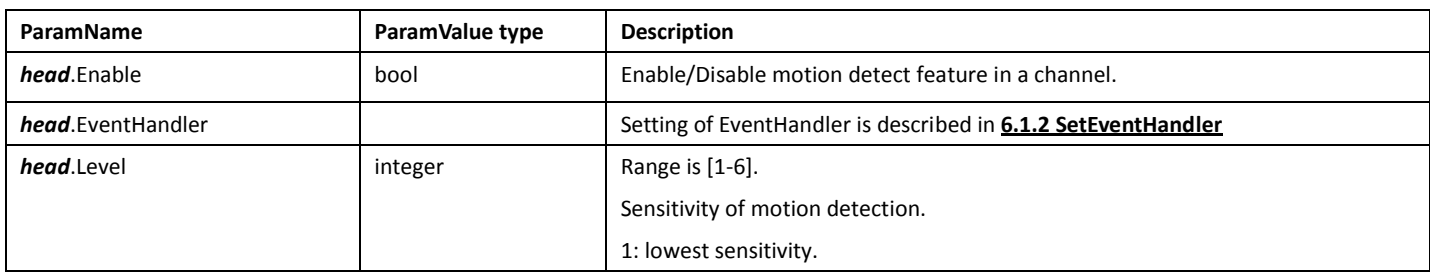

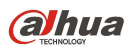

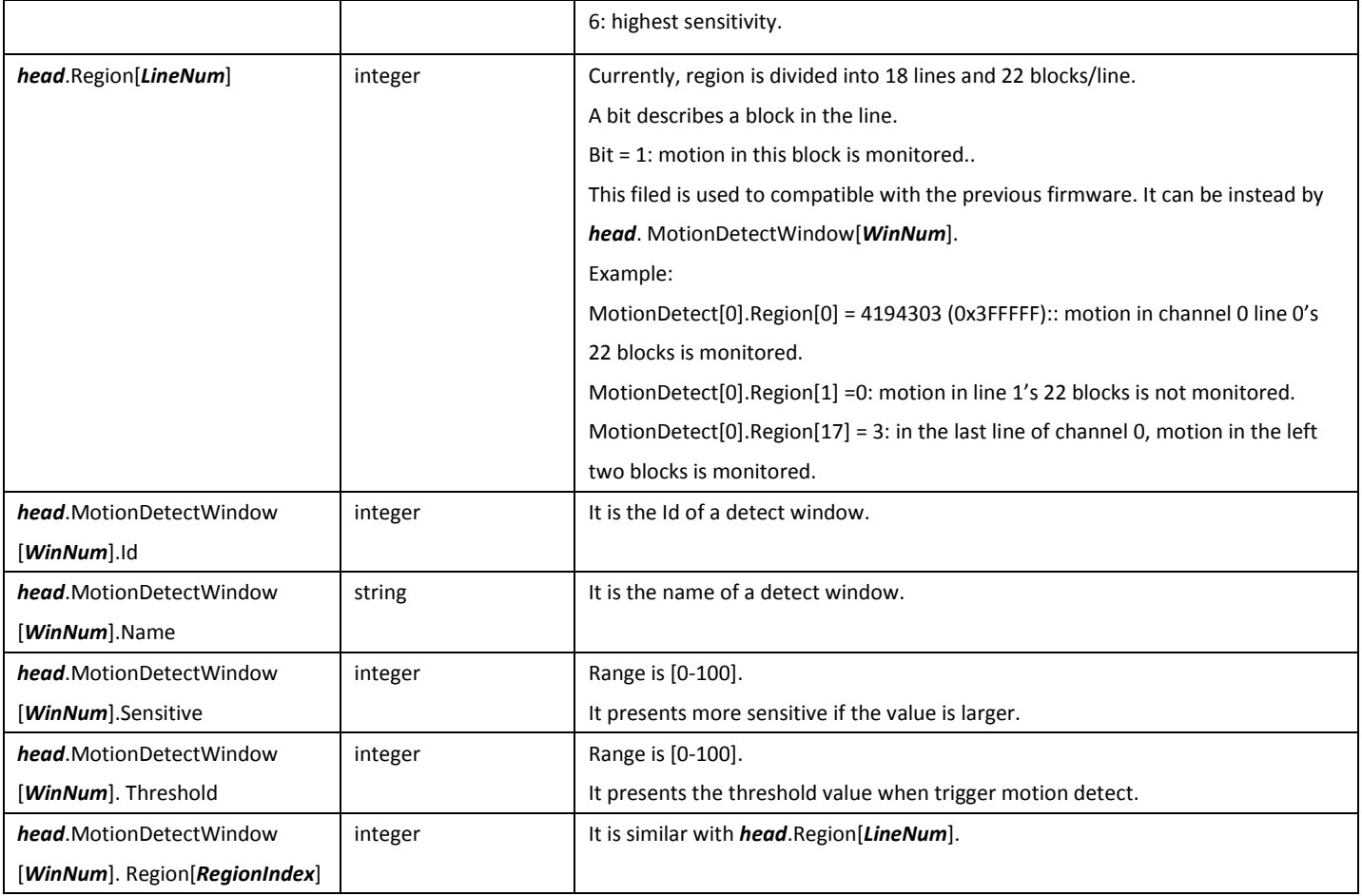

## 6.4BlindDetect

#### 6.4.1 GetBlindDetectConfig

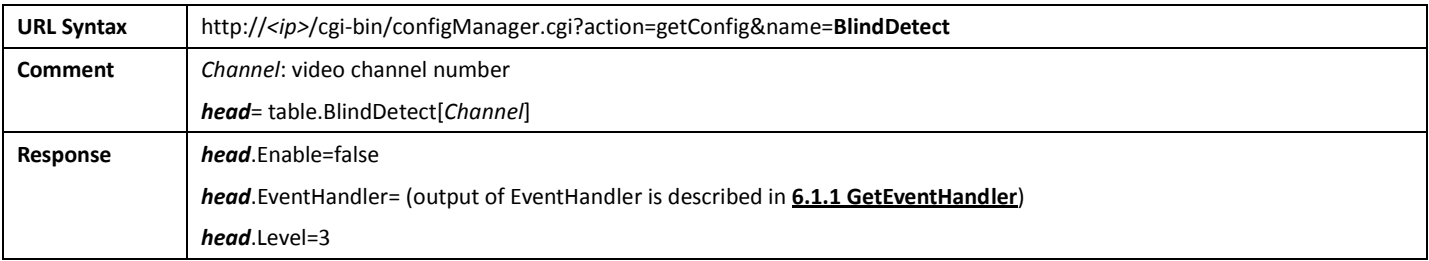

## 6.4.2 SetBlindDetectConfig

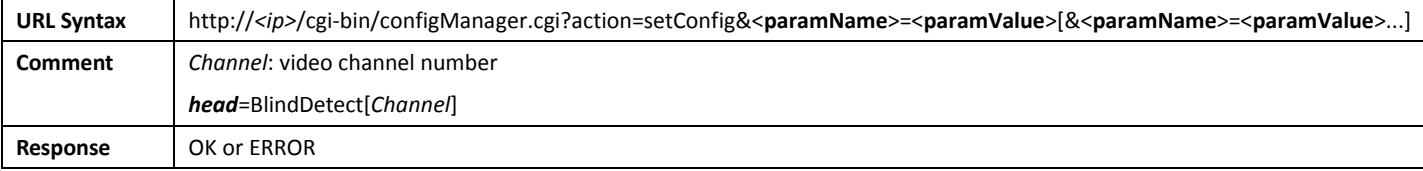

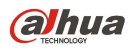

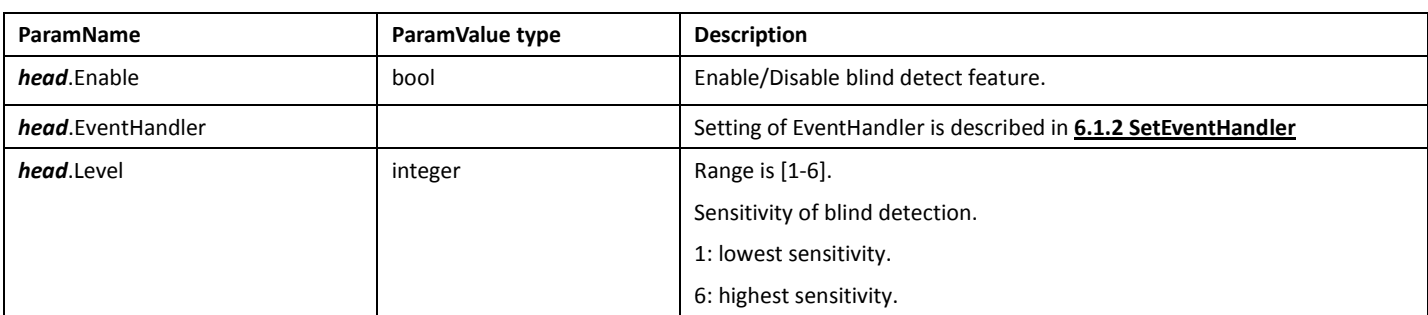

## 6.5LossDetect

## 6.5.1 GetLossDetectConfig

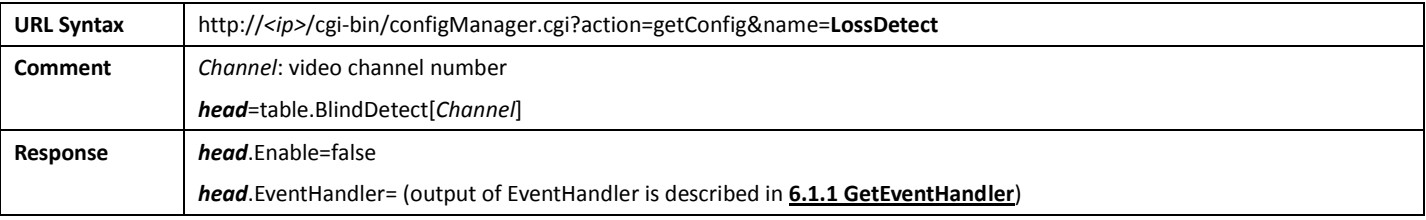

#### 6.5.2 SetLossDetectConfig

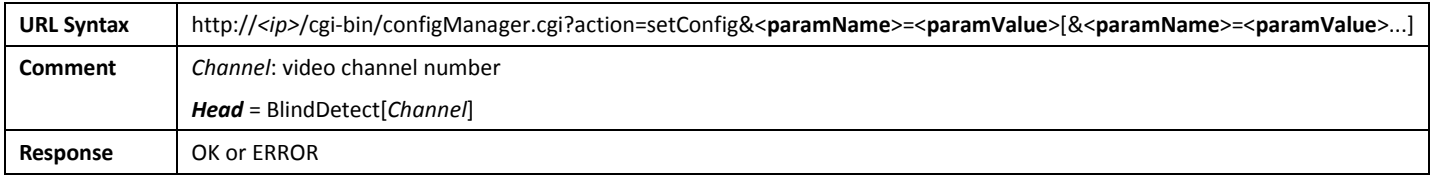

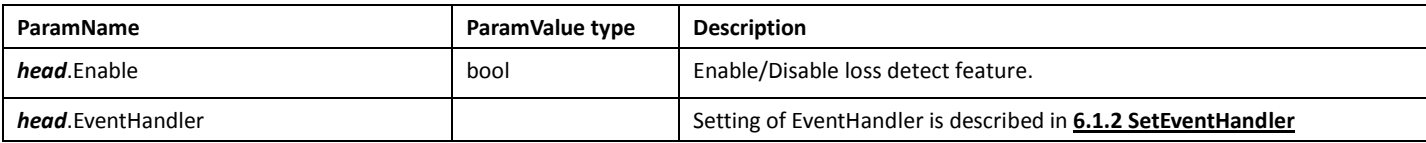

## 6.6LoginFailureAlarm

#### 6.6.1 GetLoginFailureAlarmConfig

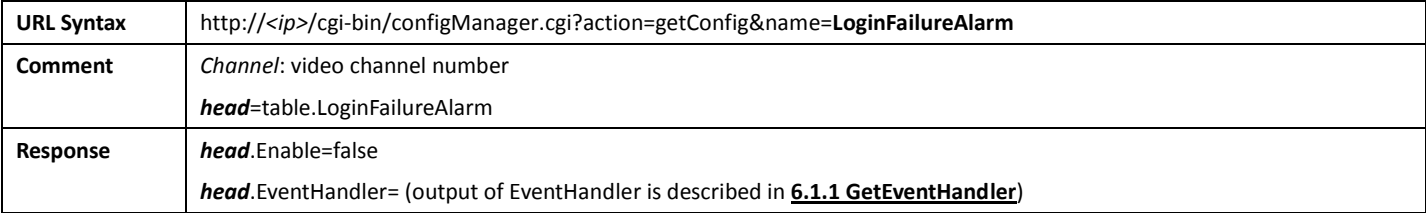

#### 6.6.2 SetLoginFailureAlarmConfig

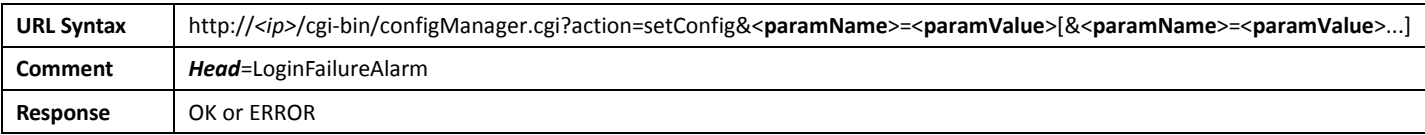

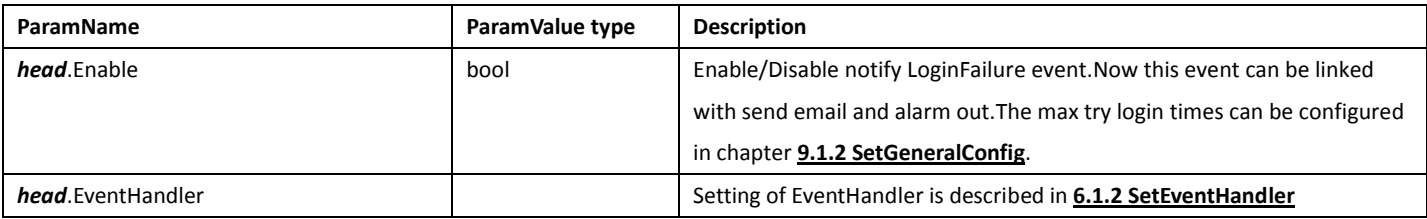

## 6.7 StorageAbnormal

#### 6.7.1 GetStorageNotExistConfig

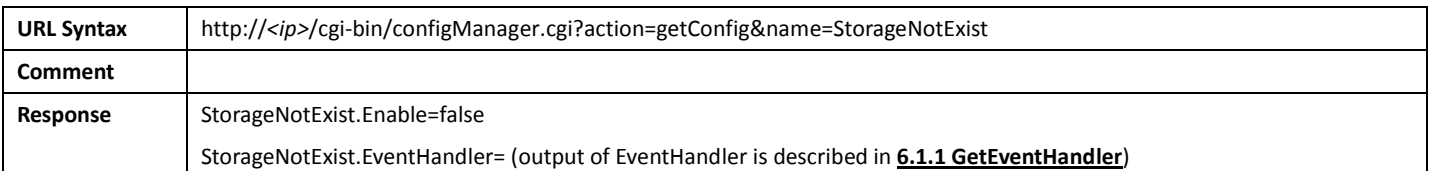

#### 6.7.2 SetStorageNotExistConfig

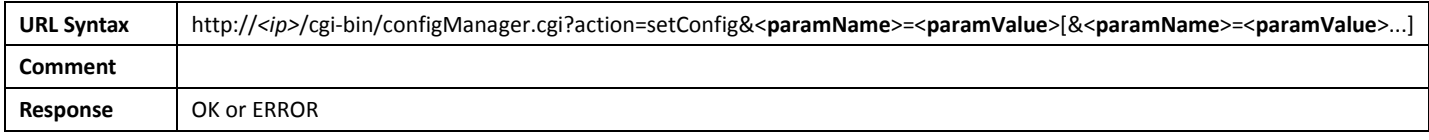

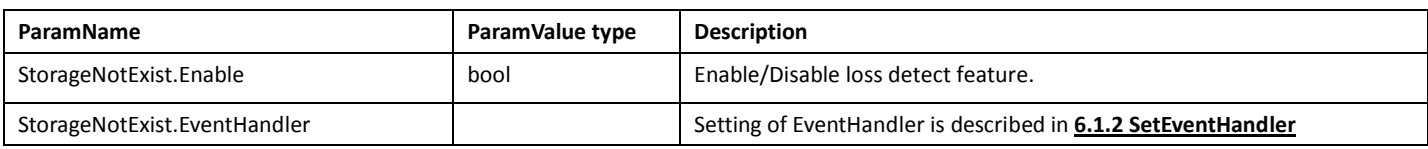

#### 6.7.3 Get StorageFailureConfig

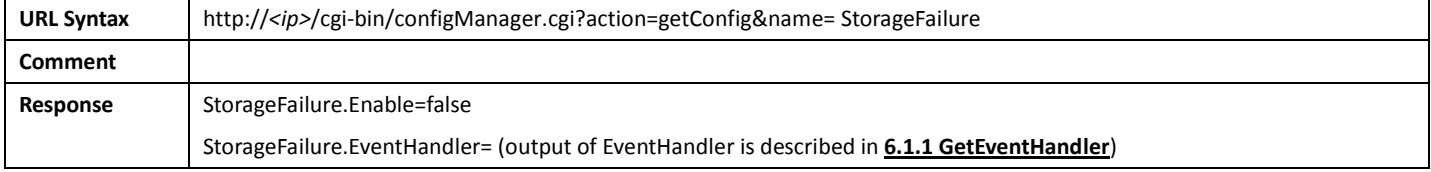

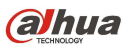

#### 6.7.4 Set StorageFailureConfig

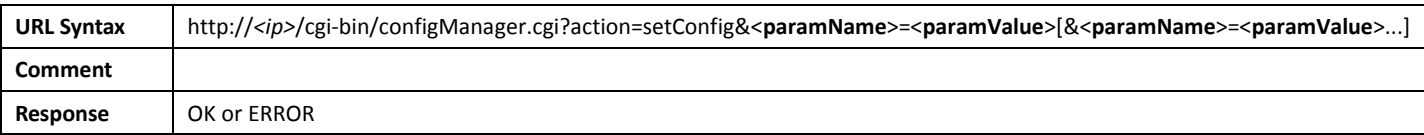

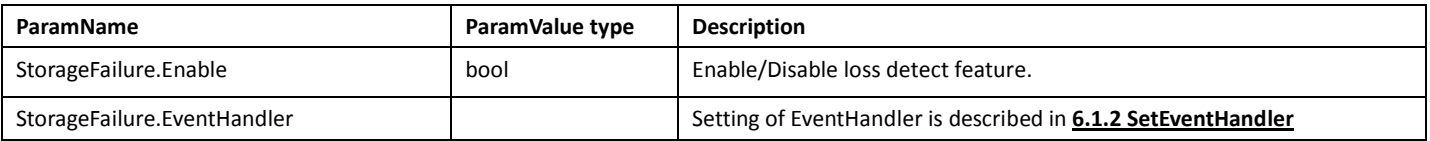

#### 6.7.5 GetStorageLowSpaceConfig

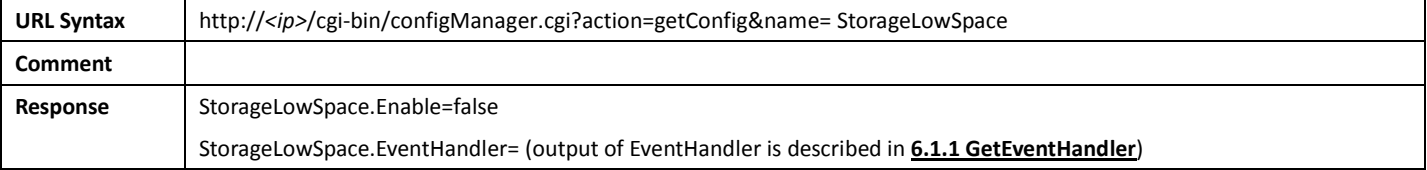

#### 6.7.6 SetStorageLowSpaceConfig

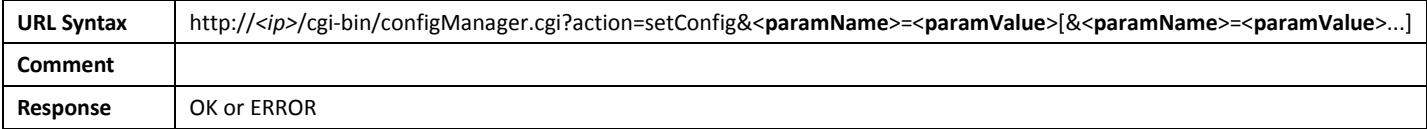

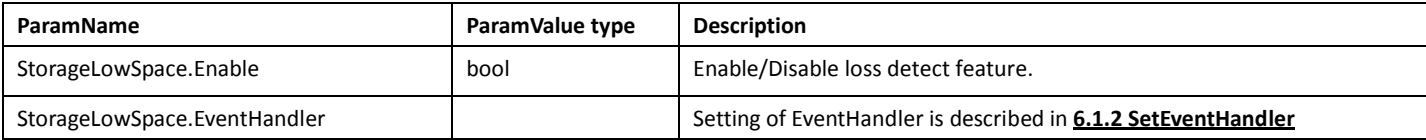

## 6.8 NetAbnormal

#### 6.8.1 GetNetAbortConfig

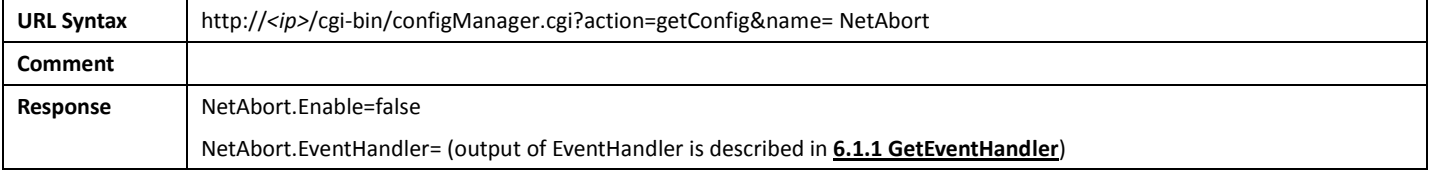

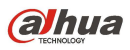

#### 6.8.2 SetNetAbortConfig

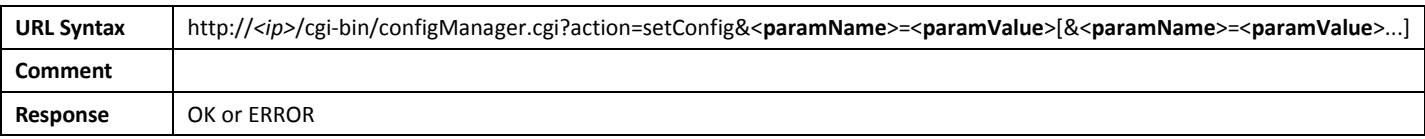

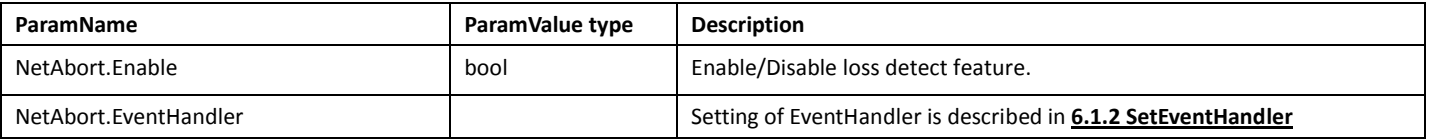

## 6.8.3 GetIPConflictConfig

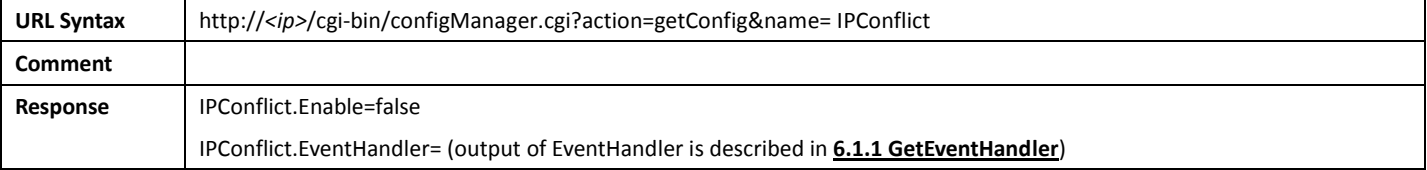

## 6.8.4 SetIPConflictConfig

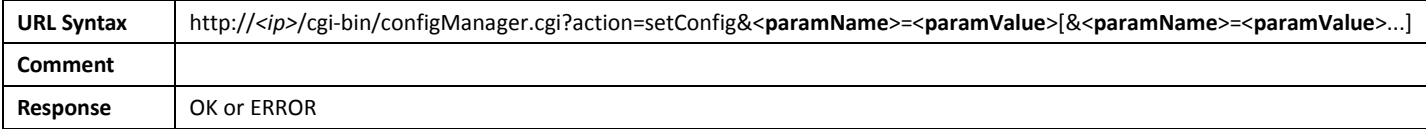

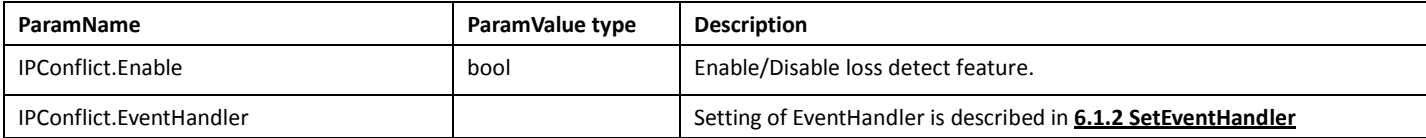

## 6.9 GetEventIndexes

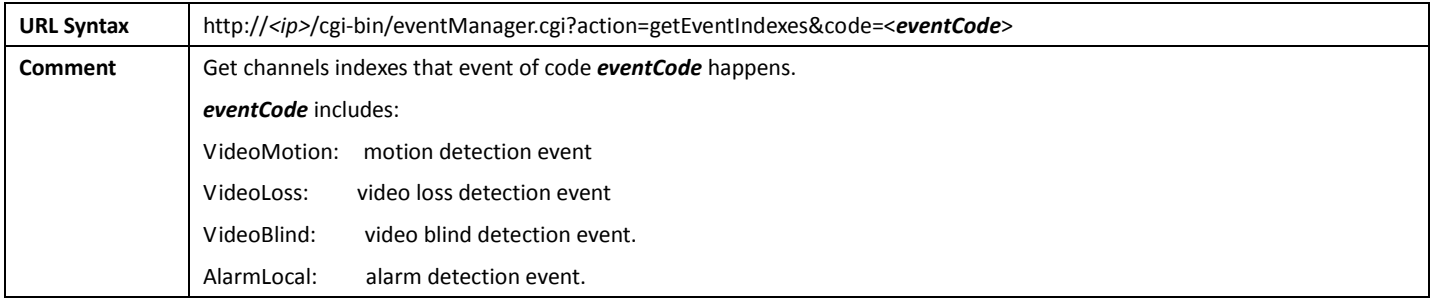

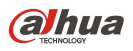

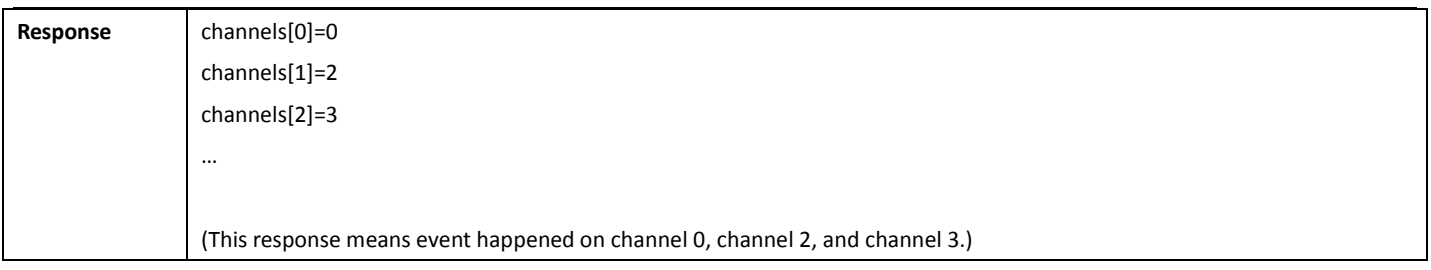

## 6.10 Attach

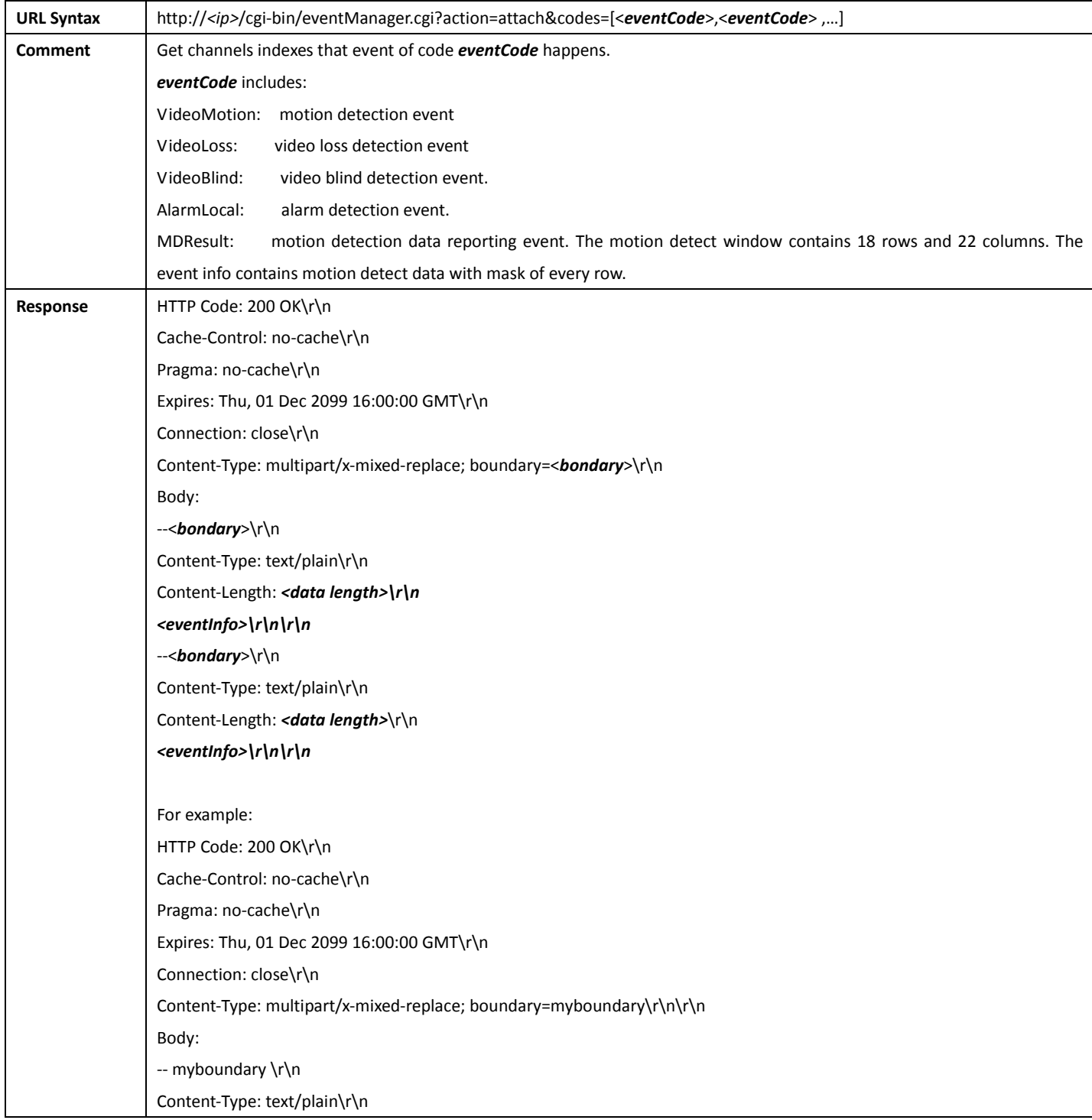

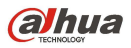

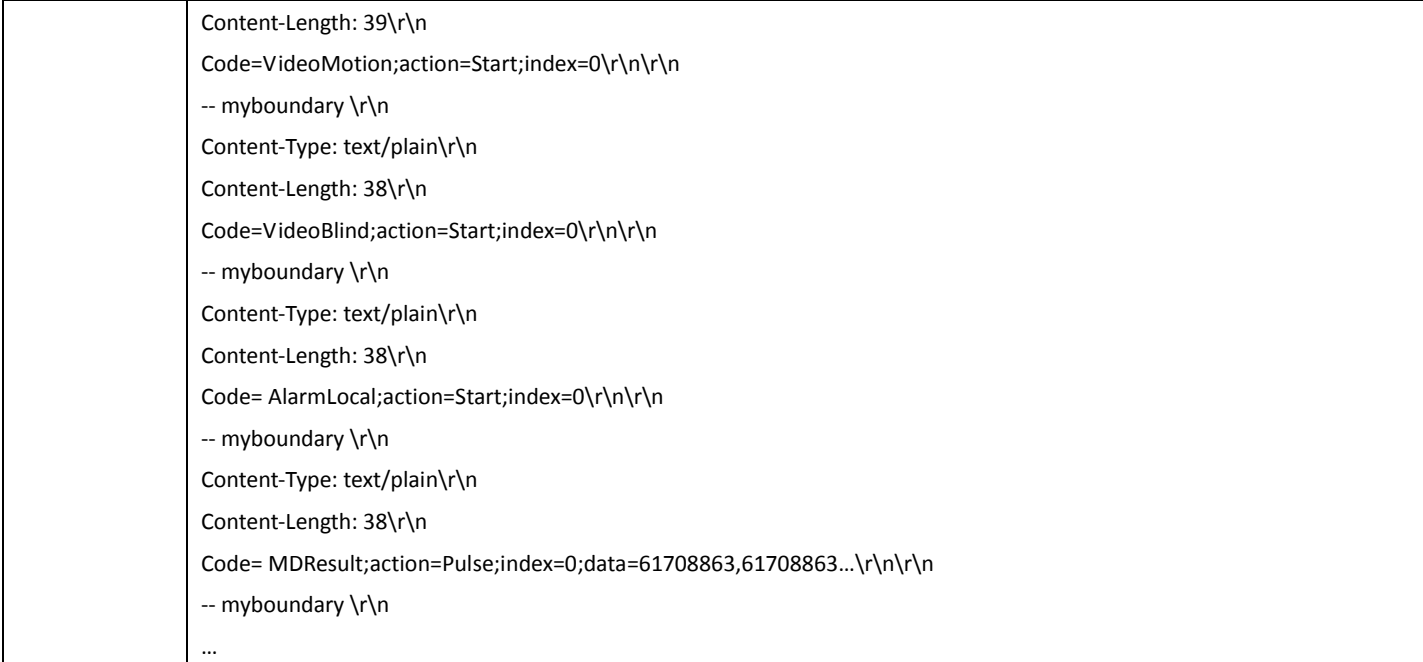

## 7.PTZ

## 7.1PTZConfig

## 7.1.1 GetPTZConfig

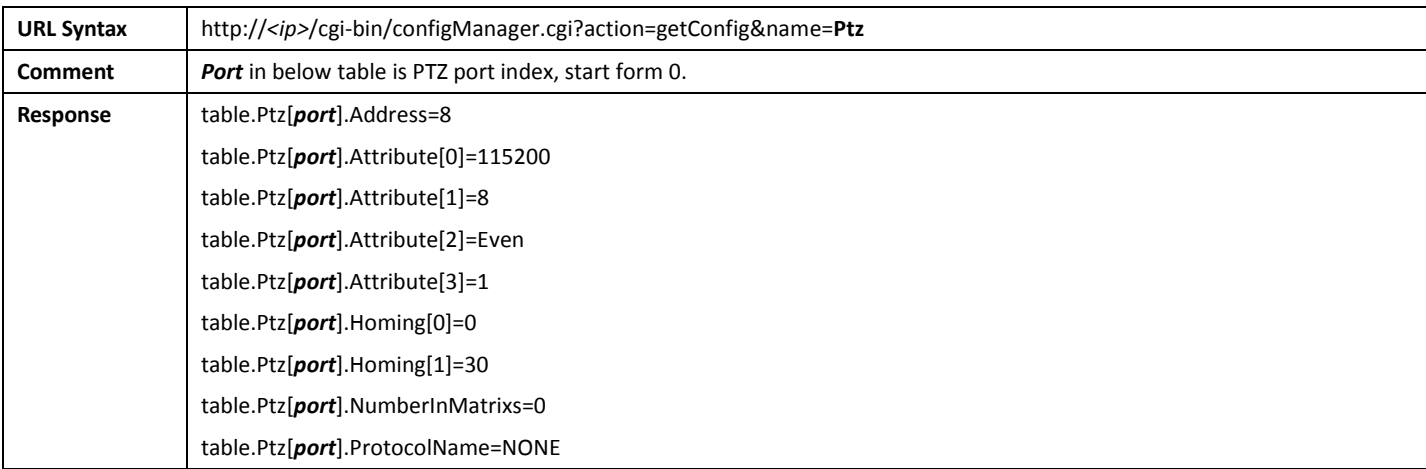

## 7.1.2 SetPTZConfig

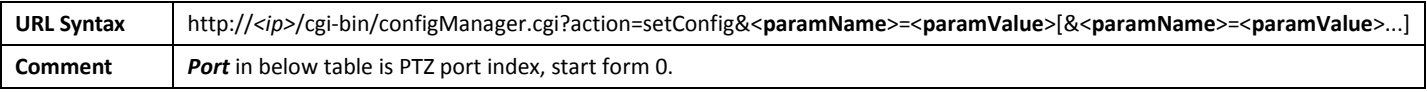

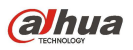

Response | OK or ERROR

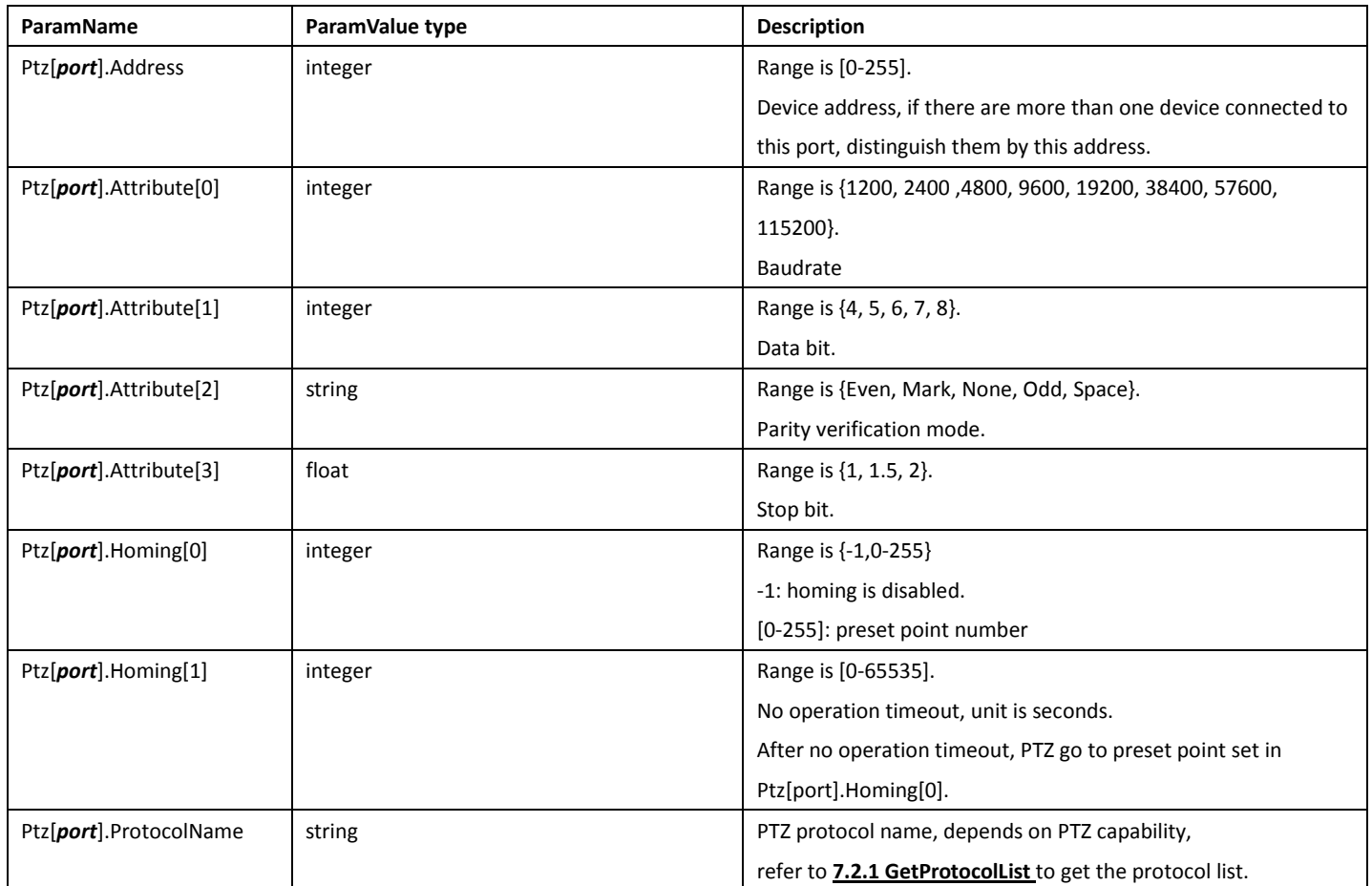

## 7.2PTZControl

## 7.2.1 GetProtocolList

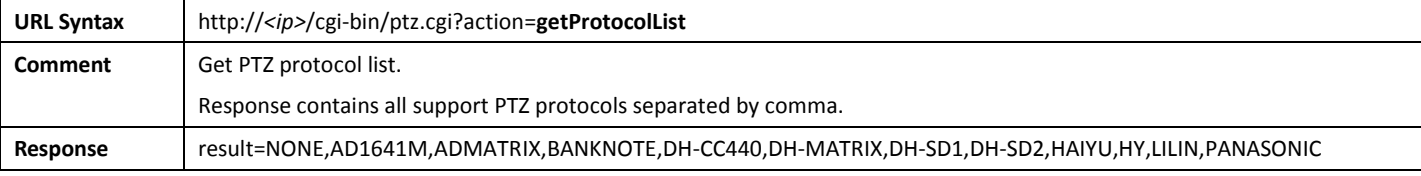

### 7.2.2 GetCurrentProtocolCaps

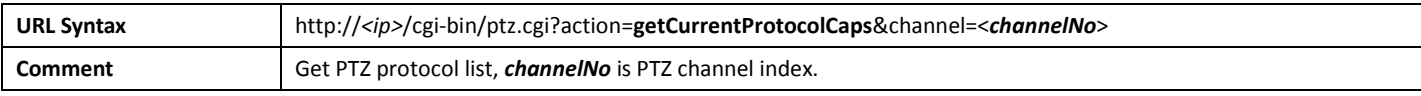

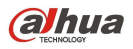

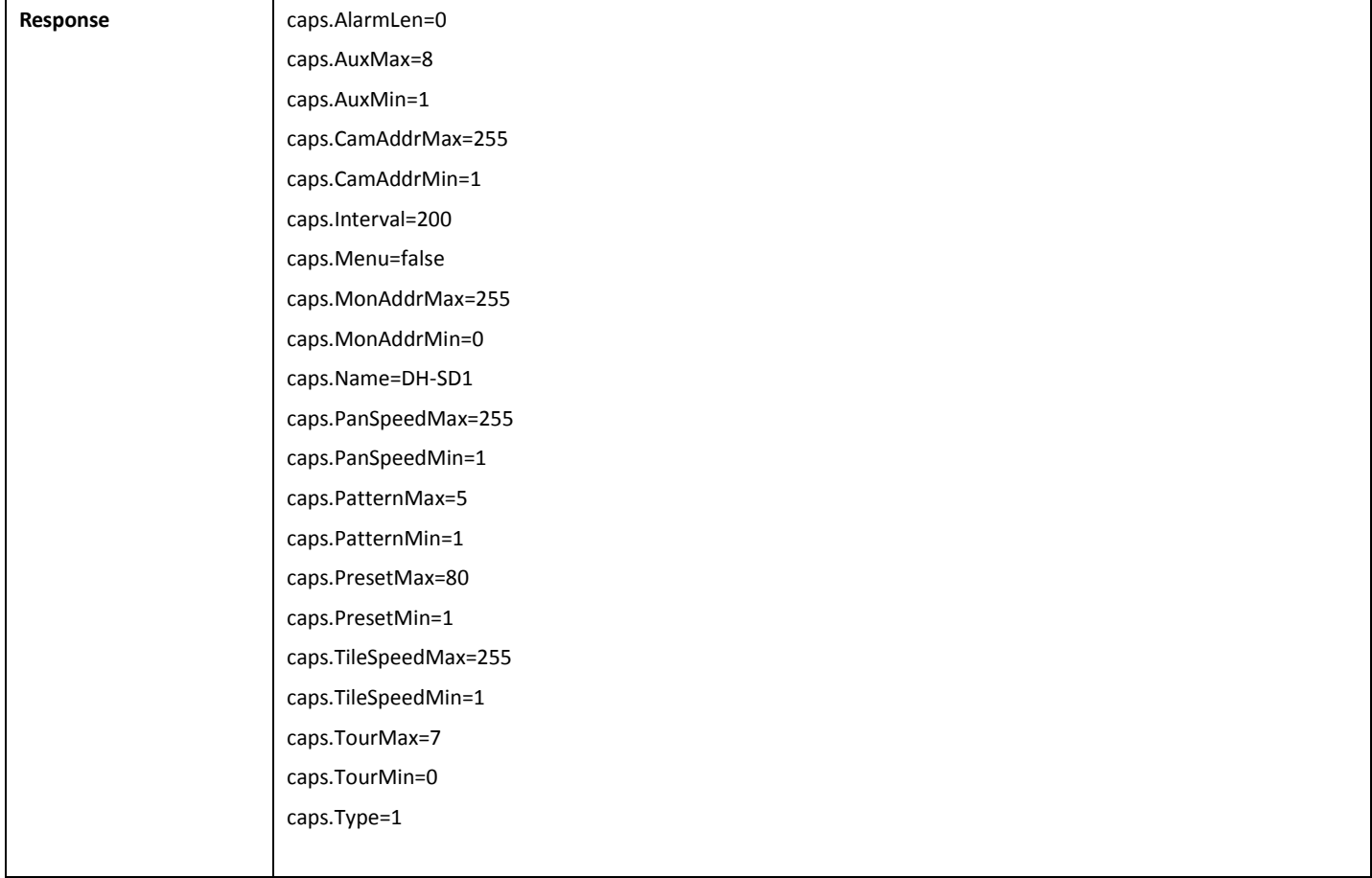

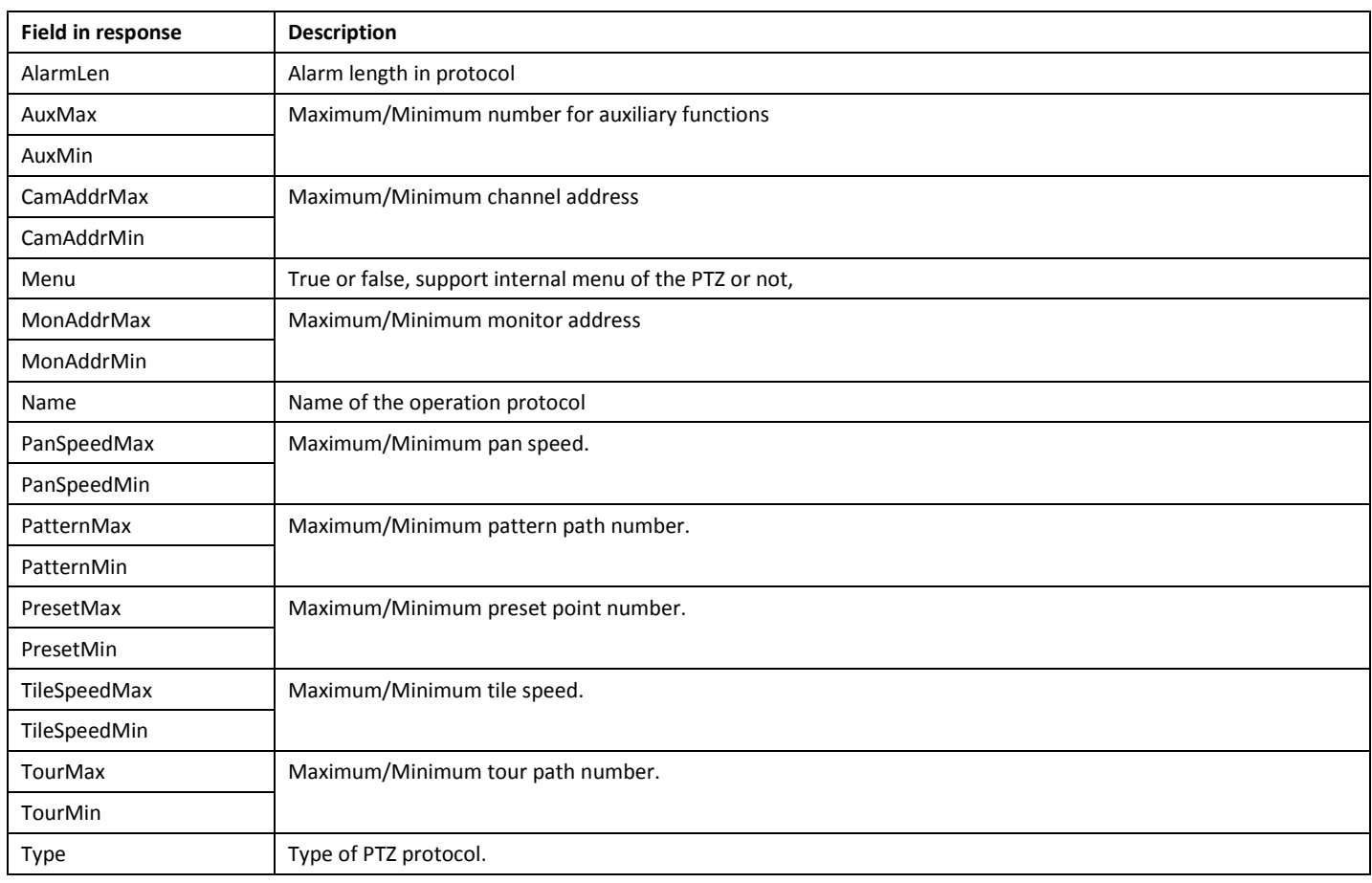

#### 7.2.3 PTZ control commands

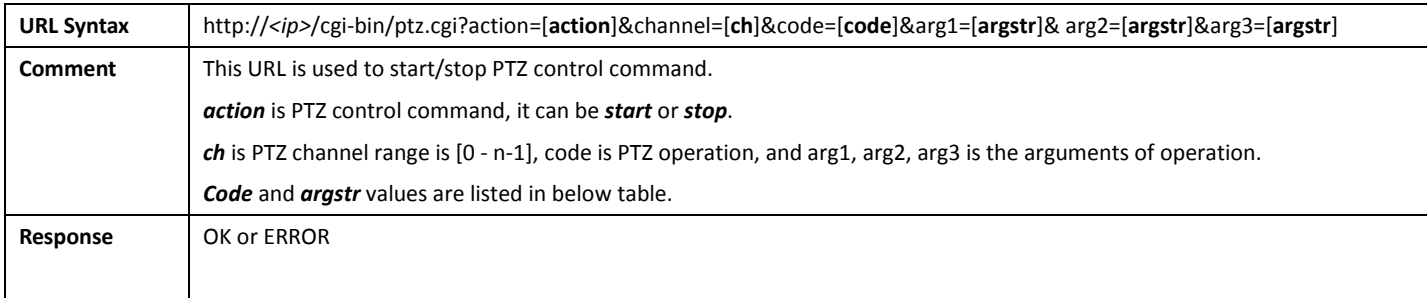

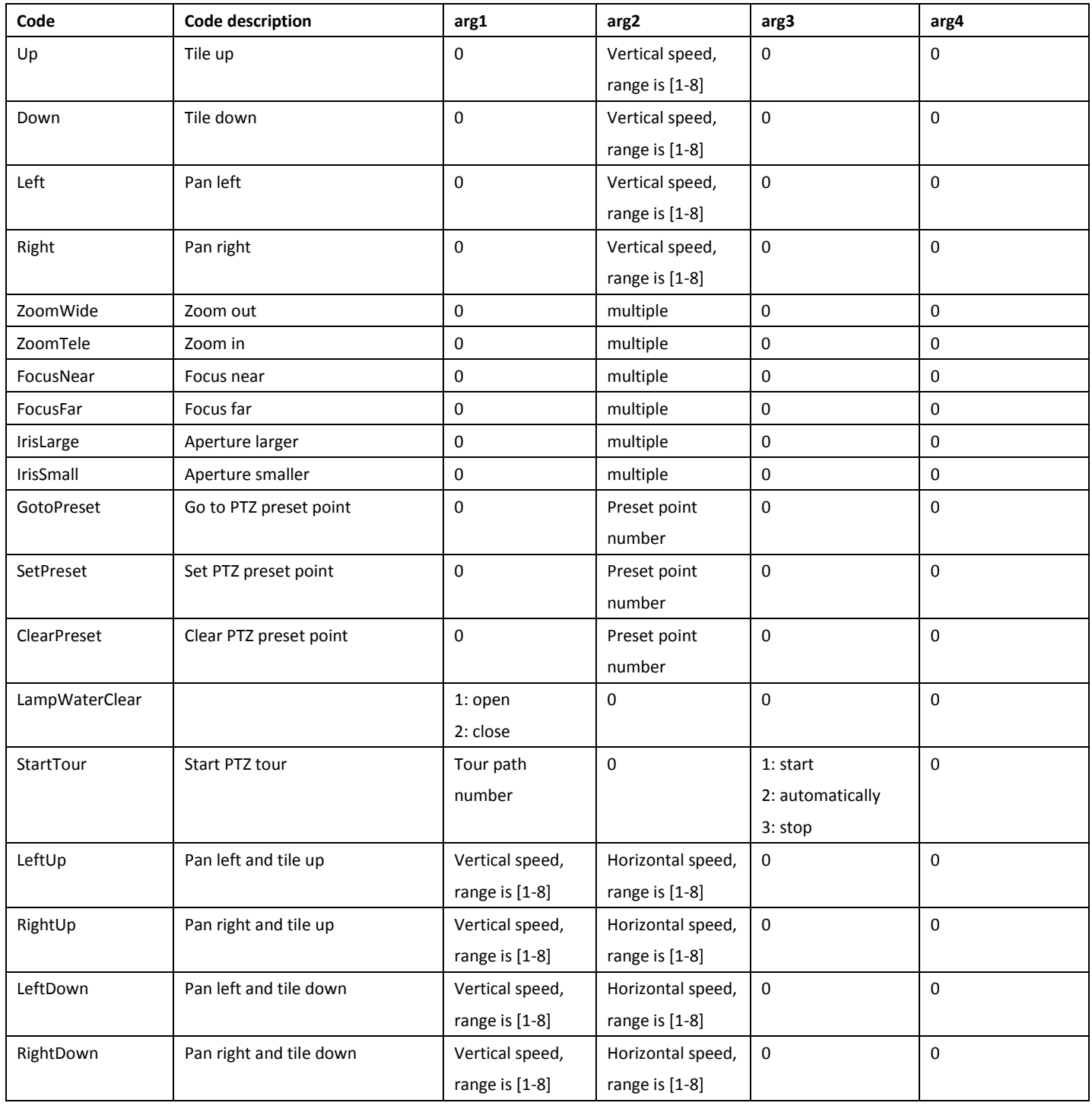

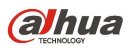

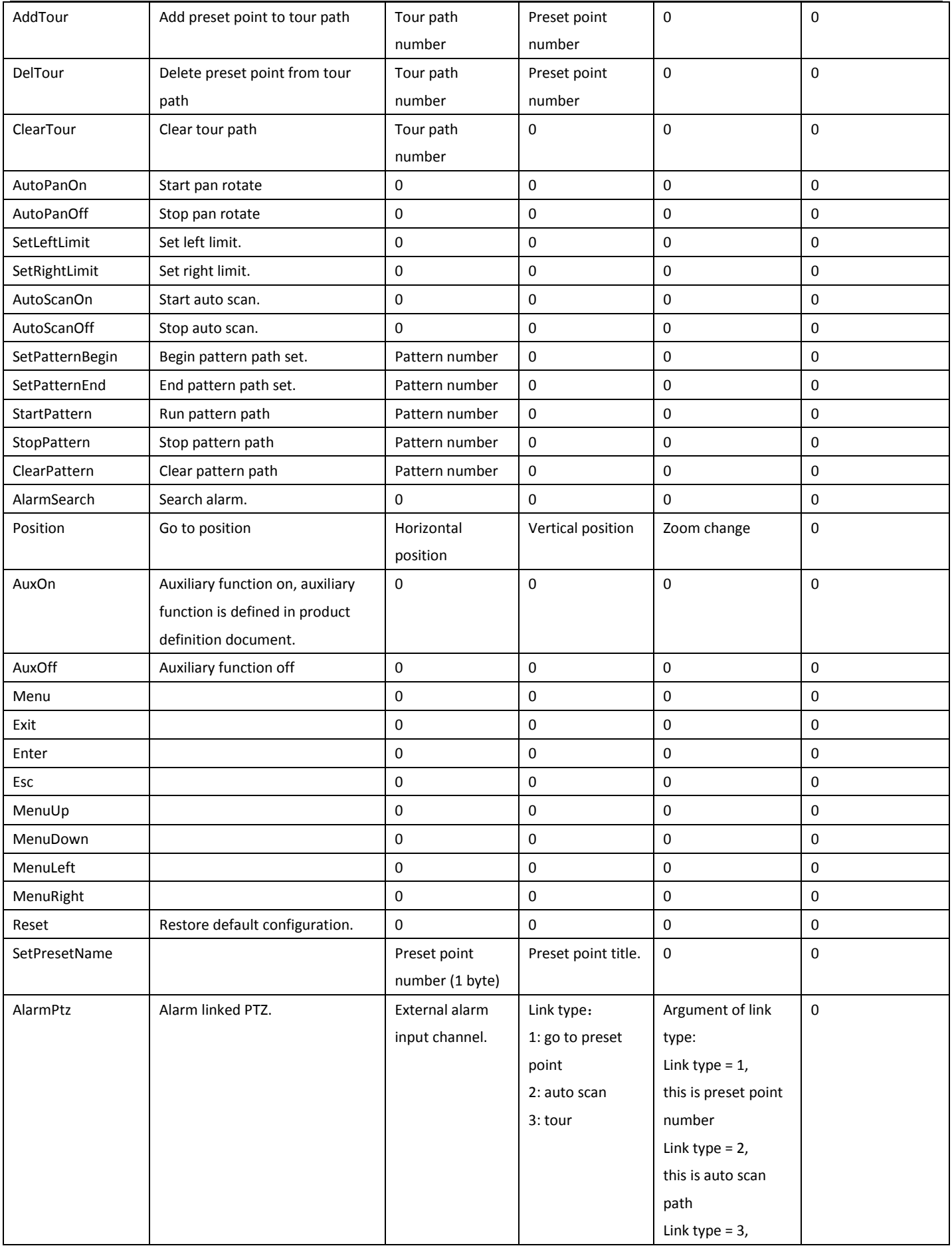

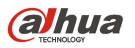

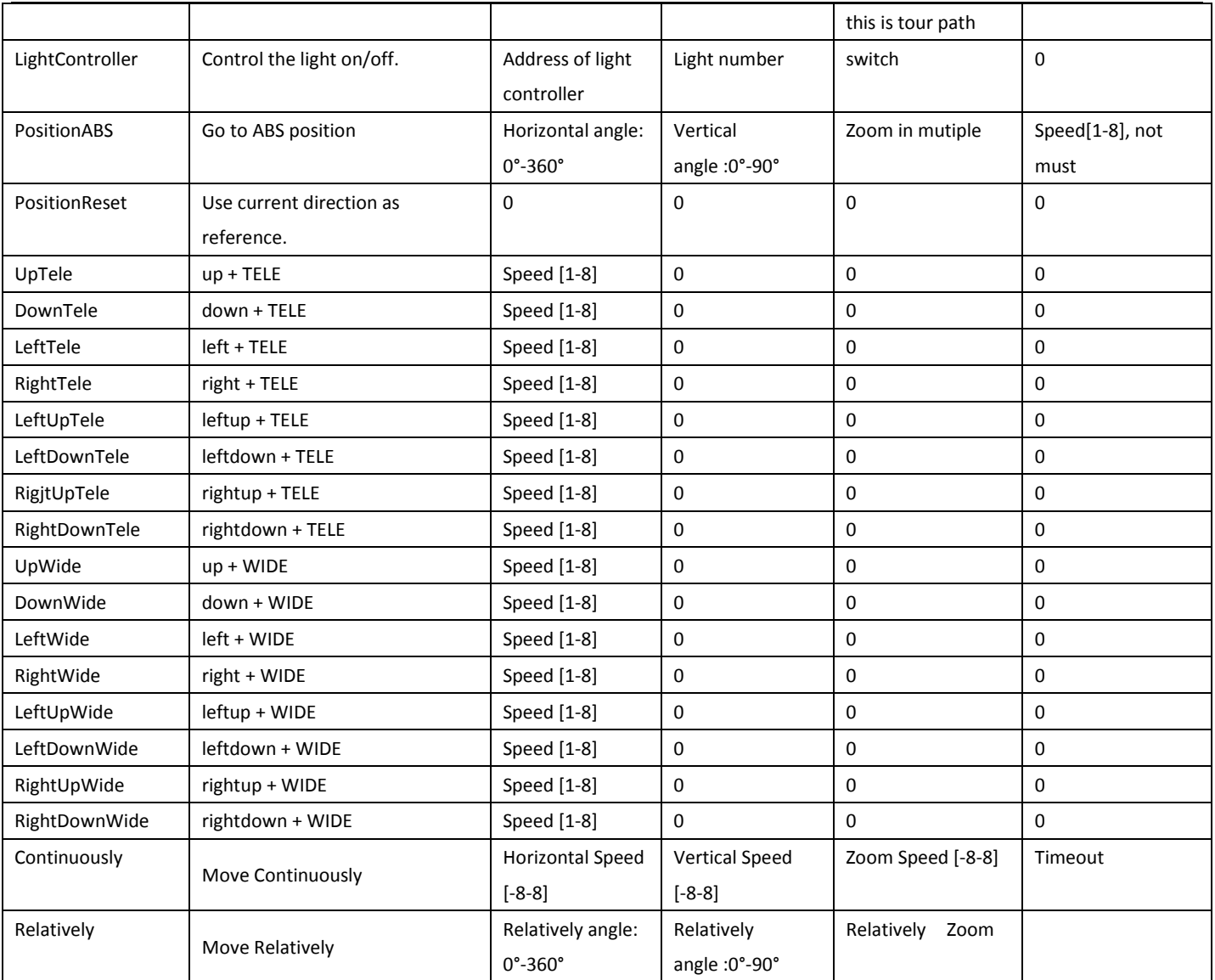

## 7.3PTZStatus

#### 7.3.1 PTZ GetStatus

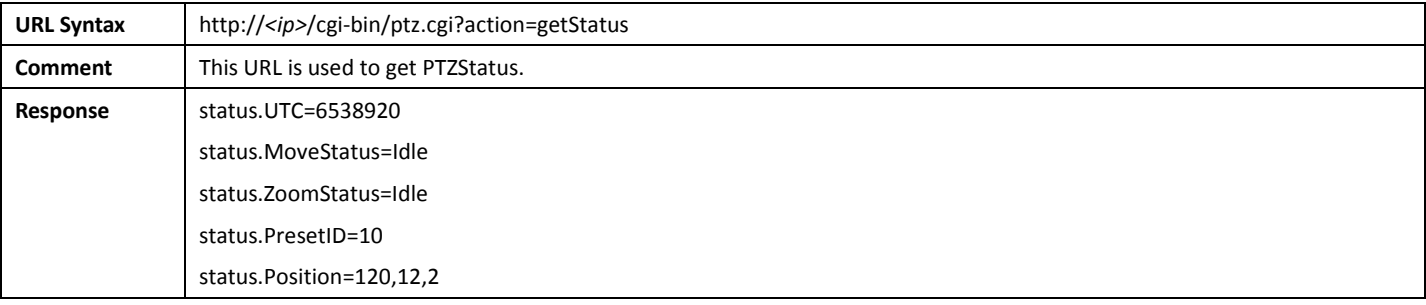

# 8.Record&Snap

## 8.1Record

## 8.1.1 GetRecordConfig

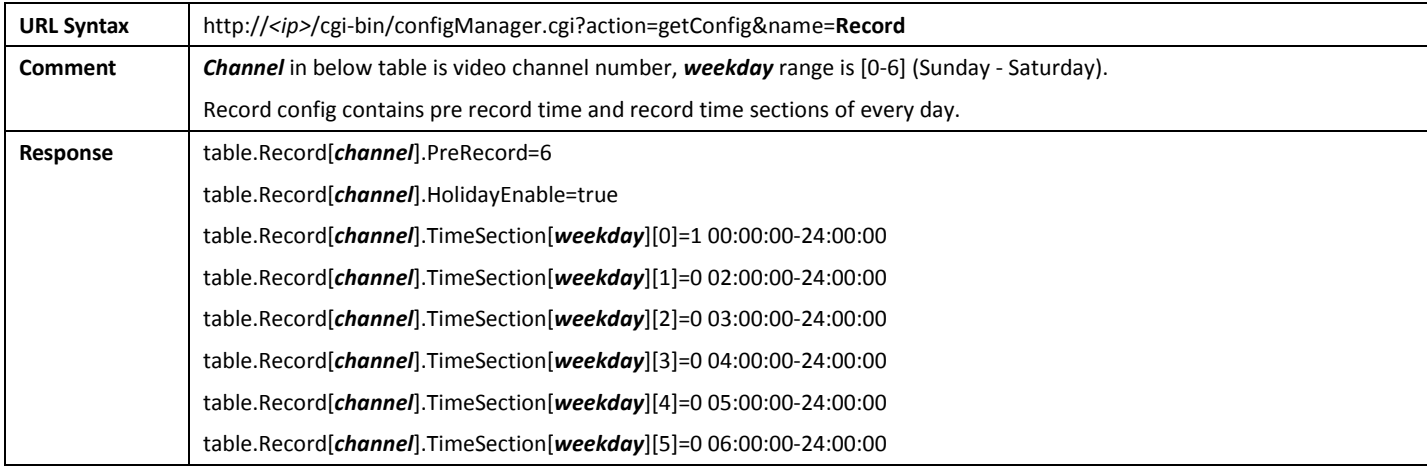

#### 8.1.2 SetRecordConfig

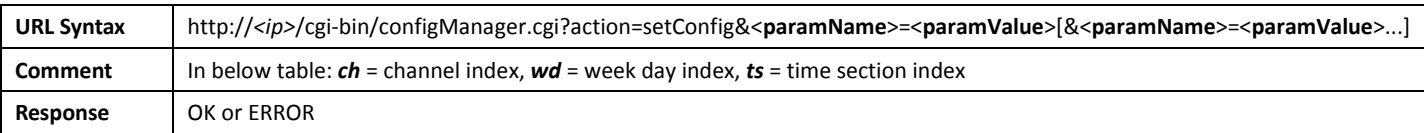

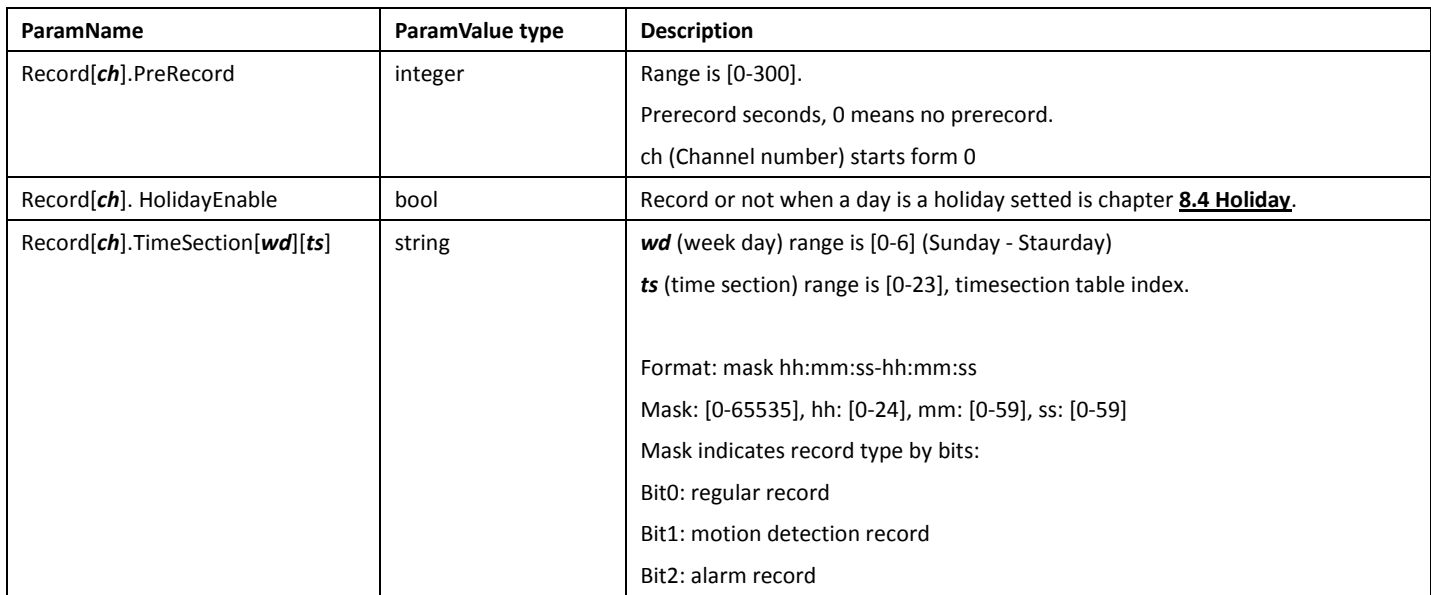

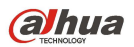

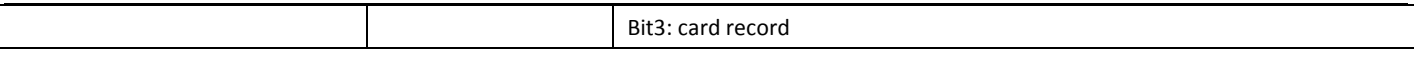

#### Example:

Set record time to every Sunday all day. Record type is motion detection and alarm.

URL should be:

http://<ip>/cgi-bin/configManager.cgi?action=setConfig&name=Record[0].TimeSection[0][0]&table=6 00:00:00-24:00:00

In this example, "6 00:00:00-24:00:00" means motion detection and alarm record all day (6 = 4 & 2, alarm is 4, motion detection is 2.).

#### 8.1.3 GetRecordModeConfig

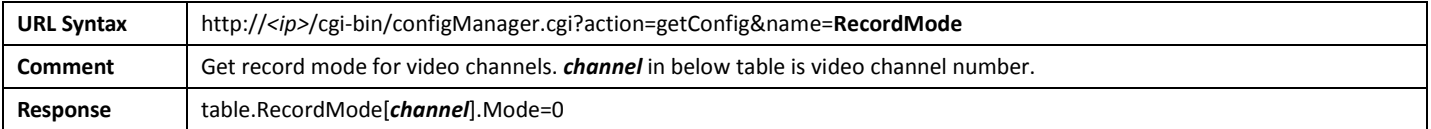

#### 8.1.4 SetRecordModeConfig

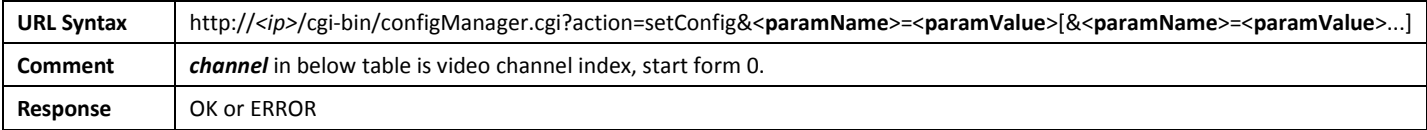

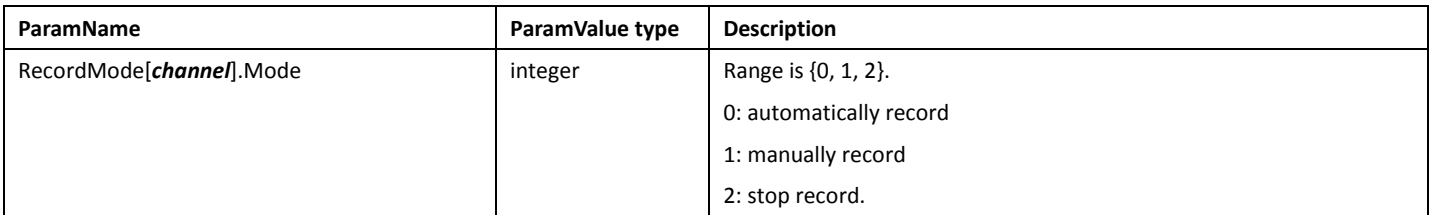

## 8.2Snap

#### 8.2.1 GetSnapConfig

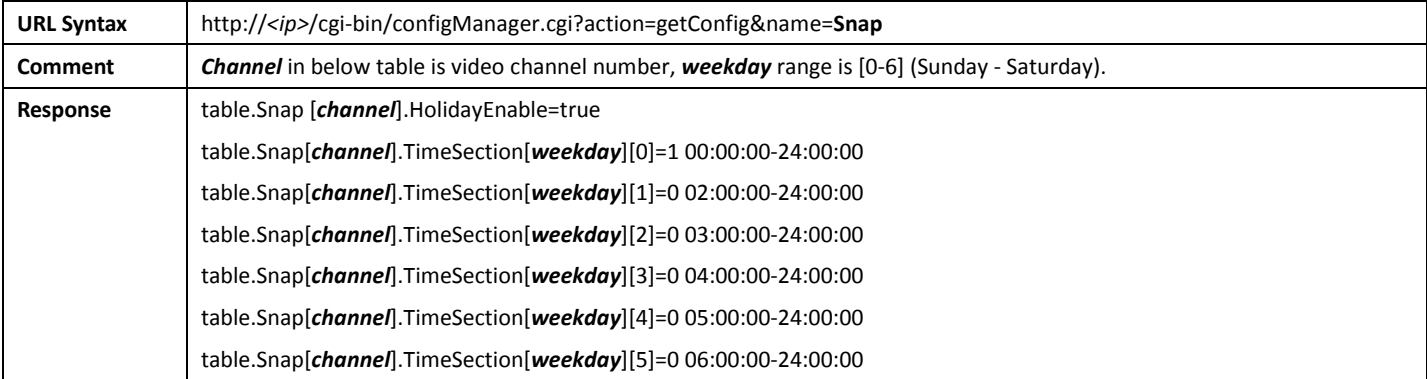

## 8.2.2 SetSnapConfig

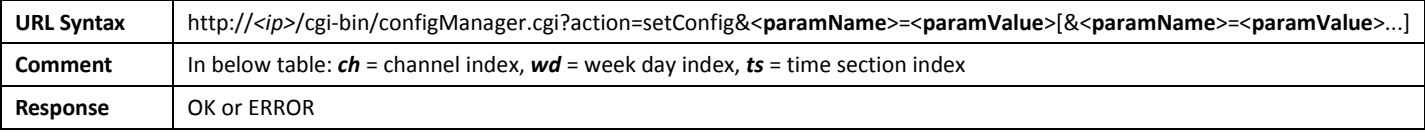

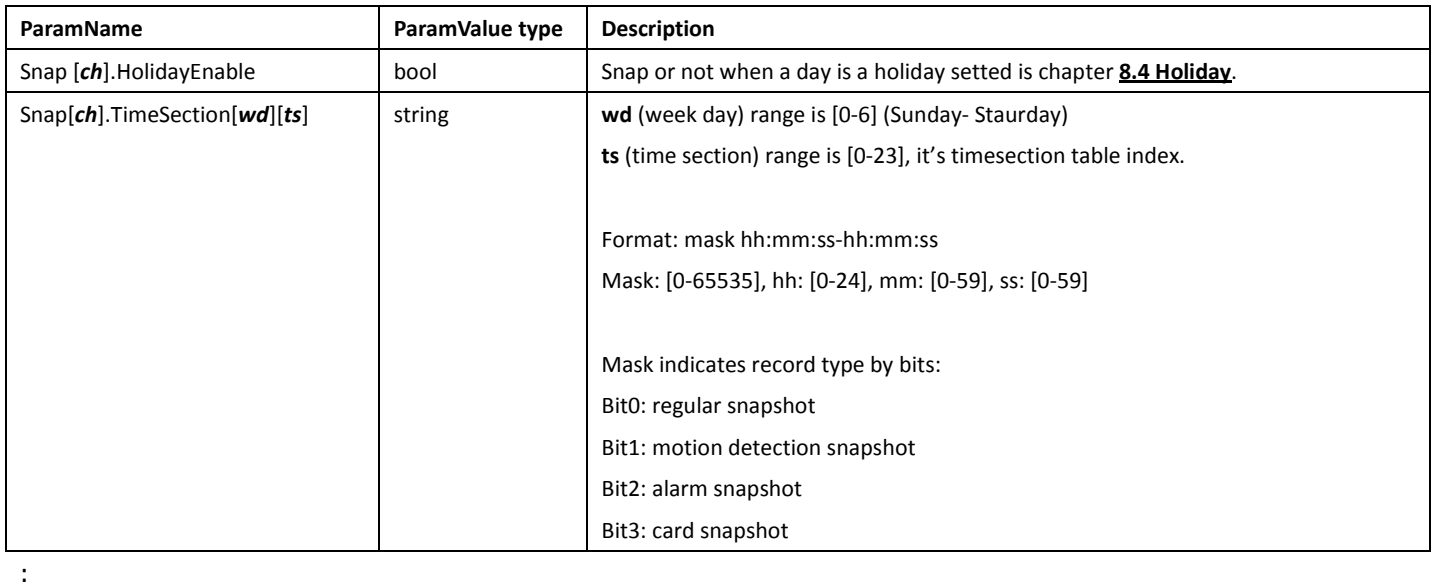

## 8.3MediaGlobal

#### 8.3.1 GetMediaGlobalConfig

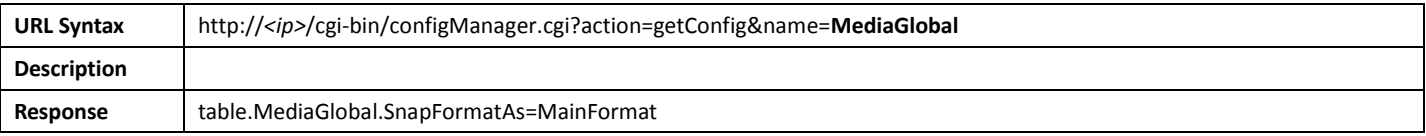

## 8.3.2 SetMediaGlobalConfig

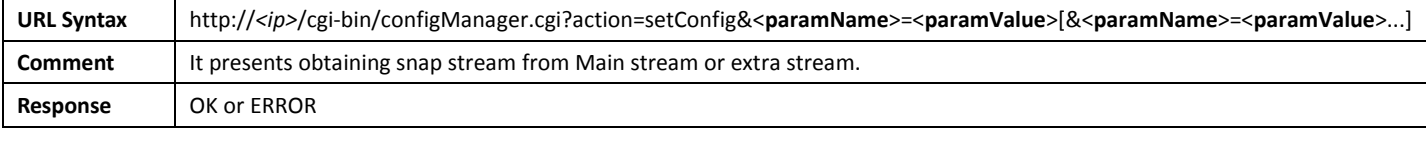

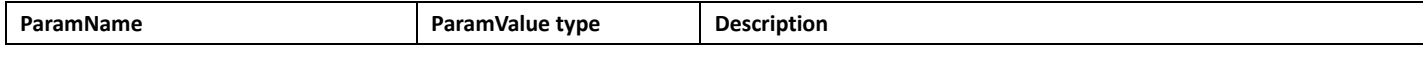

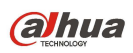

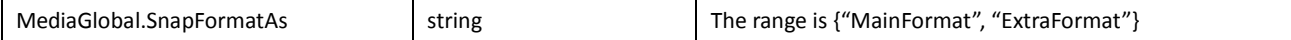

## 8.4Holiday

### 8.4.1 GetHolidayConfig

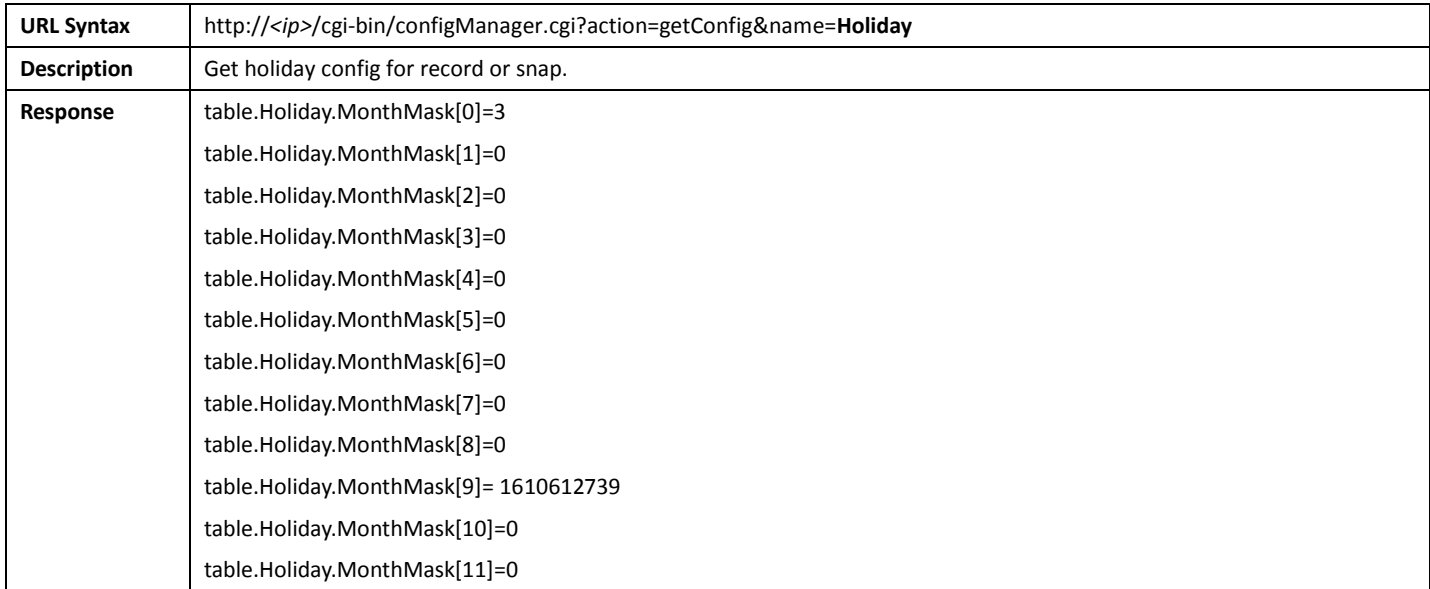

#### 8.4.2 SetHolidayConfig

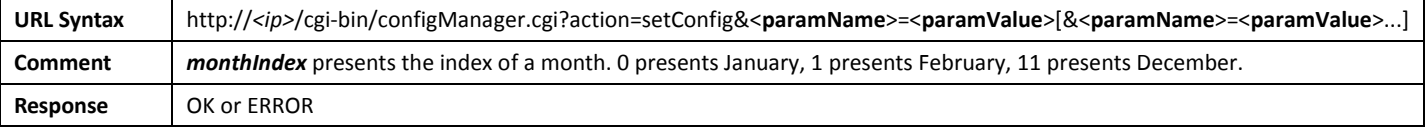

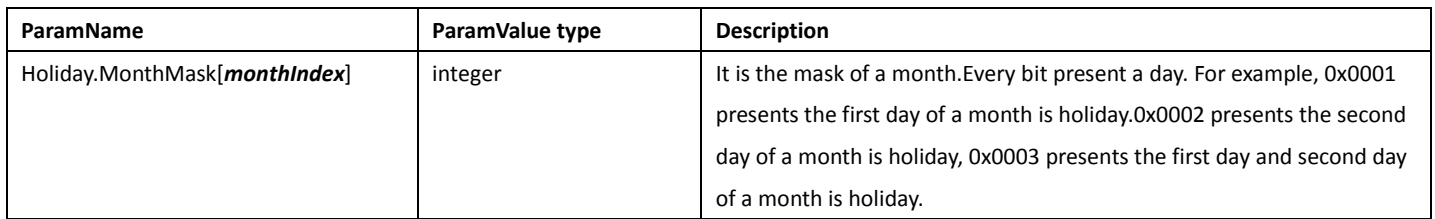

# 9.System

## 9.1General

## 9.1.1 GetGeneralConfig

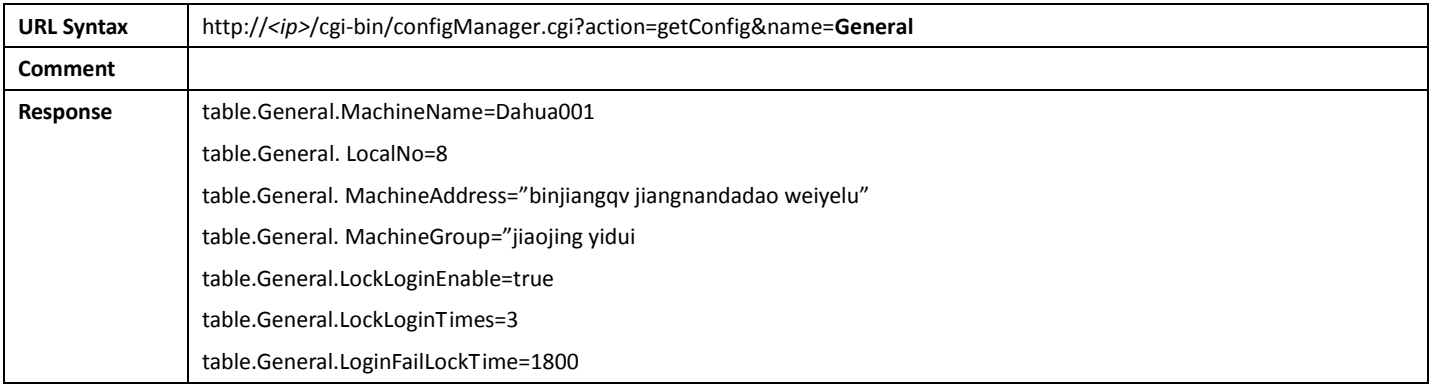

## 9.1.2 SetGeneralConfig

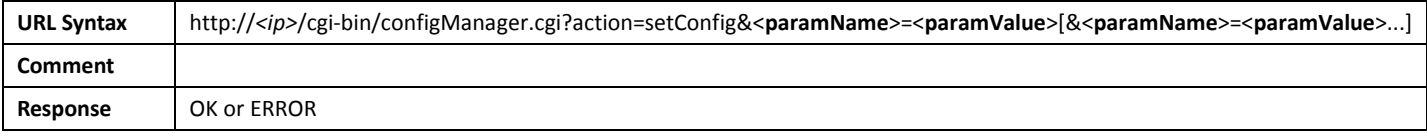

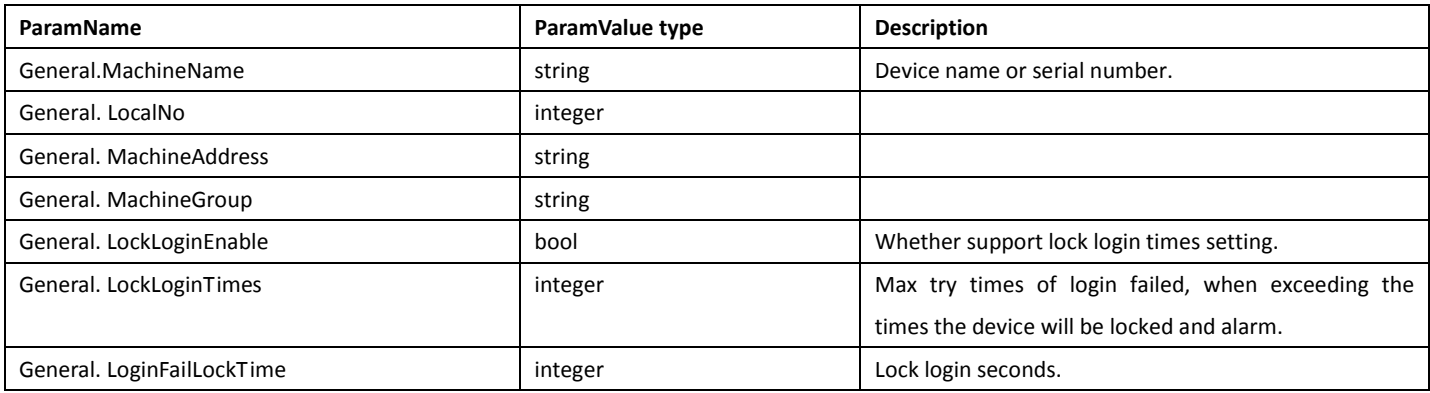

## 9.2SystemTime

#### 9.2.1 GetCurrentTime

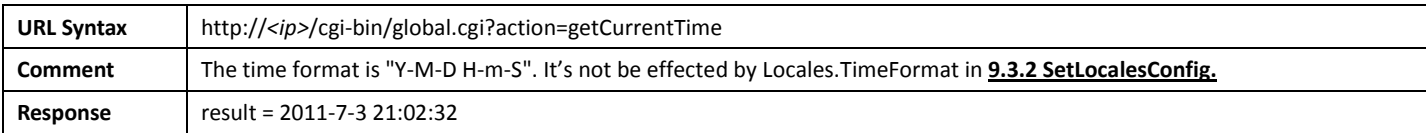

#### 9.2.2 SetCurrentTime

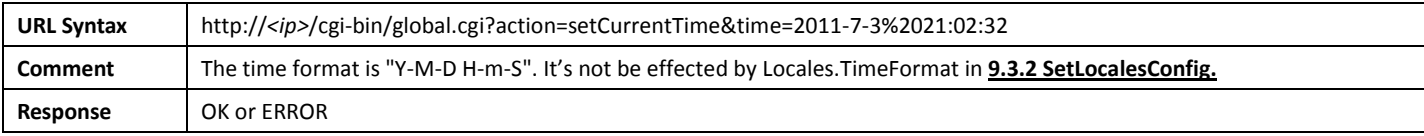

### 9.3Locales

## 9.3.1 GetLocalesConfig

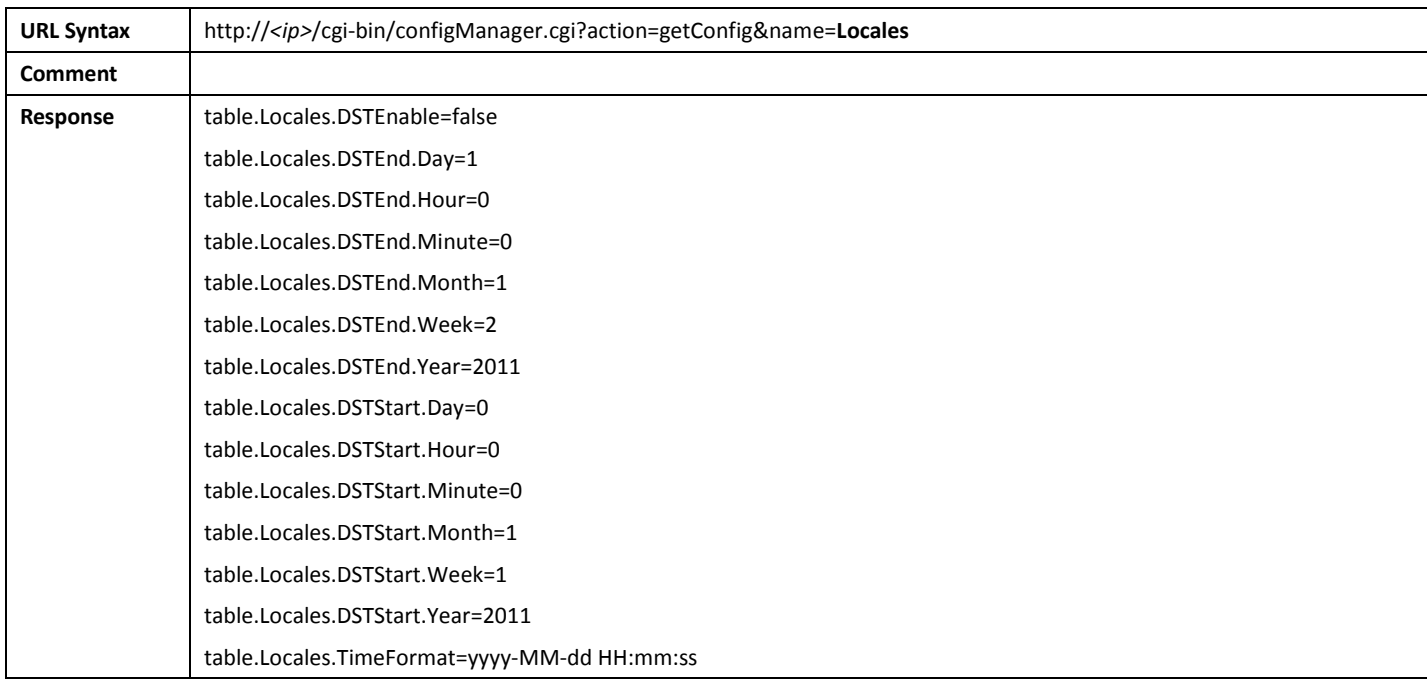

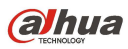

## 9.3.2 SetLocalesConfig

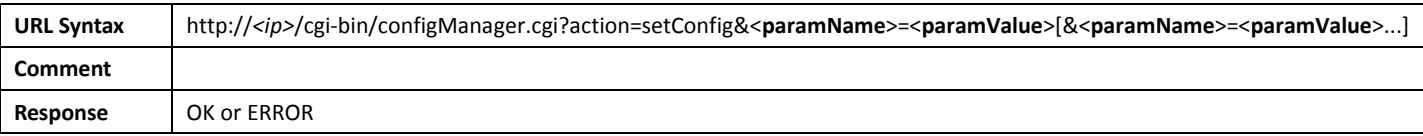

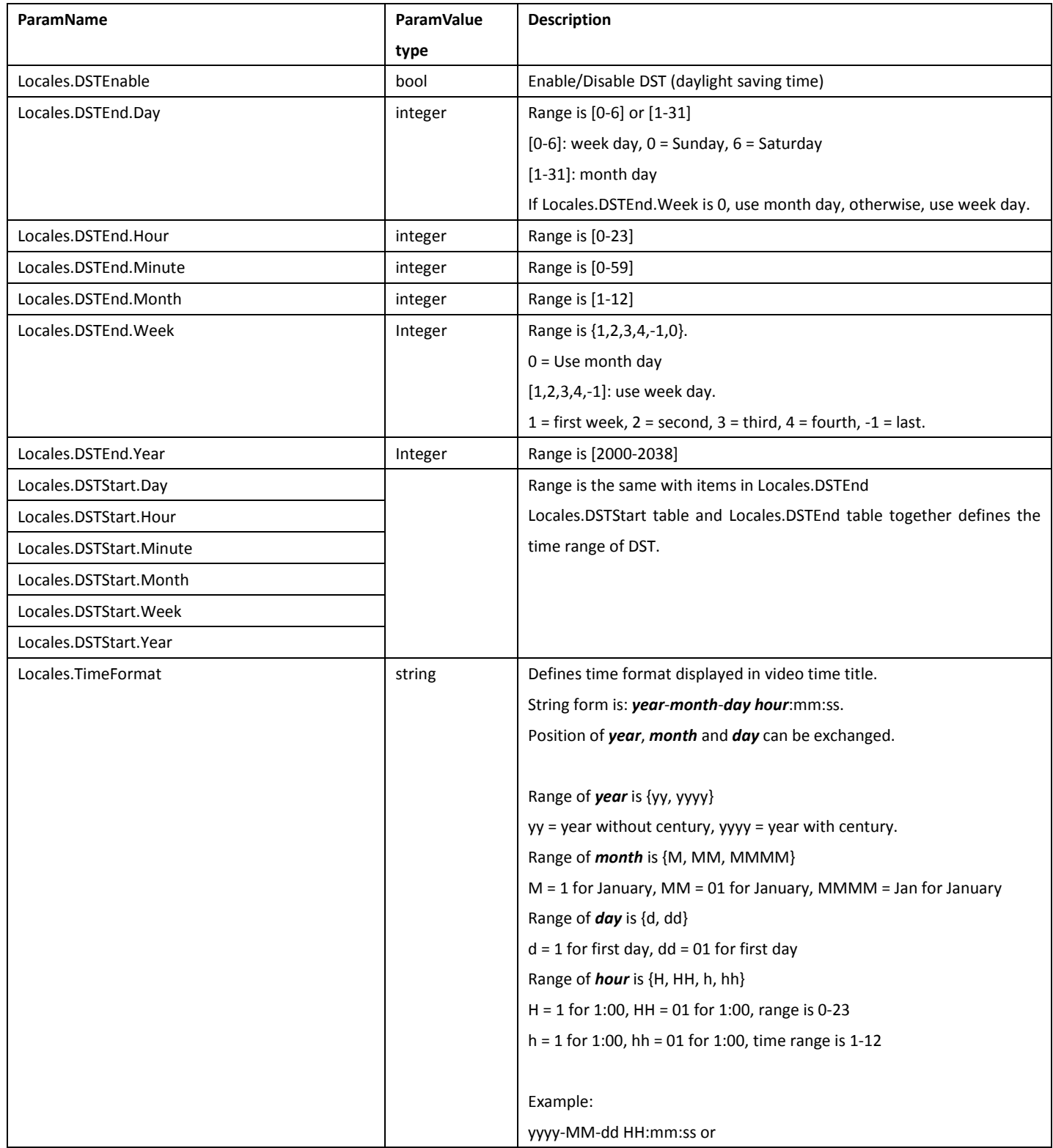

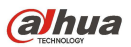

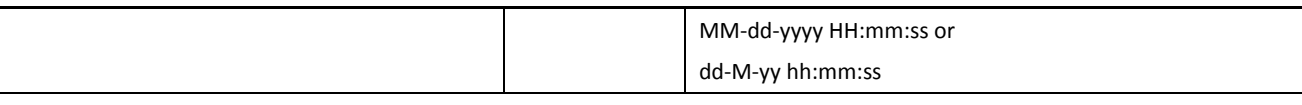

## 9.4Language

### 9.4.1 GetLanguageCaps

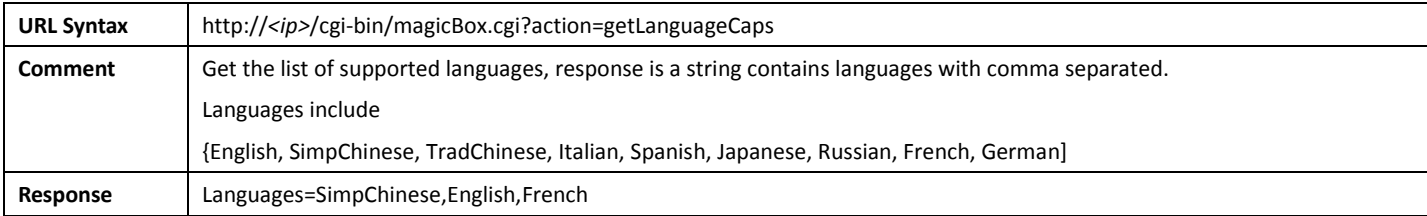

## 9.4.2 GetLanguageConfig

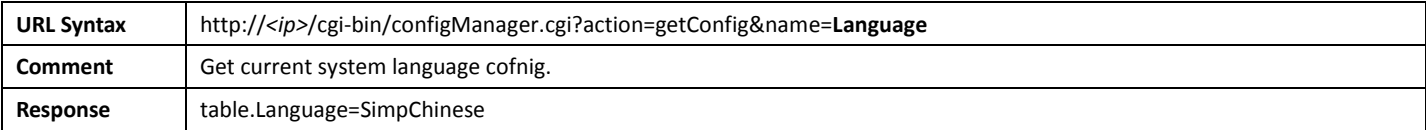

#### 9.4.3 SetLanguageConfig

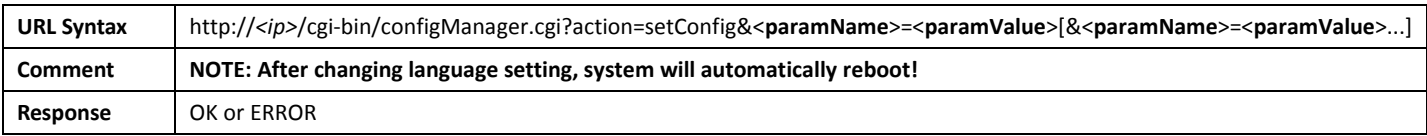

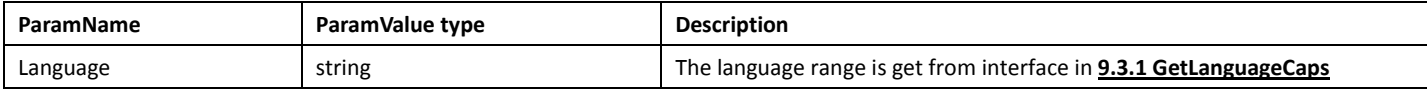
# 9.5AccessFilter

# 9.5.1 GetAccessFilterConfig

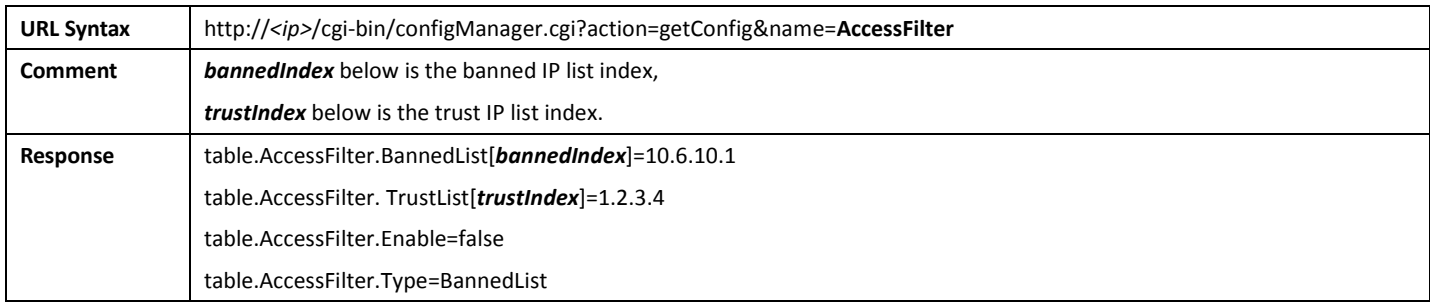

# 9.5.2 SetAccessFilterConfig

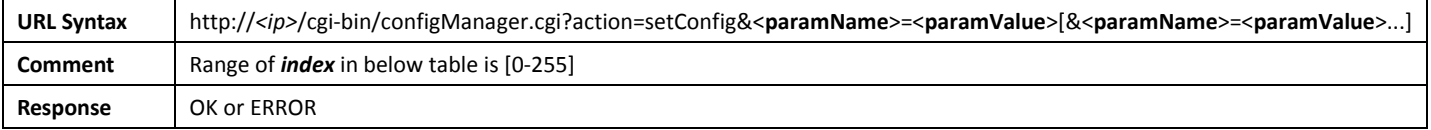

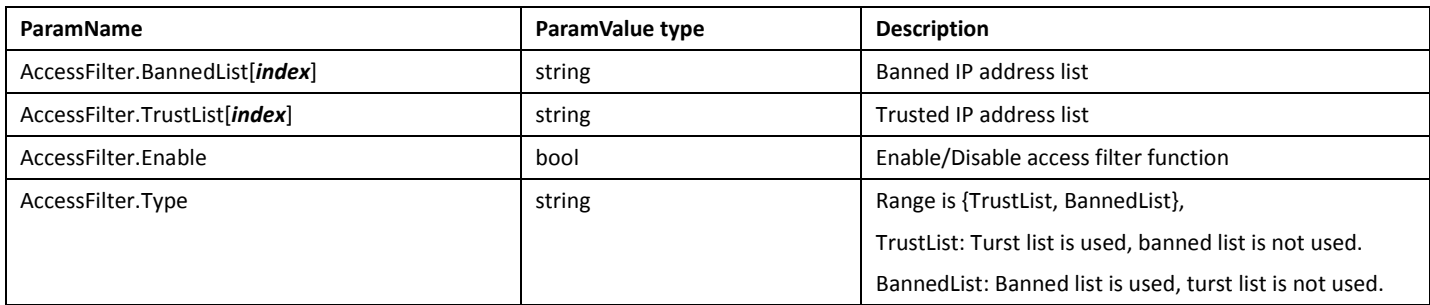

# 9.6AutoMaintain

### 9.6.1 GetAutoMaintainConfig

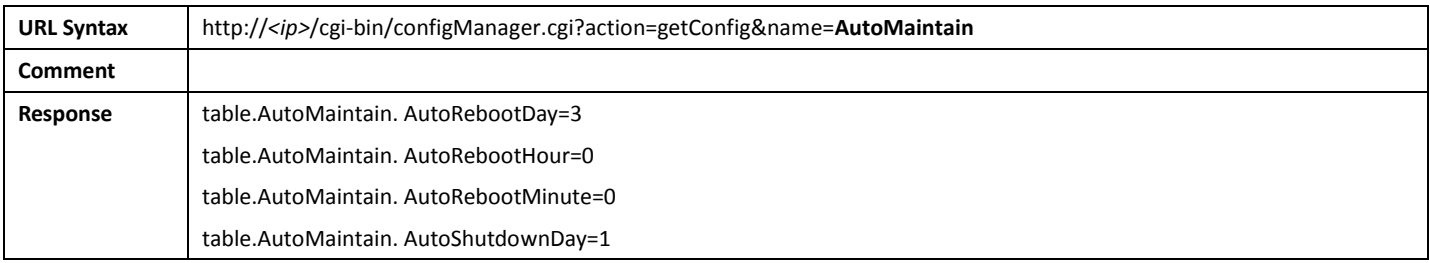

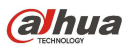

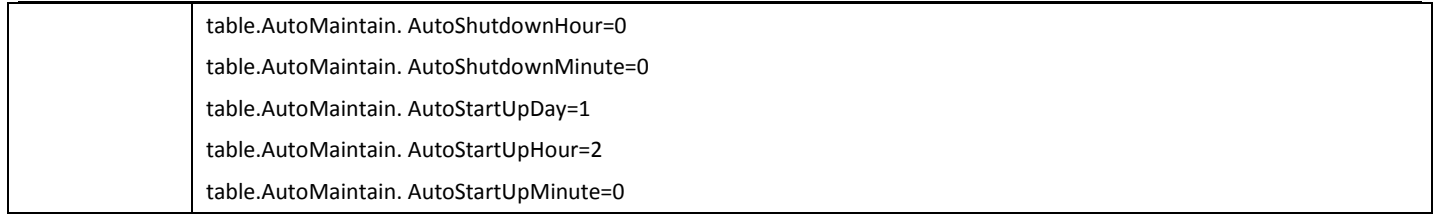

# 9.6.2 SetAutoMaintainConfig

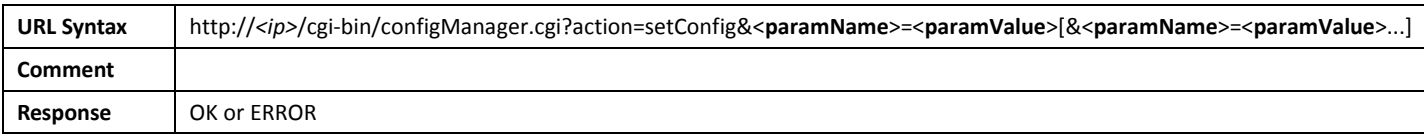

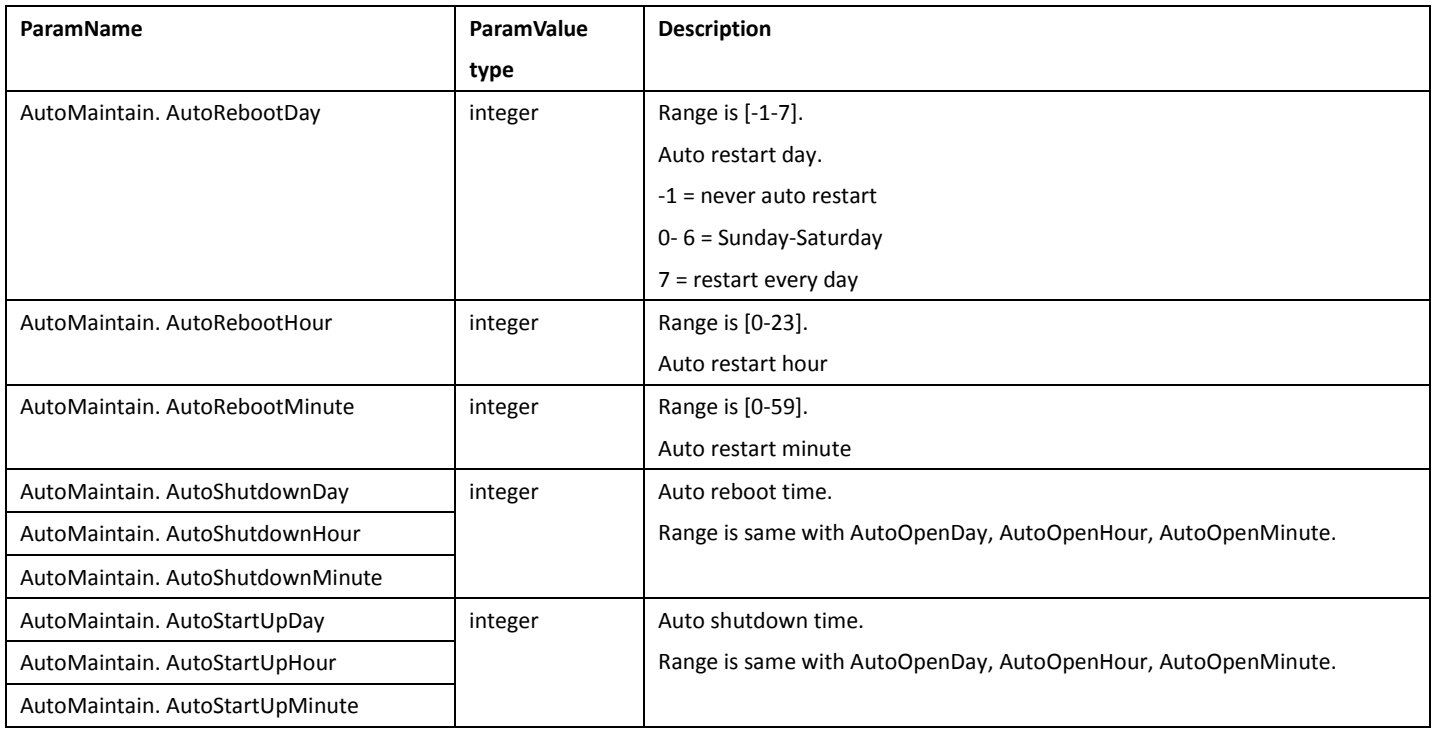

# 9.7UserManager

### 9.7.1 Group

 There are two user groups: "admin" and "user". The "admin" group has all the authorities of operating the IP Camera. The "user" group only has monitor and replay authorities.

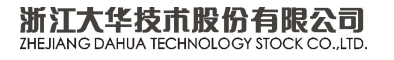

## 9.7.2 GetGroupInfo

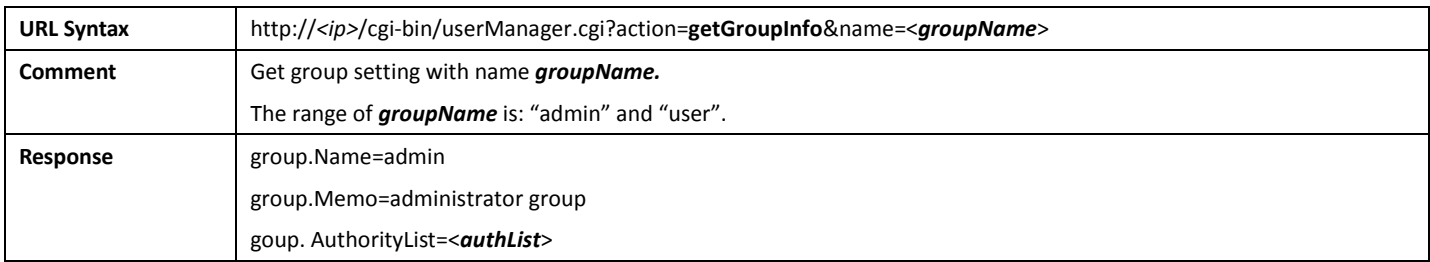

# 9.7.3 GetGroupInfoAll

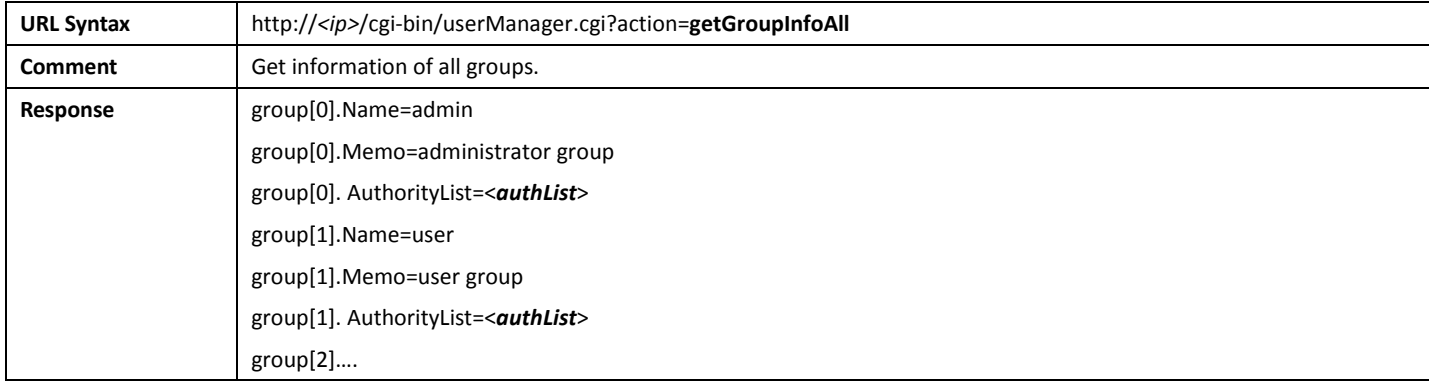

### 9.7.4 AddUser

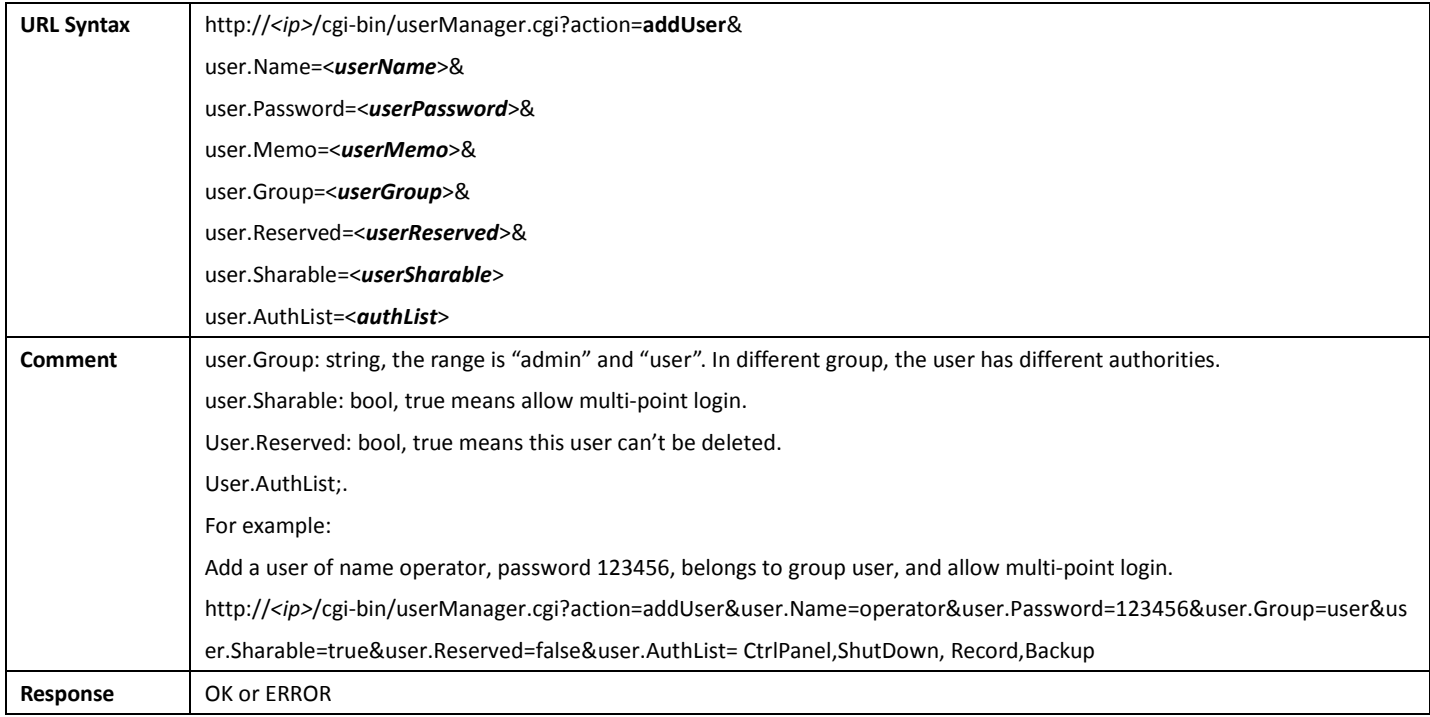

#### 9.7.5 DeleteUser

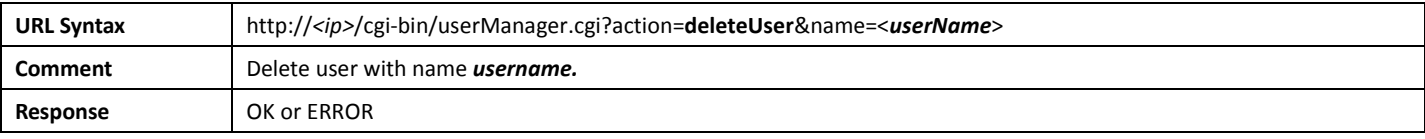

### 9.7.6 ModifyUser

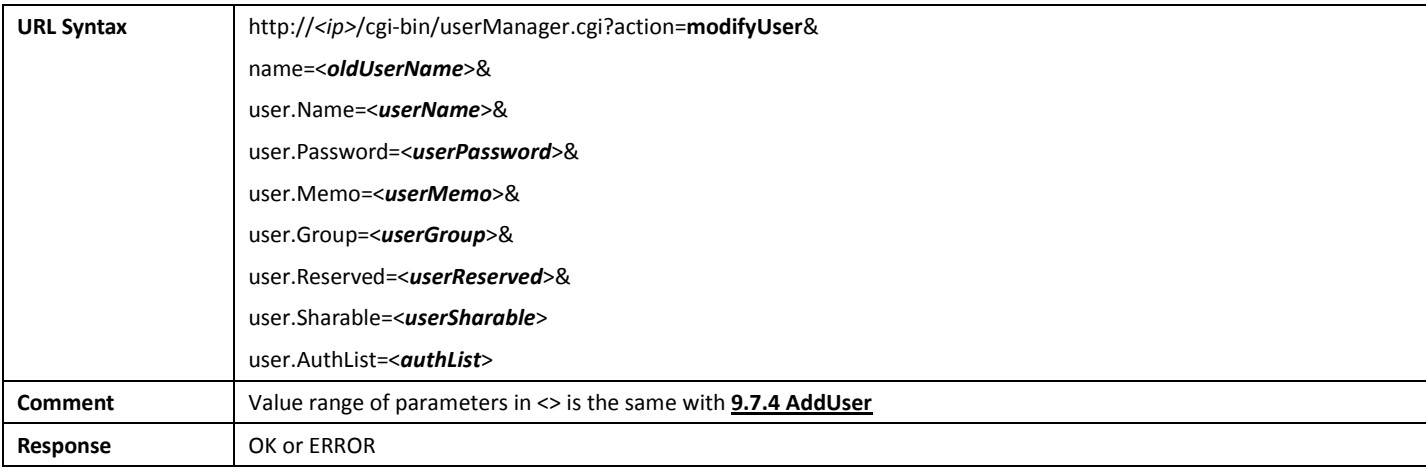

# 9.7.7 ModifyPassword

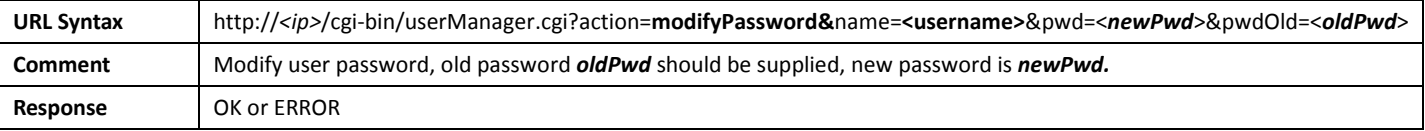

### 9.7.8 GetUserInfo

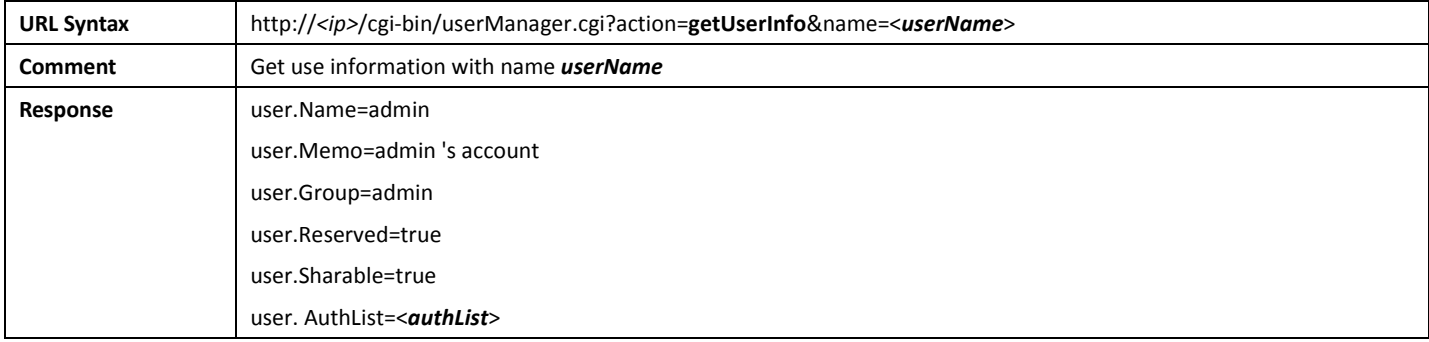

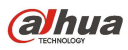

# 9.7.9 GetUserInfoAll

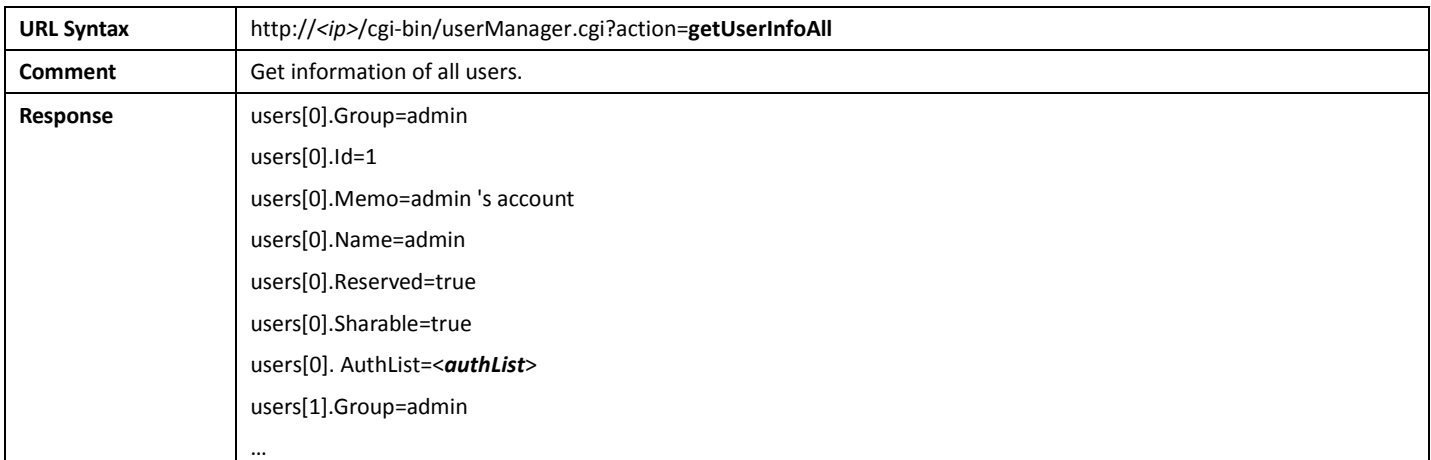

#### 9.7.10 GetActiveUserInfoAll

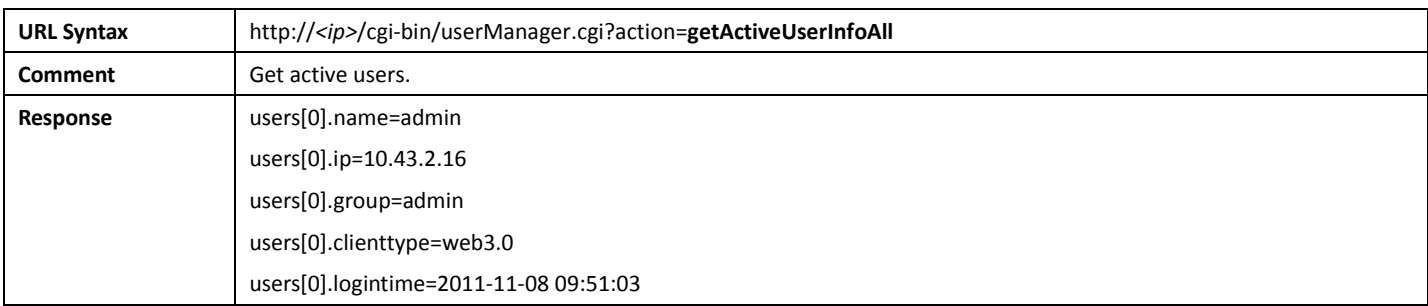

# 9.8System Operation

# 9.8.1 Reboot

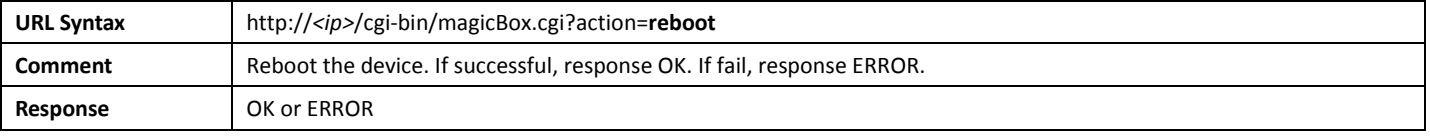

### 9.8.2 Shutdown

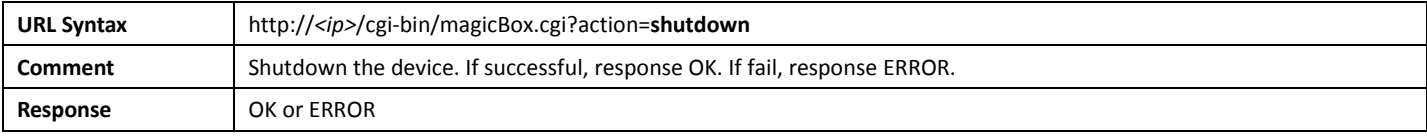

#### 9.8.3 GetDeviceType

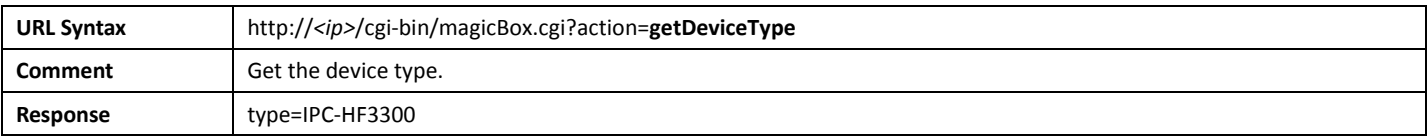

#### 9.8.4 GetHardwareVersion

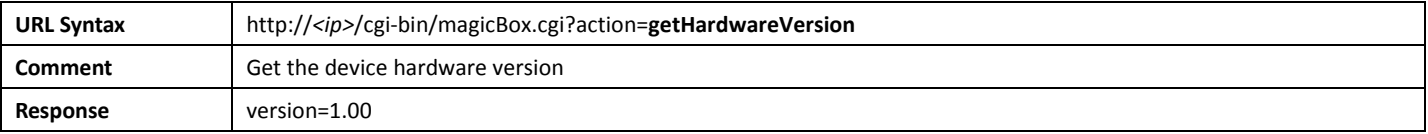

#### 9.8.5 GetSerialNo

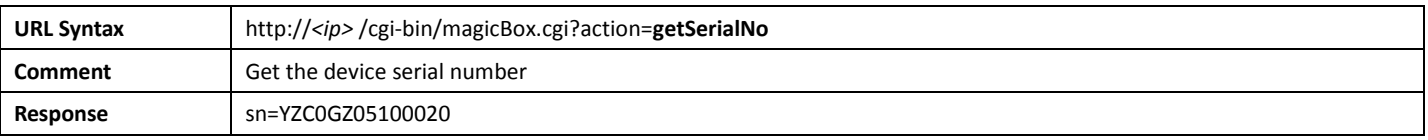

#### 9.8.6 GetMachineName

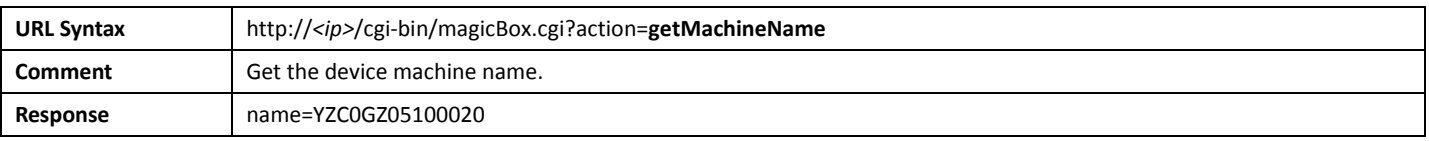

## 9.8.7 GetSystemInfo

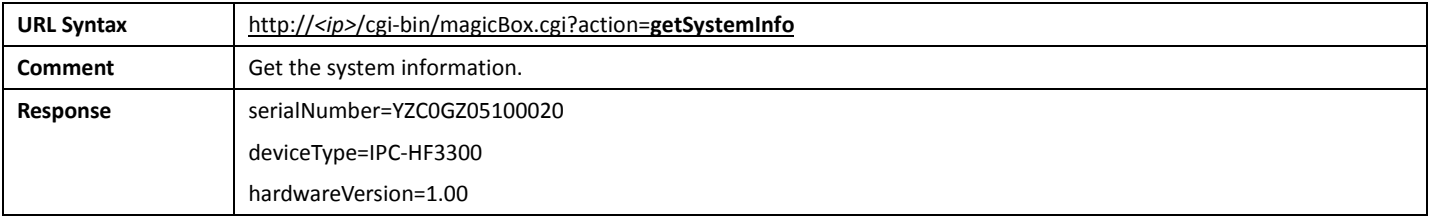

#### 9.8.8 GetVendor

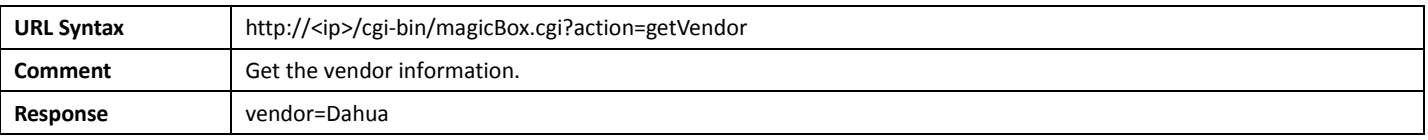

### 9.8.9 GetSoftwareVersion

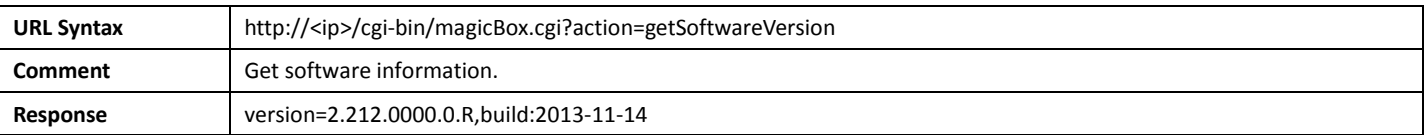

#### 9.8.10 GetOnvifVersion

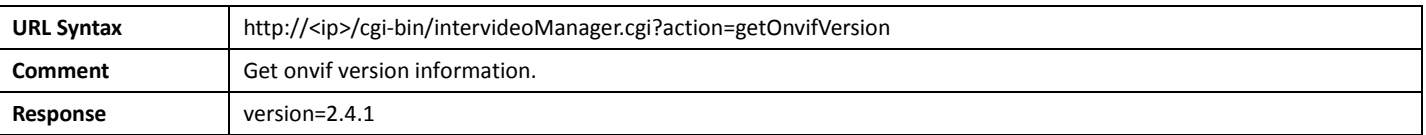

# 9.9 Log

#### 9.9.1 StartFind

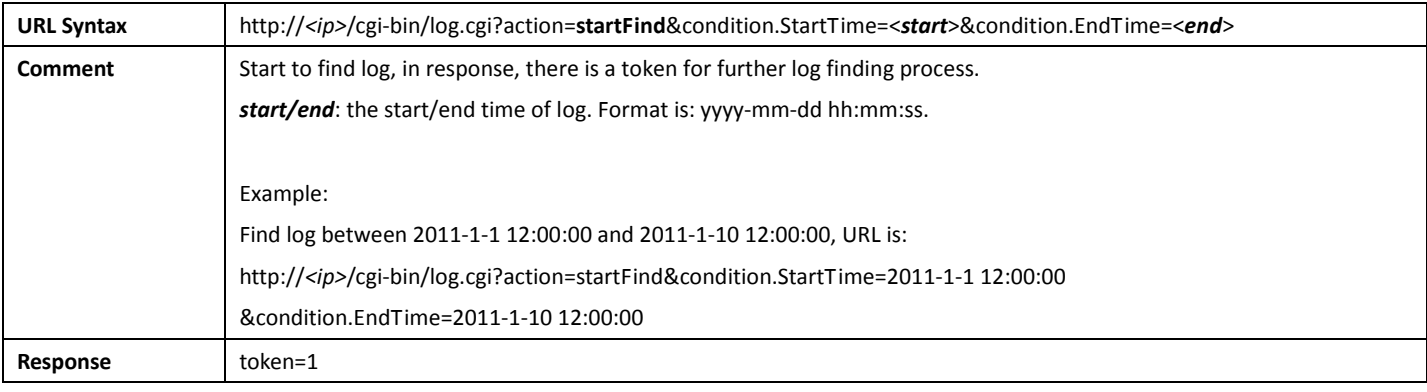

#### 9.9.2 DoFind

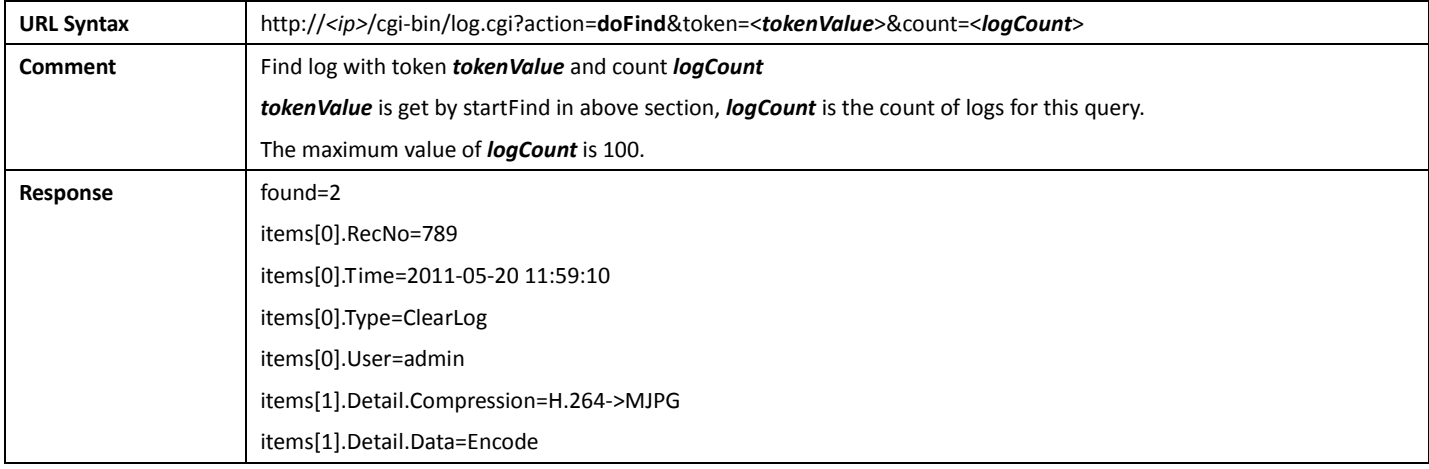

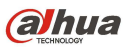

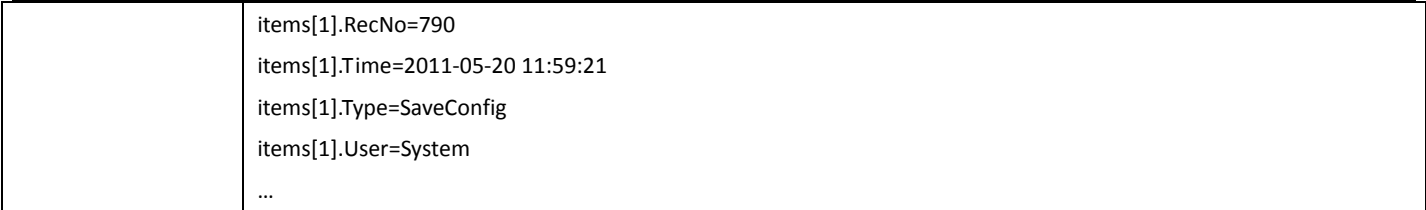

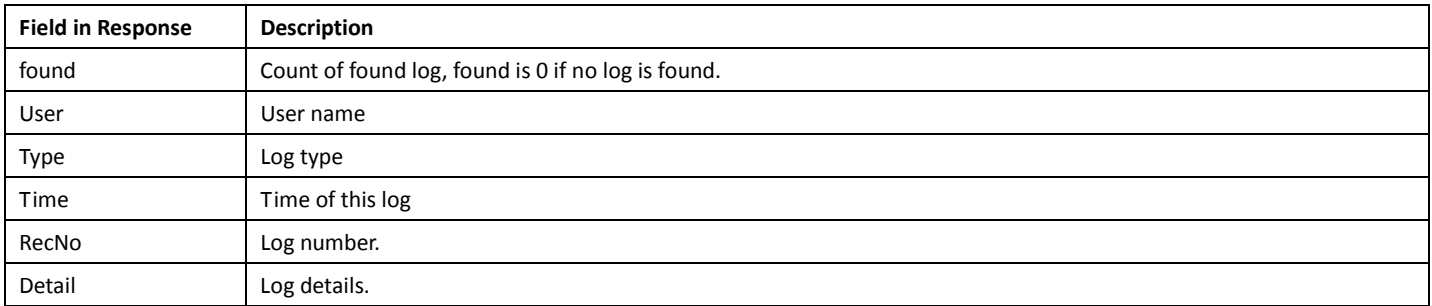

### 9.9.3 StopFind

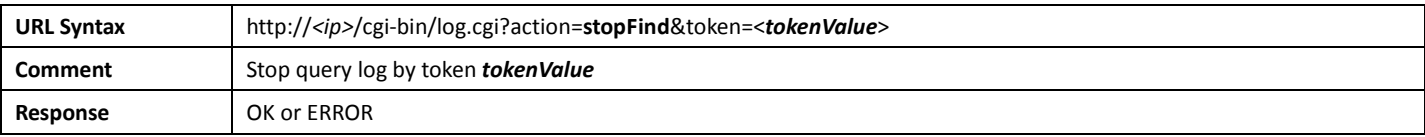

### 9.9.4 Clear

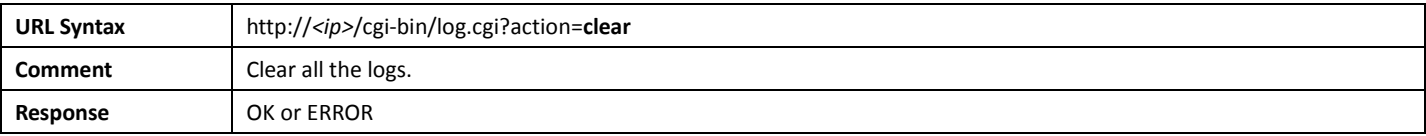

# 9.10 UserGlobal

### 9.10.1 GetUserGlobalConfig

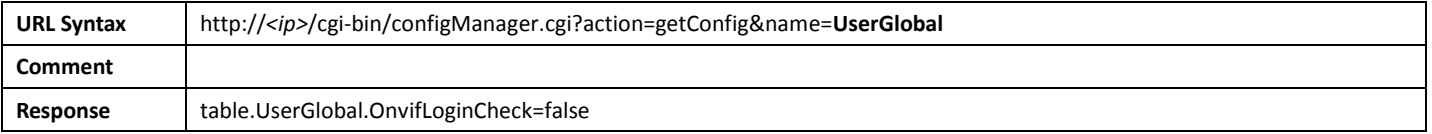

# 9.10.2 SetUserGlobalConfig

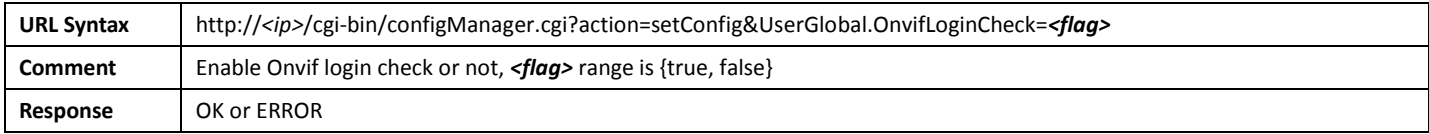

# 10.Storage

# 10.1 File Finding

#### 10.1.1 Create

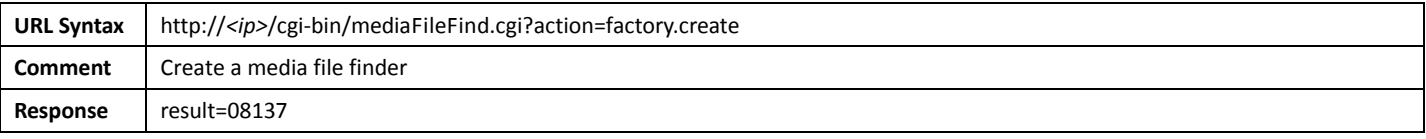

#### 10.1.2 StartFind

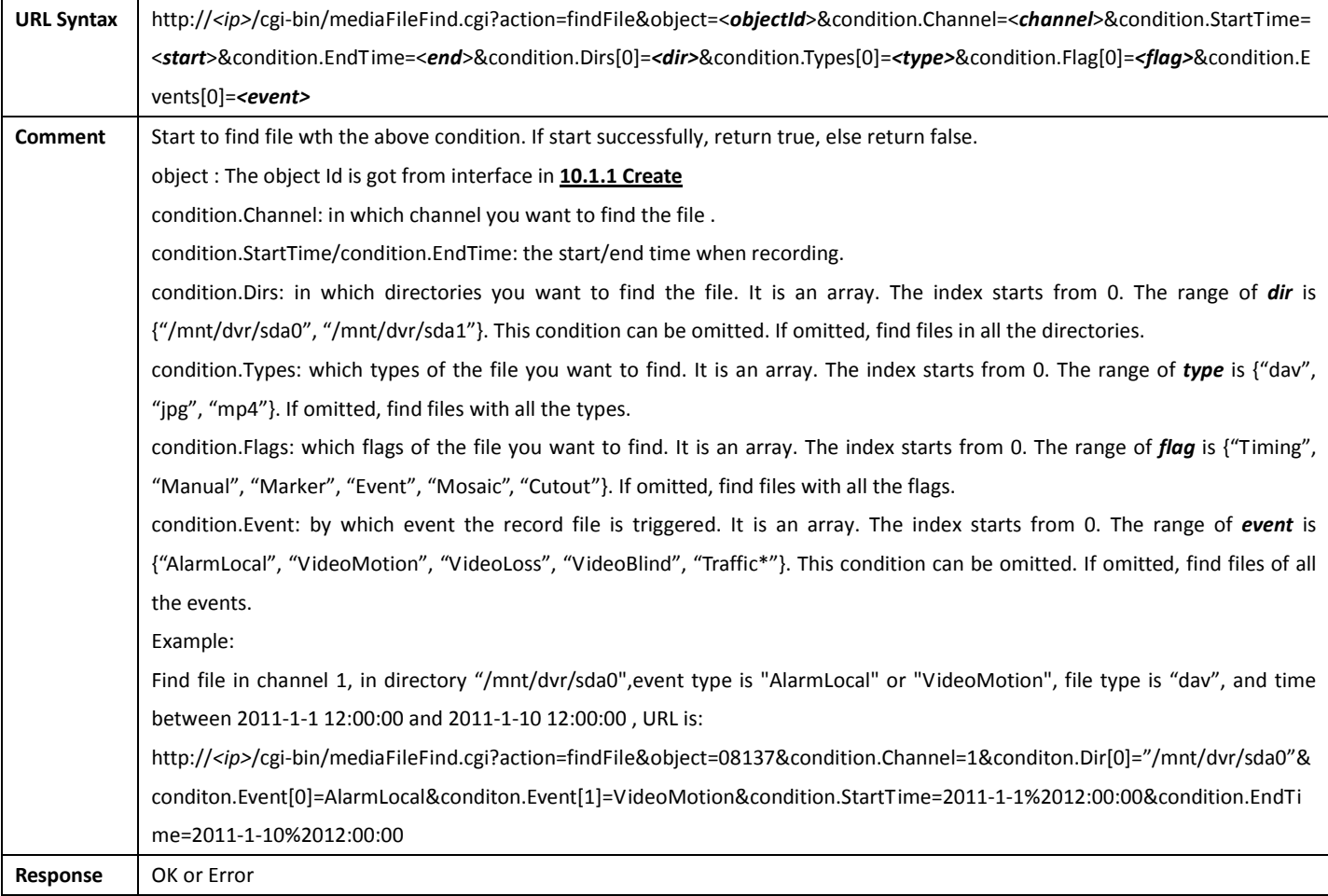

### 10.1.3 FindNextFile

URL Syntax http://<ip>/cgi-bin/mediaFileFind.cgi?action=findNextFile&object=<objectId>&count=<fileCount>

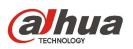

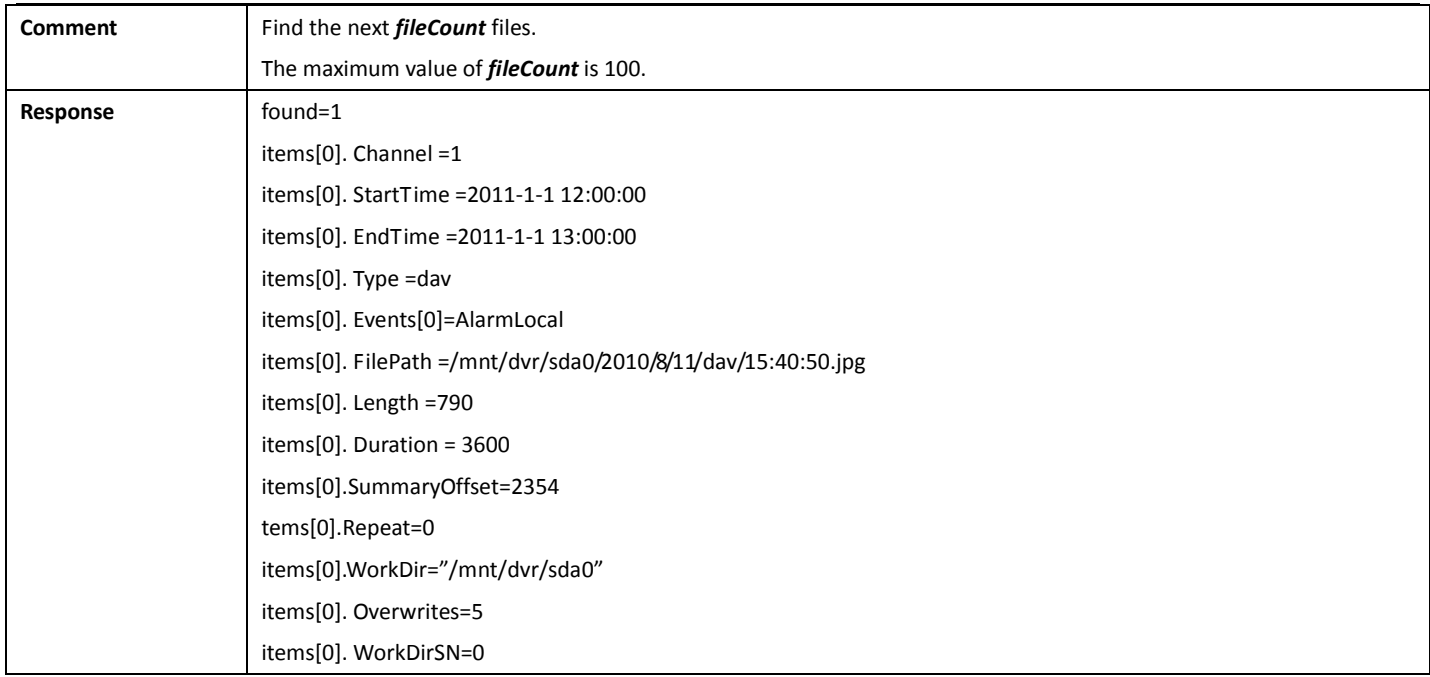

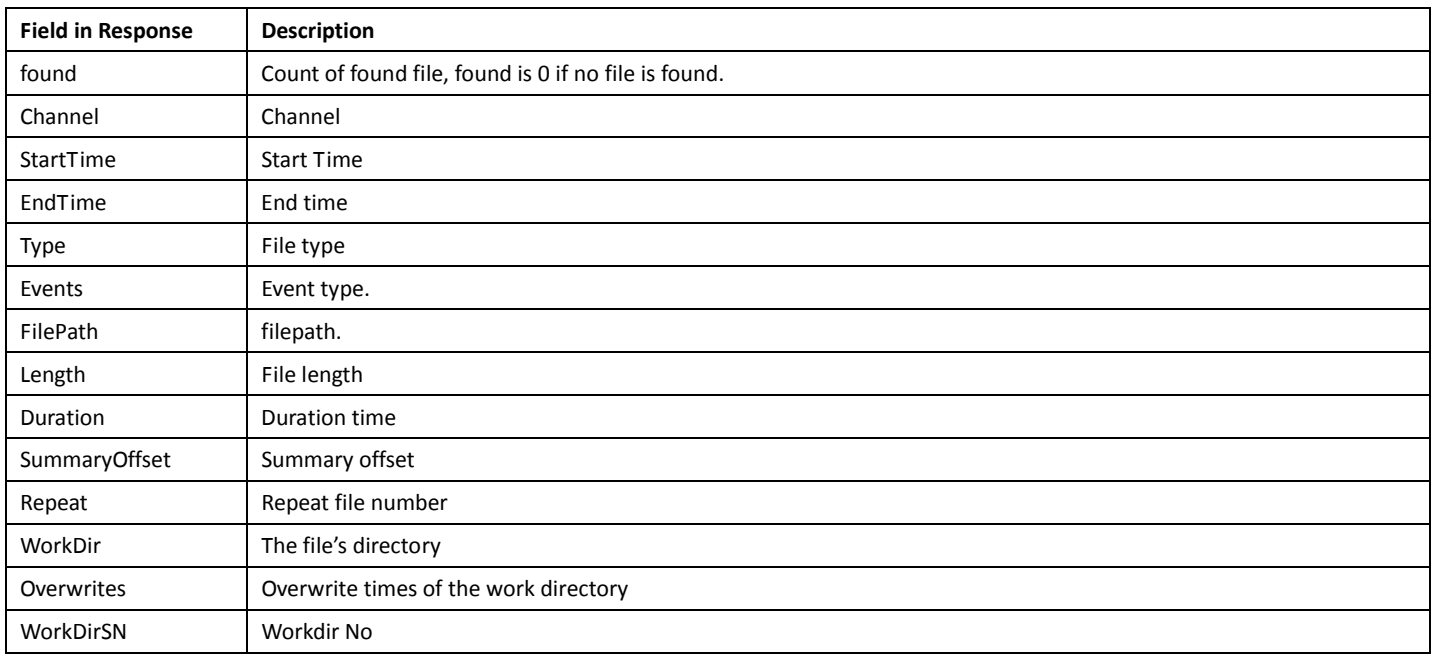

#### 10.1.4 Close

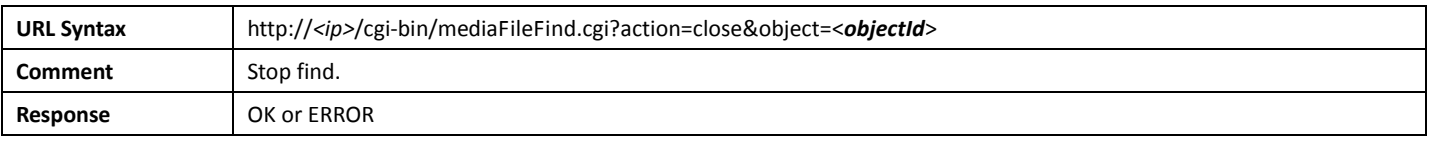

### 10.1.5 Destroy

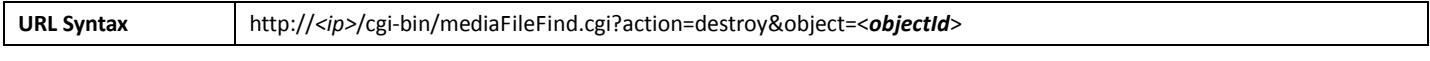

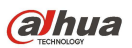

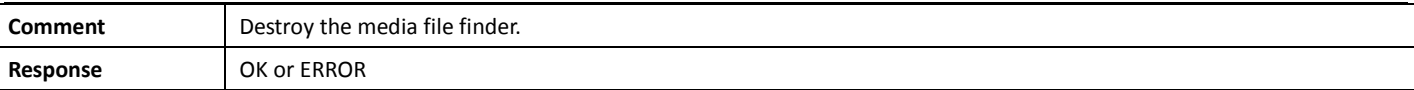

# 10.2 Storage Device

# 10.2.1 GetStorageDeviceCollect

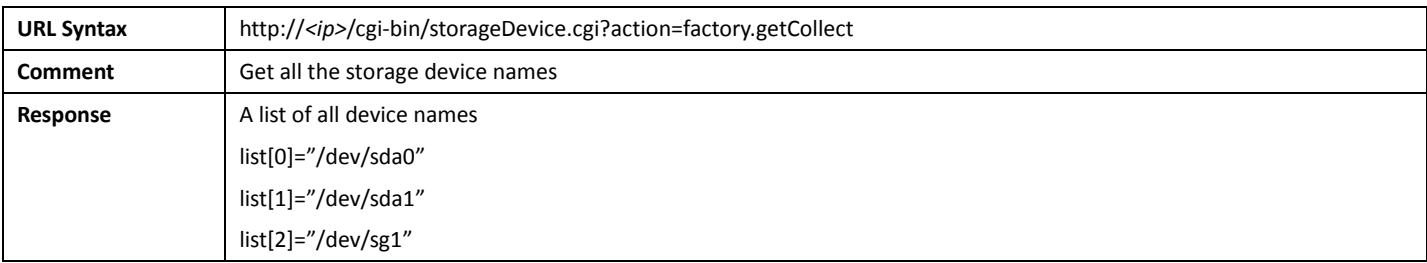

# 10.3 Work Group

# 10.3.1 GetWorkGroupCollect

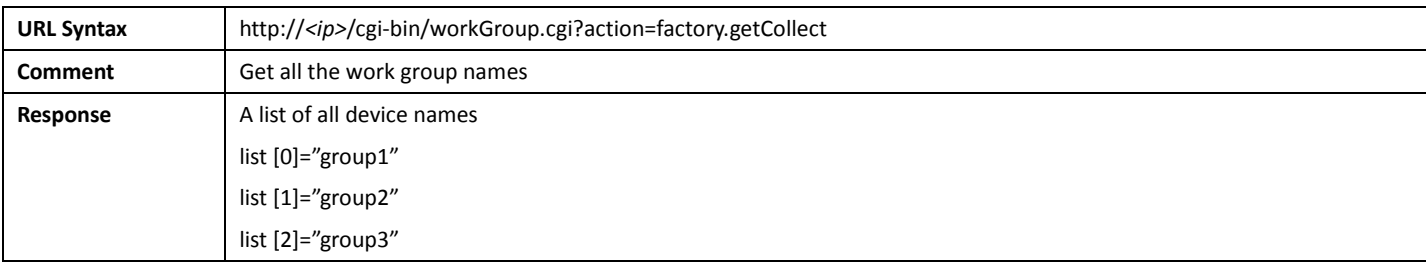

# 10.4 Work Directory

# 10.4.1 GetWorkDirectoryCollect

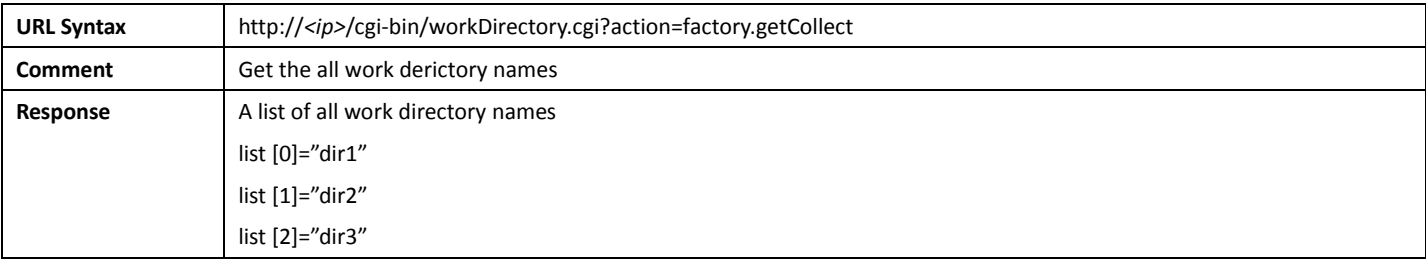

# 10.5 NAS

## 10.5.1 GetNASConfig

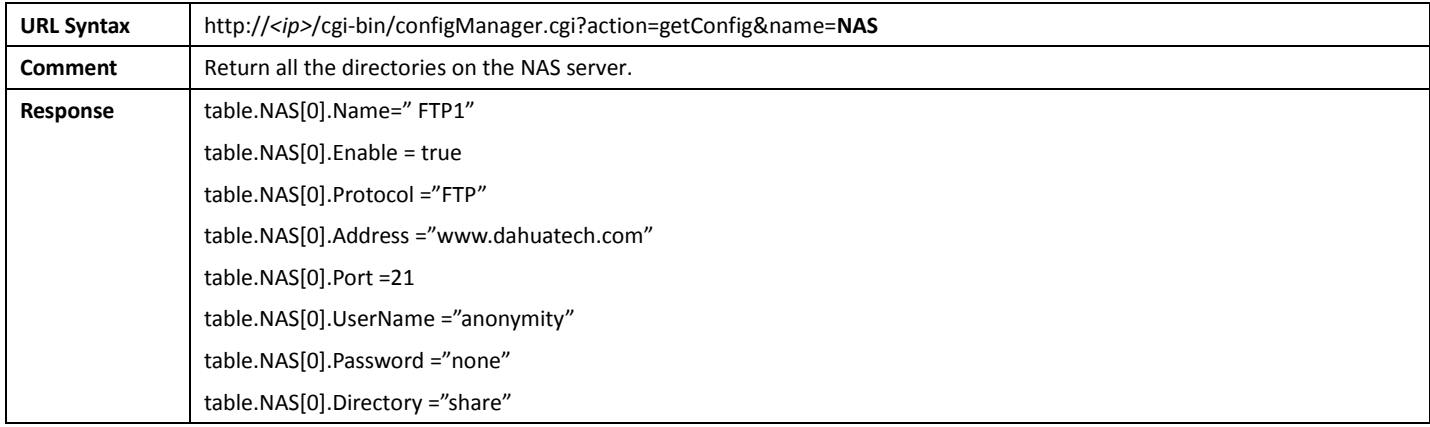

# 10.5.2 SetNASConfig

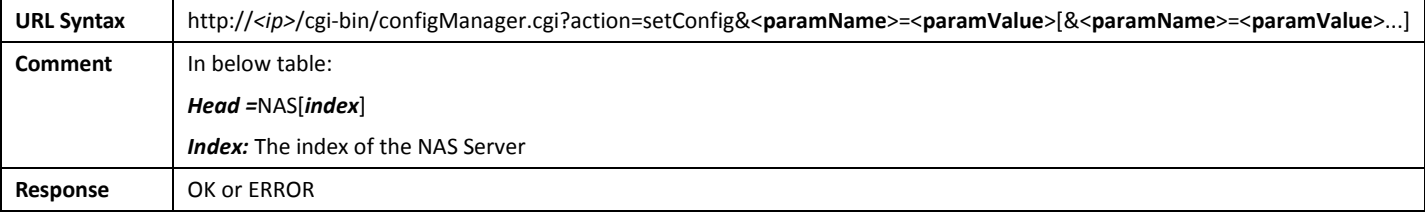

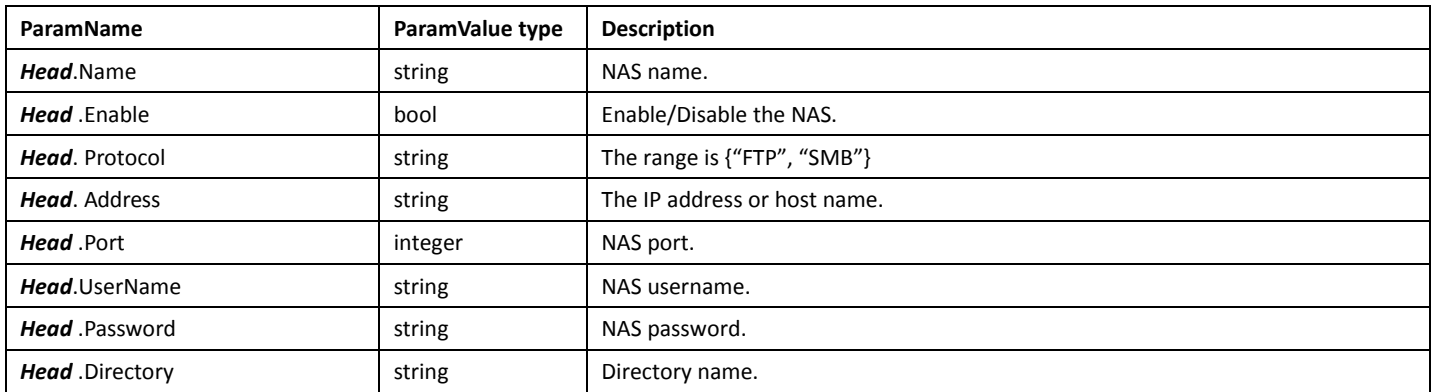

# 10.6 Storage Point

# 10.6.1 GetRecordStoragePointConfig

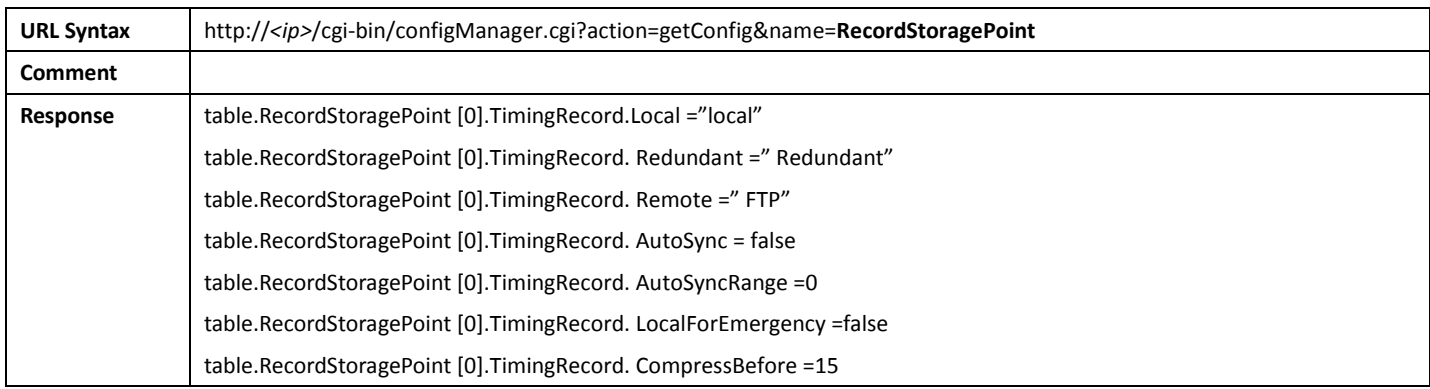

## 10.6.2 SetRecordStoragePointConfig

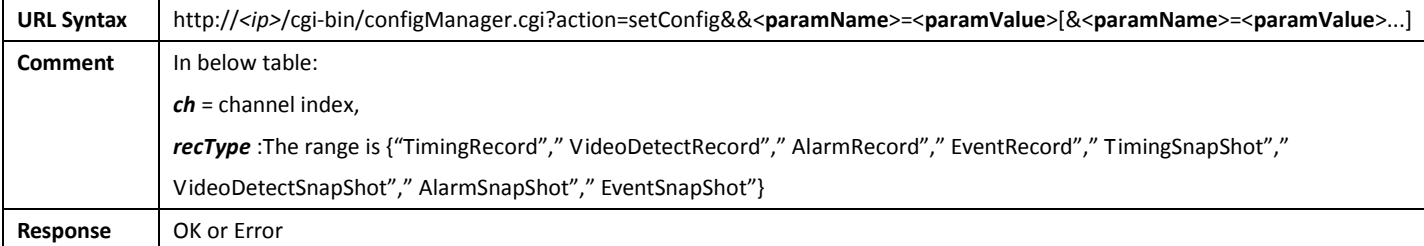

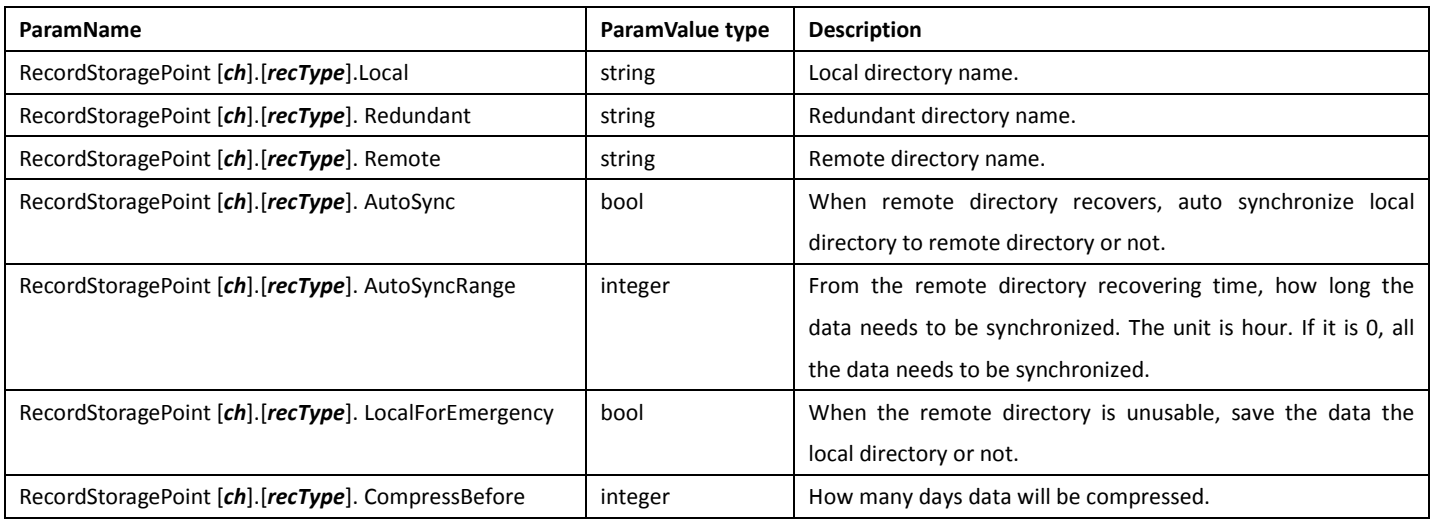

# 10.6.3 GetStorageGroupConfig

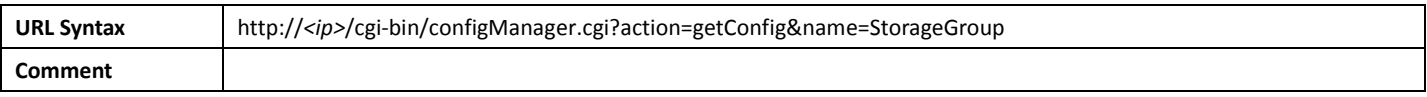

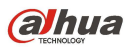

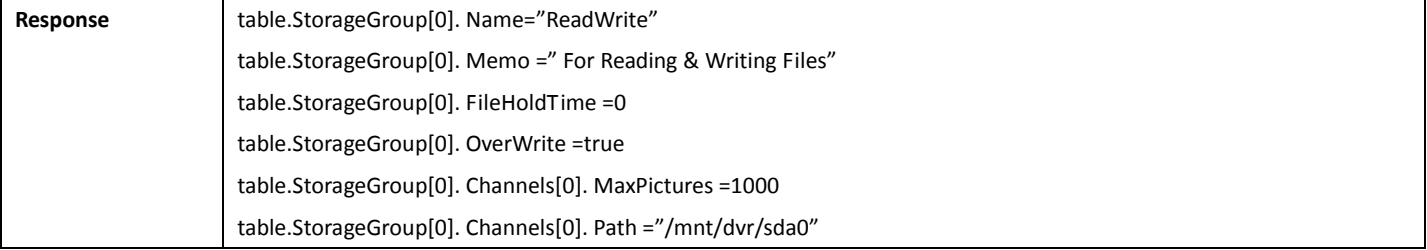

## 10.6.4 SetStorageGroupConfig

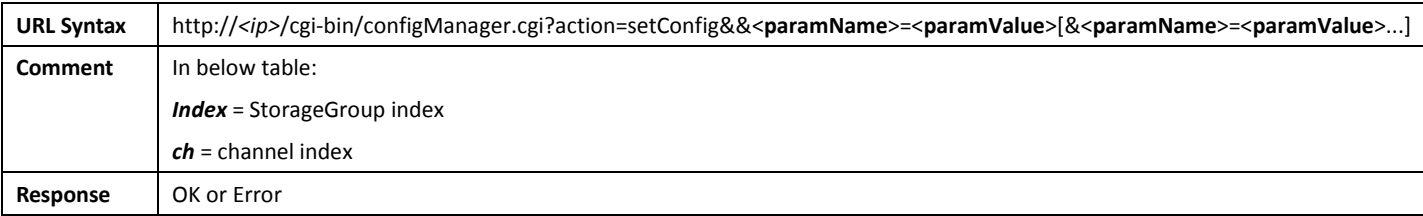

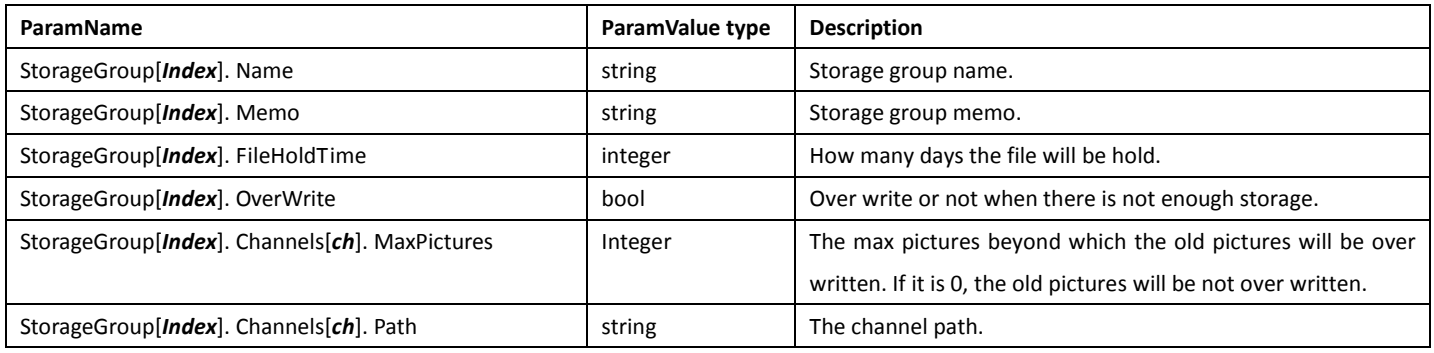

# 11.Audio

# 11.1 Audio MIME type

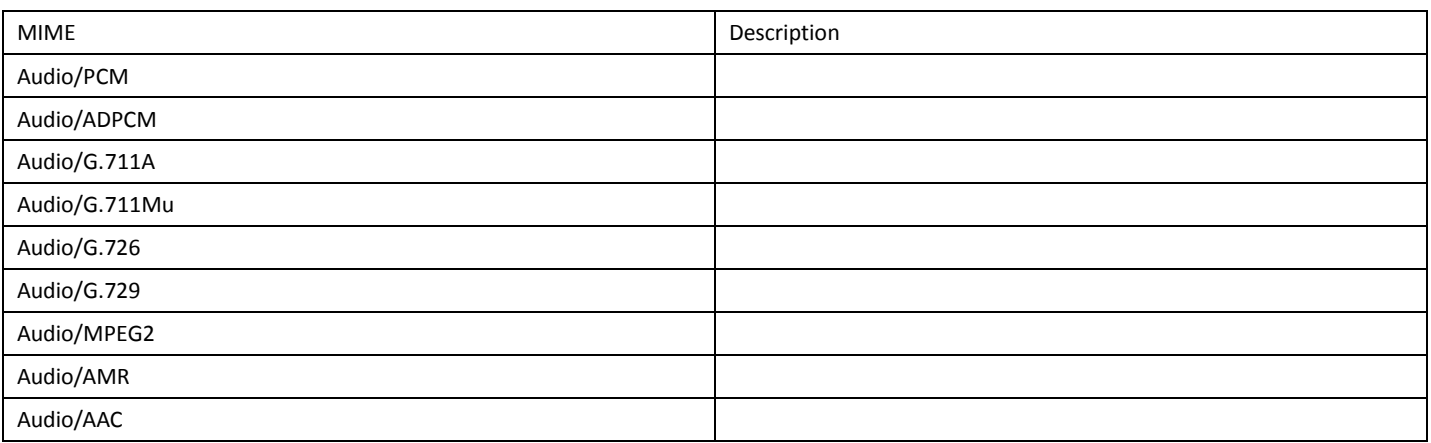

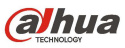

### 11.2 Post Audio

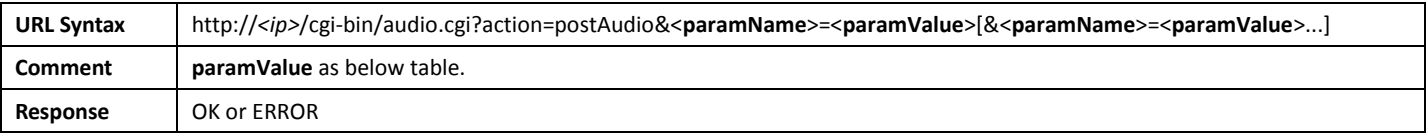

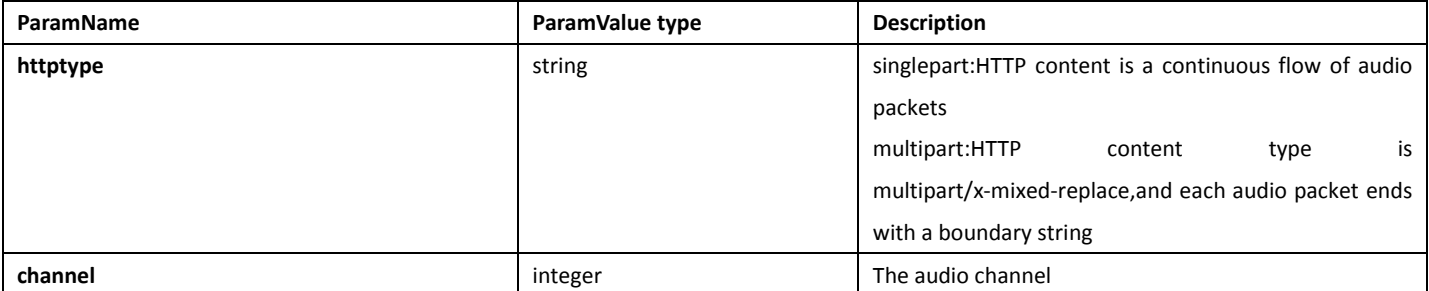

#### 11.2.1 Example for singlepart

The RUL of transmit a singlepart、channel 1 audio stream(encoded with G.711 A-law) is: http: //<ip>/cgi-bin/audio.cgi?action=postAudio&httptype=singlepart&channel=1

```
example:
```
POST /cgi-bin/audio.cgi?action=postAudio&httptype=singlepart&channel=1 HTTP/1.1 Content-Type: Audio/G.711A Content-Length:9999999

<Audio data> <Audio data>

#### 11.2.2 Example for multipart

The RUL of transmit a multipart、channel 1 audio stream(encoded with G.711 A-law) is: http: //<ip>/cgi-bin/audio.cgi?action=postAudio&httptype= multipart &channel=1

example:

POST /cgi-bin/audio.cgi?action=postAudio&httptype= multipart &channel=1 HTTP/1.1 Content-Type: multipart/x-mixed-replace; boundary=<boundary> --<boundary> Content-Type: Audio/G.711A Content-Length: 800

<Audio data>

--<boundary>

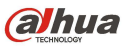

### 11.3 Get Audio

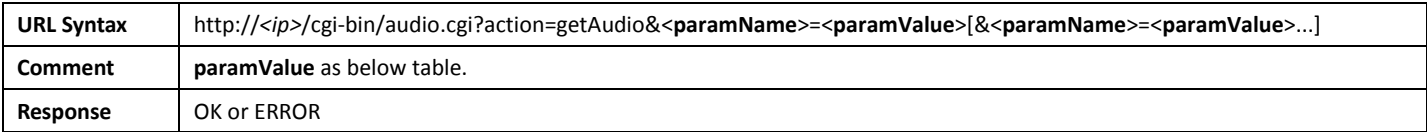

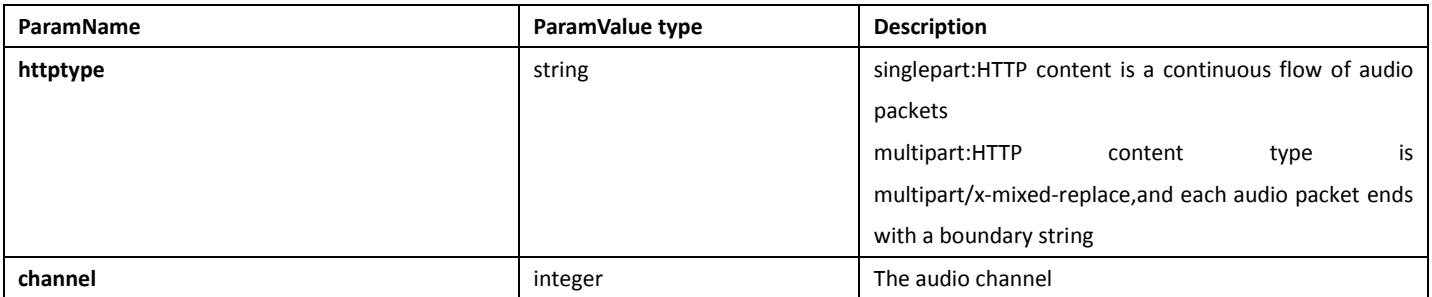

#### 11.3.1 Example for singlepart

The RUL of Request a singlepart、channel 1 audio stream(encoded with G.711 A-law) is: http: //<ip>/cgi-bin/audio.cgi?action=getAudio&httptype=singlepart&channel=1

If the request was successful, the server returns a continuous flow of audio packets.The content type is only set at the beginning of the connection.

Return: HTTP Code: 200 OK Content-Type: Audio/G.711A Body: <Audio data>

<Audio data>

#### 11.3.2 Example for multipart

The RUL of Request a multipart、channel 1 audio stream(encoded with G.711 A-law) is: http: //<ip>/cgi-bin/audio.cgi?action=getAudio&httptype=multipart&channel=1

If the request was successful, the server returns a continuous flow of audio packets. The content type is "multipart/x-mixed-replace" and each audio packet ends with a boundary string. Return: HTTP Code: 200 OK Content-Type: multipart/x-mixed-replace; boundary=<br/><br/>boundary> --<boundary> Content-Type: Audio/G.711A Content-Length: 800

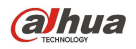

<Audio data> --<boundary>

# 12.Appendix

### 12.1 Stream Format

The Stream format is used by 4.1.7 GetStream By Http and 4.1.8 Playback By Http, describes the format of the data stream. Stream Header:

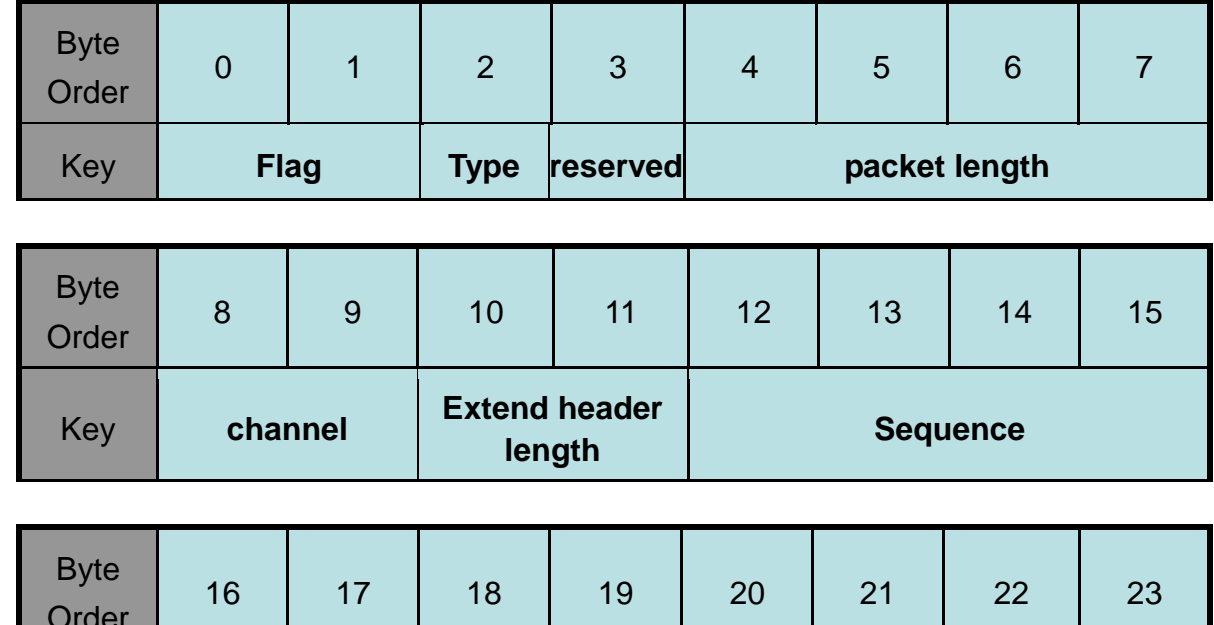

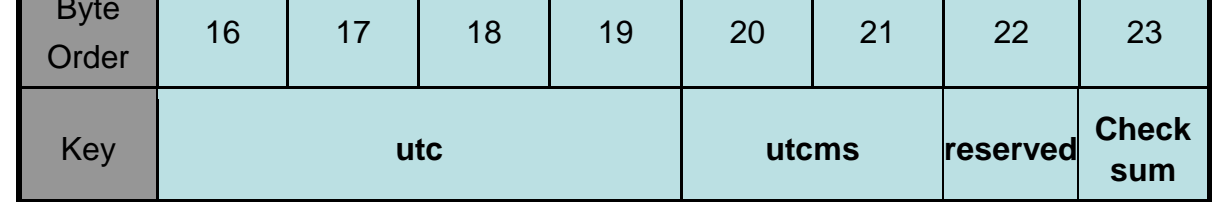

Flag="DH";

Type=0x10 means the audio packet;

Type=0x20 means the video packet;

Packet length means the packet total length, contains the packet header, maybe one or more extend header, and the media data;

Extend Header Format

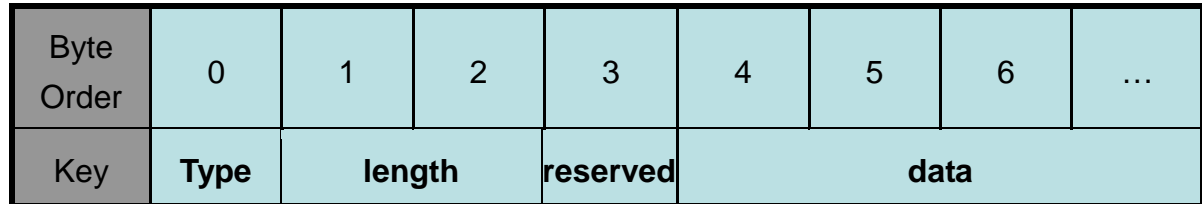

Extend header length must be multiple of 4 bytes;

Audio extend header:

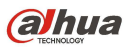

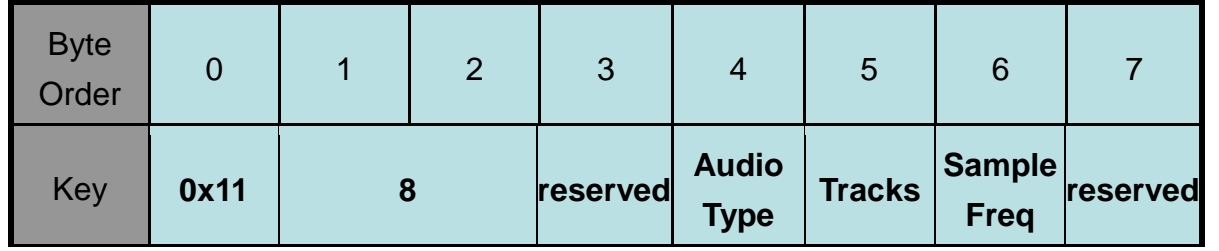

A audio packet must contain the audio extend header;

Audio Type:1 - PCM8;2 - G729;3 - IMA\_ADPCM;4 - G711U;5 - G721;6 - PCM8\_VWIS;7 - MS\_ADPCM;8 - G711A;9 - AMR-NB;10 - PCM16;11- G723.1;12 – AAC;13 - G726\_40;14 - G726\_32;15 - G726\_24;16 - G726\_16

Tracks: Tracks number, support 1 and 2;

Sample Freq: audio sample frequence,1 - 4000;2 - 8000;3 - 11025;4 - 16000;5 - 20000;6 - 22050;7 - 32000;8 - 44100;9 - 48000;

Video Extend Header:

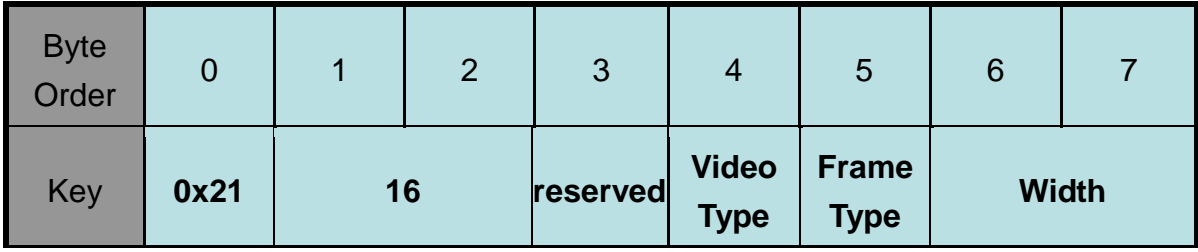

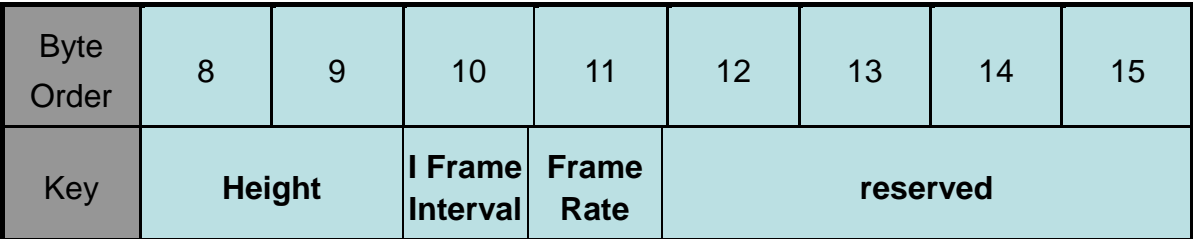

A video packet must contain the video extend header; Video Type means the video codec type, 1-MPEG4; 2-H.264; Frame Type: 1-I frame; 2-P frame;3-B frame; Width and Height describe the frame width and height by pixel;

Channel Title Extend Header:

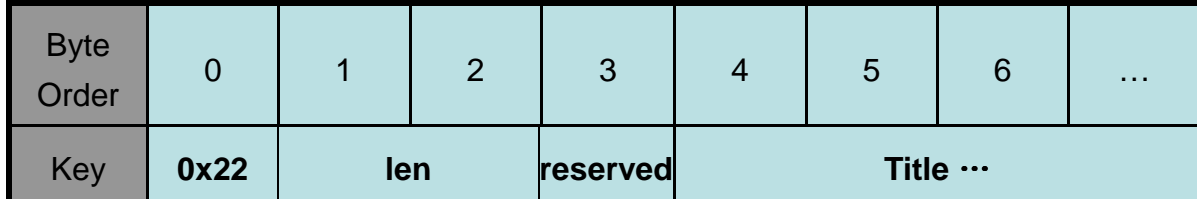

When a stream begin, or the device channel title changes, the video packet must contain the channel title extend header; If the channel title is Chinese, it only support utf8 format.

TimeZone Extend Header:

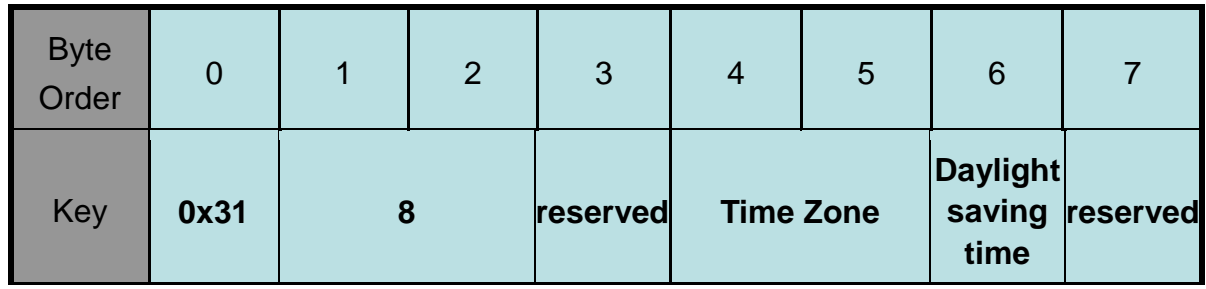

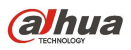

When a stream begin, or the TimeZone changes, the video packet must contain the TimeZone extend header; Time Zone[0]: [-12,12](west time zone 12 to east time zone 12), Time Zone[1] modify the time by minutes; Daylight saving time: 1/0, yes or not in daylight saving time;

Event Flag Extend Header:

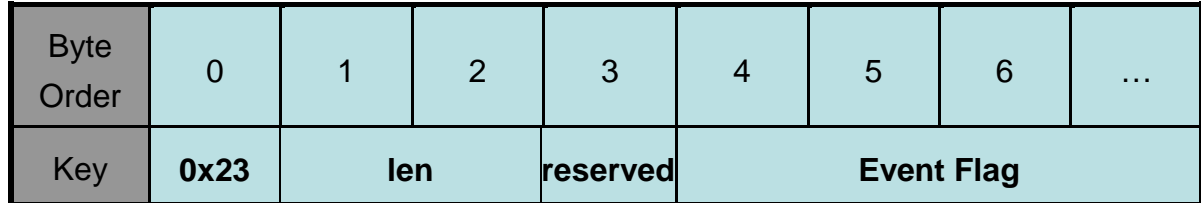

If the video frame contain one or more event flags, the video packet should contain the Event Flag Extend Header. The event flag means what event had happened by set the bit as 1;

Event Flag: bit0-exterior alarm; bit1-move detect; bit2-video lost.

# 13.VedioInput

### 13.1 AdjustFocus

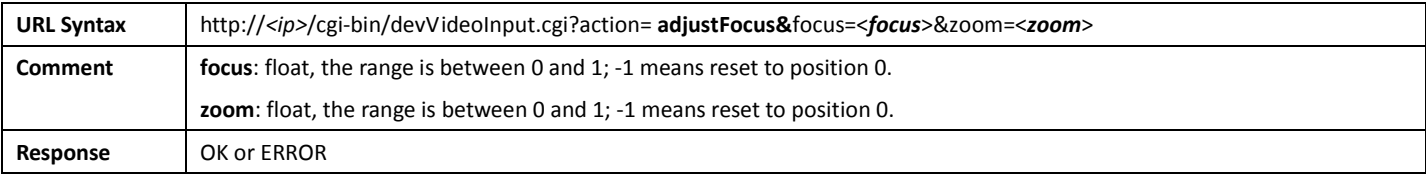

### 13.2 AdjustFocusContinuously

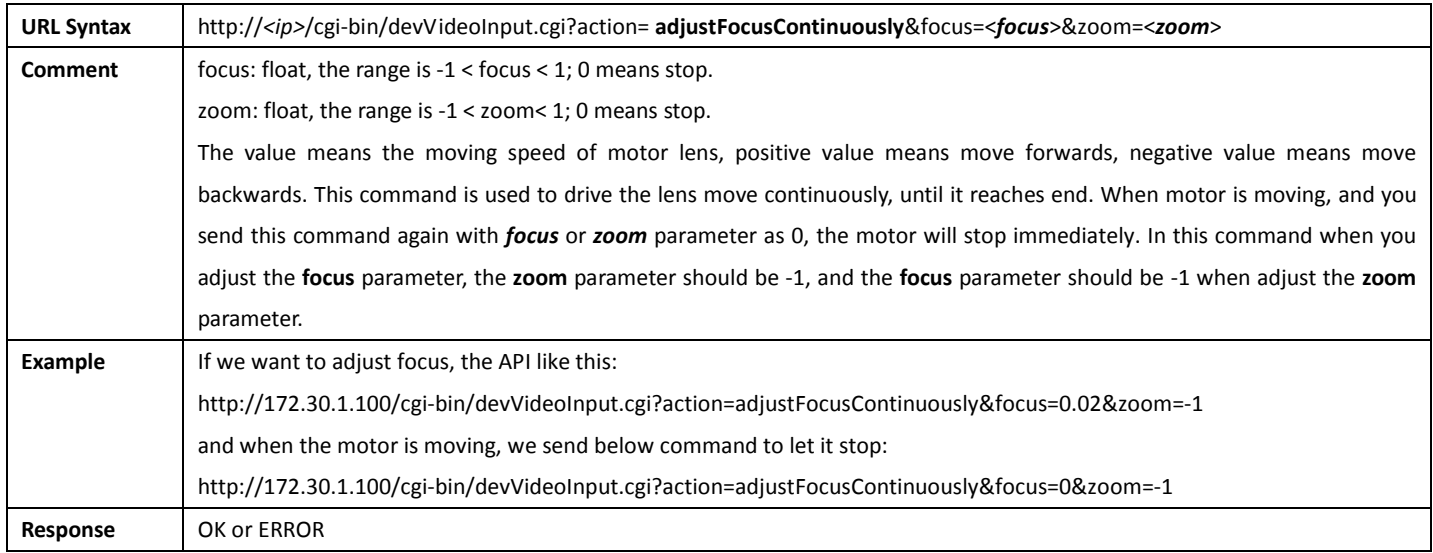

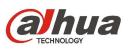

## 13.3 AutoFocus

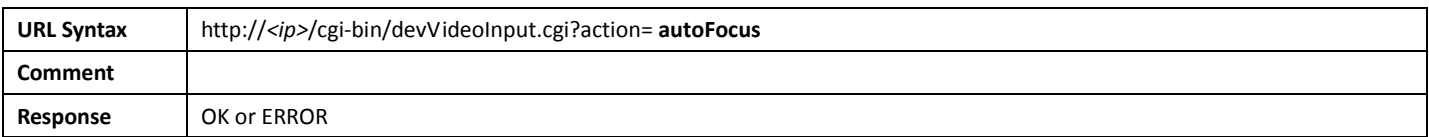

### 13.4 GetFocusStatus

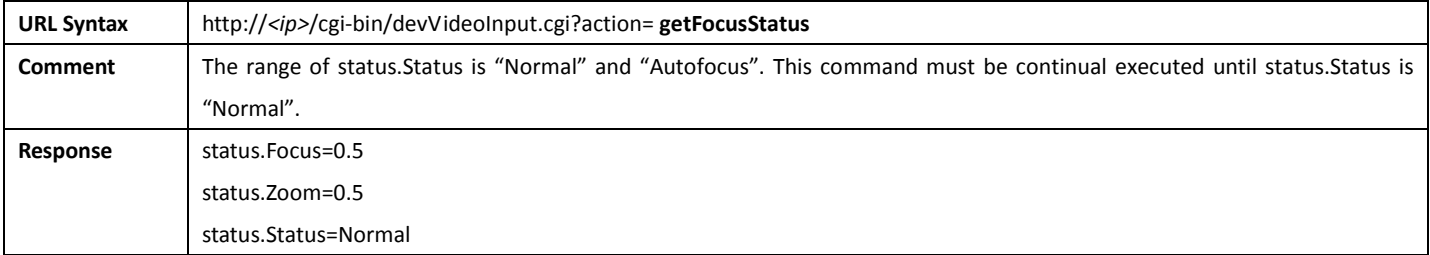

# 14. SD Camera

This chapter is only effective with SD Camera.

## 14.1 VideoInWhiteBalance

#### 14.1.1 GetVideoInWhiteBalance

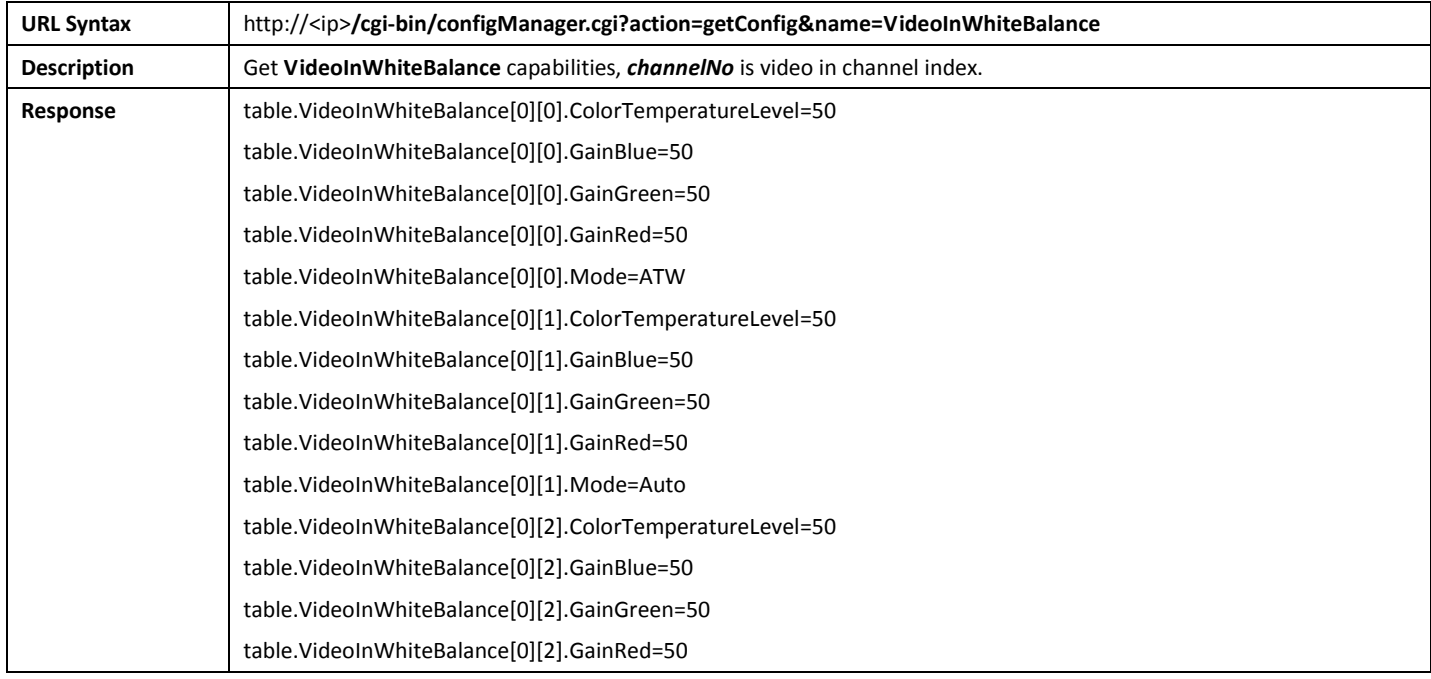

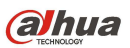

table.VideoInWhiteBalance[0][2].Mode=Auto

# 14.2.2 SetVideoInWhiteBalance

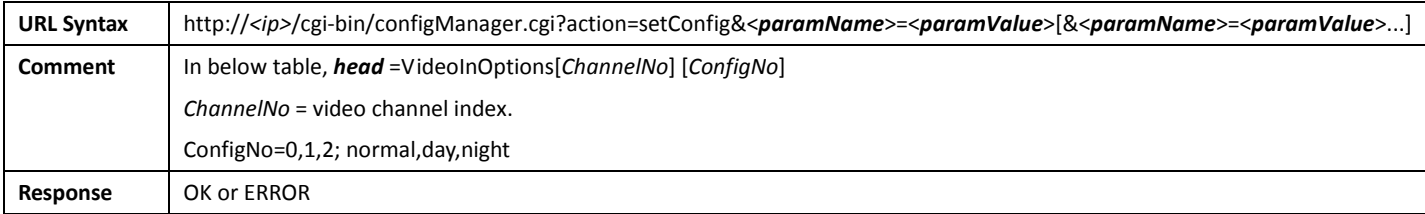

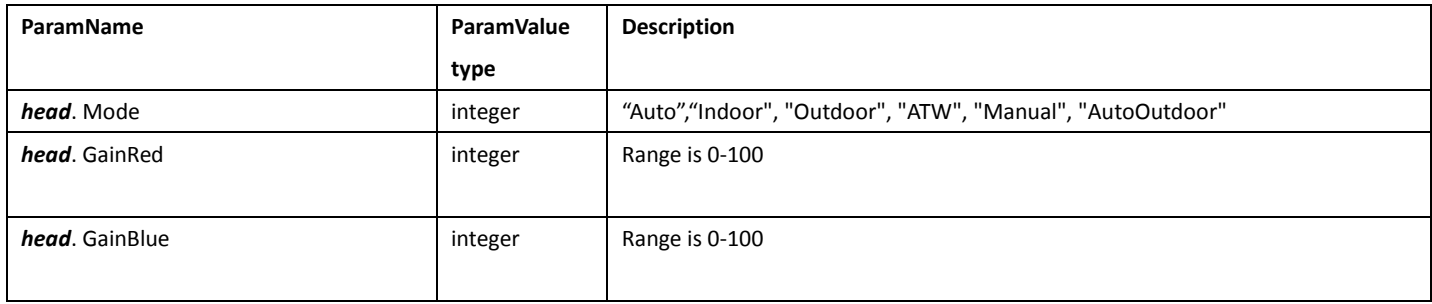

# 14.2 VideoInExposure

# 14.2.1 GetVideoInExposure

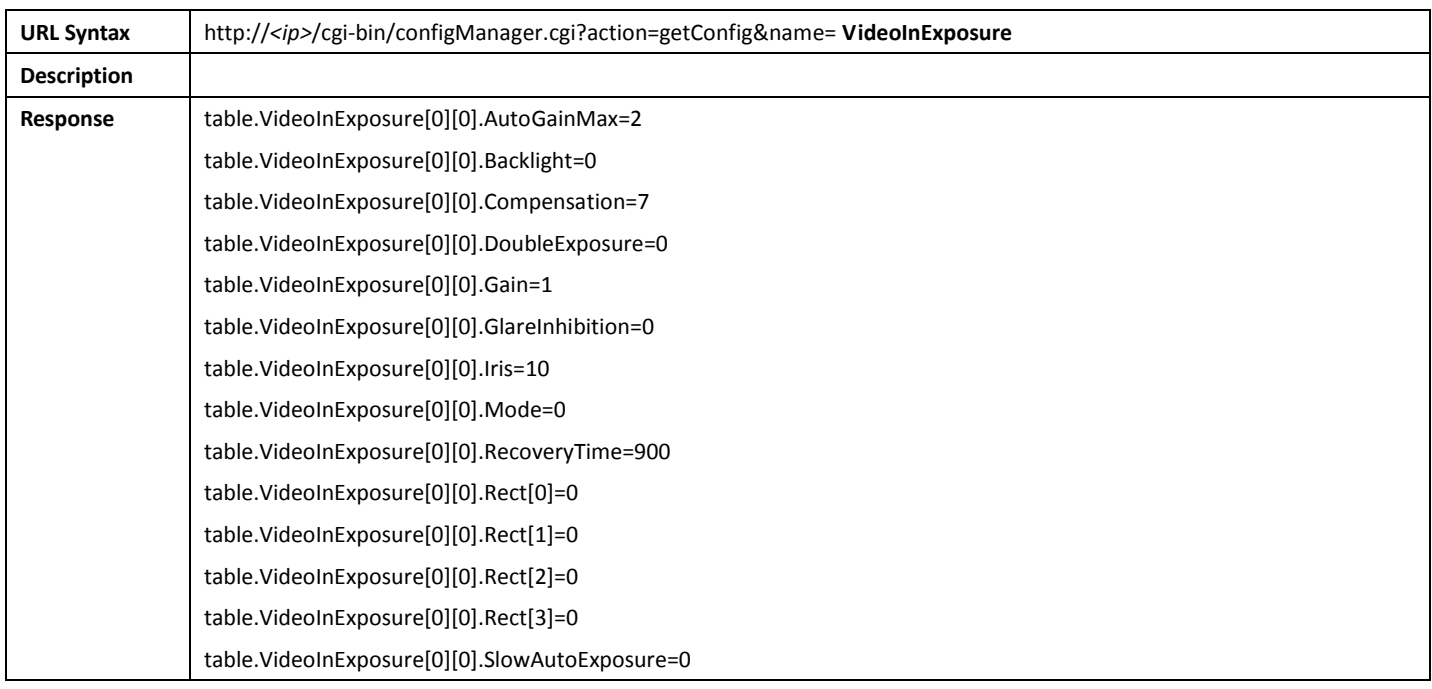

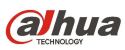

table.VideoInExposure[0][0].SlowShutter=true table.VideoInExposure[0][0].SlowSpeed=25 table.VideoInExposure[0][0].Speed=50 table.VideoInExposure[0][0].Value1=0.100000 table.VideoInExposure[0][0].Value2=80 table.VideoInExposure[0][0].WideDynamicRange=0 table.VideoInExposure[0][0].WideDynamicRangeMode=0 table.VideoInExposure[0][1].AutoGainMax=2 table.VideoInExposure[0][1].Backlight=0 table.VideoInExposure[0][1].Compensation=14 table.VideoInExposure[0][1].DoubleExposure=0 table.VideoInExposure[0][1].Gain=1 table.VideoInExposure[0][1].GlareInhibition=0 table.VideoInExposure[0][1].Iris=10 table.VideoInExposure[0][1].Mode=2 table.VideoInExposure[0][1].RecoveryTime=900 table.VideoInExposure[0][1].Rect[0]=0 table.VideoInExposure[0][1].Rect[1]=0 table.VideoInExposure[0][1].Rect[2]=0 table.VideoInExposure[0][1].Rect[3]=0 table.VideoInExposure[0][1].SlowAutoExposure=14 table.VideoInExposure[0][1].SlowShutter=true table.VideoInExposure[0][1].SlowSpeed=25 table.VideoInExposure[0][1].Speed=50 table.VideoInExposure[0][1].Value1=0.100000 table.VideoInExposure[0][1].Value2=80 table.VideoInExposure[0][1].WideDynamicRange=0 table.VideoInExposure[0][1].WideDynamicRangeMode=0 table.VideoInExposure[0][2].AutoGainMax=2 table.VideoInExposure[0][2].Backlight=0 table.VideoInExposure[0][2].Compensation=7 table.VideoInExposure[0][2].DoubleExposure=0 table.VideoInExposure[0][2].Gain=1 table.VideoInExposure[0][2].GlareInhibition=0 table.VideoInExposure[0][2].Iris=10 table.VideoInExposure[0][2].Mode=0 table.VideoInExposure[0][2].RecoveryTime=900 table.VideoInExposure[0][2].Rect[0]=0 table.VideoInExposure[0][2].Rect[1]=0 table.VideoInExposure[0][2].Rect[2]=0 table.VideoInExposure[0][2].Rect[3]=0 table.VideoInExposure[0][2].SlowAutoExposure=0 table.VideoInExposure[0][2].SlowShutter=true table.VideoInExposure[0][2].SlowSpeed=25 table.VideoInExposure[0][2].Speed=50

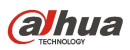

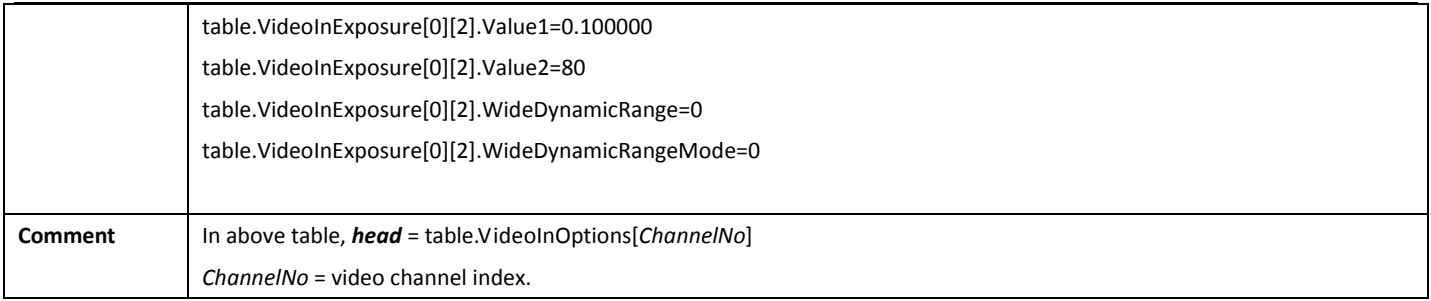

# 14.2.2 SetVideoInExposure

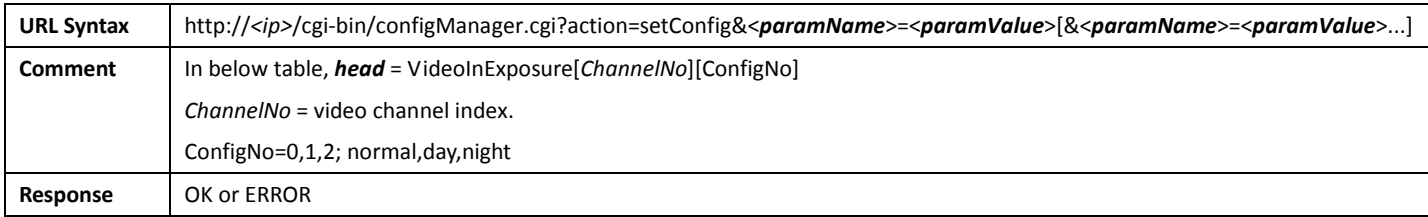

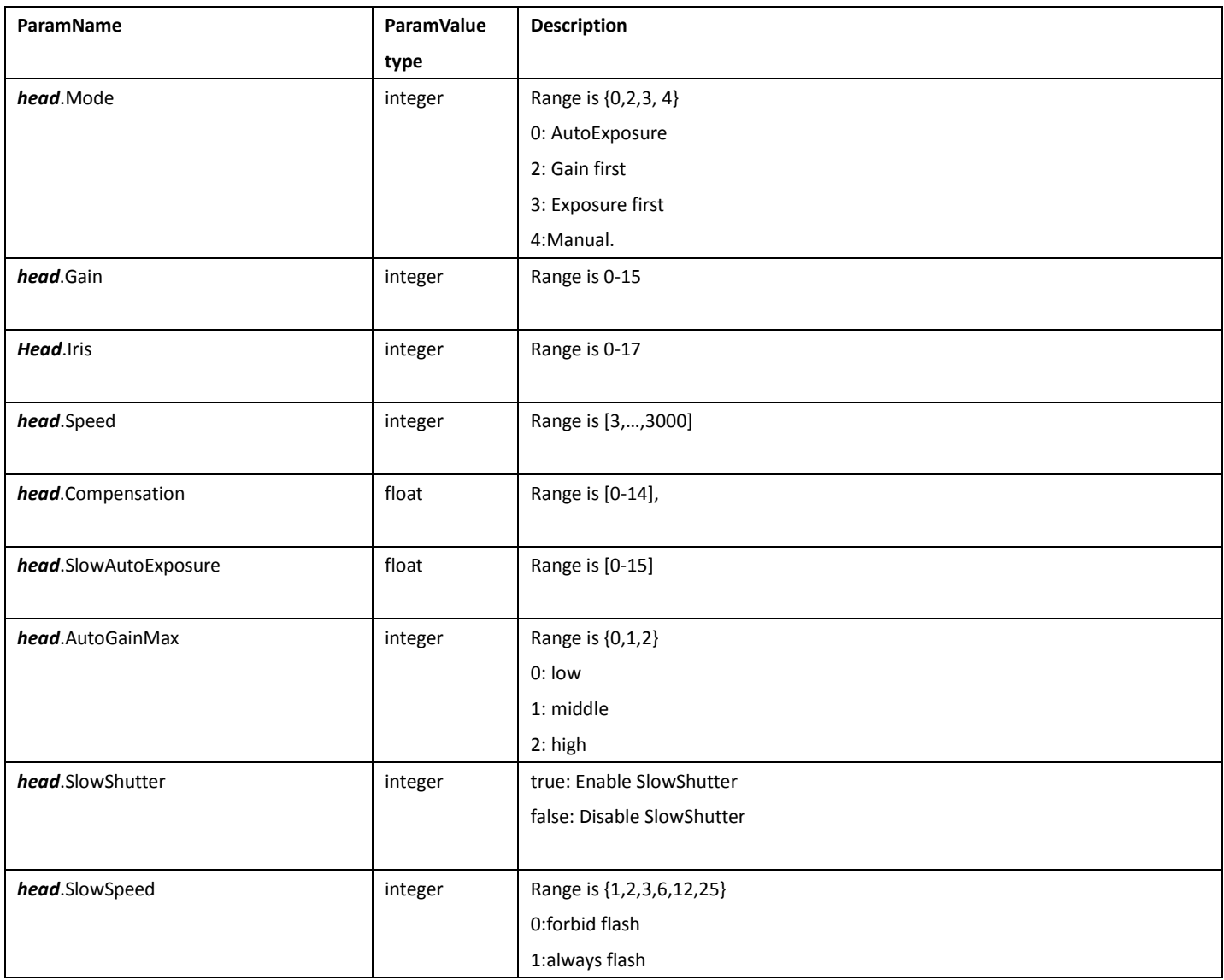

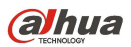

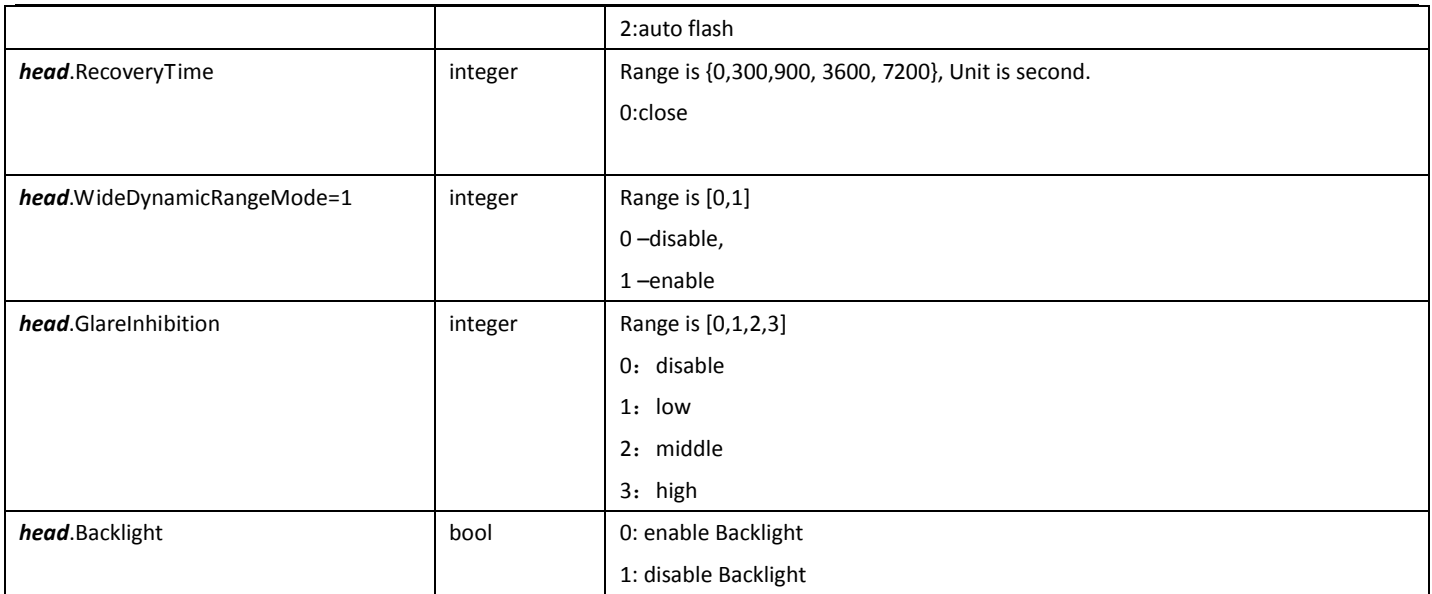

# 14.3 VideoInDenoise

# 14.3.1 GetVideoInDenoise

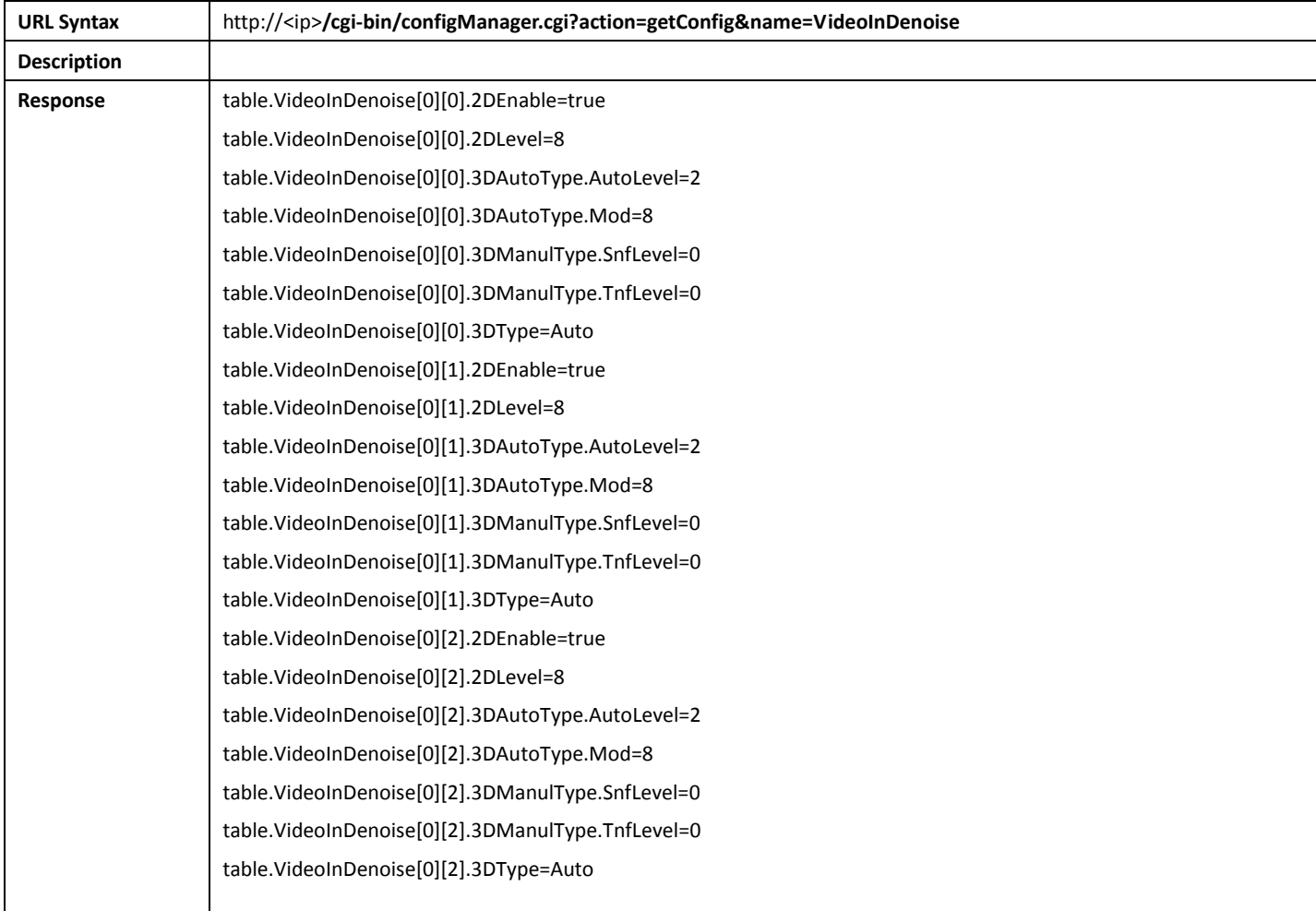

**alhua** 

### 14.3.2 SetVideoInDenoise

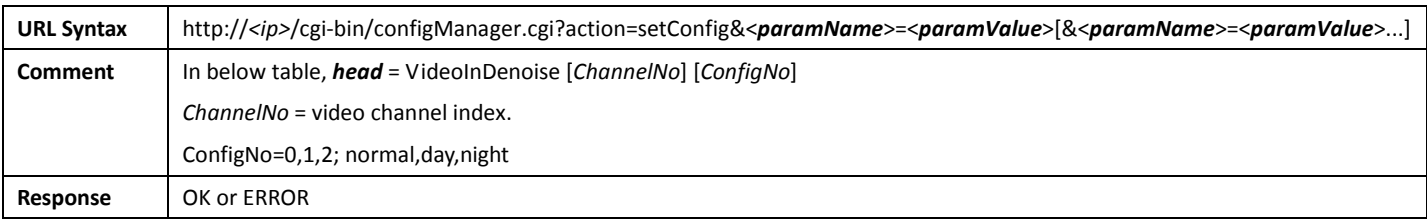

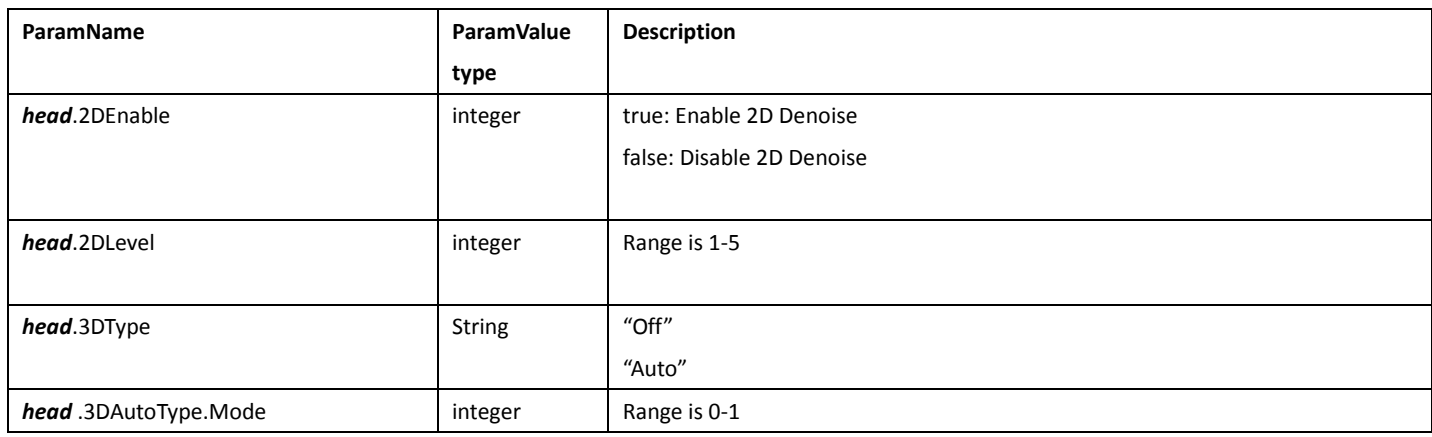

# 14.4 VideoInDayNight

# 14.4.1 GetVideoInDayNight

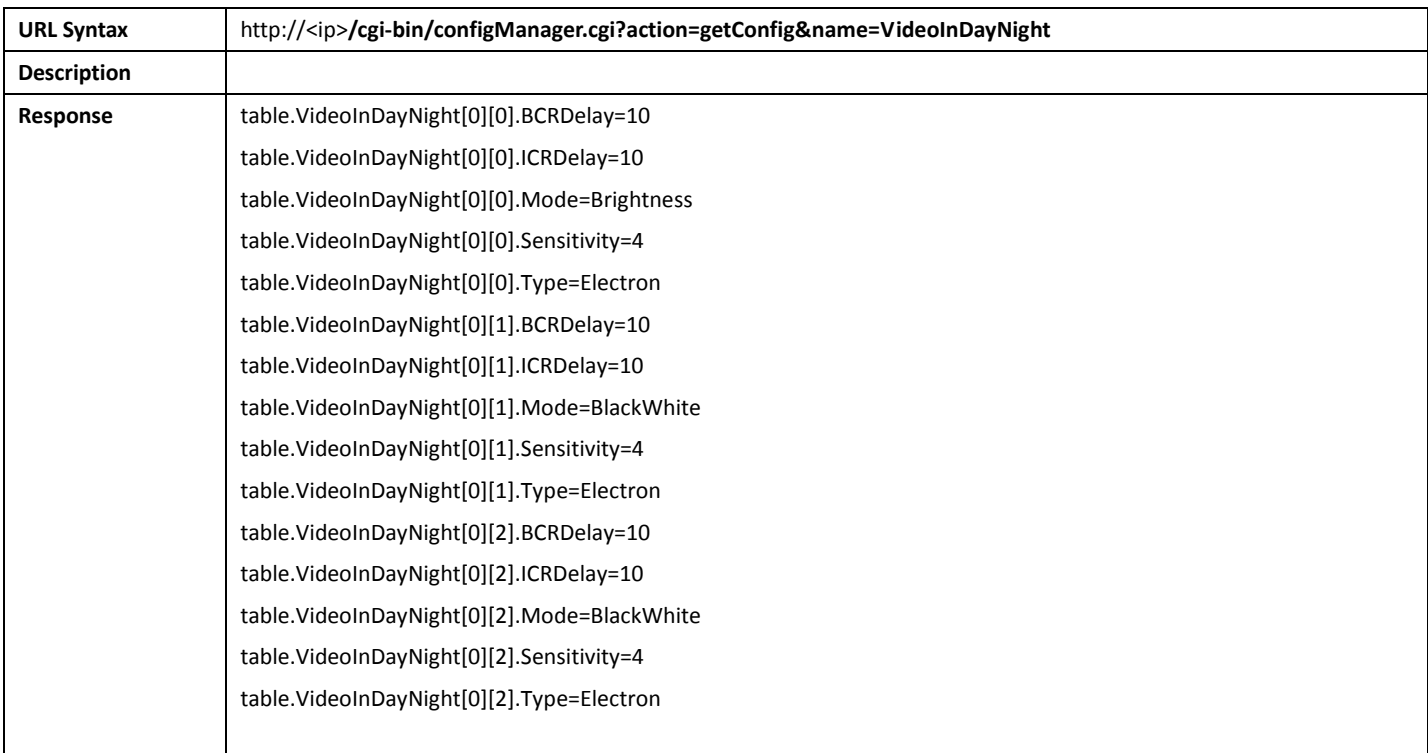

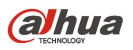

## 14.4.2 SetVideoInDayNight

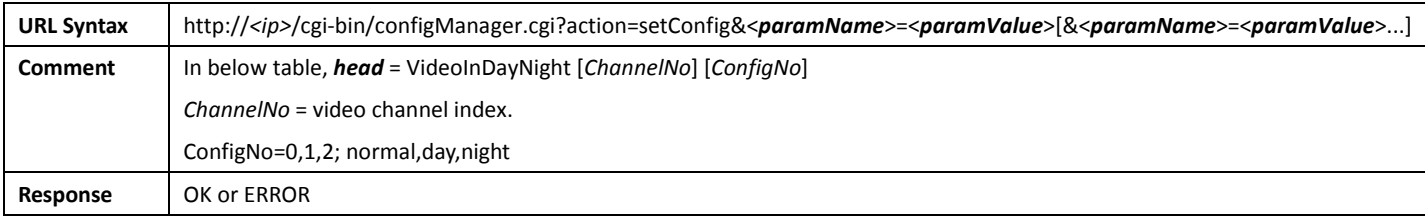

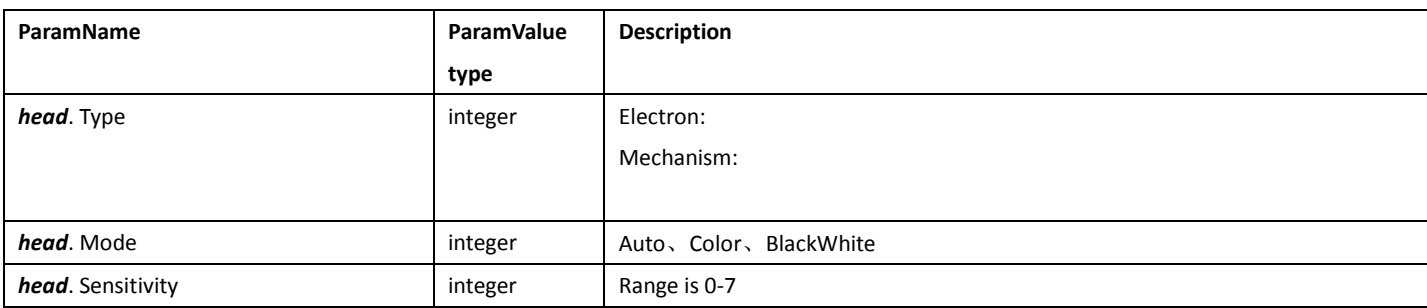

# 14.5 VideoInFocus

### 14.5.1 GetVideoInFocus

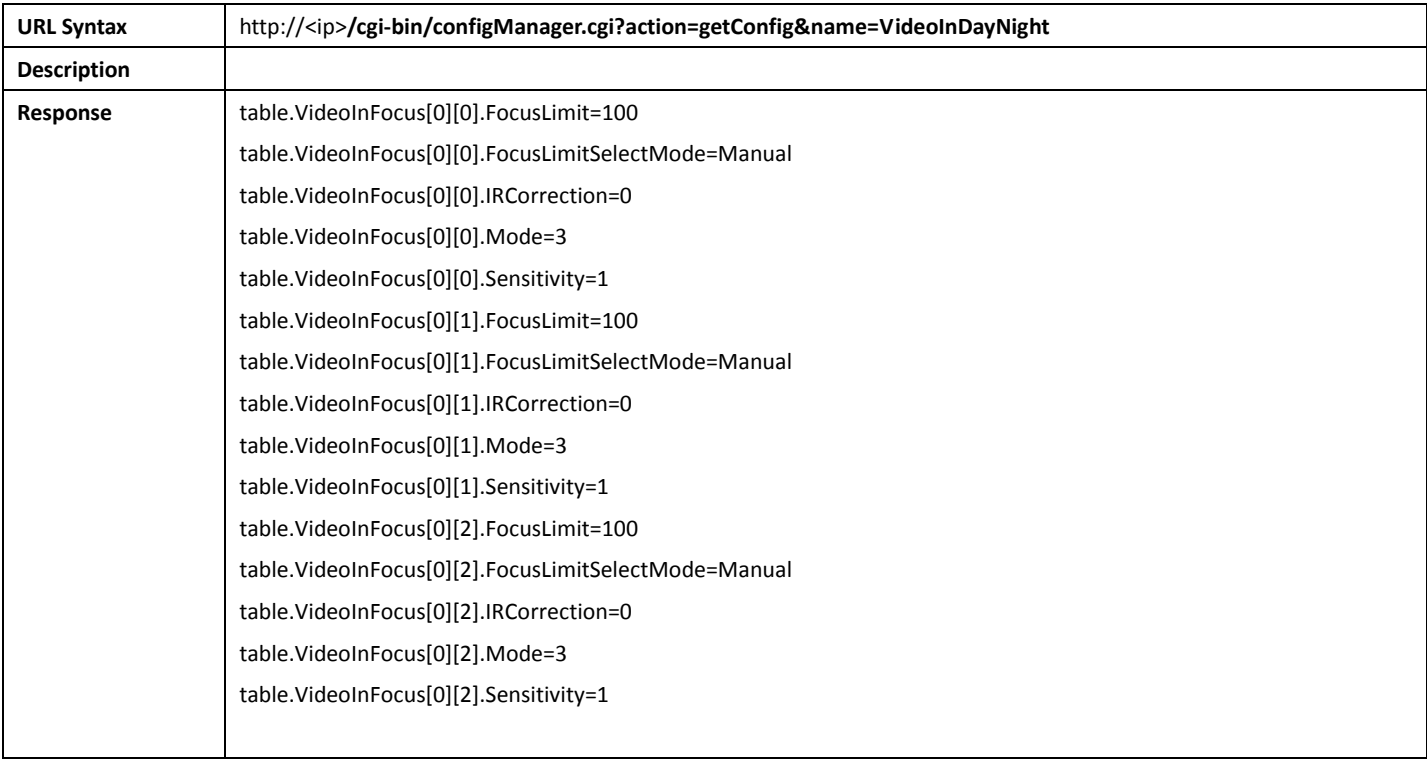

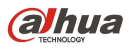

### 14.5.2 SetVideoInFocus

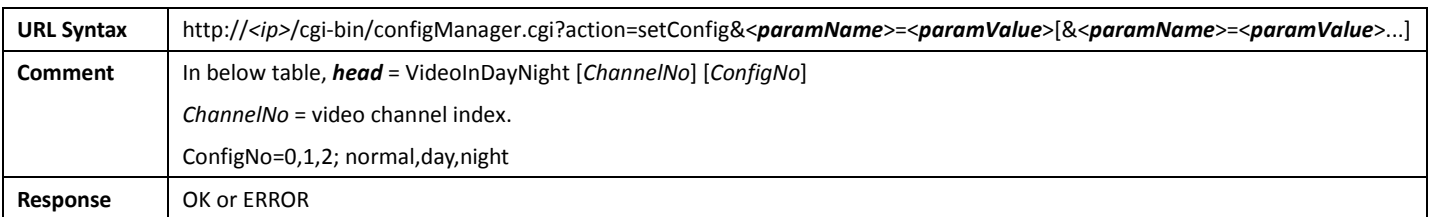

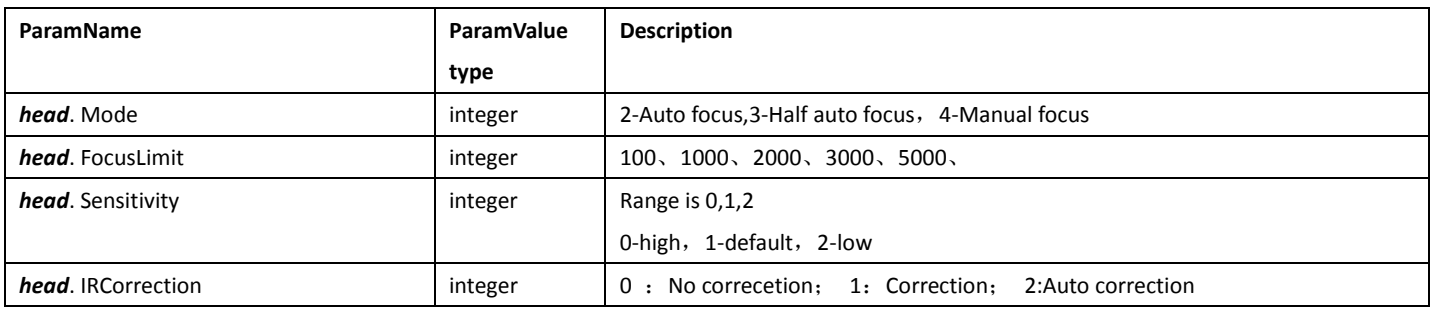

# 14.6 VideoInZoom

#### 14.6.1 GetVideoInZoom

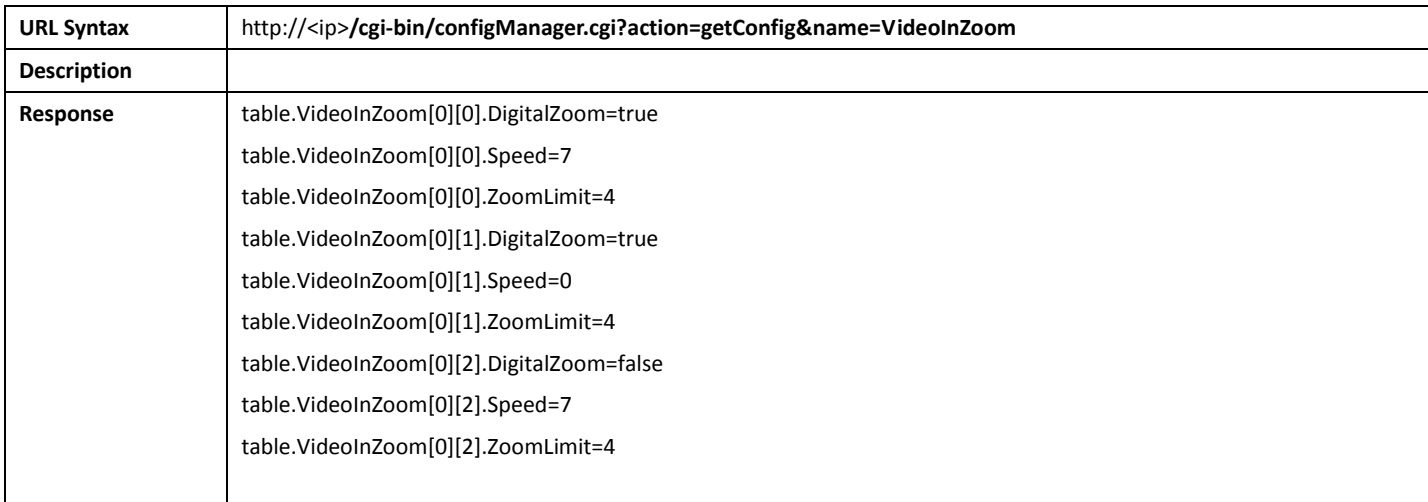

### 14.6.2 SetVideoInZoom

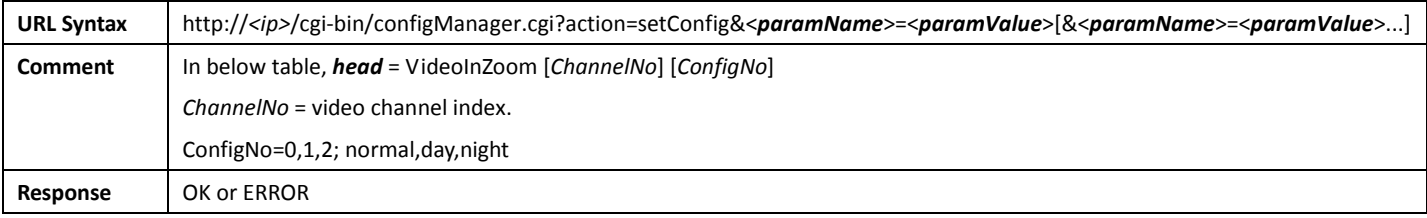

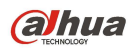

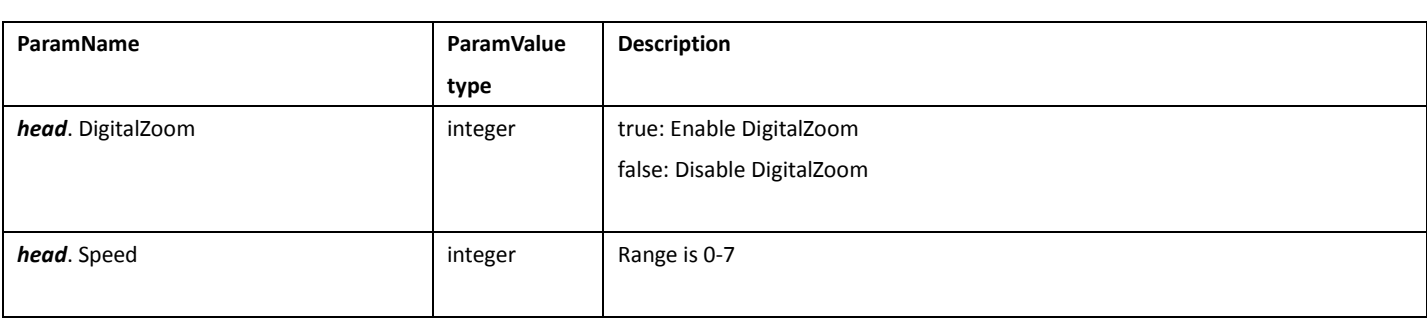

# 14.7 VideoInSharpness

# 14.7.1 GetVideoInSharpness

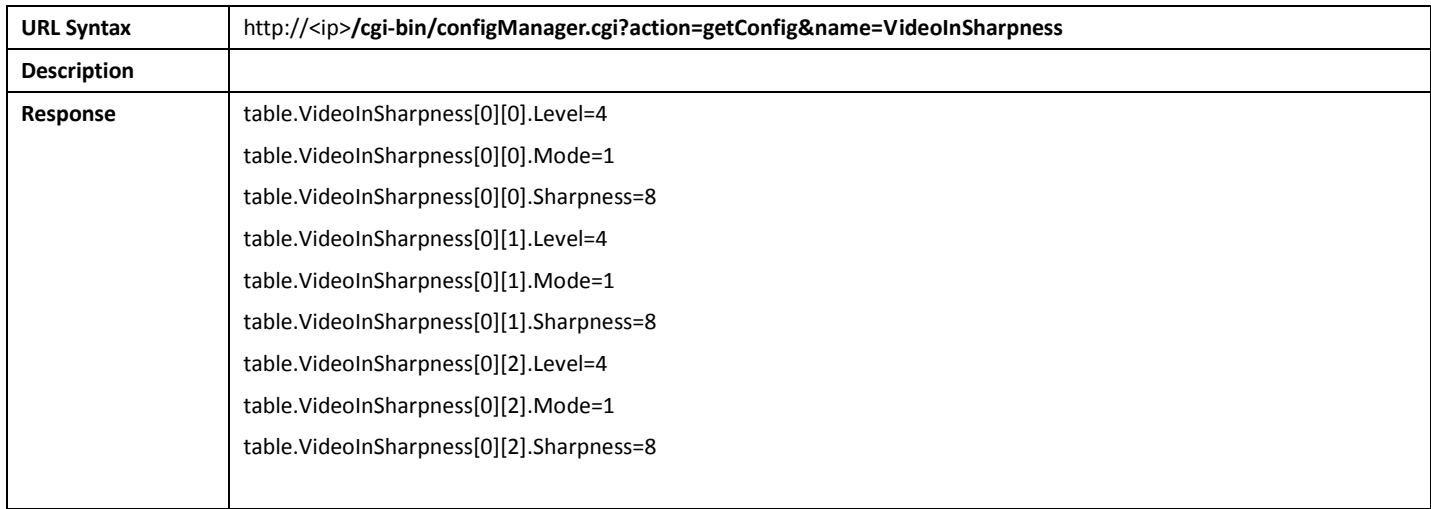

## 14.7.2 SetVideoInSharpness

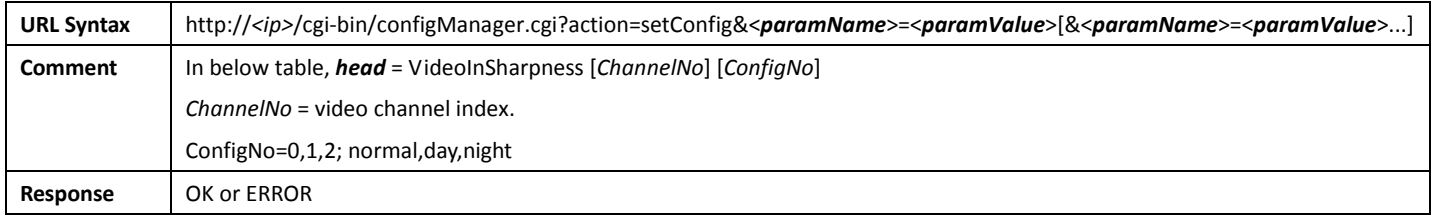

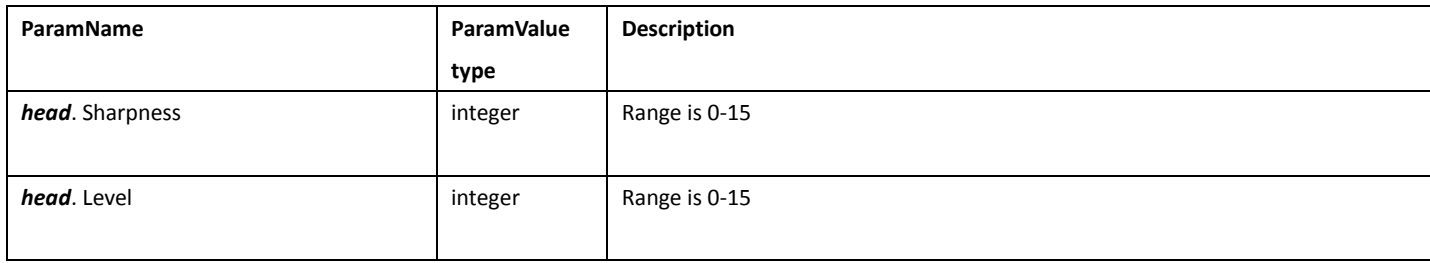

# 14.8 VideoInColor

# 14.8.1 GetVideoInColor

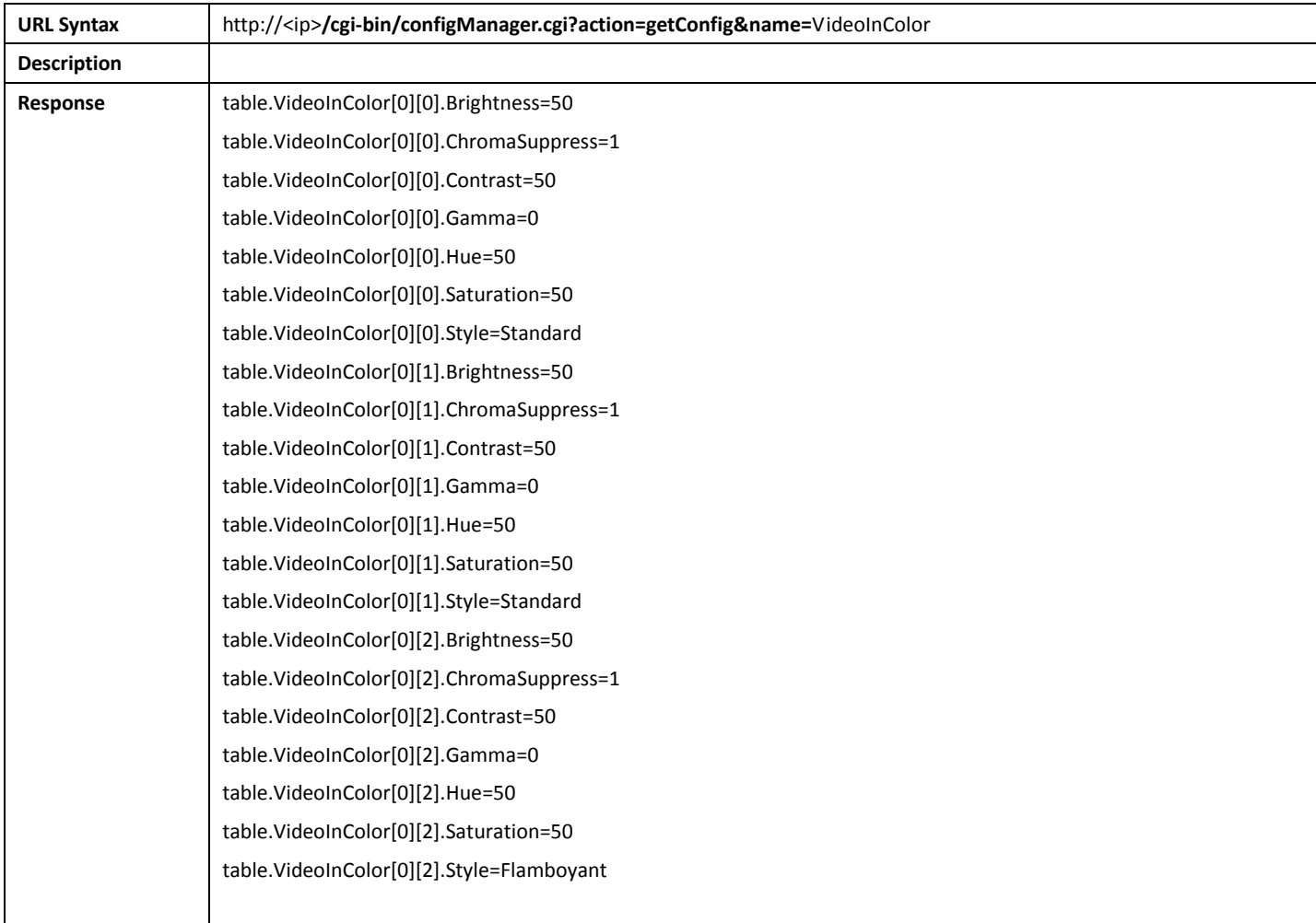

## 14.8.2 SetVideoInColor

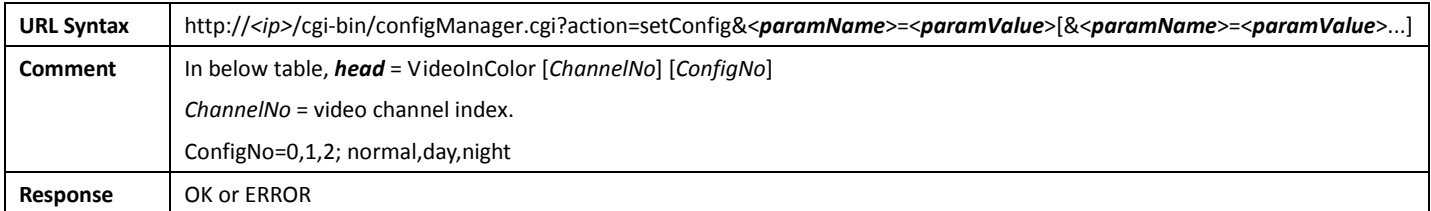

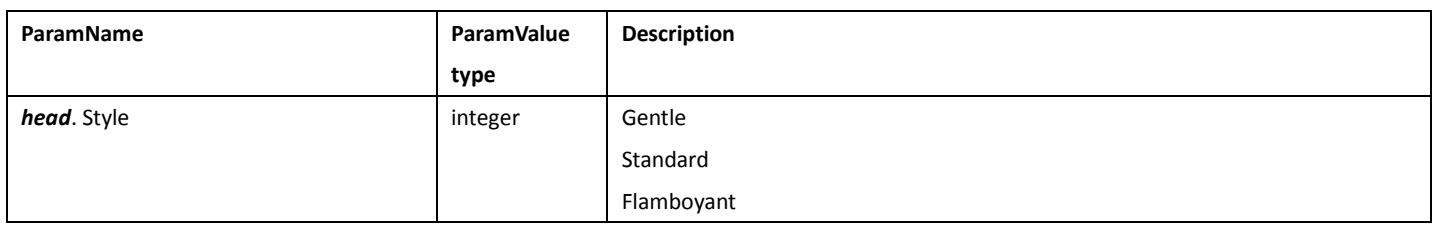

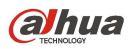

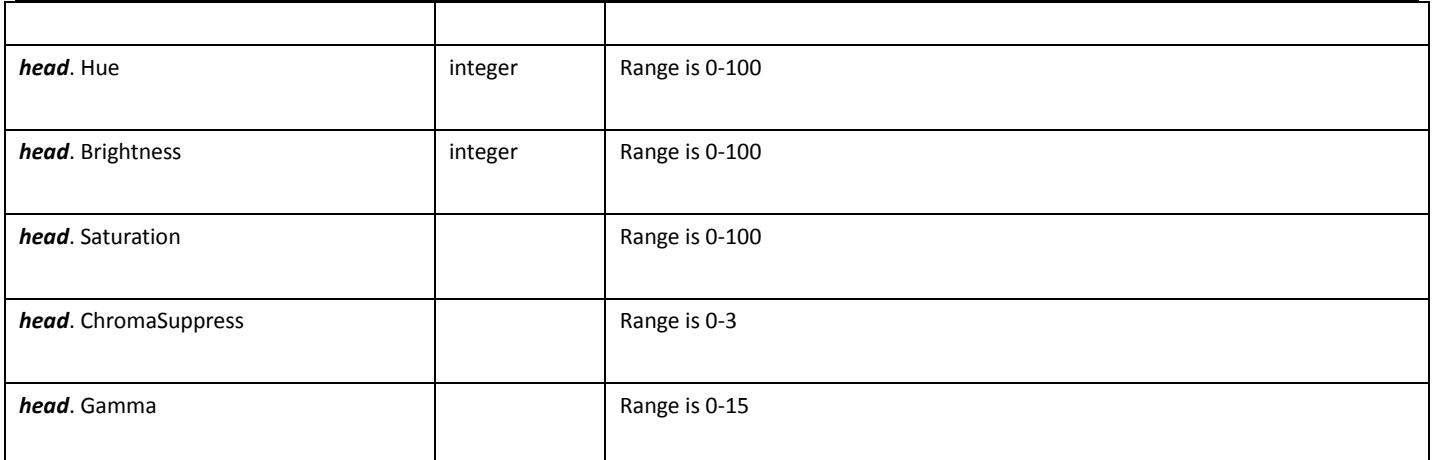

# 14.9 VideoInRotate

### 14.9.1 GetVideoInRotate

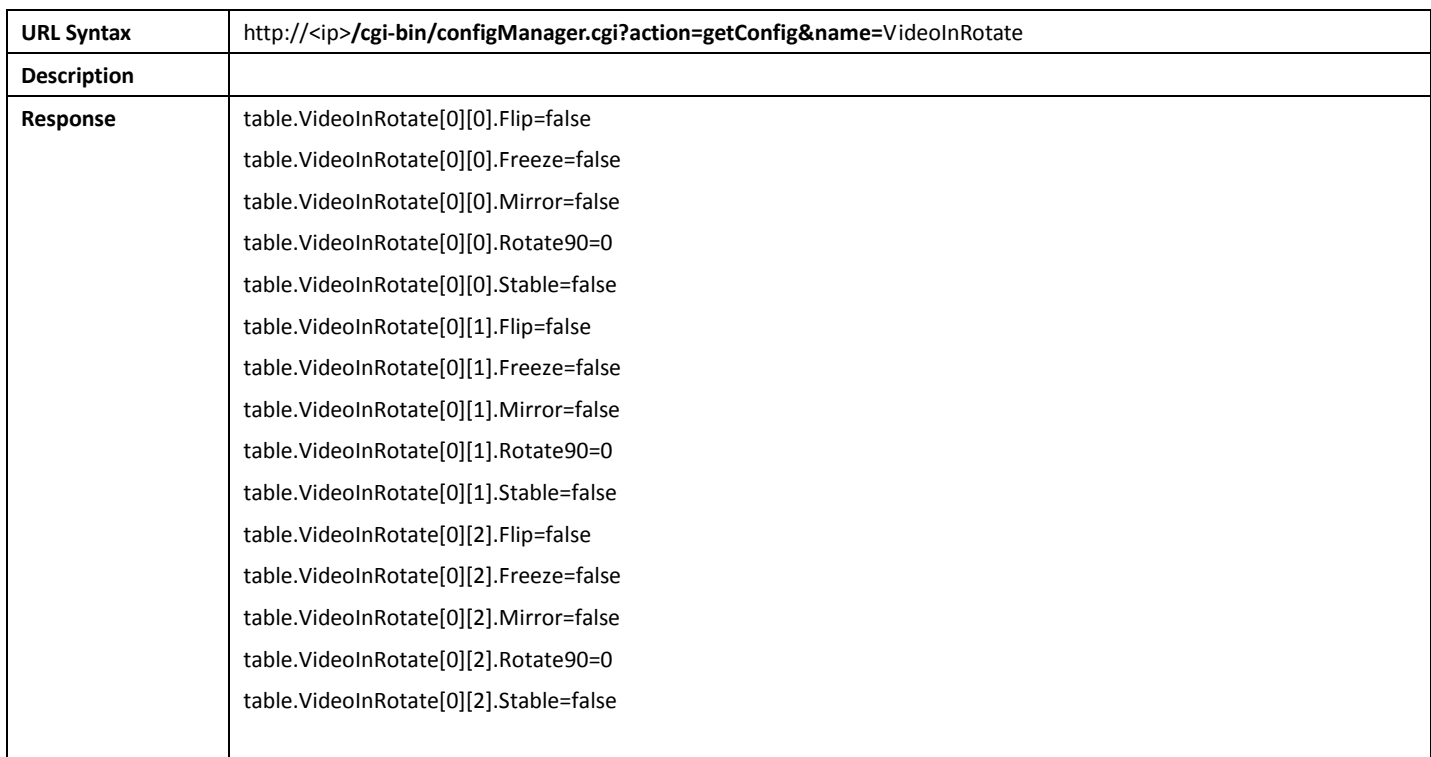

### 14.9.2 SetVideoInRotate

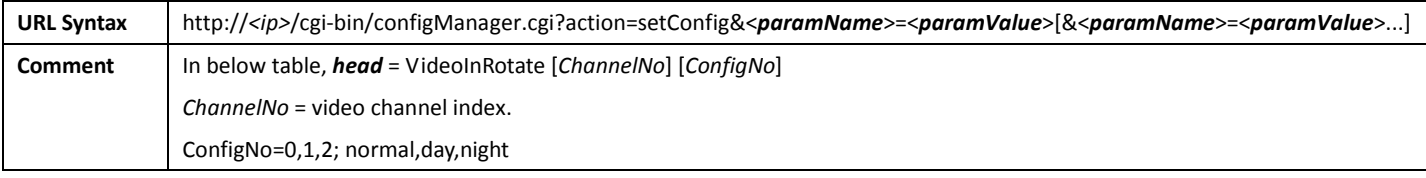

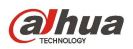

Response | OK or ERROR

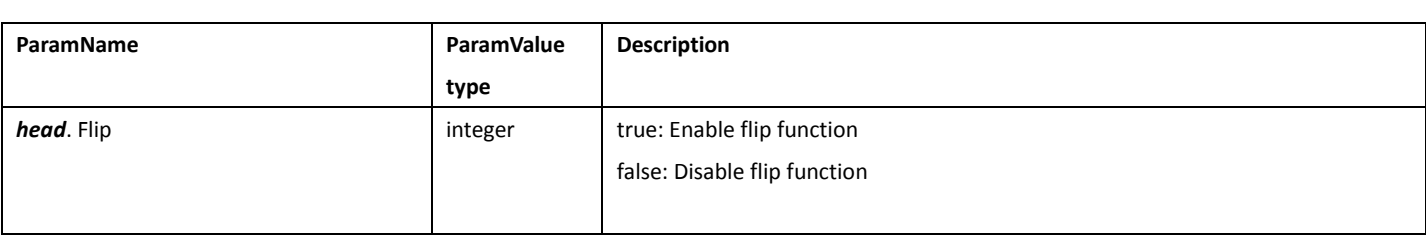

# 14.10 VideoInMode

#### 14.10.1 GetVideoInMode

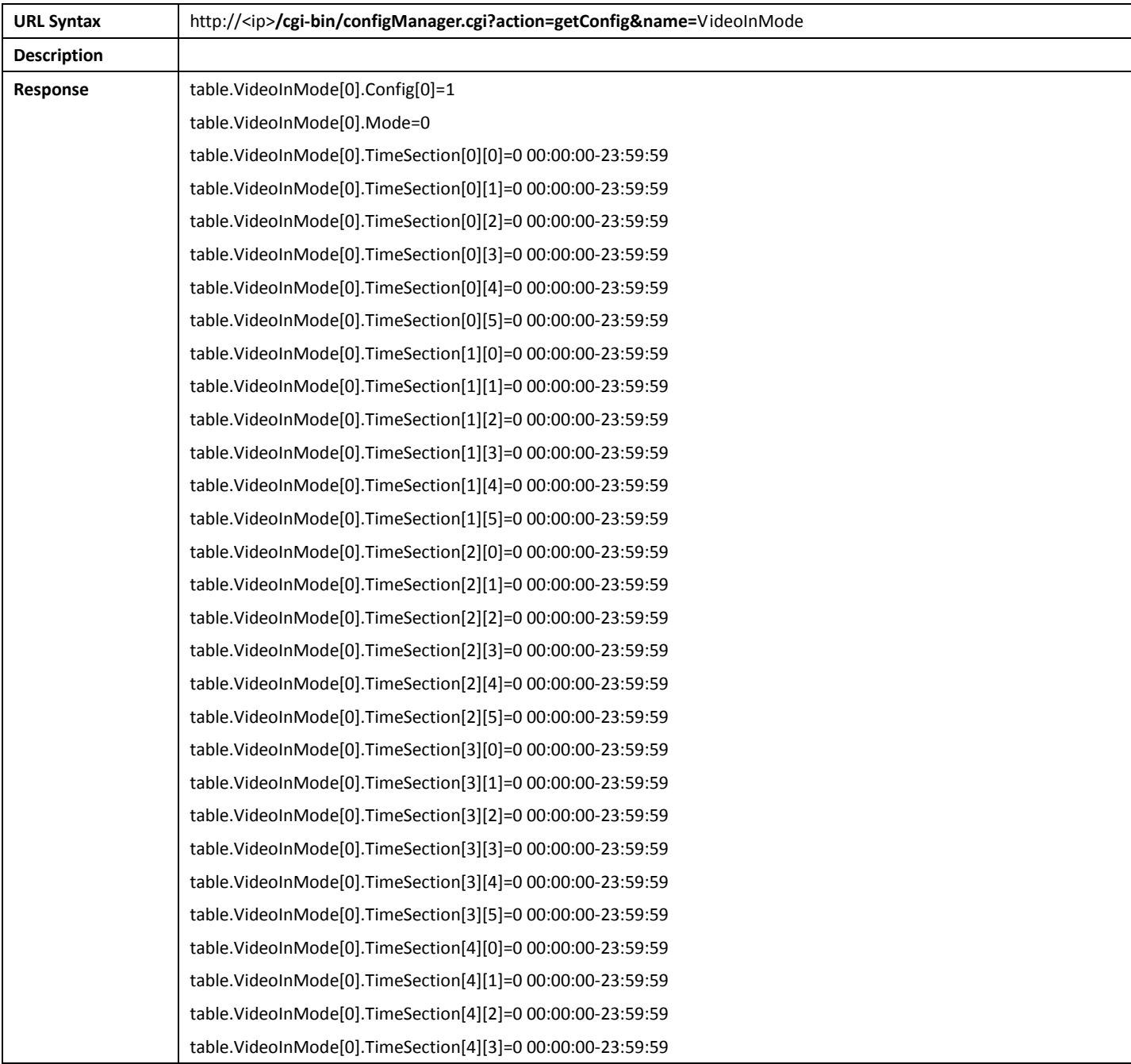

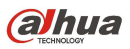

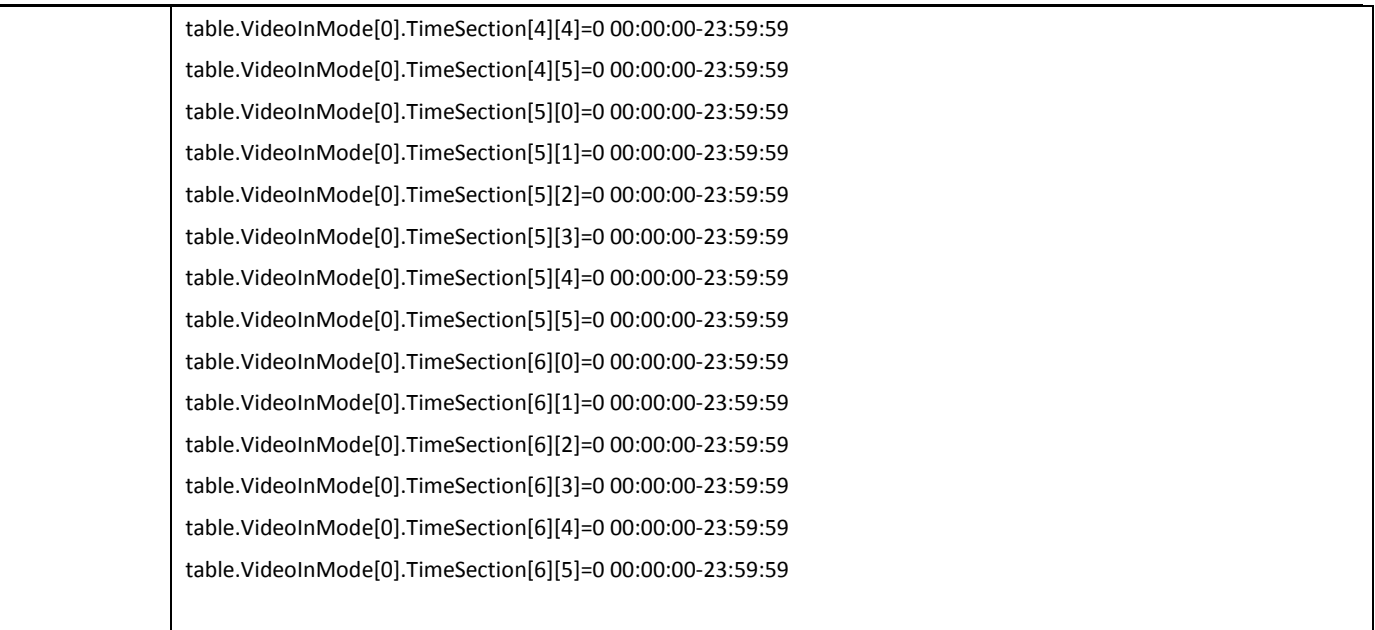

#### 14.10.2 SetVideoInMode

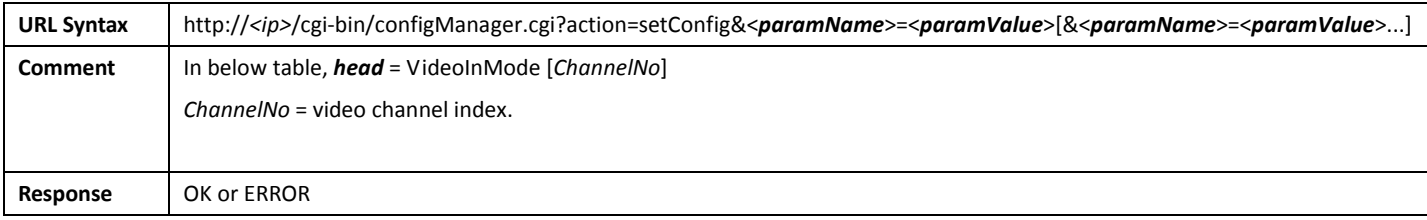

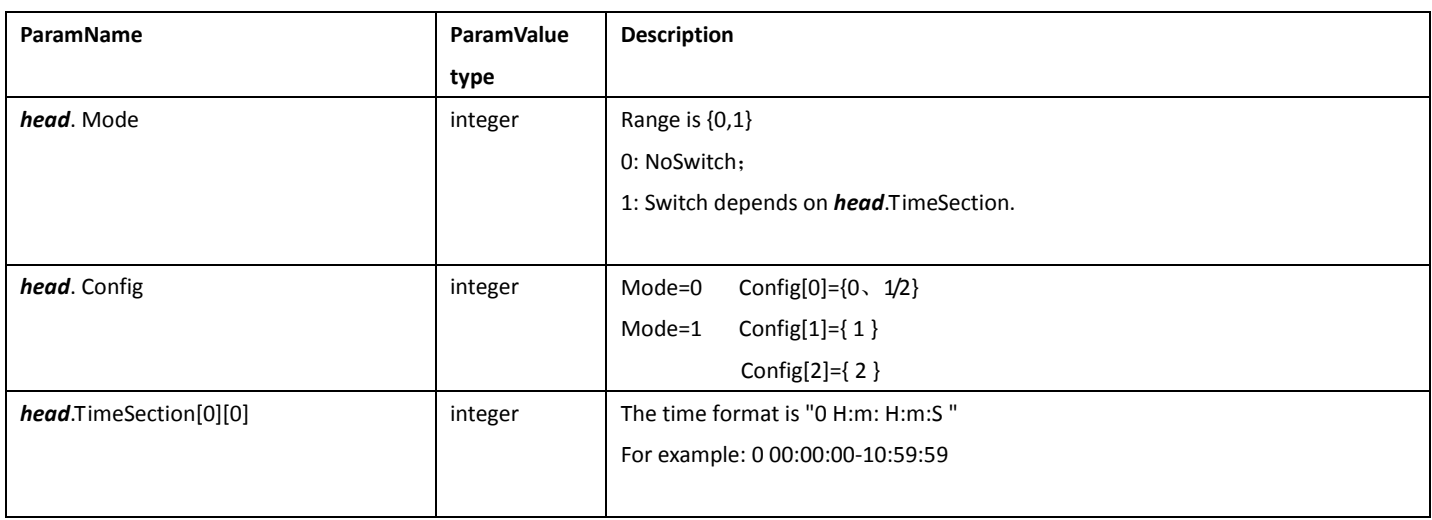

# 15. VideoAnalyse

This chapter is only effective with smart IP Camera.

# 15.1 VideoAnalyseRule

## 15.1.1 GetVideoAnalyseRule

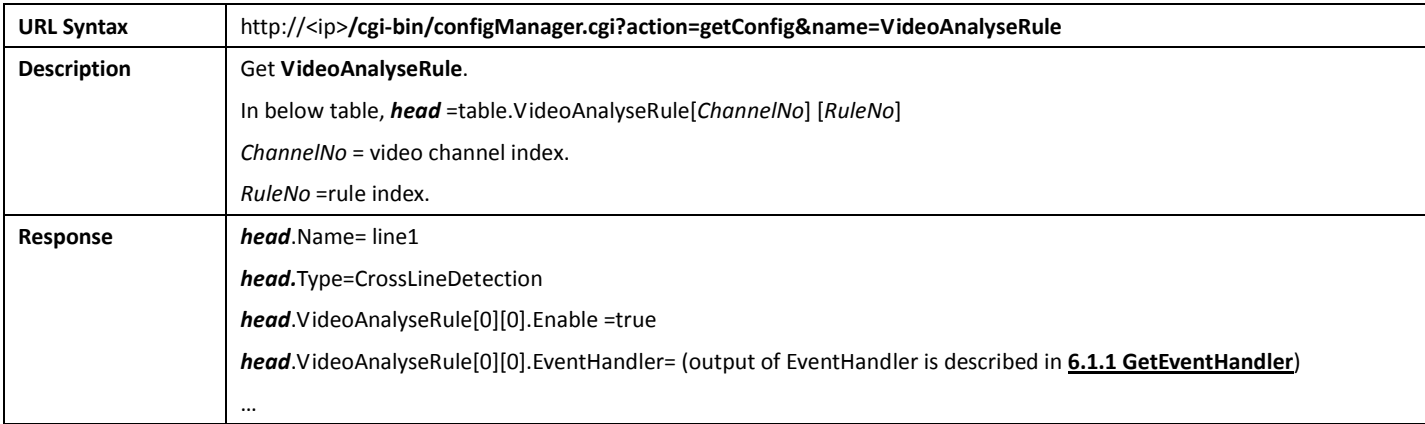

## 15.1.2 SetVideoAnalyseRule

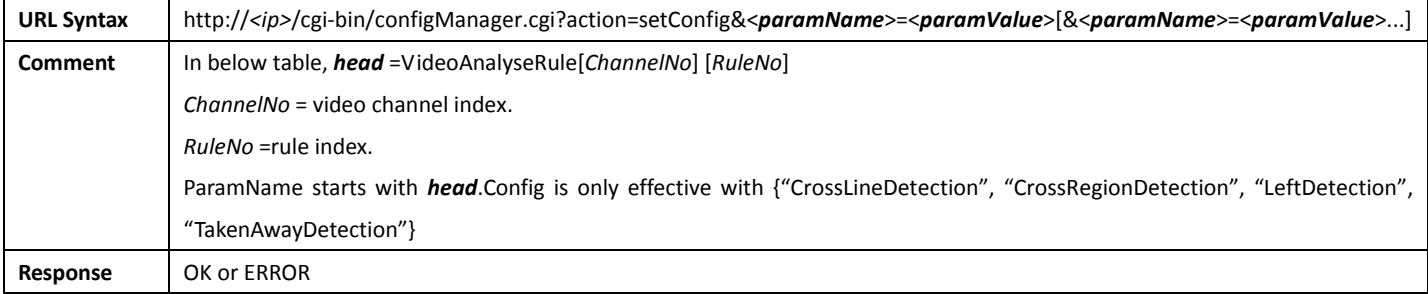

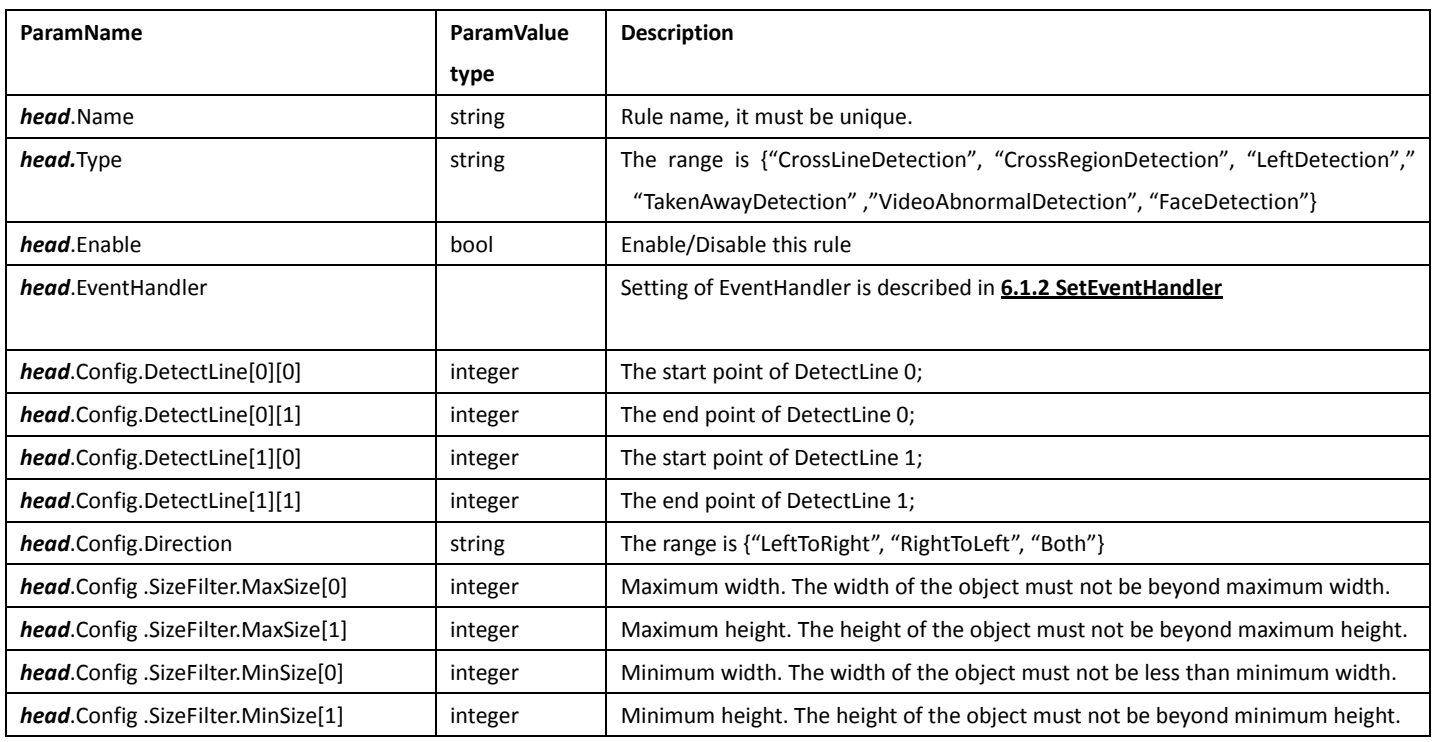

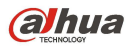

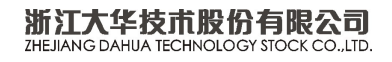